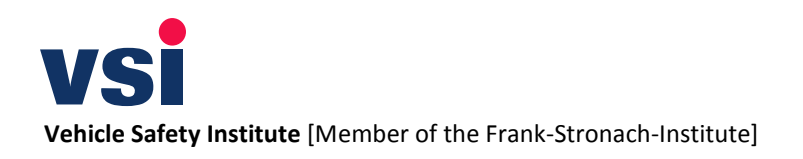

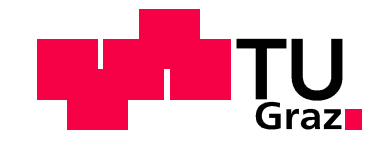

Claus Uwe Matzer, BSc

# **Untersuchung zur Darstellung interner Kurzschlüsse von HV-Batteriezellen**

Masterarbeit

zur Erlangung des akademischen Grades Diplom-Ingenieur der Studienrichtung Maschinenbau

Technische Universität Graz

Institut für Fahrzeugsicherheit Univ.-Prof. Dipl.-Ing. Dr.techn. Hermann Steffan Betreuer: Dipl.-Ing. Christoph Breitfuss

Graz, 2013

## **Eidesstattliche Erklärung**

Ich erkläre an Eides statt, dass ich die vorliegende Arbeit selbstständig verfasst, andere als die angegebenen Quellen/Hilfsmittel nicht benutzt, und die den benutzten Quellen wörtlich und inhaltlich entnommenen Stellen als solche kenntlich gemacht habe.

I declare that I have authored this thesis independently, that I have not used other than the declared sources/resources, and that I have explicitly marked all material which has been quoted either literally or by content from the used sources.

Graz, am …………………………….… ……….………………………………

(Unterschrift)

Beschluss der Curricula-Kommission für Bachelor-, Master- und Diplomstudien vom 10.11.2008. Genehmigung des Senats am 1.12.2008.

## **Danksagung**

Ich möchte mich bei meinem Masterarbeitsbetreuer, Hrn. Dipl.-Ing. Christoph Breitfuss recht herzlich bedanken, dass er für mich jederzeit ein offenes Ohr gehabt und mich bei meiner Arbeit unterstützt hat.

Bedanken möchte ich mich auch bei Hrn. Univ.-Prof. Dipl.-Ing. Dr.techn. Hermann Steffan, dass ich die Masterarbeit an seinem Institut für Fahrzeugsicherheit verfassen durfte.

Weiters möchte ich allen Mitarbeiterinnen und Mitarbeitern des Instituts, im Speziellen Dipl.-Ing. Dr.techn. Wolfang Sinz, Dipl.-Ing. Dr.techn. Gregor Gstrein und Dipl.-Ing. Christian Ellersdorfer meinen Dank für ihre Hilfsbereitschaft aussprechen.

Auch bei den Mitarbeitern der AVL, Abteilung AST und PTE, möchte ich mich für deren Unterstützung bedanken.

Ein großes Dankeschön gilt meiner Familie, die mir mein Studium ermöglicht und mich dabei unterstützt hat sowie meinen Freunden und allen Wegbegleitern während meines Studiums.

# **Abkürzungsverzeichnis, Erläuterungen und verwendete Einheiten**

# **Abkürzungsverzeichnis und Erläuterungen**

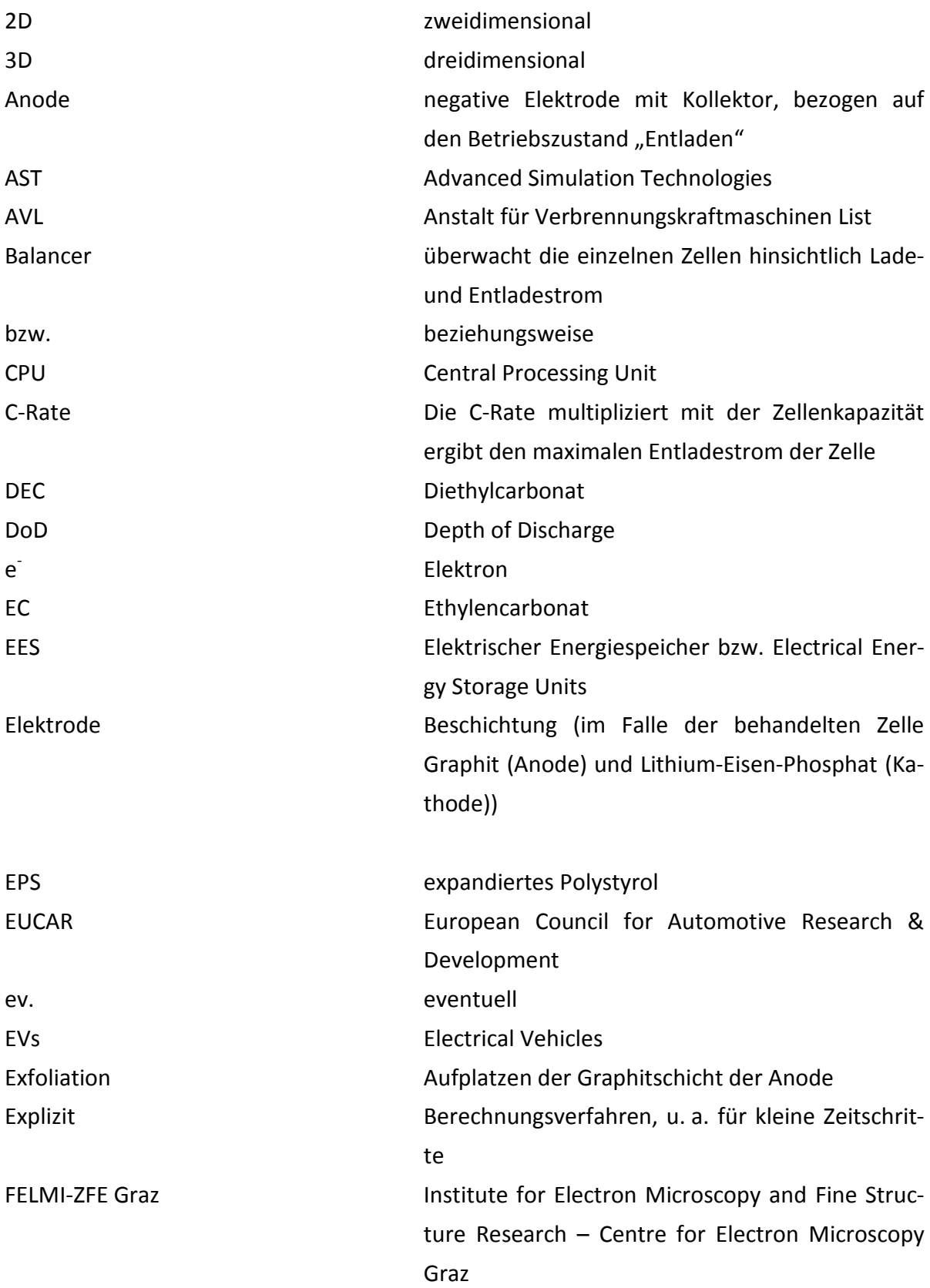

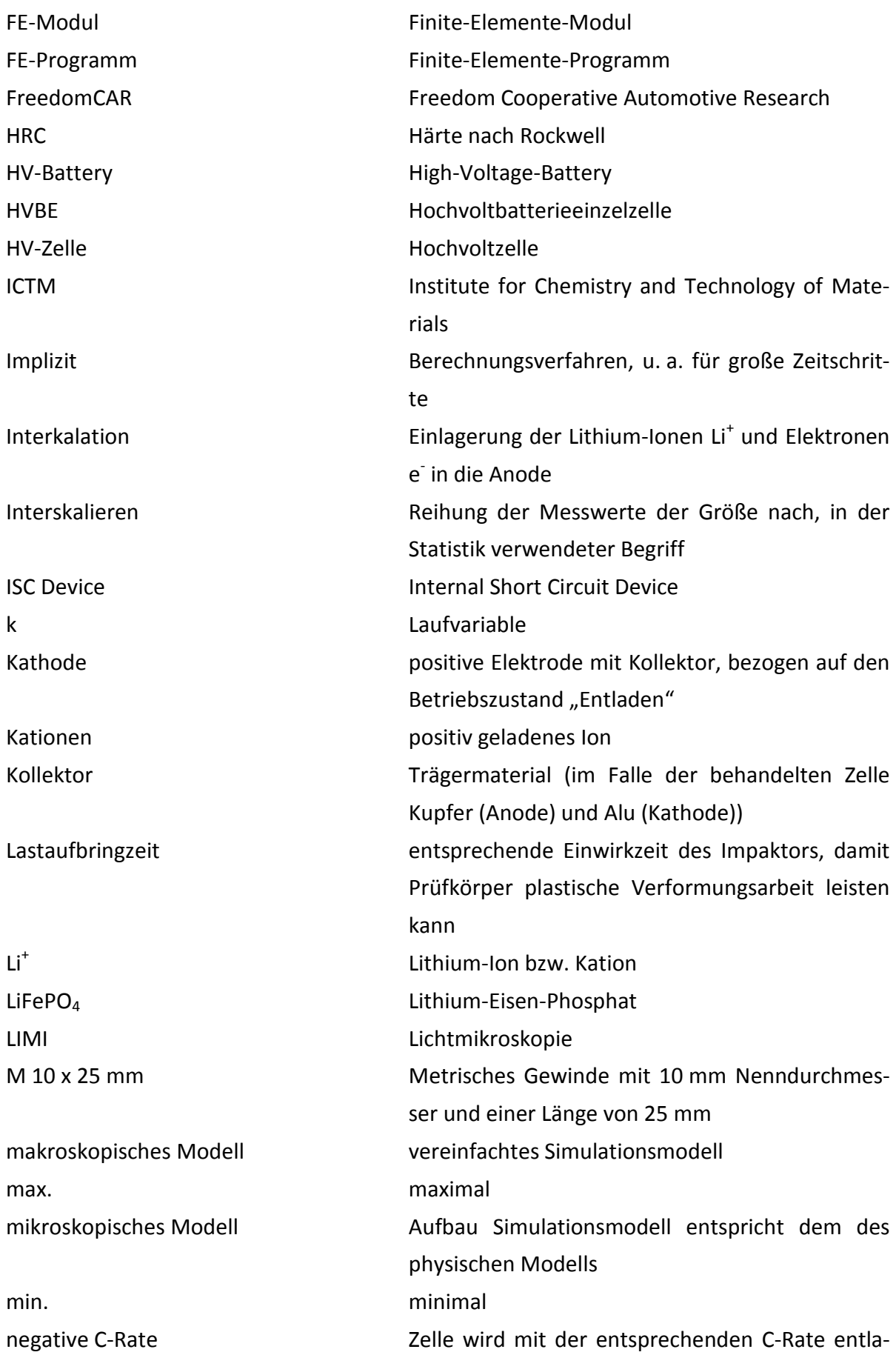

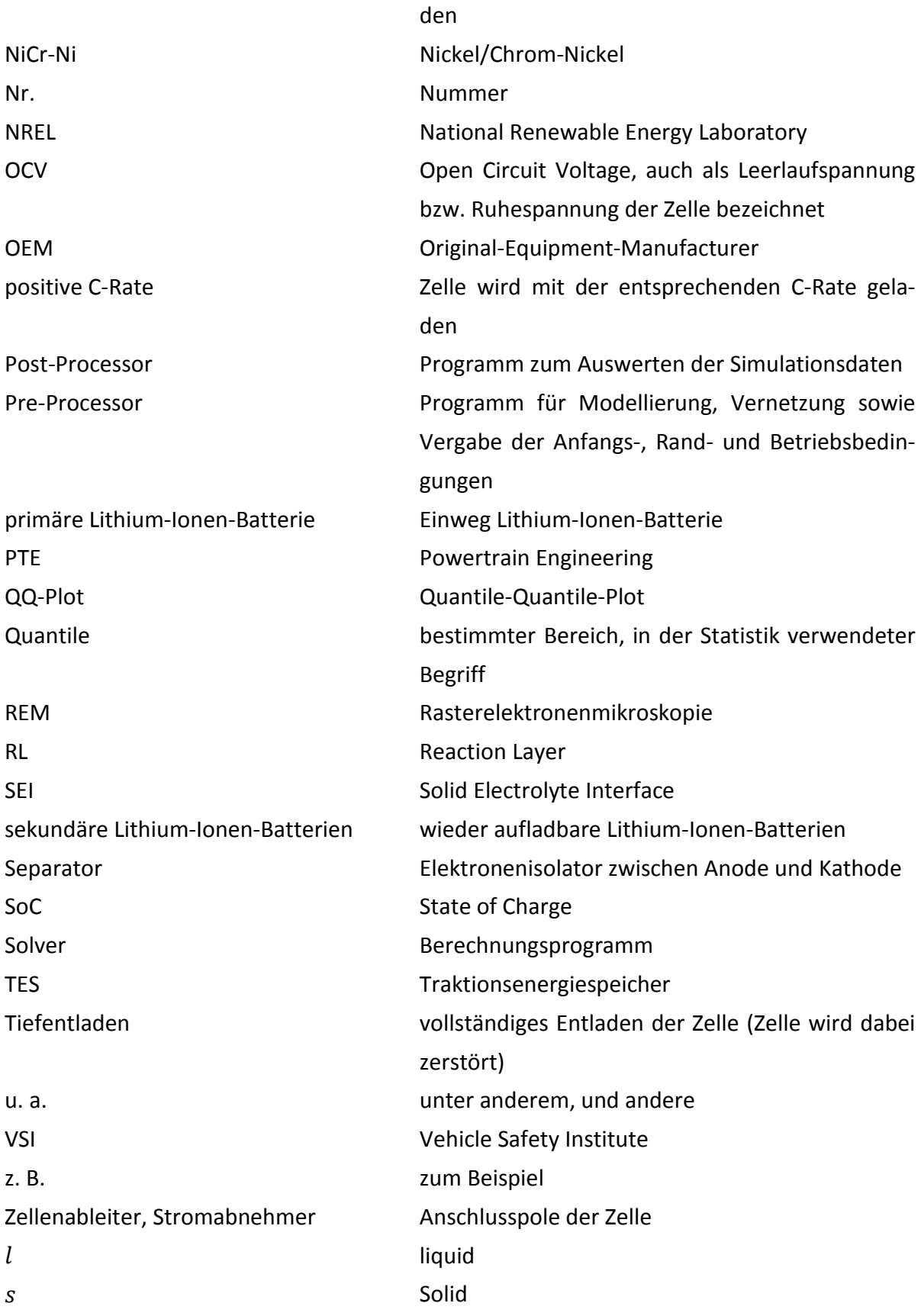

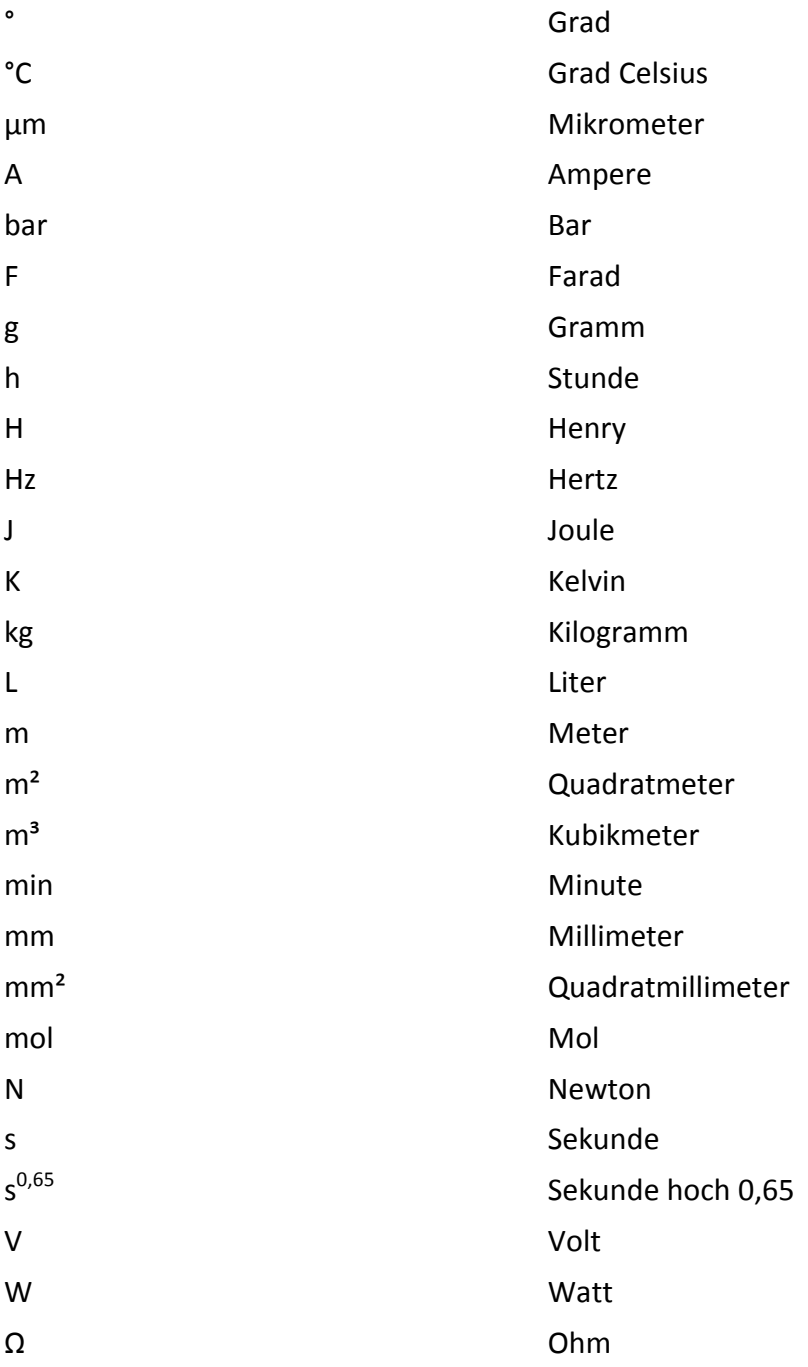

## **Verwendete Einheiten**

# **Variablendeklaration**

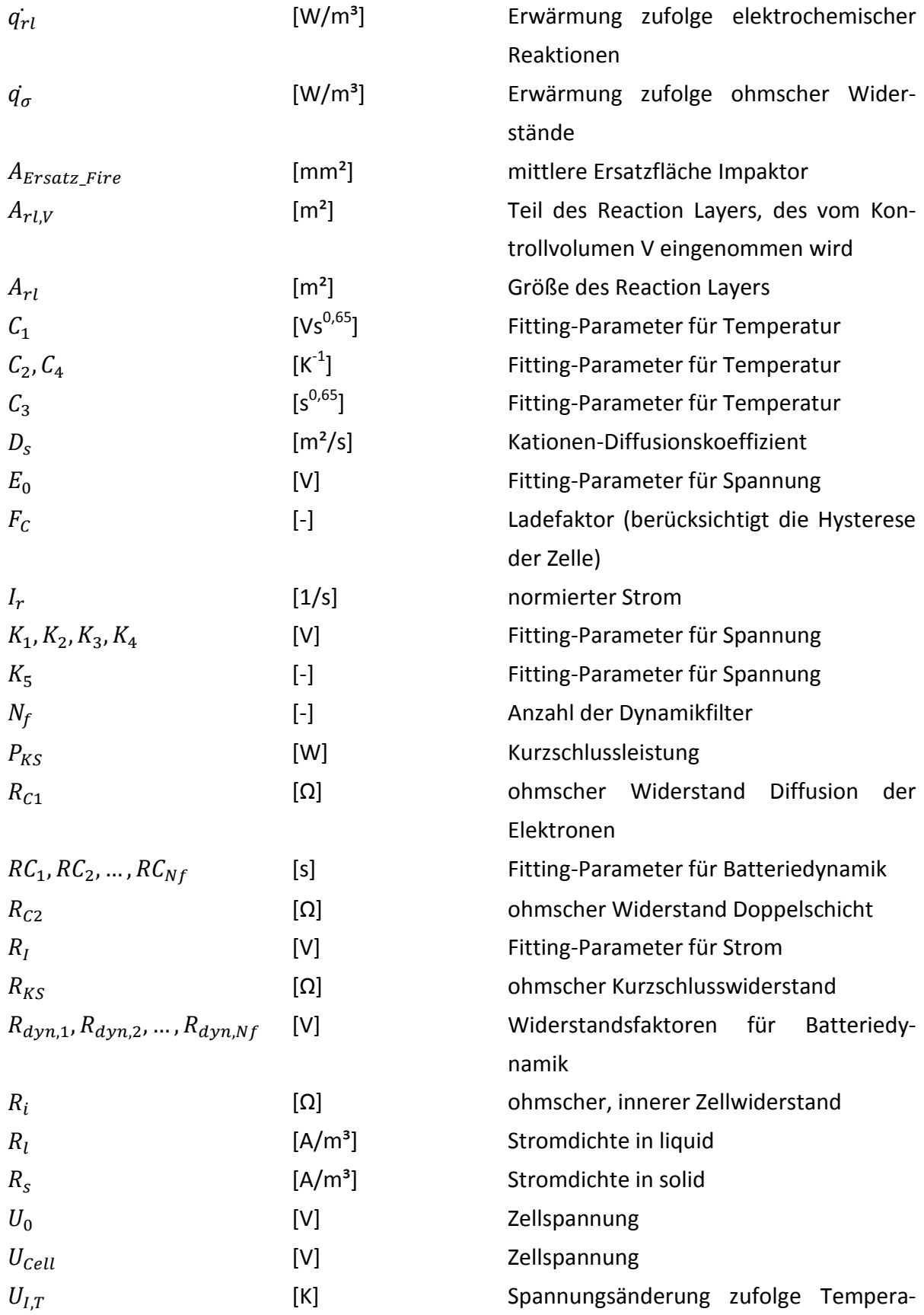

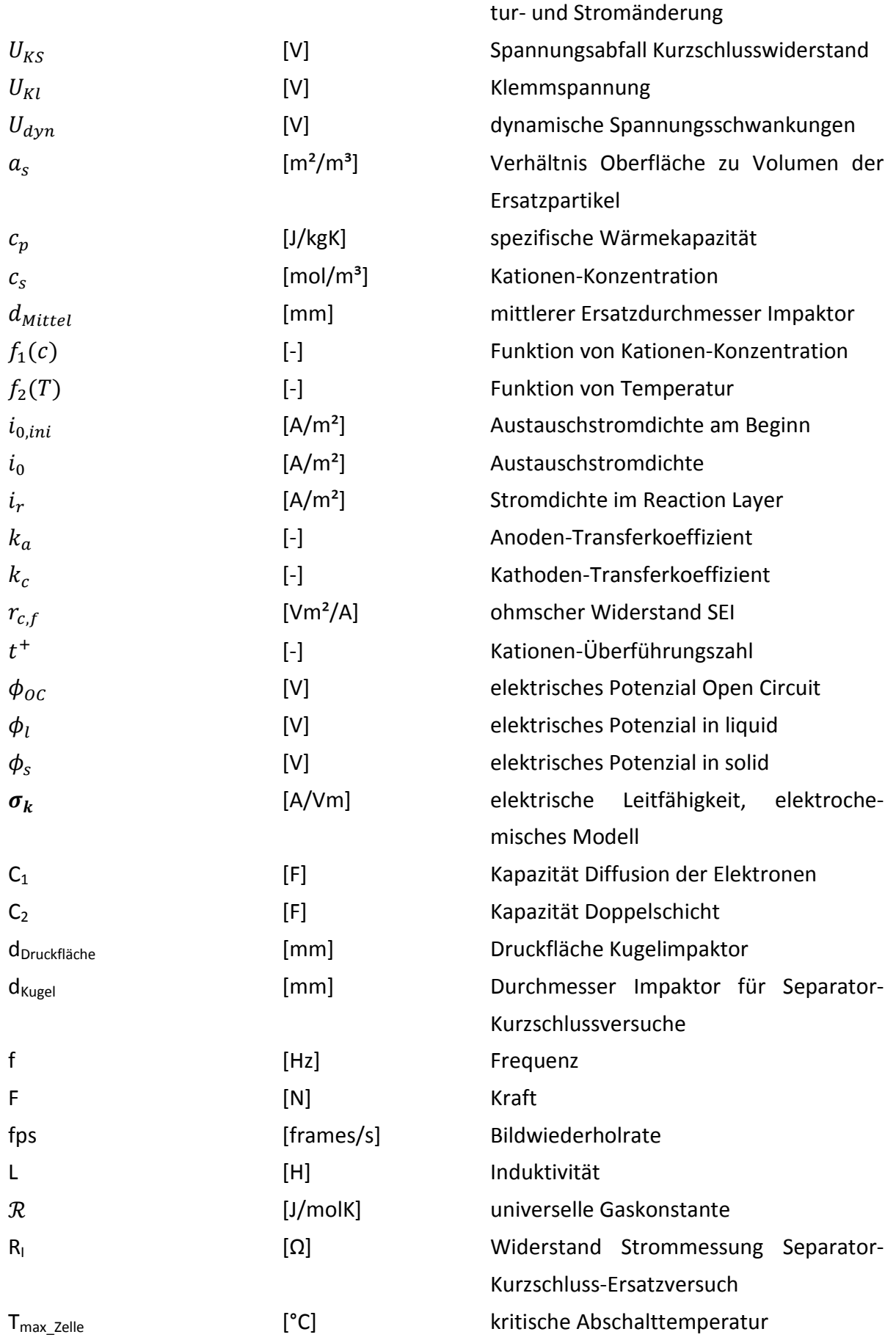

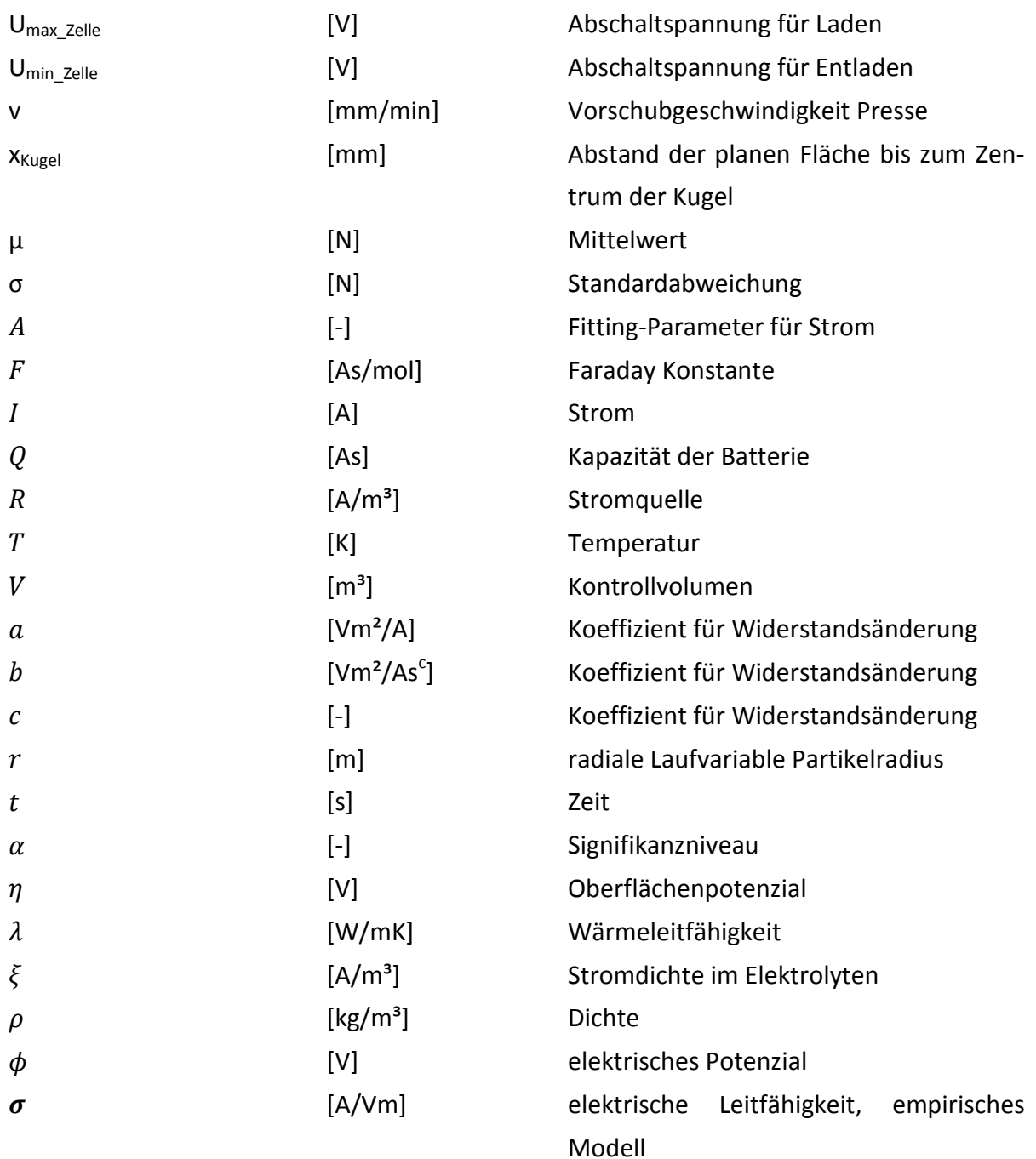

### **Kurzfassung**

In vergangener Zeit konnte man vermehrt beobachten, dass E-Fahrzeuge (Elektrofahrzeuge) für die innerstädtische private sowie öffentliche Personenbeförderung immer mehr an Bedeutung gewinnen. Laut mehrerer Vorhersagen ist anzunehmen, dass die Anzahl dieser Fahrzeuge in Zukunft weiter steigen und somit der positive Trend Richtung Schadstoff-, Feinstaub- und Lärmreduktion im Verkehrssektor fortgesetzt wird. Diese Reduktionen werden durch die Verwendung von sogenannten EES (Elektrische Energiespeicher) möglich gemacht. Durch den Einsatz der EES in Fahrzeugen ergeben sich somit auch neue technische Herausforderungen bzw. Fragestellungen. Unter anderem stellt sich zunehmend die Frage nach der Sicherheit von E-Fahrzeugen, im Speziellen auch nach der Sicherheit im Crashfall, da die EES hinsichtlich dieser Thematik noch keinesfalls komplett erforscht sind bzw. eine simulative Schädigungsvorhersage momentan nur zum Teil möglich ist.

Die Masterarbeit "Untersuchung zur Darstellung interner Kurzschlüsse von HV-Batteriezellen (Hochvolt-Batteriezellen)" am Institut für Fahrzeugsicherheit soll weiteren Aufschluss über das Verhalten hinsichtlich Temperatur- und Spannungsentwicklung bei internem Kurzschluss durch mechanische Belastungen (z. B. zufolge eines Unfalls) einer Lithium-Ionen-Zelle geben. Folgende Themenbereiche wurden im Rahmen dieser Arbeit behandelt:

- Eine Literaturrecherche bezüglich experimenteller Kurzschlussversuche und elektrischer Kurzschlussersatzschaltungen wurde durchgeführt.
- Für zukünftige Validierungsschritte erfolgte die Entwicklung und Realisierung von Belastungstests. Diese stellen eine experimentelle Versagensuntersuchung des Separators dar, der als Elektronenisolator zwischen den Elektroden den Stromfluss und damit einen internen Kurzschluss verhindert. Die Ergebnisse der Versuchsreihen wurden statistisch ausgewertet.
- Weiters erfolgte eine grundsätzliche Durchführbarkeitsanalyse einer kombinierten simulativen und experimentellen Untersuchung der Gesamtzelle in Folge einer Separatorbeschädigung. Die Kurzschlussversuche mit der Gesamtzelle, nach den erworbenen Kenntnissen aus der Literaturrecherche, lieferten entsprechende Messdaten, die für die Untersuchung der Spannungs- und Temperaturentwicklung von Batteriemodellen in einem impliziten multiphysikalischen Berechnungsprogramm herangezogen wurden.

## **Abstract**

Lately we have been able to observe that EVs (Electric Vehicles) are getting more and more important for both private and public passenger transport in cities. According to numerous forecasts, the number of EVs will further increase in future and so the positive trend towards a reduction in emission, micro particles and noise in the transport sector will be continued. These reductions are possible by using so-called EES (Electrical Energy Storage Units). The use of EES in vehicles is accompanied by new technical challenges and issues. One question is the safety of EVs, in particular the question of safety in case of a crash. Regarding these issues the EES are not fully researched yet, and a simulative damage prediction is only partly possible due to the current state of technology.

The master thesis "Investigation to visualize Internal Short Circuits of a HV-Battery (High-Voltage-Battery)", written at the VSI (Vehicle Safety Institute), should give further information about the behavior and the reaction of a lithium-ion-cell in case of an internal short circuit, especially as far as the temperature und voltage development caused by mechanical loads (for example accidents) are concerned. The following subjects have been dealt with in this thesis:

- Relevant literature regarding experimental short circuit tests and electrical short circuit replacement models has been studied.
- For further experimental failure investigations of separator, which is an electron insulator between the negative and positive electrode and thus avoids an internal short circuit, several statistical experimental series with self developed stress tests have been carried out. The results of these tests have been analyzed statistically.
- Furthermore, an analysis of the principle feasibility of a combined experimental and simulative analysis of the battery cell resulting from a separator failure was carried out. The short circuit experiments with the battery cell that were made after having acquired knowledge by studying relevant literature provided appropriate measure data that were used for the study of voltage and temperature development of battery models in an implicit multi-physical calculation program.

# **Inhaltsverzeichnis**

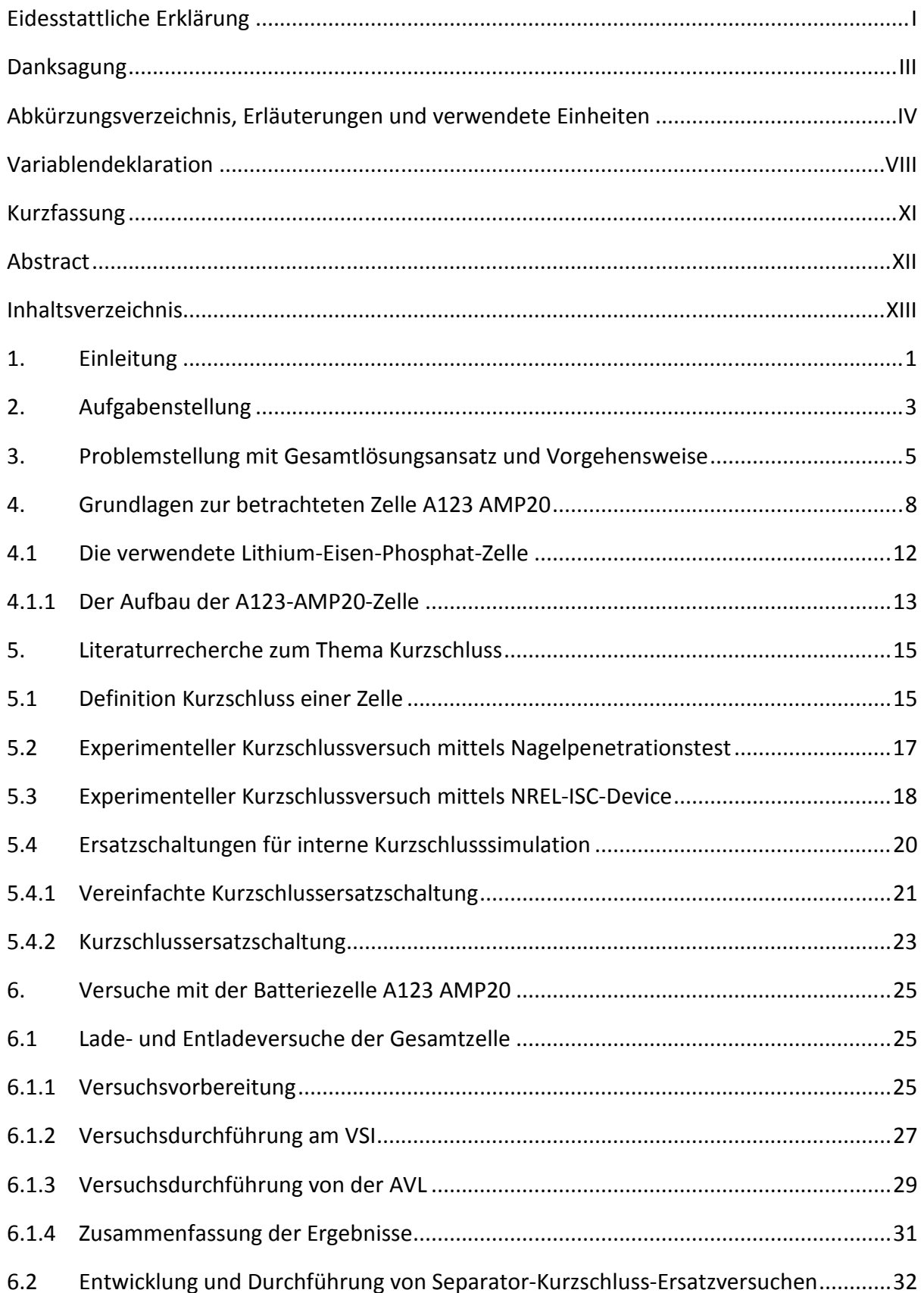

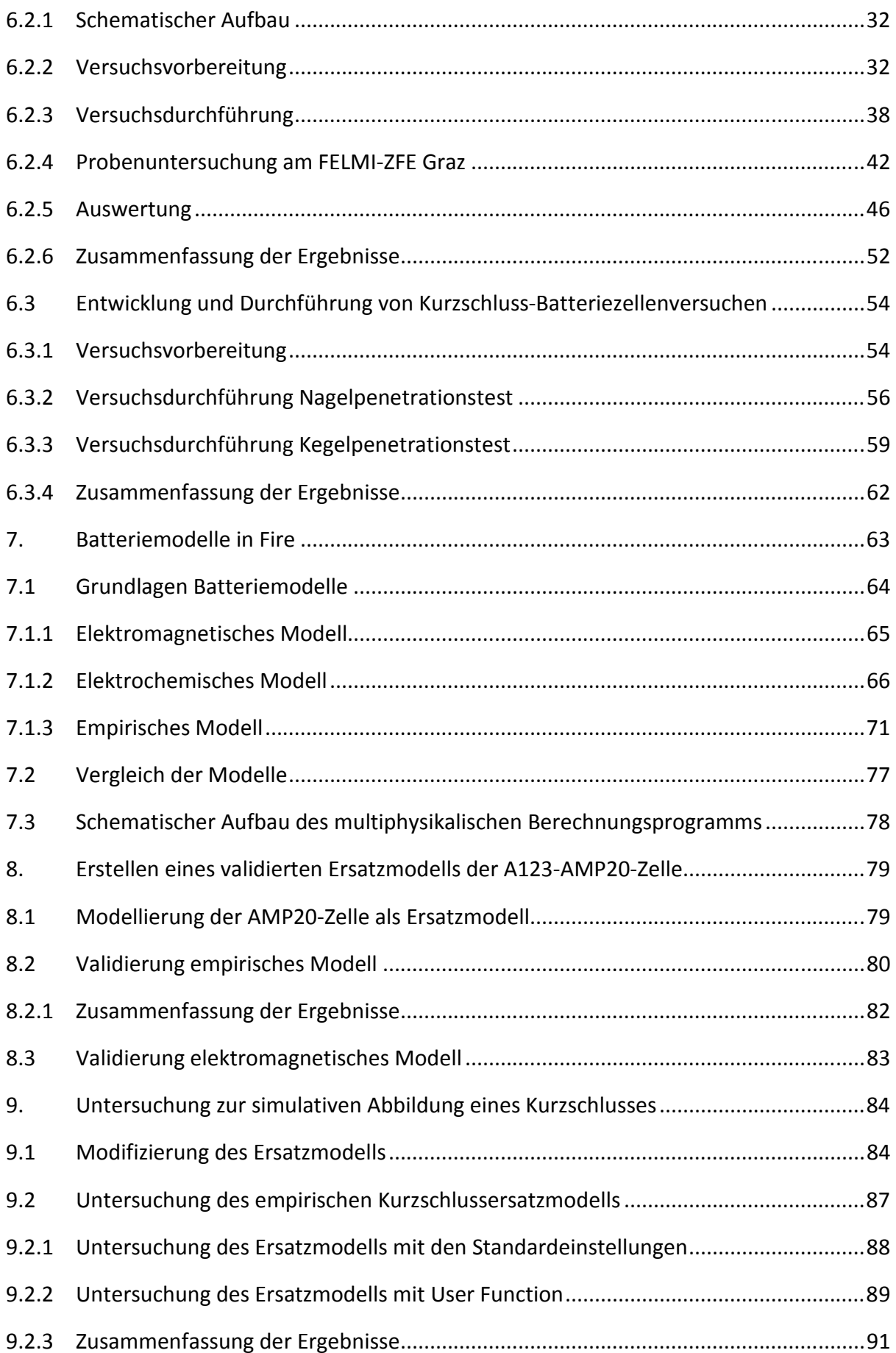

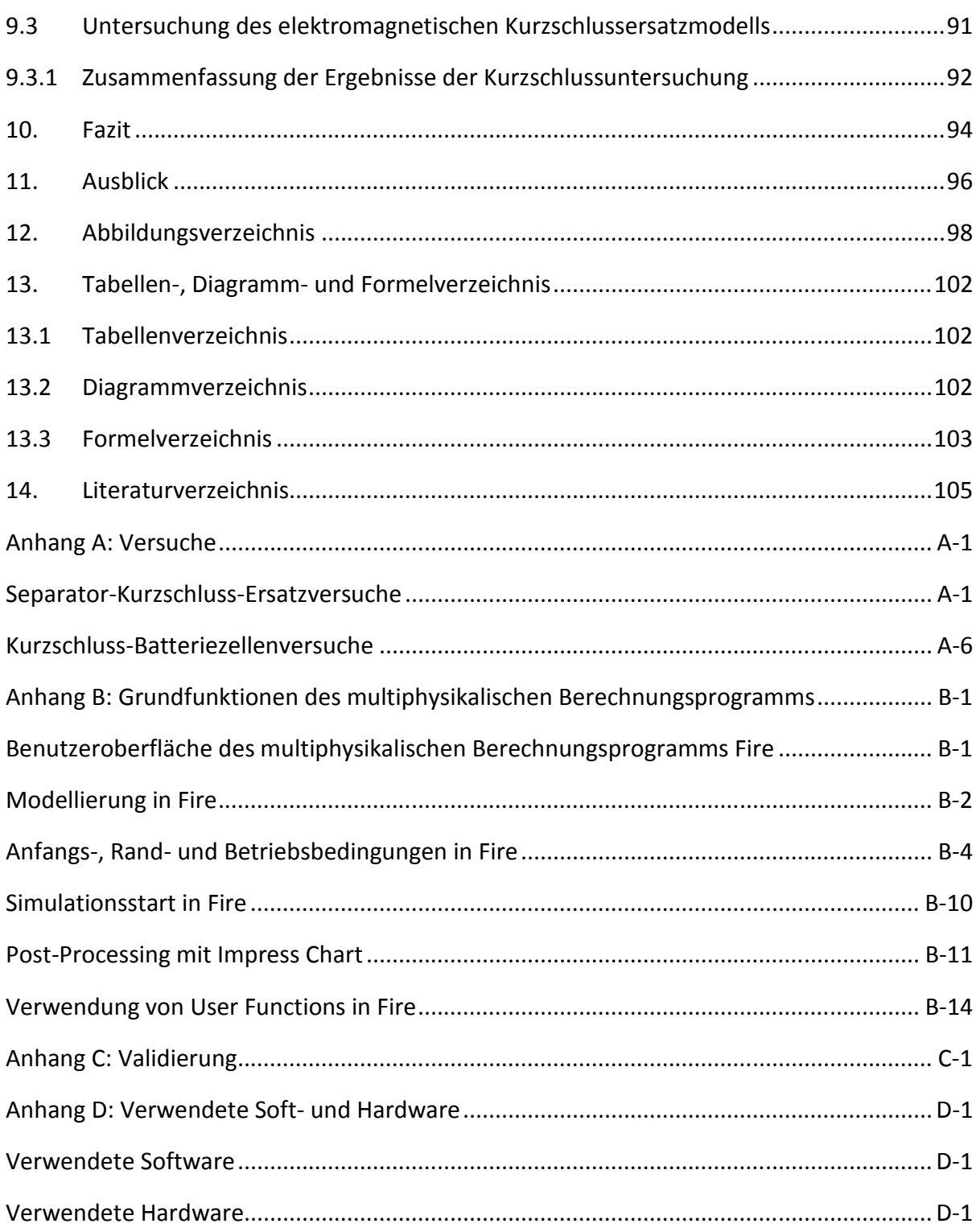

#### **1. Einleitung**

In den letzten Jahren wurde die Forschung und Entwicklung von der HVBE (Hochvoltbatterieeinzelzelle) enorm vorangetrieben. Dabei gilt der Grundsatz, möglichst viel Energie in Energiespeichern mit kleinem Volumen und geringer Masse zu speichern.

Speziell in der Automobilbranche sowie in der Luftfahrt wird in letzter Zeit vermehrt auf EES (Elektrische Energiespeicher) zurückgegriffen.

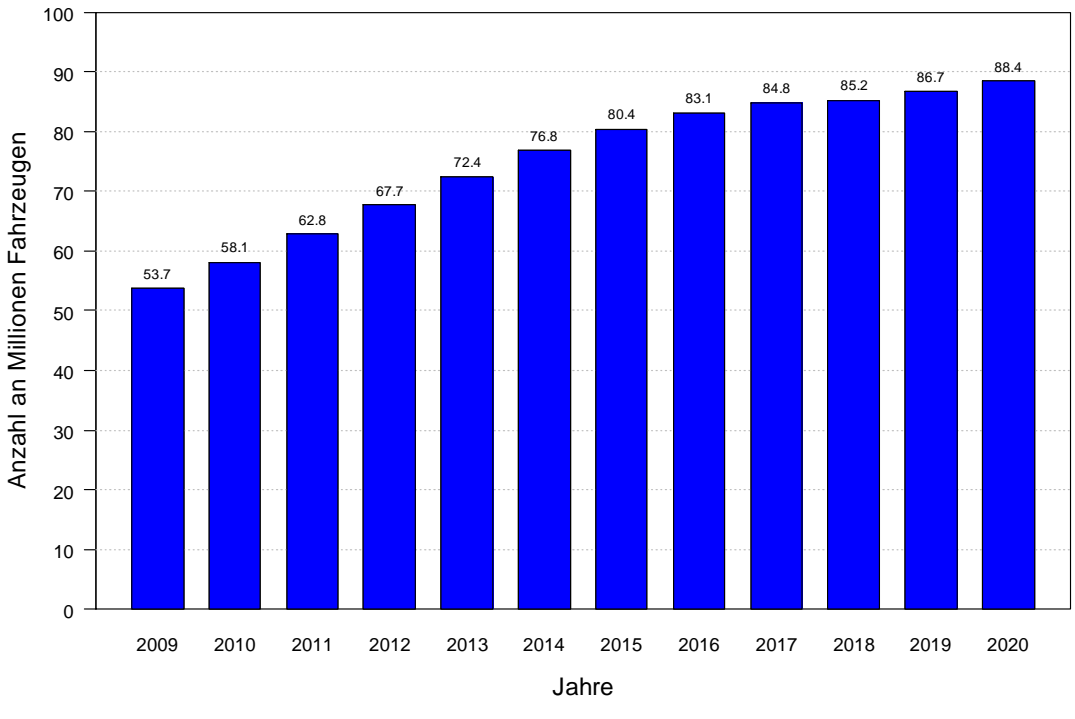

**Diagramm 1.1: Prognose über die weltweite Bestandsentwicklung von Hybrid- und Elektrofahrzeugen (STATISTA, 2013)** 

Das Diagramm 1.1 zeigt eine Prognose über die weltweite Bestandsentwicklung von Hybridund Elektrofahrzeugen bis 2020. Durch den Aspekt der Umweltschonung aufgrund Schadstoff-, Feinstaub- und Lärmreduktion werden EES voraussichtlich in Zukunft als TES (Traktionsenergiespeicher) in den Fahrzeugen vor allem für die innerstädtische Personenbeförderung immer mehr an Bedeutung gewinnen. Ziel ist es, dass der zum Laden benötigte Strombedarf größtenteils über regenerative Energiequellen abgedeckt wird.

Aufgrund dieser Vorhersage stellt sich zunehmend die Frage nach der Fahrzeugsicherheit von E-Fahrzeugen, im Speziellen auch die Frage nach der Sicherheit der Traktionsbatterien im Crashfall. Kommt es aufgrund eines Crashs zu einer unzulässigen mechanischen Beanspruchung, so könnten z. B. Explosionen, Brände und/oder elektrische Schläge mögliche Gefahren für Mensch und Umwelt darstellen. Bislang verbauen daher die OEMs (Original Equipment Manufacturers) die TES nicht in der Crashzone. Der EES ist in einem robusten Gehäuse, das die HVBE vor mechanischen Belastungen schützen soll und in den meisten Fällen unterhalb des Fondbereichs angebracht ist, verbaut. Aufgrund dieses Sicherheitsaspekts ist das Gehäuse entsprechend robust ausgeführt, was sich u. a. in einer Erhöhung des Eigengewichts und damit einhergehenden Verkürzung der Reichweite des E-Fahrzeuges bemerkbar macht. In Zukunft will man hier eine Gewichtsreduktion gekoppelt mit einer Reichweitenverlängerung erreichen. Daraus ergibt sich die Anforderung, den EES eines E-Fahrzeuges in einem akzeptablen Rahmen Crashenergie aufnehmen zu lassen, ohne jedoch eine Gefährdung zufolge vorher genannter Gefahren für die Insassen bzw. Umwelt entstehen zu lassen.

Die Gefahr einer HVBE infolge einer Belastung wird beispielsweise mit Gefahrenstufen nach EUCAR (European Council for Automotive R&D), den sogenannten Hazard Levels, beschrieben. Die Einzelzellen bzw. Module werden genormten Tests unterzogen. Der Zellreaktion zufolge werden sie einem der acht Levels zugeordnet. Bei den Levels fünf bis sieben kommt es zur Entflammung bzw. Explosion, diese sind deswegen keinesfalls erwünscht. (GROIß & JOSSEN)

Die Zellreaktion infolge mechanischer Belastungen ist aber aufgrund des weitläufigen Themas mit dem Zusammenspiel der Fachgebiete Chemie, Maschinenbau und Elektrotechnik noch keinesfalls komplett erforscht, da dies bisher nicht im Fokus für die klassischen Anwendungen für Batterien war.

Diese Masterarbeit soll weiteren Aufschluss über dieses Themengebiet geben. Sie behandelt die Kurzschlussuntersuchung von Batteriezellen simulativ sowie experimentell. Das Themengebiet Kurzschluss ist sehr weitläufig, weshalb in dieser Arbeit folgende Definitionen für Kurzschluss verwendet werden:

- Externer Kurzschluss: Direkter Kontakt der beiden Stromabnehmer außerhalb der Zelle
- Interner Kurzschluss: Kurzschlüsse, die innerhalb der Zelle vorliegen (Berührung von Anode und Kathode). Dabei wird nicht berücksichtigt, wie diese zustande kommen. Mögliche Gründe dafür können sowohl äußere (z. B. Penetration durch Nagel) als auch innere Ursachen (z. B. Abnützung des Elektronenisolators infolge Relativbewegungen der einzelnen Schichten in der Zelle) sein. Der interne Kurzschluss wird in dieser Arbeit näher betrachtet bzw. untersucht.

Diese Masterarbeit ist mit zwei weiteren Masterarbeiten in ein Gesamtprojekt eingebettet. Ziel dieses Projektes ist die Entwicklung eines vollständigen simulativen Batteriemodells, das, angefangen von der Erstellung eines prognosefähigen Simulationsmodells unter Berücksichtigung interlaminarer Wechselwirkungskräfte bis hin zur Abbildung der thermischen und elektrischen Beziehungen, das komplette Verhalten der Zelle bei auftretender mechanischer Verformung widerspiegelt.

## **2. Aufgabenstellung**

Diese Masterarbeit ist Teil eines Projektes, welches sich mit folgender Fragestellung beschäftigt:

*Wie verhalten sich E-Fahrzeuge hinsichtlich der Traktionsenergiespeicherzelle im Falle einer mechanischen Belastung (z. B. Unfall)?* 

Abbildung 2.1 zeigt die Phasen vom "normalen" Fahrbetrieb über einen Crash bis hin zur Post-Crash-Phase. Um ein E-Fahrzeug betreiben zu können, wird aus dem TES Strom entnommen, um den (die) elektrischen Antriebsmotor(en) zu versorgen. Dabei erwärmt sich aufgrund der physikalischen Gegebenheiten der TES im vorgesehenen Temperaturbereich. Für diese Anwendung existieren bereits Simulationsmodelle. Kommt es aufgrund eines Unfalls zu einer unzulässigen mechanischen Verformung, so kann es (über einen bestimmten Zeitrahmen) zu einem möglichen Kurzschluss und infolgedessen zu einer exothermen Reaktion (Thermal Runaway) des TES kommen.

Als Thermal Runaway bezeichnet man das thermische Durchgehen von Lithium-Ionen-Zellen aufgrund eines sich selbst verstärkenden Aufheizungsprozesses. Dabei wird der Speicher zerstört. (NOWAK & MEHNE, 2011)

Andererseits kann es aufgrund eines technischen Defekts im normalen Betriebszustand zu einem Thermal Runaway kommen. Dies kann mechanische (z. B. durch mögliche Abnützung des Separators aufgrund von Relativbewegungen zwischen Anode, Kathode und/oder Pouch), elektrische (z. B. durch mögliches Überladen oder Tiefentladen), thermische (z. B. durch ausgefallenes Kühlsystem) sowie chemische (z. B. mögliche Dendrite, die eine leitende Verbindung zwischen Anode und Kathode herstellen) Ursachen haben.

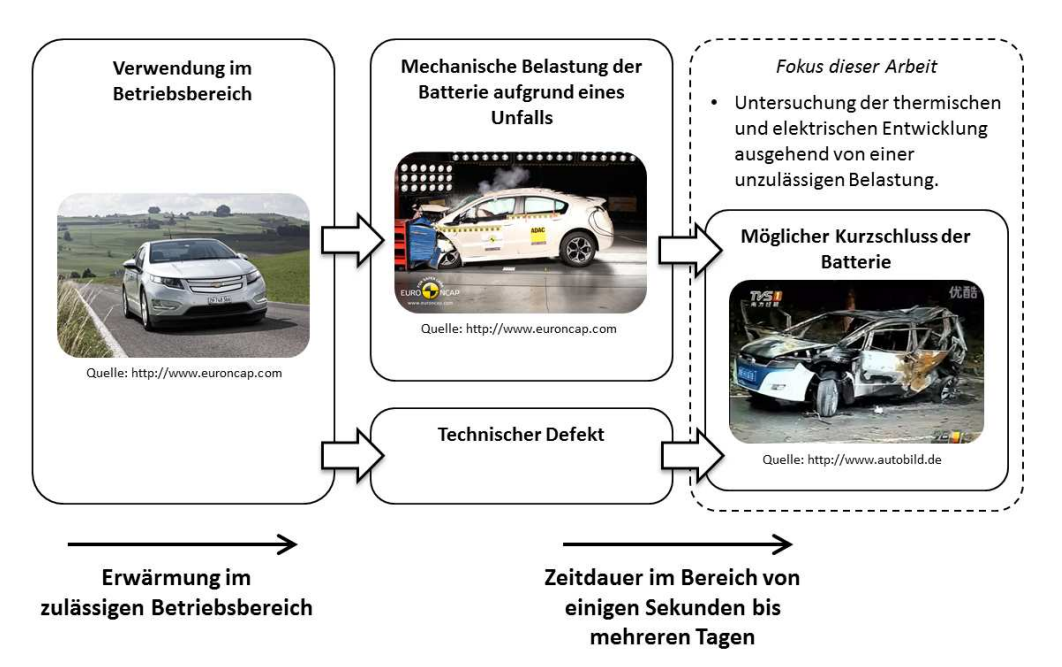

**Abbildung 2.1: Aufgabenstellung**

Für diese Arbeit wird von einer mechanischen Verformung bzw. Penetration des TES ausgegangen, welche zu einem Kurzschluss der Zelle führen kann.

Abbildung 2.2 zeigt im linken Abschnitt den eingebauten TES im Fahrzeug. Dieser Speicher setzt sich aus mehreren Modulen zusammen, die wiederum aus einzelnen Zellen bestehen. In dieser Arbeit soll die thermische und elektrische Entwicklung einer Zelle in der Folge eines Kurzschlusses untersucht werden, um zukünftig die Reaktion einer Zelle mit mechanischen Belastungen verknüpfen und damit simulativ abschätzen zu können.

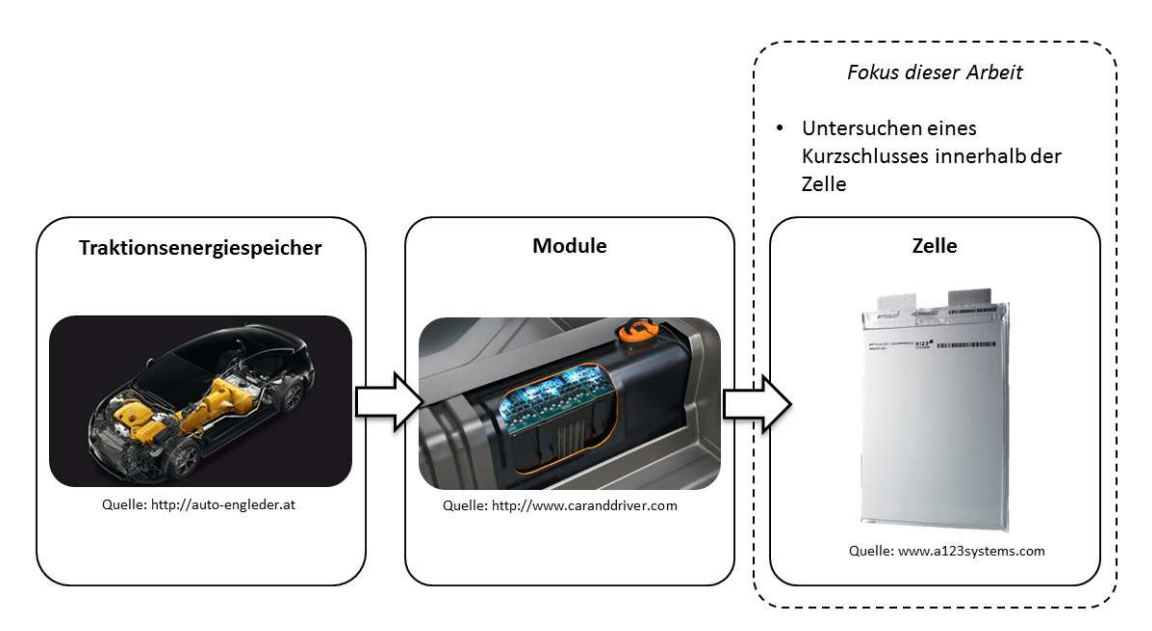

**Abbildung 2.2: Übersicht der Komponenten des Traktionsenergiespeichers** 

## **3. Problemstellung mit Gesamtlösungsansatz und Vorgehensweise**

Aus der Aufgabenstellung ergeben sich folgende Problemstellungen:

- Keine experimentellen Validierungsdaten sind für simulative Kurzschlussuntersuchung der Zelle vorhanden.
- Es existiert kein validiertes Modell für das multiphysikalische Berechnungsprogramm.
- Keine Erfahrungen hinsichtlich Kurzschlusssimulation.

Mit den aufgezählten Punkten lässt sich der Gesamtlösungsansatz ableiten (Abbildung 3.1). Für diese Arbeit soll über die A123-AMP20-Zelle recherchiert werden, um Grundkenntnisse über diese zu erhalten. Weiters ist abzuklären, was exakt unter einem Kurzschluss zu verstehen ist. Um Validierungsdaten für die Kurzschlusssimulation zu erhalten, sollen entsprechende experimentelle Versuche durchgeführt werden, weshalb auch zu dieser Thematik eine Literaturstudie durchzuführen ist. Ferner soll über mögliche elektrische Kurzschlussersatzschaltungen eine entsprechende Recherche durchgeführt werden.

Wie schon erwähnt, werden für die Validierung der Simulationen Versuchsdaten benötigt. Hier werden Separator-Kurzschluss-Ersatzversuche sowie Kurzschluss-Batteriezellenversuche durchgeführt. Des Weiteren werden Lade- und Entladekurven für das Validieren benötigt.

Aufgrund der elektrischen, thermischen und elektrochemischen Beziehungen in einer Batteriezelle ist für die Simulation ein sogenannter Multiphysiksolver nötig.

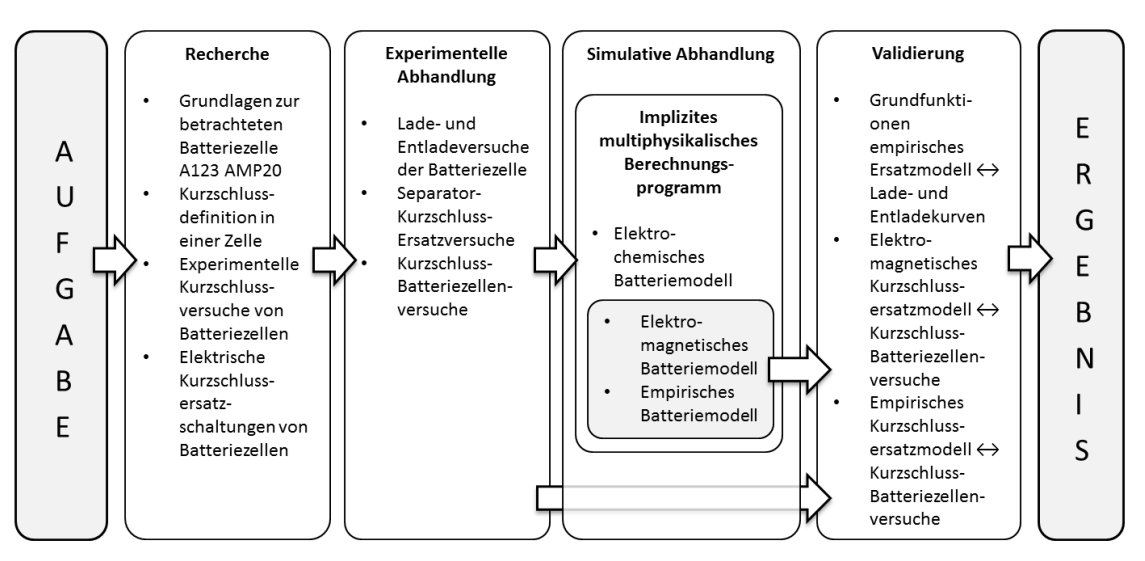

**Abbildung 3.1: Gesamtlösungsansatz**

Mit dem impliziten Multiphysiksolver sollen Simulationsergebnisse von Temperatur-, Spannungs-, Kapazitäts- und Stromentwicklung über die Zeit dargestellt werden. Dazu wird der Multiphysiksolver Fire von der Firma AVL herangezogen. (AVL AST, 2012a)

Dieses Programm wurde ursprünglich für Strömungssimulationen u. a. für Gemischbildung von Verbrennungsmotoren entwickelt. Aufgrund der Weiterentwicklung von E-Fahrzeugen und der damit einhergehenden Nachfrage an HVBE wurde Fire u. a. mit dem Add-On-Batteriemodul erweitert. Dieses Modul ist aber vorerst nur für den herkömmlichen Betriebsbereich einer Batteriezelle entwickelt worden. Für Kurzschlusssimulationen wurde das Programm nicht ausgelegt und bis dato auch nicht auf prinzipielle Tauglichkeit untersucht. (PAVLOVIC & FINK, 2012)

Dies ist u. a. ein Teil dieser Arbeit. Das implizite multiphysikalische Berechnungsprogramm Fire ist Bestandteil eines Hybridansatzes, das zusammen mit einem expliziten FE-Programm (z. B. PAM-Crash) den gesamten simulativen Bereich für Batteriesimulationen abbildet. Abbildung 3.2 beschreibt den Hybridansatz.

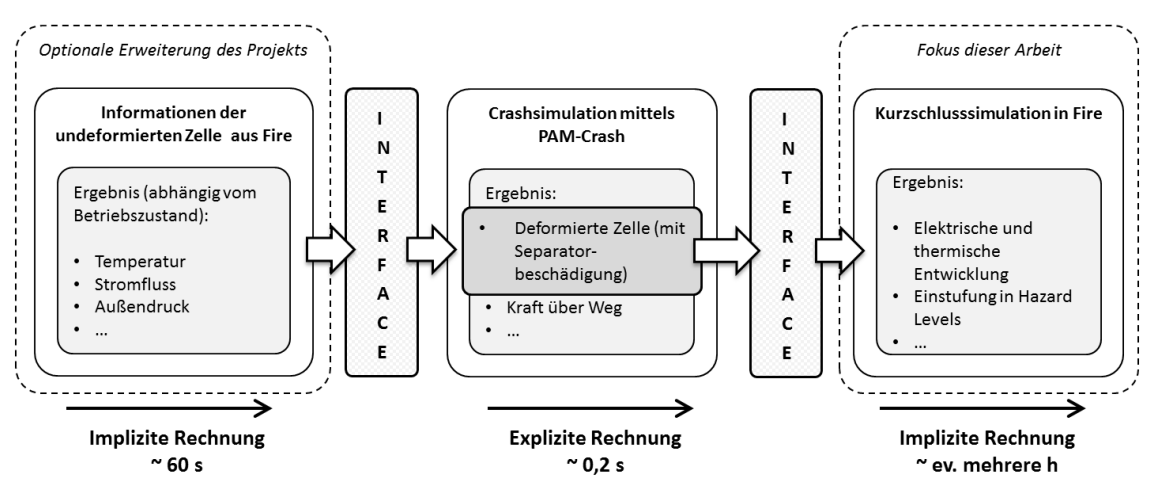

**Abbildung 3.2: Hybridansatz (PROJEKT INTERN, VSI TU GRAZ)** 

Dabei ist ersichtlich, dass mittels einer Simulation in PAM-Crash die Zelle unter der Annahme, dass im Crash-Zeitraum keine bzw. eine sehr geringe Temperaturänderung infolge des Stroms vorliegt, entsprechend deformiert wird. Somit sind (maximale) Deformationen, (maximale) Belastungen und Spannungen für weitere Simulationen bekannt. Dieses Teilgebiet wird in der Masterarbeit "Erstellung eines mechanischen Simulationsmodells einer Batteriezelle mit dem expliziten FE-Code PAM-Crash" behandelt. (LIPP, 2013)

Über ein Interface soll die deformierte Zelle zukünftig an Fire übergeben werden. Diese Arbeit beschränkt sich auf die Untersuchung der Durchführbarkeit einer Kurzschlusssimulation mit einer undeformierten Zelle. Das bedeutet, dass mechanische Deformationen der Zelle zu diesem Zeitpunkt nicht betrachtet werden. Diese Annahme stellt aber keine Einschränkung für spätere Untersuchungen dar.

In Zukunft wird optional angedacht, in Fire auch die Lade- und Entladezyklen der Zelle, wie sie in einem Fahrzyklus vor dem Crash vorliegen, zu simulieren. Aufgrund des normalen Betriebszustandes erwärmt sich die Zelle. Diese Wärmeentwicklung könnte u. a. Einfluss auf Materialparameter, Vorspannungen und Eigenspannungen und infolgedessen auf die FE-Simulation haben. Das Ergebnis dieser Simulation wird über ein entsprechendes Interface an das FE-Programm weitergegeben. Nach durchgeführter FE-Berechnung erfolgt der vorher beschriebene Ablauf mit der Weitergabe des deformierten Zellmodells an Fire.

Eine weitere Option des Hybridansatzes wäre, die explizite Berechnung im PAM-Crash nach definierten Zeitschritten (maximale Deformation, Beschleunigung…) zu unterbrechen und die jeweils vorliegenden Zwischensimulationsergebnisse an Fire zu übergeben (Kaskadenberechnung).

#### **4. Grundlagen zur betrachteten Zelle A123 AMP20**

Diese Masterarbeit behandelt die Untersuchung zur Darstellung eines internen Kurzschlusses von HV-Batteriezellen des Typs LiFePO<sub>4</sub> (Lithium-Eisen-Phosphat). Dieser Typ gehört zu der sekundären, also wieder aufladbaren Lithium-Ionen-Batteriefamilie und zeichnet sich durch ihre hohe Leistungsdichte und geringe Herstellungskosten sowie durch ihre Gutmütigkeit gegenüber Abuse aus. Bei der Nennspannung liegt die Eisenphosphat-Zelle mit 3,3 V im Mittelfeld. Die Energiedichte ist im Vergleich zu anderen Typen eher im unteren Bereich angesiedelt (Abbildung 4.1).

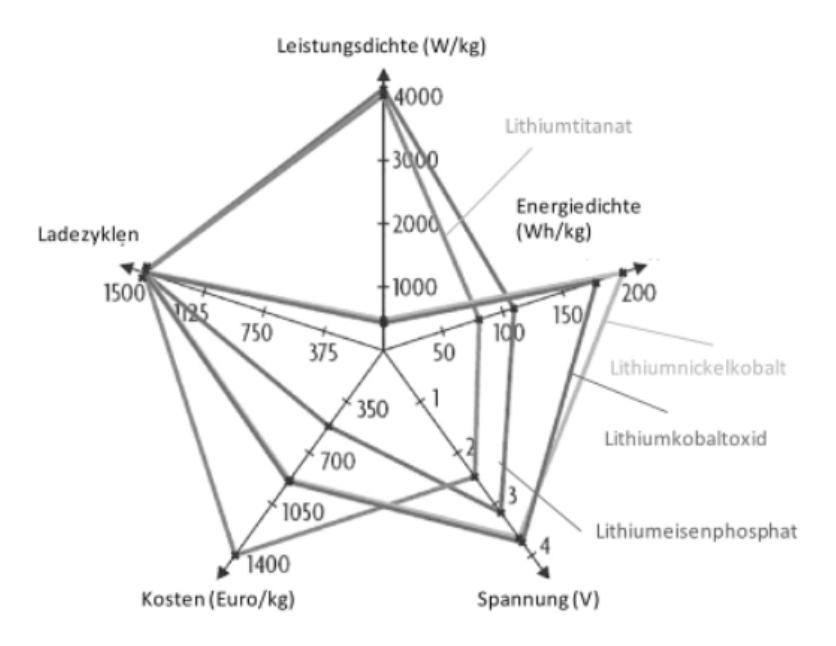

**Abbildung 4.1: Eigenschaften von Lithium-Ionen-Batterietypen (WALLENTOWITZ u. a., 2010)** 

Abbildung 4.2 zeigt schematisch das Funktionsprinzip einer Lithium-Ionen-Zelle. Im Bild links kann man den positiven Kollektor aus Aluminium, der zusammen mit der Lithium-Metall-Oxid-Beschichtung die Kathode darstellt, erkennen. Gegenüber befindet sich die Anode mit dem negativen Kupfer-Kollektor und der Graphitbeschichtung. Als negative Aktivmasse wird bei Lithium-Ionen-Batterien großteils Graphit aufgrund der guten Einlagerungseignung von Lithium verwendet. (WALLENTOWITZ u. a., 2010)

Die elektrochemischen Einzelpotenziale werden zur Normal-Wasserstoffelektrode als Referenz bei Standardbedingungen (25 °C, 1,013 bar) gemessen und ergeben für Lithium -3,045 V. Die Kombination der Elektrodenmaterialien Lithium-Eisen-Phosphat und Graphit ergibt eine Zellspannung von 3,3 V. Die Aktivmaterialien bzw. die Zellchemie beeinflussen somit wesentlich die Zellspannung. (ANDRE u. a., 2008; HUTTNER, 2002)

Damit ist die Zellspannung auch ein Zeichen für eine bestimmte Zellchemie bzw. einen bestimmten Zelltyp.

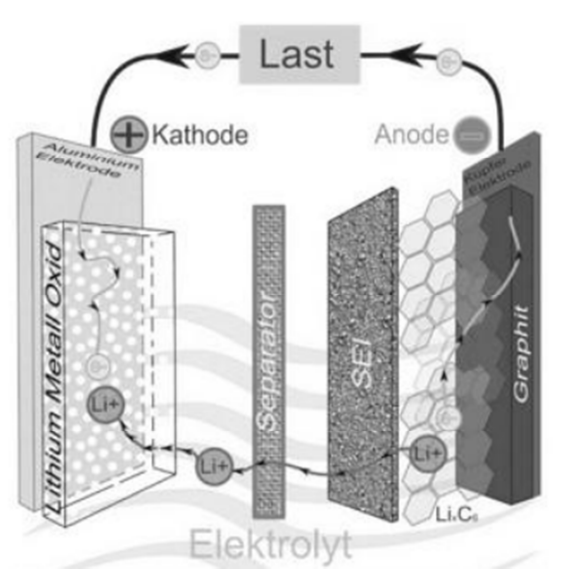

**Abbildung 4.2: Aufbau einer Lithium-Ionen-Zelle (WALLENTOWITZ u. a., 2010)** 

In Abbildung 4.2 kann man erkennen, dass ein interner Austausch von Li<sup>+</sup> (Lithium-Ionen) in der Zelle, der mit einem externen e<sup>-</sup>-Strom (Elektronenstrom) gekoppelt ist, erfolgt. Beim Laden bewegen sich die Li<sup>+</sup> durch den Elektronenisolator, dem sogenannten Separator, und lagern sich mit den Elektronen in der Atomstruktur des Graphits ein, ohne eine feste chemische Verbindung einzugehen. Dabei ist jedes Lithium-Ion von sechs Kohlenstoffatomen umgeben. Die Einlagerung der Li<sup>+</sup> (mit e<sup>-</sup>) in den Kohlenstoff wird als Interkalation bezeichnet und hat eine Volumenvergrößerung von ca. 10 % und daraus resultierend mechanische Spannungen der Anoden-Beschichtung zur Folge. Dies beeinflusst die Zyklenfestigkeit der Zelle wesentlich. (FRIEDRICH u. a., 2005; WALLENTOWITZ u. a., 2010)

Beim Entladen wandern die Li<sup>+</sup> durch den Separator zurück zur Kathode, während die Elektronen bei angeschlossenem Verbraucher (Last) aufgrund der Elektronenisolierwirkung des Separators den externen Weg zur Kathode wählen. (ANDRE u. a., 2008)

Daraus ergeben sich die chemische Gesamtreaktion sowie die chemische Einzelreaktion an der Anode und Kathode. (GREINER, 2012; SRINIVASAN & NEWMAN, 2004) Für Entladen:

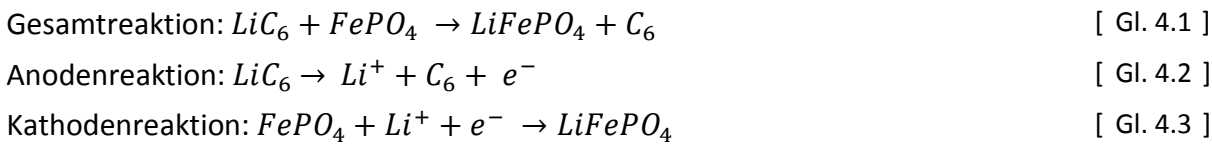

Gl. 4.1, Gl. 4.2 und Gl. 4.3 gelten für das Entladen der Zelle. Wird die Zelle geladen, laufen die Reaktionen in umgekehrter Richtung ab. (GREINER, 2012; SRINIVASAN & NEWMAN, 2004)

Die Elektroden sind vom Elektrolyten umgeben, wodurch die Ionenleitfähigkeit ermöglicht wird. Der Elektrolyt darf aufgrund der großen Reaktivität des Lithiums mit Wasser nicht aus wässriger Lösung bestehen. (ANDRE u. a., 2008)

Weiters ist in Abbildung 4.2 ein SEI (Solid Electrolyte Interface) erkennbar. Dieses Interface bildet sich bei Graphitanoden aus und wird auch als Deckschicht bezeichnet. SEI wird aus e-(von der Elektrode), Li<sup>+</sup> (aus dem Elektrolyt) und dem Elektrolyt bei den ersten Ladezyklen irreversibel gebildet. Diese Schicht erhöht den Innenwiderstand der Zelle, wird aber für eine erfolgreiche Interkalation benötigt (siehe Abbildung 4.3, Abschnitt 3). (FRIEDRICH u. a., 2005; WALLENTOWITZ u. a., 2010; WENZL, 2012)

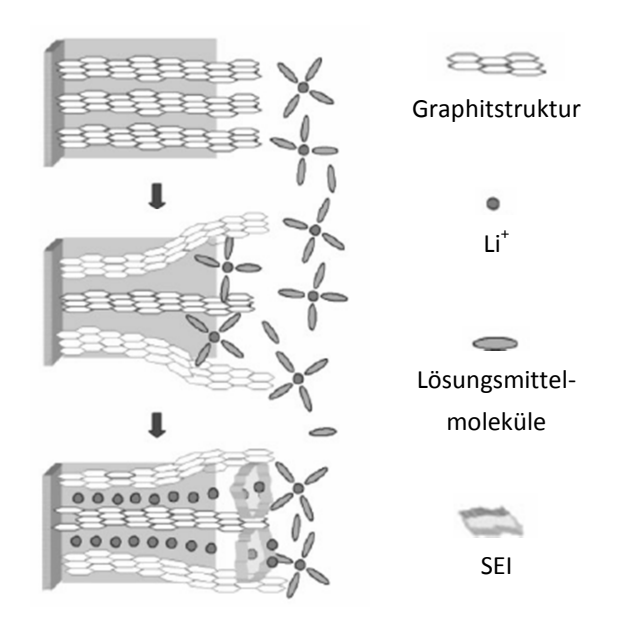

**Abbildung 4.3: Vergleich mit und ohne SEI, schematisch (HERB, 2010)**

Ist diese Schicht nicht bzw. unzureichend ausgebildet, kommt es zu einer Einlagerung der Lösungsmittelmoleküle des Elektrolyten in der Graphitschicht (Abbildung 4.3, Abschnitt 2) und infolgedessen zu einem Aufplatzen der Schichten, was als Exfoliation bezeichnet wird. (FRIEDRICH u. a., 2005)

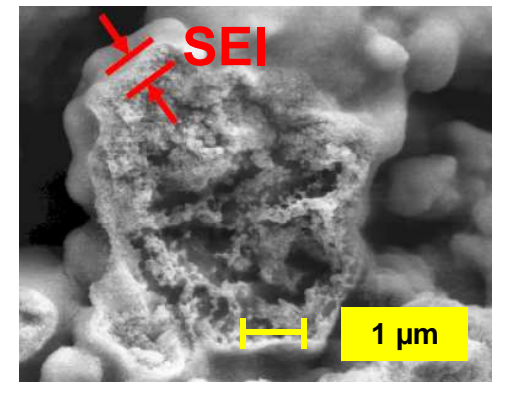

**Abbildung 4.4: Rasterelektronenmikroskopie SEI (HERB, 2010)** 

Daraus entsteht das Anforderungsprofil dieser Schicht, entsprechend dünn (Abbildung 4.4) und flexibel zu sein, um einerseits den Lithiumbedarf für die Bildung gering und somit den Kapazitätsverlust der Batterie in Grenzen zu halten. Andererseits muss SEI aufgrund der Volumenänderung der Anode Verformungsarbeit leisten, ohne dass das Graphit abblättert. (FRIEDRICH u. a., 2005; HERB, 2010; WENZL, 2012)

Die Außenhülle jeder Zelle stellt neben der geforderten Hantierbarkeit auch einen wichtigen Schutzmechanismus dar. Sie verhindert das Eindringen von Staub, Schmutz und Flüssigkeiten, im Speziellen Wasser, in das Zellinnere. Die Hülle kann nach

- Hardcase und
- Softcase

unterteilt werden. Dabei ist Hardcase eine feste Hülle, die das Innere stabil von der Umwelt abschirmt. Softcase bezeichnet eine Hülle aus meistens einer Aluminium-/Kunststofffolie, die das Innenleben der Zelle umgibt. Dem Nachteil hinsichtlich geringerer mechanischer Belastbarkeit der Zelle steht der Vorteil der Gewichtsersparnis gegenüber.

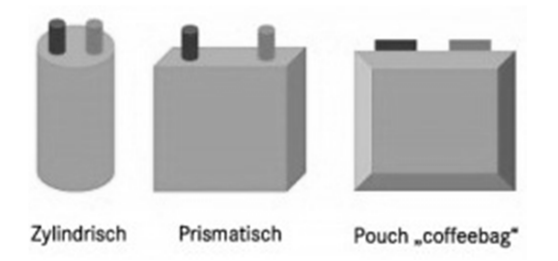

**Abbildung 4.5: Typen von Lithium-Ionen-Zellen (ACCUMOTIVE, 2011)** 

Es kann auch eine Unterteilung nach der geometrischen Form der Zelle durchgeführt werden (Abbildung 4.5):

- zylindrische Zellen
- prismatische Zellen
- Pouch-Zellen

Ist bei den zylindrischen Zellen der Durchmesser größer als die Höhe, werden diese auch als Knopfbatterien bezeichnet. (BATTERY UNIVERSITY, 2009)

#### **4.1 Die verwendete Lithium-Eisen-Phosphat-Zelle**

In Rahmen dieser Masterarbeit wird die Lithium-Eisen-Phosphat-Zelle AMP20 (Abbildung 4.6) der Firma A123 untersucht.

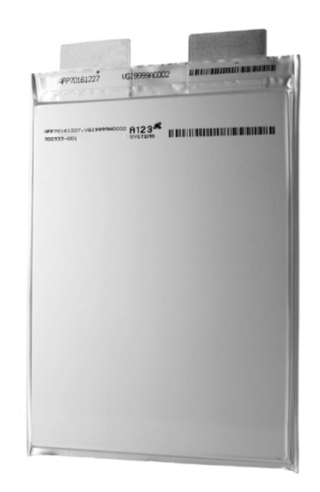

**Abbildung 4.6: A123-AMP20-Zelle (A123 SYSTEMS, 2011)** 

Die technischen Daten der Zellen sind in Tabelle 4.1 angeführt. Der positive Kollektor ist aus dem Trägermaterial Aluminium ausgeführt und mit Lithium-Eisen-Phosphat beschichtet. Der negative Kollektor besteht aus dem Trägermaterial Kupfer mit einer Graphitbeschichtung.

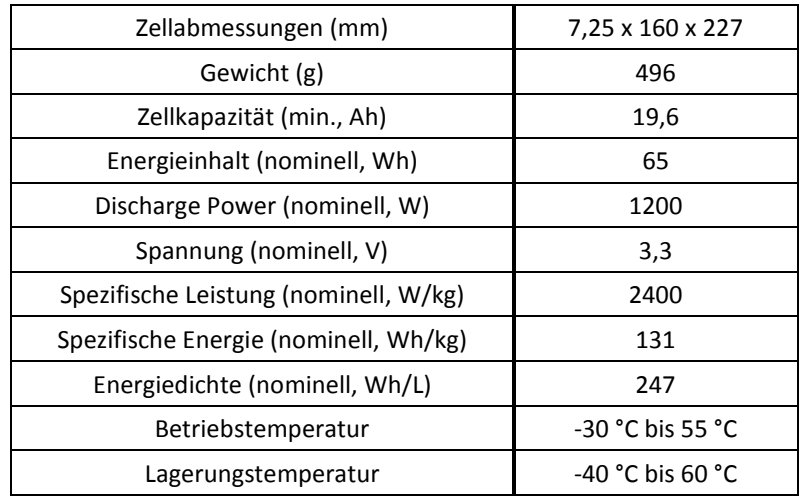

**Tabelle 4.1: Technische Daten A123-AMP20-Zelle (A123 SYSTEMS, 2011)** 

Weitere Zelldaten, wie z. B. Abschaltspannung beim Laden/Entladen, werden von der Firma A123 nicht zur Verfügung gestellt.

Deshalb verwendete man die Standardwerte für Lithium-Eisen-Phosphat-Zellen des verwendeten Ladegerätes (siehe Anhang), um keinesfalls ein Risiko hinsichtlich Zerstörung der Zelle einzugehen:

- untere Abschaltspannung für Entladen: U<sub>minzelle</sub> = 2,5 V
- obere Abschaltspannung für Laden: U<sub>max Zelle</sub> = 3,6 V
- max. Ladekapazität = 100 % SoC (State of Charge)
- Die kritische Abschalttemperatur mit T<sub>max\_Zelle</sub> = 50 °C, gemessen an der Zelloberfläche (oberhalb des Zellschwerpunkts), wurde aus Sicherheitsgründen 5 °C unter der zulässigen Betriebstemperatur gewählt.

Lade- und Entladestrom werden mit sogenannten C-Raten angegeben. Die C-Rate (angegeben mit 1/Zeit) multipliziert mit der Batteriekapazität ergibt den entsprechenden Ladestrom (Gl. 4.4). (BATTERY UNIVERSITY, 2013)

$$
Lade/Entladestrom = Zellkapazität * C - Rate
$$
 [ Gl. 4.4 ]

Die AMP20-Zelle sollte laut Lieferanten max. mit 4 C (entspricht 80 A) geladen werden. Will man mehrere Zellen gemeinsam laden, ist auf alle Fälle ein Balancer zu verwenden, der die einzelnen Zellen hinsichtlich Lade- und Entladestrom überwacht. Der entnommene Dauerstrom sollte 10 C (200 A) keinesfalls überschreiten.

Die optimale Lagerbedingung für Lithium-Ionen-Zellen ist um den Gefrierpunkt bei 40 % SoC. Hier würde die wiederherstellbare Kapazität nach einem Jahr Lagerung 98 % betragen. Bei steigender Lagerungstemperatur und gleichem SoC nimmt sie ab. (BATTERY UNIVERSITY, 2005)

#### **4.1.1 Der Aufbau der A123-AMP20-Zelle**

Der Prinzipaufbau der Zelle ist unter Abbildung 4.7 erkennbar. Diese Abbildung zeigt den Querschnitt der kurzen Seite der Zelle und jene Ebenen, in welchen sich die Stromabnehmer befinden. Dabei ist ersichtlich, dass die Anoden (insgesamt 25 Stück) und die Kathoden (insgesamt 24 Stück) immer abwechselnd, voneinander durch den Separator getrennt, eingelegt sind.

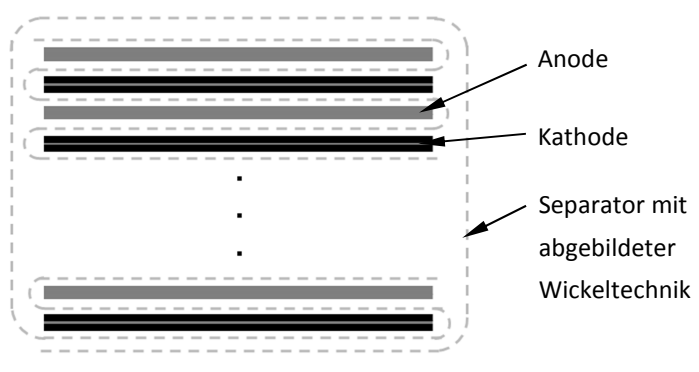

**Abbildung 4.7: Prinzipaufbau A123 AMP20** 

#### **Komponenten-Information der Zelle (angegebene Dicken sind Mittelwerte):**

Um die Schichten der Zelle vermessen zu können, wurden diese in ihre Einzelkomponenten zerlegt. Das Zerlegen sowie die Dickenvermessung der einzelnen Schichten Pouch, Anode,

Kathode und Separator mittels LIMI (Lichtmikroskopie) am FELMI-ZFE Graz (Institute for Electron Microscopy and Fine Structure Research – Centre for Electron Microscopy Graz) wurden schon vor dieser Arbeit durchgeführt. Die Daten wurden entsprechend übernommen. (PROJEKT INTERN, VSI TU GRAZ)

#### Aktivmaterialien

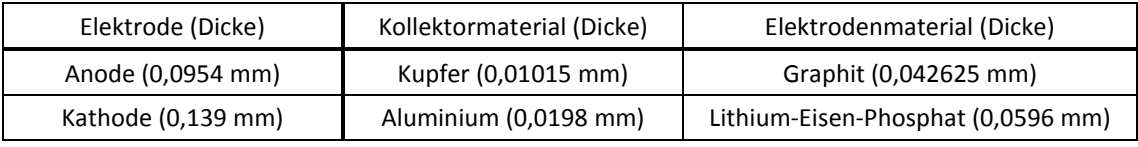

#### **Tabelle 4.2: Material und Abmessungen der A123-AMP20-Elektroden**

Die einzelnen Schichten der Anoden bzw. der Kathoden werden miteinander verbunden und durch die Hülle nach außen geführt, wo sie als sogenannte Zellableiter bzw. Stromabnehmer vorliegen.

#### Separator

Mittlere Dicke des Separators = 0,02305 mm.

Für die simulative Kurzschlussuntersuchung wird als Abbruchkriterium jene Temperatur, bei welcher der Separator seine Aufgabe als Elektronenisolator nicht mehr erfüllen kann, herangezogen. Diese liegt bei 135 °C. (BALAKRISHNAN u. a., 2005)

Der Separator ist überwiegend aus organischen Polymerfilmen bzw. aus anorganischen Vliesstoffen (z. B. Vliesen aus Glas- oder Keramikmaterialien, Keramikpapier) aufgebaut. Wichtige Hersteller sind u. a. Celgrad, Tonen, Ube, Asahi, Binzer, Mitsubishi und Daramic. (HENNIGE u. a., 2004)

Hersteller sowie Material des in der A123 AMP20 verbauten Separators sind nicht bekannt. Es wird aber angenommen, dass es sich um ein Polypropylen oder um einen Polypropylen-Polyethylen-Verbund handelt.

#### Pouch (Hülle)

Die Pouch besteht aus zwei unterschiedlichen Materialien, die sich in drei Schichten aufteilen. Die mittlere Schicht besteht aus einer 0,0419 mm dicken Aluminiumfolie. Die obere und untere Schicht ist eine 0,1143 mm dicke Kunststofffolie.

## **5. Literaturrecherche zum Thema Kurzschluss**

Für diese Masterarbeit wurden Literaturrecherchen zu experimentellen Kurzschlussversuchen sowie elektrischen Kurzschlussersatzschaltungen einer Batteriezelle durchgeführt. Folgende Themengebiete werden näher beschrieben:

- Kurzschlussdefinition einer Zelle
- Experimenteller interner Kurzschlussversuch
	- o Genormter Nagelpenetrationstest
	- o NREL-ISC-Device (DOUGHTY & CRAFTS, 2006)
- Mögliche Ersatzschaltungen für interne Kurzschlusssimulation

#### **5.1 Definition Kurzschluss einer Zelle**

Die Definition nach Duden lautet:

Unmittelbare Verbindung von zwei unter Spannung

stehenden elektrischen Leitungen. (DUDEN, 2012)

Wie auch schon in der Einleitung beschrieben, wird in dieser Masterarbeit zwischen folgenden Arten von Kurzschlüssen unterschieden:

- Externem und
- Internem bzw. innerem Kurzschluss innerhalb der Zelle

In dieser Arbeit bezeichnet der externe Kurzschluss einen Kurzschluss außerhalb der Zelle durch die leitende Verbindung der Stromabnehmer mit geringem Widerstand, der hier aber nicht weiter behandelt wird.

Abbildung 5.1 zeigt mögliche Varianten interner Kurzschlüsse anhand eines 1-Layer-Modells (Erklärung anhand einer Anode, eines Separators (in Blau) und einer Kathode).

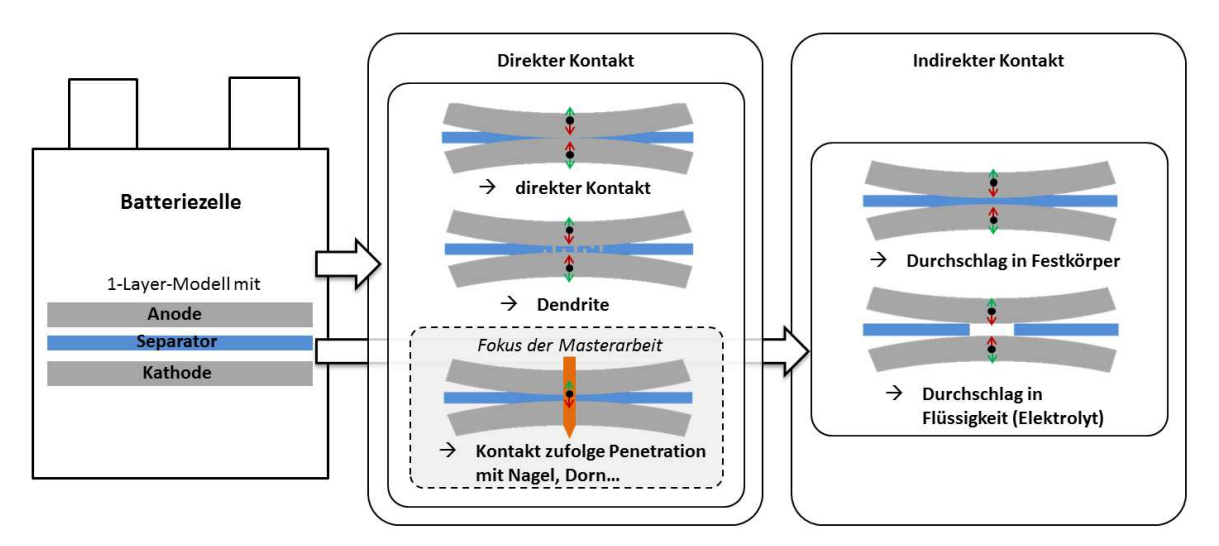

**Abbildung 5.1: Interne Kurzschlussvarianten anhand eines 1-Layer-Modells** 

Dabei ist ersichtlich, dass zwischen den zwei Varianten direkter und indirekter Kontakt unterschieden werden kann.

Bei den indirekten Kontakten sieht man schematisch die Möglichkeit eines Durchschlags in Feststoffen (Festkörper als Dielektrikum) bzw. in Flüssigkeiten (Flüssigkeit als Dielektrikum) bei Verringerung des Abstandes (Bewegungsrichtung mit roten Pfeilen gekennzeichnet) zwischen Anode und Kathode abgebildet. Wie erkennbar ist, handelt es sich hier um keine direkte leitende Verbindung, was der Kurzschlussdefinition nach Duden widerspricht. Trotzdem wird der Durchschlag in dieser Arbeit unter Kurzschluss, genauer bezeichnet als indirekter Kurzschluss, angeführt. Da der Fokus dieser Arbeit aber auf dem direkten Kontakt zwischen Anode und Kathode liegt, wurde der indirekte Kontakt nicht näher untersucht. Weiters konnte nicht restlos geklärt werden, ob diese Art des Kurzschlusses bei derart geringen Spannungen, wie sie in einer Lithium-Ionen-Zelle vorherrschen, möglich ist.

Beim direkten Kontakt bewegen sich Anode und Kathode aufeinander zu, bis sie sich leitend berühren, ein Separator als Elektronenisolator im Bereich der Kurzschlussstelle ist nicht mehr vorhanden.

Weiters ist ein Kurzschluss infolge Dendritbildung des Separators möglich. Der Dendrit ist ein Lithiumzweig, der sich während der Betriebszyklen der Zelle bilden kann. Kommt es zu einem Durchwachsen bzw. durch das Zubewegen der Elektroden aufeinander zu einem Durchstechen der Dendrite durch den Separator, so liegt eine leitende Verbindung vor. Die Entstehung, das Wachstum und die Auswirkungen von Dendriten sind zum Teil noch unerforscht. Abbildung 5.2 zeigt einen Lithium-Dendrit nach dem ersten Ladezyklus. (ORSINI u. a., 1998)

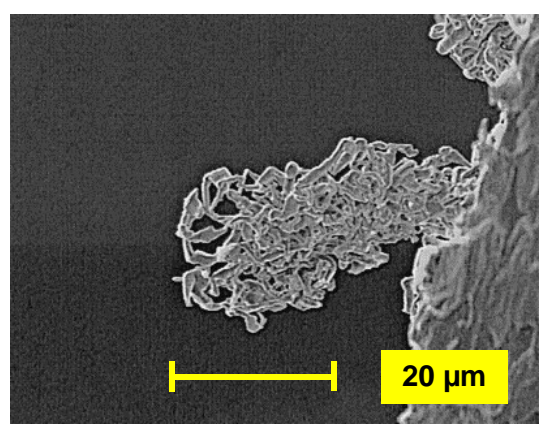

**Abbildung 5.2: Lithium-Dendrit (ORSINI u. a., 1998)** 

Als dritte Abbildung des direkten Kontakts ist eine Penetration mit einem leitenden Impaktor (z. B. Nagel, Dorn…) dargestellt. Somit liegt laut Definition dieser Arbeit ebenfalls ein direkter Kurzschluss durch eine leitende Verbindung von Anode und Kathode vor. Diese Art des Kurzschlusses ist jene Variante, auf die bei dieser Arbeit näher eingegangen wird.

#### **5.2 Experimenteller Kurzschlussversuch mittels Nagelpenetrationstest**

Für diese Arbeit ist der Penetrationstest, der einer von sechs nachfolgend aufgelisteten mechanischen Abuse Tests nach FreedomCAR (Cooperative Automotive Research) ist, von Interesse. (DOUGHTY & CRAFTS, 2006)

- Controlled Crush
- **Penetration**
- **Drop**
- **Immersion**
- **Roll-Over-Simulation**
- Mechanical Shock

Die Beschreibung des Penetrationstests ist dem FreedomCAR Test Manual entnommen. (DOUGHTY & CRAFTS, 2006)

Dabei wird die Zelle von einem Nagel mit 3 mm Durchmesser aus allgemeinem Baustahl mit einer Geschwindigkeit von 80 mm/s penetriert. Der Nagel wird dabei genau senkrecht auf die Zelloberfläche ausgerichtet.

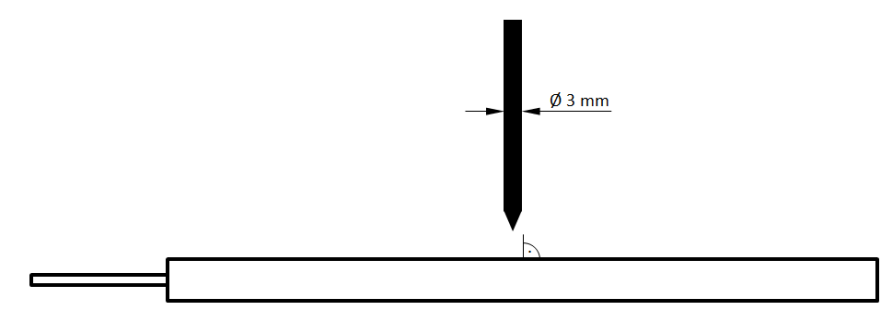

**Abbildung 5.3: Nagelpenetrationstest, schematisch** 

Folgende Daten sollen vor, während und nach dem Versuch aufgezeichnet bzw. dokumentiert werden:

- **EXEC** Zelldeformation nach dem Test
- Temperatur der Zelle als Funktion der Zeit
- **EXTER** Leerlaufspannung vor und nach dem Test
- Widerstandsmessung zwischen Pouch und den Zellableitern vor und nach dem Test
- **Pre- und Post-Fotos vom Test**
- **High-Speed Aufnahmen vom Test**
- Konzentrationen von ausgetretenen gefährlichen Gasen, Flüssigkeiten und festen Bestandteilen in der Umwelt als Funktion der Zeit
- chemische Analyse des ausgetretenen Gases und Rauchs, um Gefährlichkeit der Substanzen als Funktion der Zeit bestimmen zu können
- Entflammbarkeit von ausgetretenen Gasen

Aus dem Test Manual ist nicht ersichtlich, mit welchen Abmessungen (außer Durchmesser), welcher Rauigkeit und Formtoleranz der Nagel gefertigt werden soll. Des Weiteren ist die Position der Penetrationsstelle auf der Zelle, die Position des Temperatursensors sowie die zu verwendende Unterlage für die Zelle nicht beschrieben. Auch für das Aufzeichnen bzw. Dokumentieren vorher beschriebener Größen konnte im Manual nichts Näheres gefunden werden.

Eine Beeinflussung des Tests könnte somit über eine entsprechende Gestaltung der Nageloberfläche sowie des -kegels erfolgen. Durch geeignete Wahl der genannten Parameter könnte die Isolierwirkung im Bereich der Penetrationsstelle durch eine mögliche elastische und/oder plastische Verformung des Separators aufrechterhalten werden. Da in diesem Fall kein Kurzschluss eintreten muss, würde somit ein für den Auftraggeber bestandenes Testergebnis vorliegen.

#### **5.3 Experimenteller Kurzschlussversuch mittels NREL-ISC-Device**

ISC Device steht für Internal Short Circuit Device und wurde von NREL (National Renewable Energy Laboratory) patentiert. Dabei werden lokale Stellen des in der Zelle verbauten Separators so manipuliert, dass ein interner Kurzschluss provoziert wird. Abbildung 5.4 zeigt eine mögliche Anordnung eines ISC Device in der Zelle. Die technische Reproduzierbarkeit hinsichtlich Separatorbeschädigung ist mit diesem Test gegeben.

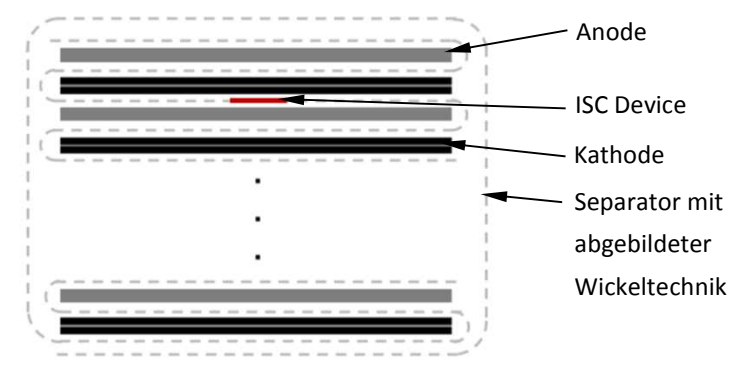

**Abbildung 5.4: Mögliche Anordnung eines ISC Device in der Zelle (KEYSER, 2011)** 

Abbildung 5.5 zeigt schematisch den Aufbau eines ISC Device. Dargestellt sind Anode und Kathode, getrennt vom Separator. Der Separator wird nach der Herstellung und vor dem Verarbeiten in der Zelle manipuliert. An einer entsprechenden Position wird dem Separator beabsichtigt ein Stück in Form einer Kreisfläche herausgeschnitten. An diese Stelle wird das ISC Device platziert.
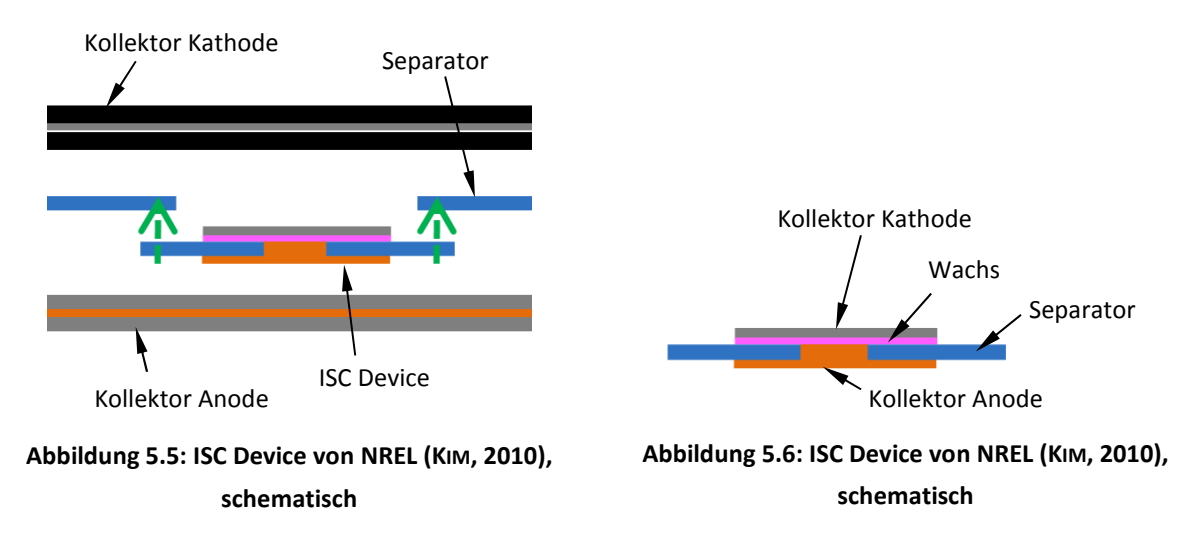

Das ISC Device besteht für die Standarduntersuchung aus einem Schichtaufbau mit den Komponenten negativer Kollektor, Separator, Wachsschicht (die den Elektronenfluss unterbindet) und positiver Kollektor. Wird nun die Zelle von außen im Bereich der Separatormanipulation erwärmt und mit einer Gewichtskraft belastet, schmilzt die Wachsschicht und durch die Verdrängung des flüssigen Wachses aufgrund der wirkenden Belastung liegt eine leitende Verbindung zwischen Anode und Kathode vor. Weitere Varianten, die untersucht werden können, sind:

#### **Kurzschluss zwischen Anode und Aluminium-Kollektor**

Auf den Kollektor der Anode wird auf der Seite des Wachses das Aktivmaterial aufgebracht. Somit liegt bei Kurzschluss eine direkte Verbindung vom Kollektor der Kathode mit der Beschichtung der Anode vor. Die Oberflächenstruktur der Beschichtung beeinflusst möglicherweise den Widerstand der Kontaktfläche und somit die thermische, elektrische und elektrochemische Entwicklung des Kurzschlusses.

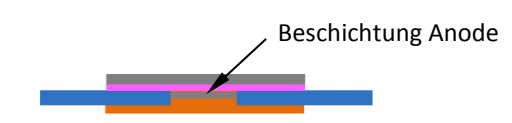

**Abbildung 5.7: ISC Device von NREL (KIM, 2010), schematisch**

#### **Kurzschluss zwischen Kathode und Kupfer-Kollektor**

Bei dieser Variante wird ein Kurschluss zwischen der Beschichtung der Kathode mit dem Kollektor der Anode untersucht. Auch hier gilt selbiges wie vorher beschrieben. Die Oberflächenstruktur der Beschichtung beeinflusst möglicherweise den Kontaktwiderstand.

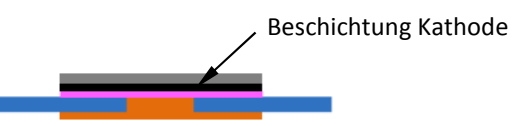

**Abbildung 5.8: ISC Device von NREL (KIM, 2010), schematisch**

## **Kurzschluss zwischen Anode und Kathode**

Mittels dieser Testkonfiguration wird eine Kurzschlussuntersuchung zwischen der Anode und Kathode durchgeführt. Auf den beiden Kollektoren sind jeweils einseitig die entsprechenden Aktivbeschichtungen aufgebracht. Nach dem Schmelzen des Wachses herrscht direkter Kontakt zwischen Anode und Kathode.

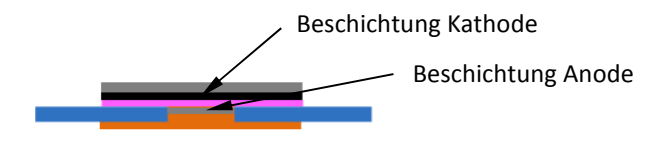

**Abbildung 5.9: ISC Device von NREL (KIM, 2010), schematisch** 

Weiters könnte eine Versuchskonfiguration, bei der ein interner Kurzschluss mit mehreren Anoden und Kathodenschichten vorliegt, realisiert werden. Abbildung 5.10 zeigt einen manipulierten Separator mit dem ISC Device.

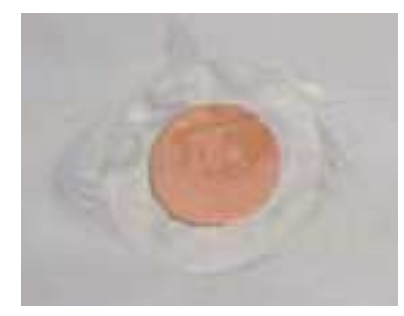

**Abbildung 5.10: Manipulierter Separator (KEYSER, 2011), Maßstab unbekannt** 

Für die angeführten Tests nach NREL sei angemerkt, dass der Einfluss des Wachses nach dem Schmelzen auf die Oberflächenstruktur der jeweiligen Materialien in Verbindung mit einer etwaigen Widerstandsänderung im Paper nicht ersichtlich ist. Auch auf den Übergangswiderstand für die Ionen zwischen dem noch nicht aktivierten ISC Device und der Anoden/Kathoden wird im Paper nicht näher eingegangen.

# **5.4 Ersatzschaltungen für interne Kurzschlusssimulation**

Hier werden einerseits eine vereinfachte Kurzschlussersatzschaltung und andererseits eine Kurzschlussersatzschaltung, die das dynamische Verhalten einer LiFePO<sub>4</sub>-Zelle abbildet, beschrieben.

Die Erwärmung der Zelle infolge eines Kurzschlusses setzt sich aus einer eventuell vorhandenen Zellentladung (Verlustleistung) durch einen Verbraucher sowie aus dem Kurzschluss zusammen.

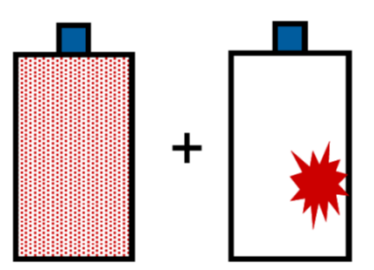

**Abbildung 5.11: Zusammensetzung der Zellerwärmung (KIM, 2009), schematisch**

Für weitere Betrachtungen werden Ersatzmodelle für Zellen ohne angeschlossenen Verbraucher angenommen und die geringe Erwärmung durch Verlustleistung wird vernachlässigt.

#### **5.4.1 Vereinfachte Kurzschlussersatzschaltung**

Abbildung 5.12 zeigt ein vereinfachtes Ersatzschaltbild einer Batteriezelle. Ersichtlich sind eine Gleichspannungsquelle und der Innenwiderstand der Zelle. An den Zellableitern kann die Klemmspannung  $U_{Kl}$  abgenommen werden. Wird ein Verbraucher angeschlossen, fließt ein Strom I. (FARMAN, 2011)

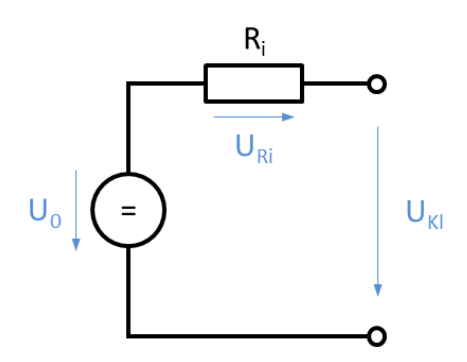

**Abbildung 5.12: Vereinfachte Ersatzschaltung Batterie (FARMAN, 2011)** 

Im Fall eines Kurzschlusses liegt ein geschlossener Stromkreis vor. Deshalb wurde in dieser Arbeit der Kurzschluss vereinfacht als ohmscher Verbraucher mit dem Kurzschlusswiderstand  $R_{KS}$  dargestellt. Mit diesem Widerstand wird das Ersatzmodell geschlossen (Abbildung 5.13). Dabei wird aber angenommen, dass kein externer Abnehmer sowie keine Selbstentladung vorliegen. Sollen diese zwei Entladungsvarianten berücksichtigt werden, so wird nach den Kenntnissen aus Elektrotechnik angeraten, diese zum  $R_{KS}$  und untereinander parallel zu schalten.

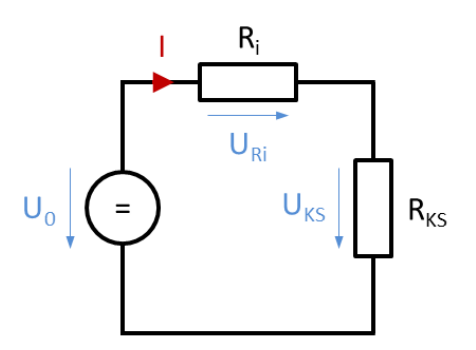

**Abbildung 5.13: Vereinfachte Kurzschlussersatzschaltung**

Bei Verwendung dieses Ersatzmodells liegt die maximale Kurzschlussleistung am  $R_{KS}$  bei  $R_i = R_{KS}$  vor, was mit der nachfolgenden einfachen Herleitung mit den Grundlagen der Elektrotechnik gezeigt werden kann.

Die elektrische Leistung am Kurzschlusswiderstand kann mit Gl. 5.1 ausgedrückt werden.

$$
P_{KS} = U_{KS} * I \tag{Gl. 5.1}
$$

Wird die Maschenregel am vereinfachten Kurzschlussmodell angewandt, folgt Gl. 5.2:

$$
U_0 = U_{Ri} + U_{KS} = R_i * I + R_{KS} * I
$$
 [Gl. 5.2]

Gl. 5.1 in Gl. 5.2 eingesetzt, liefert:

$$
P_{KS} = U_{KS} * I = R_{KS} * \frac{U_0^2}{(R_i + R_{KS})^2}
$$
 [ Gl. 5.3 ]

Um nun die maximale Kurzschlussleistung am Kurzschlusswiderstand berechnen zu können, muss Gl. 5.3 nach  $R_{KS}$  abgeleitet werden:

$$
\frac{dP_{KS}}{dR_{KS}} = U_0^2 * \frac{(R_i + R_{KS})^2 - R_{KS} * 2 * (R_i + R_{KS})}{(R_i + R_{KS})^4}
$$
\n
$$
\frac{dP_{KS}}{dR_{KS}} = U_0^2 * \frac{R_i^2 + 2 * R_i R_{KS} + R_{KS}^2 - 2 * R_i R_{KS} - 2 * R_{KS}^2}{(R_i + R_{KS})^4}
$$
\n
$$
\frac{dP_{KS}}{dR_{KS}} = U_0^2 * \frac{R_i^2 - R_{KS}^2}{(R_i + R_{KS})^4} = U_0^2 * \frac{R_i - R_{KS}}{(R_i + R_{KS})^3}
$$
\n
$$
\frac{dP_{KS}}{dR_{KS}} = U_0^2 * \frac{R_i - R_{KS}}{(R_i + R_{KS})^3} \stackrel{!}{=} 0
$$
\n
$$
R_i - R_{KS} = 0
$$

Die Herleitung zeigt, dass die maximale Kurzschlussleistung bei

$$
R_i = R_{KS} \text{ mit } R_i, R_{KS} > 0
$$

vorliegt.

Wird die Kurzschlussleistung über den Kurzschlusswiderstand aufgetragen, ergibt sich Diagramm 5.1.

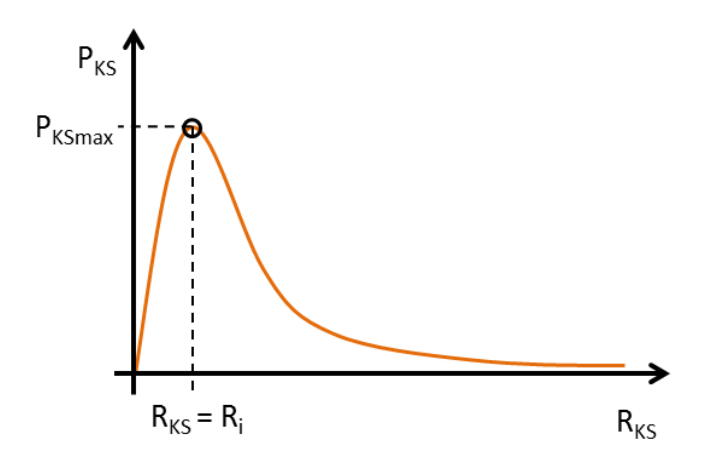

**Diagramm 5.1: Kurzschlussleistung über Kurzschlusswiderstand einer vereinfachten Kurzschlussersatzschaltung** 

Der Nachteil dieses vereinfachten Ersatzmodells ist die fehlende Abbildung des dynamischen Verhaltens der Zelle. Deswegen ist unter 5.4.2 ein weiteres Kurzschlussmodell beschrieben, welches das dynamische Verhalten einer LiFePO<sub>4</sub> berücksichtigt. (ANDRE u. a., 2008)

Inwieweit dieses Ersatzmodell für andere Batterietypen verwendet werden kann, geht aus dieser Literaturquelle nicht hervor und muss bei Bedarf entsprechend recherchiert werden.

#### **5.4.2 Kurzschlussersatzschaltung**

In der Abbildung 5.14 ist links die Gleichspannungsquelle mit  $U_0$  erkennbar. Der Innenwiderstand R<sub>i</sub> beschreibt den ohmschen Anteil der Verluste in der Zelle. Die Induktivität L spiegelt die zeitliche Verzögerung der Zelle auf eine Belastung wider. Das R<sub>C1</sub>C<sub>1</sub>-Glied (ohmscher und kapazitiver Widerstand) steht für die Diffusion der Elektronen im Elektrolyten sowie in den Elektroden. Durch das R<sub>C2</sub>C<sub>2</sub>-Glied wird die Doppelschichtkapazität, die der Polarisation in der Grenzfläche zwischen dem Elektrolyten und den Elektroden entspricht, berücksichtigt. (FARMAN, 2011)

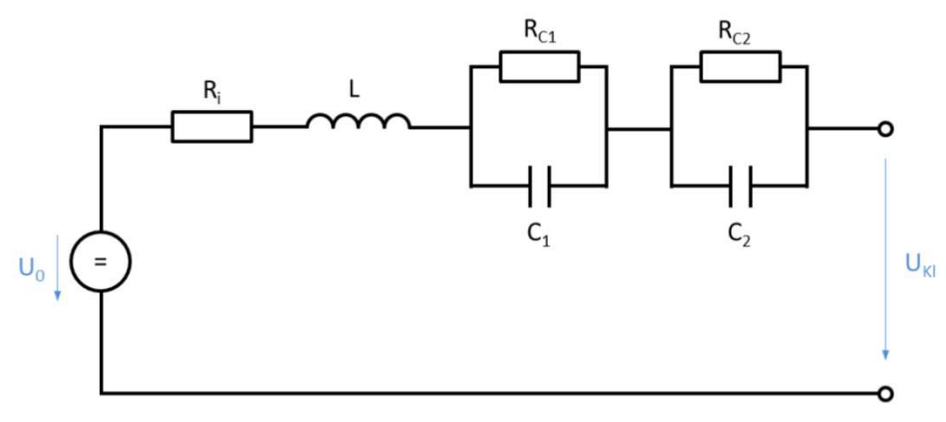

**Abbildung 5.14: Ersatzschaltung Lithium-Batterie (FARMAN, 2011)**

Geht man von einem internen Kurzschluss der Batterie aus, so wird für diese Arbeit ein Ersatzmodell nach Abbildung 5.15 angenommen. Hier sowie in der Abbildung 5.13 wurde neben einem externen Verbraucher auch die Selbstentladung vernachlässigt. Sollten diese berücksichtigt werden, sind sie untereinander sowie mit R<sub>KS</sub> parallel zu schalten. (FARMAN, 2011)

Bei geschlossenem Kreislauf fließt der Kurzschlussstrom I, der u. a. neben der Kontaktfläche der elektrischen Leiter, der Umgebungstemperatur, der gespeicherten Ladung in der Zelle und den verbauten Aktiv- sowie Passivmaterialien repräsentativ für die Erwärmung der Zelle steht. Für die rechnerische Bestimmung des Kurzschlussstroms bzw. der maximalen Kurzschlussleistung am  $R_{KS}$  wird auf eine entsprechende Literatur verwiesen.

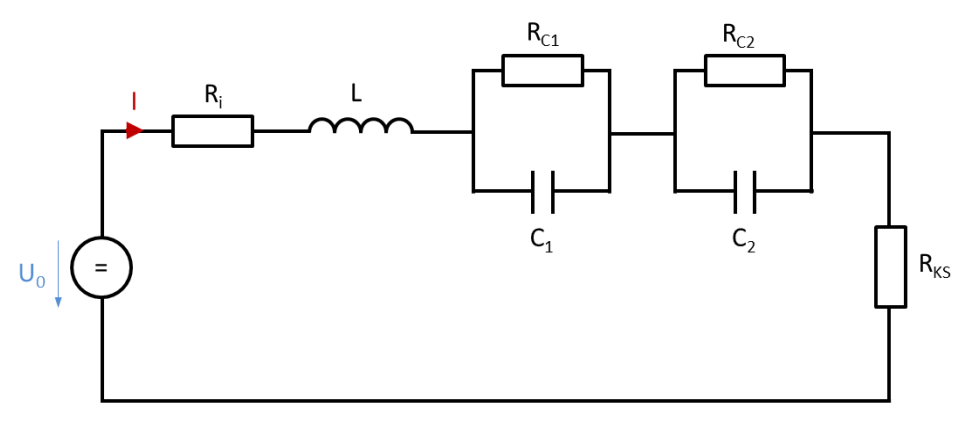

**Abbildung 5.15: Kurzschlussersatzschaltung Lithium-Batterie**

# **6. Versuche mit der Batteriezelle A123 AMP20**

Nachfolgend sind die Versuchskonfigurationen, die Versuchsdurchführungen sowie die Versuchsergebnisse beschrieben. Folgende Varianten von Versuchen wurden durchgeführt:

- Lade- und Entladeversuche der Gesamtzelle
- Kurzschlussversuche mit dem Separator
- Kurzschlussversuche mit der Gesamtzelle

## **6.1 Lade- und Entladeversuche der Gesamtzelle**

Für die Bestimmung sogenannter Fitting-Parameter müssen für einen bestimmten Temperatur- sowie C-Raten-Bereich entsprechende Lade- und Entladekurven experimentell bestimmt werden. Diese Parameter werden für das Simulationsmodell in Fire benötigt, um es an die physische Zelle anzupassen. Dieser Vorgang wird als Fitten bezeichnet.

## **6.1.1 Versuchsvorbereitung**

Um das Fitten durchführen zu können, gibt es ein entsprechendes Messprogramm mit Ladeund Entladezyklen. Mit den aufgezeichneten Messgrößen werden die benötigten Parameter für einen bestimmten Temperatur- sowie C-Raten-Bereich der Simulation berechnet.

Da das Messprogramm von der AVL nur die Fitting-Parameter für einen Standardbetriebsbereich von Temperatur und Strom liefert, musste aufgrund der bei Kurzschluss vorliegenden höheren Temperatur bzw. des höheren Stroms ein modifiziertes Messprogramm zusammen mit der AVL erarbeitet werden.

Das modifizierte Messprogramm für die Fitting-Parameter der A123-AMP20-Zelle, das auch den höheren Temperaturbereich bei Kurzschluss bestmöglich berücksichtigt, setzt sich aus dem Standardmessprogramm der AVL und dem erarbeiteten Messprogramm laut Tabelle 6.1 zusammen.

temperatur am Beginn jeder Messung) 20 °C  $40 °C$  50 °C

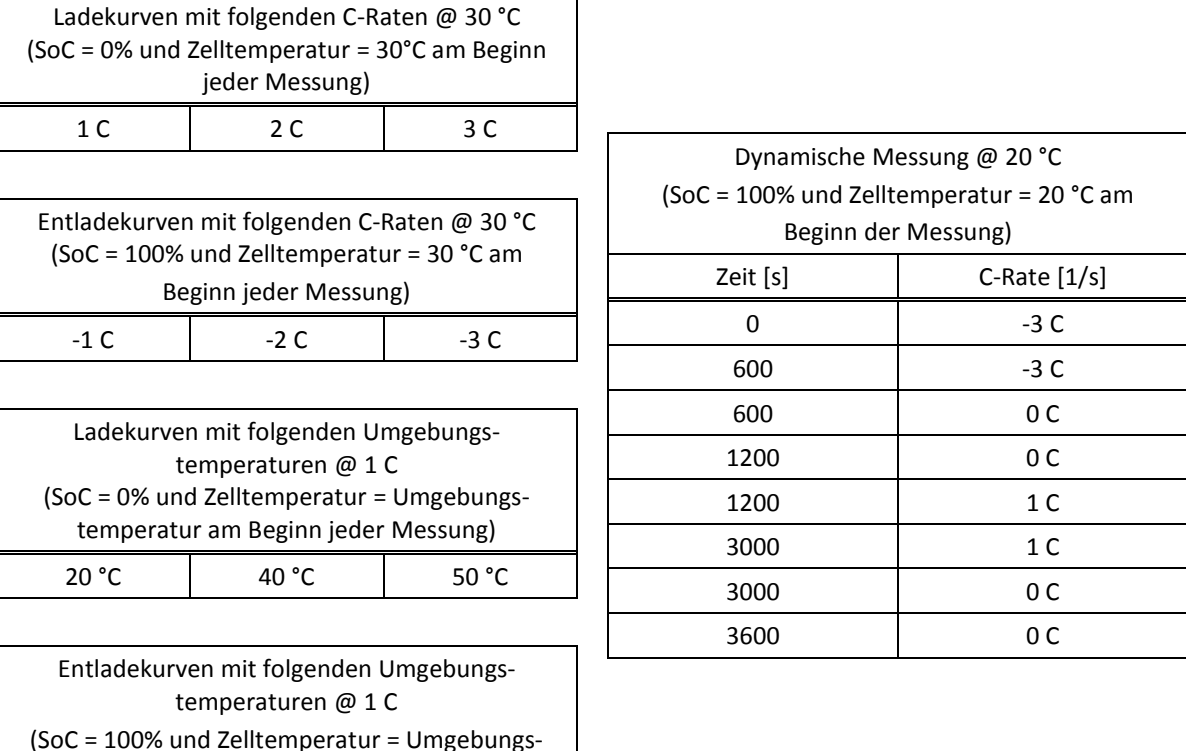

#### **Tabelle 6.1: Erweitertes Messprogramm**

Erkennbar ist, dass u. a. Lade- und Entladekurven bei 30 °C Umgebungstemperatur mit 1 C, 2 C und 3 C aufgezeichnet werden. Bei 1 C werden Lade- und Entladekurven bei 20 °C, 40 °C und 50 °C Umgebungstemperatur aufgezeichnet. Weiters wird eine dynamische Messung bei 20 °C Umgebungstemperatur durchgeführt. Unterschiedliche Lade- und Entladeraten folgen aufeinander. Dabei sei erwähnt, dass das negative Vorzeichen das Entladen repräsentiert.

Erkennbar sind hier die hohen Umgebungstemperaturen, bei denen die Tests durchgeführt werden sollen. Dies ist, wie vorher schon erwähnt, notwendig, um Fitting-Parameter für einen großen Temperaturbereich zu erhalten. Optimal wären Messungen bis 135 °C Umgebungstemperatur, da dies das Abbruchkriterium der Kurzschlusssimulation (siehe 4.1.1) ist. Aufgrund eines Betriebsbereichs der Zelle bis 55 °C und aus Sicherheitsgründen wurde die obere Temperaturgrenze mit 50 °C festgelegt.

Mittels dieses Messprogramms werden die Fitting-Parameter für die A123-AMP20-Zelle analytisch vorerst für ein makroskopisches 1-Layer-Modell bestimmt (siehe 7.1.3).

# **6.1.2 Versuchsdurchführung am VSI**

Um eine Vorstellung vom Verlauf der Lade- und Entladekurven der A123-AMP20-Zelle zu erhalten, wurde die Zelle am VSI mit 0,3 C und 0,5 C (maximale C-Rate durch Ladegerät beschränkt) geladen bzw. entladen.

Abbildung 6.1 zeigt den Aufbau mit dem Ladegerät und die Zelle mit der Anschlussleiste für die Zellableiter. Auf die Zelloberfläche wurde ein Temperatursensor aufgeklebt, um bei unzulässiger Erwärmung über 50 °C den Lade-/Entladevorgang abbrechen zu können. Die Messung wurde bei einer Raumtemperatur von 22 °C durchgeführt.

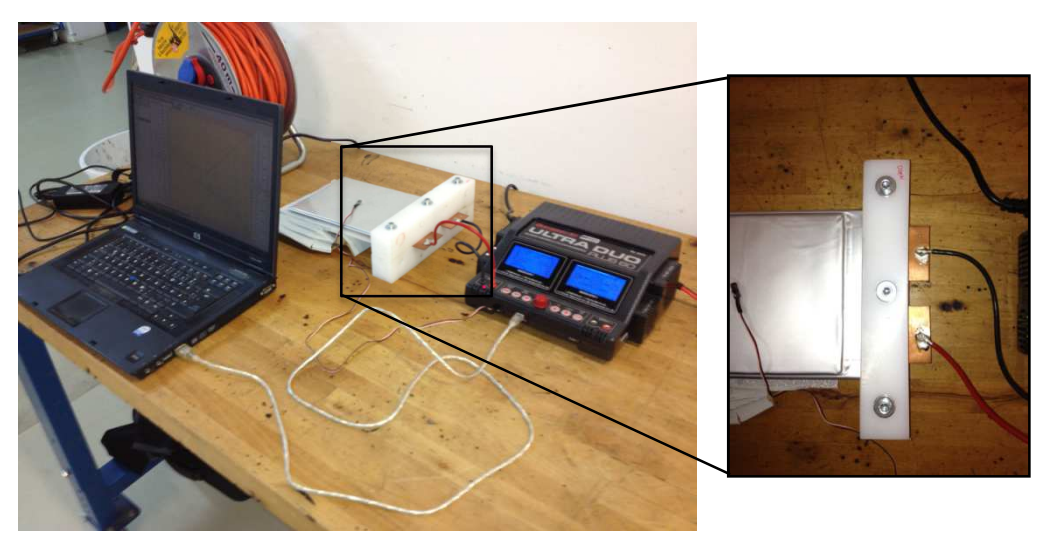

**Abbildung 6.1: Versuchsaufbau für das Laden/Entladen der Zelle am VSI** 

Diagramm 6.1 zeigt gemessene Entladekurven bei den entsprechenden C-Raten über DoD (Depth of Discharge). Dabei ist erkennbar, dass die Nennkapazität der Zelle von 20 Ah nicht erreicht wurde. Das ist auf die vorzeitige Abschaltung des Ladegeräts durch die gewählte Mindestspannung U<sub>minzelle</sub> und mögliche Alterungseffekte mit dem einhergehenden Kapazitätsverlust zurückzuführen.

Aufgrund der gewählten Abschaltspannung U<sub>min\_Zelle</sub> für das Entladen wird ein mögliches Tiefentladen und in weiterer Folge eine Zerstörung der Zelle mit großer Sicherheit ausgeschlossen.

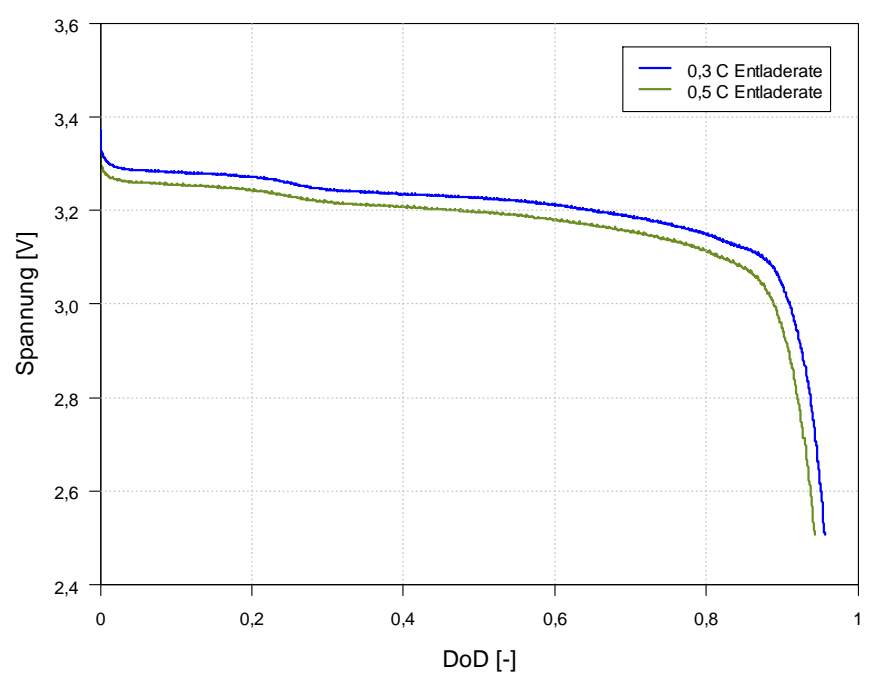

**Diagramm 6.1: Entladekurven bei 0,3 C und 0,5 C der A123-AMP20-Zelle bei 22 °C** 

Im Diagramm 6.1 ist weiters ersichtlich, dass bei größerem Entladestrom eine geringere Kapazität entnommen werden kann. Dies ist auf den ohmschen Innenwiderstand der Zelle zurückzuführen. Wird der Strom erhöht, so fällt am ohmschen Innenwiderstand der Zelle eine höhere Spannung ab, die die Klemmspannung senkt. (ANDRE u. a., 2008)

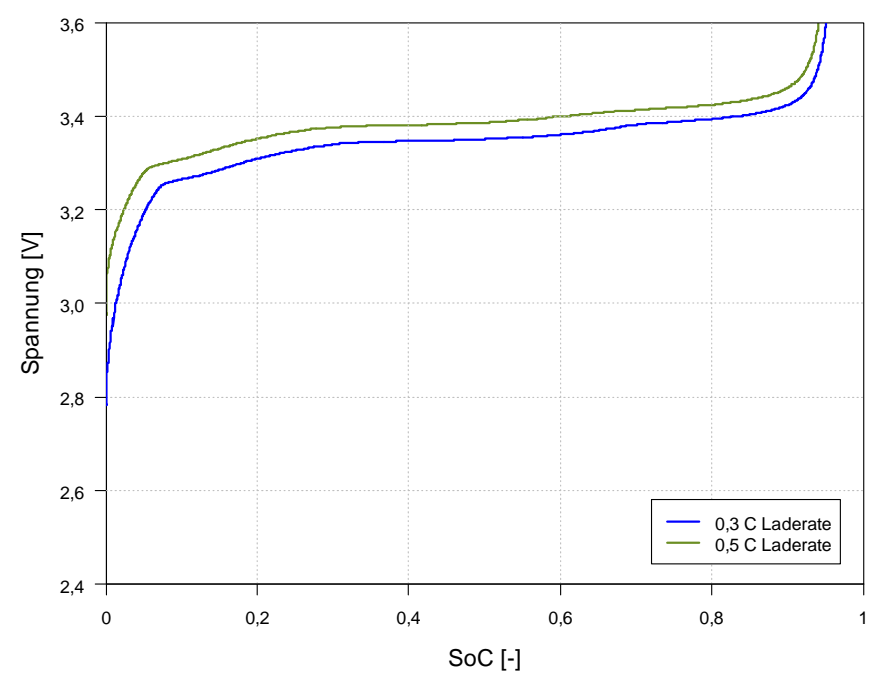

**Diagramm 6.2: Ladekurven bei 0,3 C und 0,5 C der A123-AMP20-Zelle bei 22 °C** 

Diagramm 6.2 zeigt die Ladekurven bei entsprechenden C-Raten. Auch hier gilt, dass die 20 Ah nicht erreicht werden, da die Abschaltspannung für das Laden U<sub>max Zelle</sub> mit entsprechender Sicherheit gewählt wurde, um ein Überladen der Zelle ausschließen zu können. Wird der Ladestrom erhöht, tritt bezüglich des Kapazitätsverlusts das gleiche Phänomen wie beim Entladen auf.

#### **6.1.3 Versuchsdurchführung von der AVL**

Nach Durchlaufen des Standard- sowie des zusätzlichen Messprogramms am Batterieprüfstand der AVL in Graz, wurden die Fitting-Parameter für die Simulation für den herkömmlichen Betriebsbereich bestimmt. Dafür ist u. a. die OCV-Kurve (Open-Circuit-Voltage-Kurve) nötig, die die Klemmspannung der Zelle ohne Verbraucher beschreibt (Diagramm 6.3).

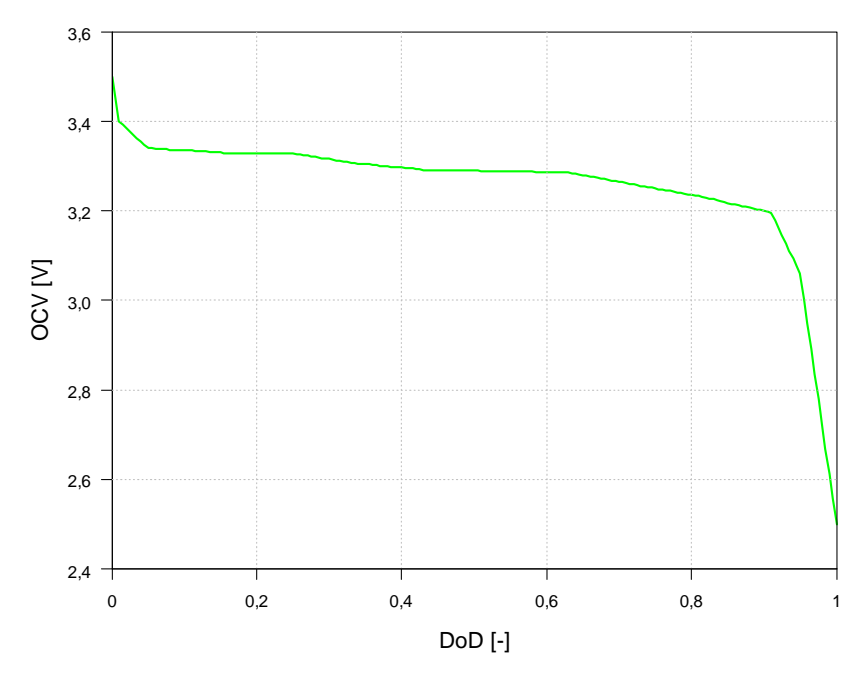

**Diagramm 6.3: AVL-OCV-Kurve der A123-AMP20-Zelle bei 25 °C (AVL PTE, 2013)**

Eine Übersicht weiterer Messdaten zeigen Diagramm 6.4 bzw. Diagramm 6.5. Hier erkennt man den Einfluss der Umgebungstemperatur.

Diagramm 6.4 zeigt Entladekurven bei 0,2 C, 0,6 C, 1 C und 2 C Entladestrom bei einer Umgebungstemperatur von -20 °C. Dabei ist wieder ersichtlich, dass die Kapazität von 20 Ah bei Weitem nicht erreicht wird. Dies ist zum Teil wieder auf vorherige Erklärungen zurückzuführen. Größtenteils resultiert dies aber aus der Abhängigkeit der Ionenleitfähigkeit des Elektrolyten von der Temperatur. Über 20 °C ist die Abhängigkeit nur mehr sehr schwach ausgeprägt. Weiters ist am Beginn der Entladung (speziell bei hohen Entladeströmen) ein Einbruch erkennbar. Auch das ist auf die für die Ladungsbewegung notwendigen Diffusionsprozesse zurückzuführen. Sobald sich die Zelle aufgrund des ohmschen Innenwiderstands erwärmt hat, laufen die Diffusionsprozesse wieder normal ab. (ANDRE u. a., 2008)

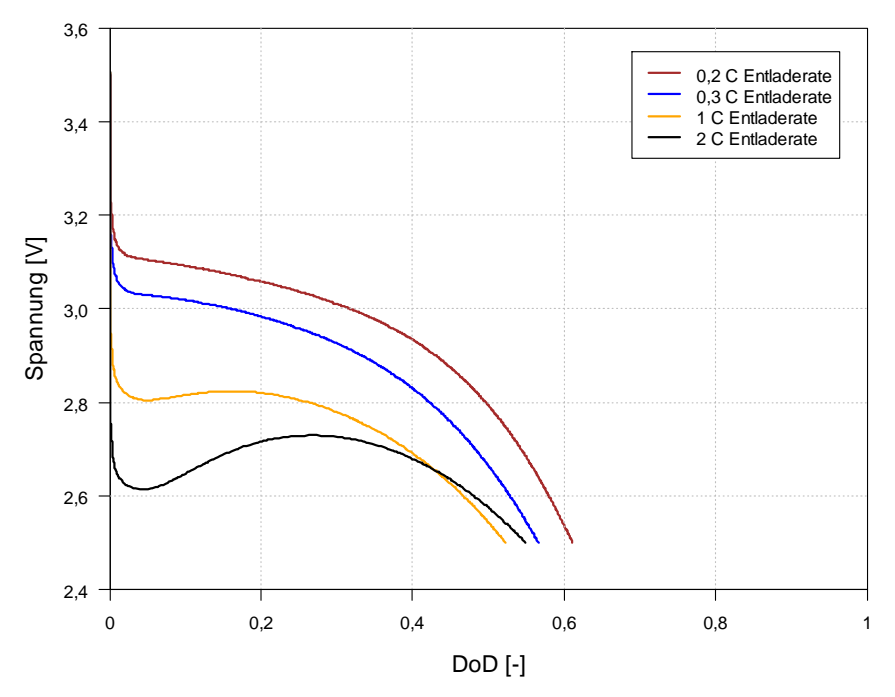

**Diagramm 6.4: AVL-Entladekurven der A123-AMP20-Zelle bei -20 °C (AVL PTE, 2013)** 

Im Diagramm 6.5 sind Entladekurven wiederum bei den gleichen C-Raten abgebildet. Hier beträgt die Umgebungstemperatur 25 °C. Der Einfluss der Temperatur auf den Kurvenverlauf (im Vergleich zu Diagramm 6.4) ist gut erkennbar.

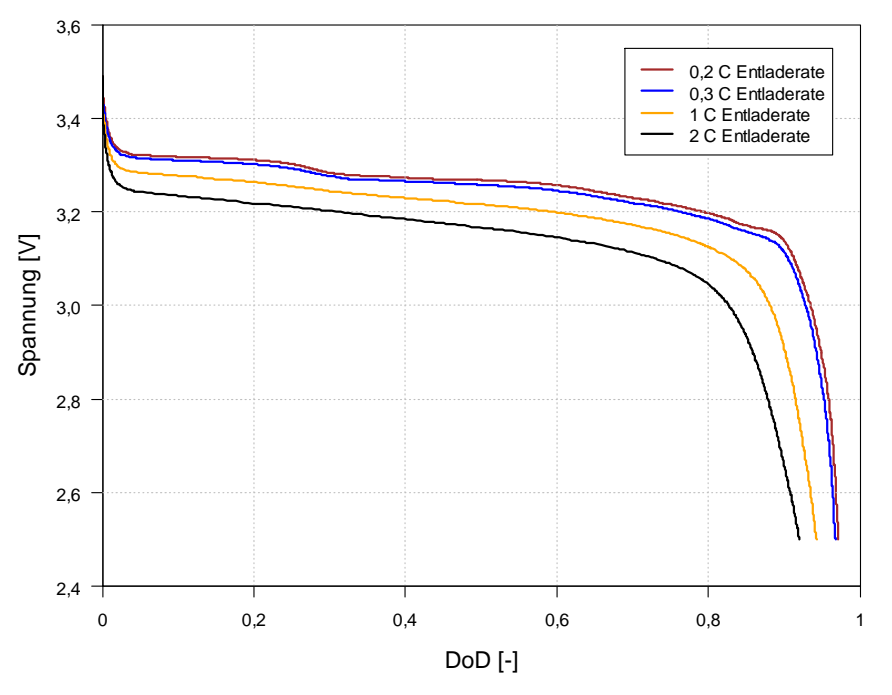

**Diagramm 6.5: AVL-Entladekurven der A123-AMP20-Zelle bei 25 °C (AVL PTE, 2013)** 

Bezüglich der Aufzeichnung dieser Kurven ist zu erwähnen, dass es sich hier um eine Momentaufnahme der betrachteten Zelle handelt. Aufgrund von Alterungserscheinungen bzw. Fertigungstoleranzen in der Herstellung können die Verläufe von Zellen des selben Zelltyps eines Herstellers voneinander abweichen.

Die Fitting-Parameter werden nur anhand einer Momentaufnahme der vorher abgebildeten gemessenen Entladekurven bestimmt.

#### **6.1.4 Zusammenfassung der Ergebnisse**

Das empirische Batteriemodell von Fire benötigt Parameter, die aus Lade- und Entladekurven berechnet werden. Da diese Parameter auch für einen größeren Temperatur- und C-Raten-Bereich gelten sollen, wurde das Standardmessprogramm mit einem erarbeiteten Zusatzmessprogramm erweitert. Um vom Verlauf der Lade- und Entladekurven ein Bild zu bekommen, wurde die Zelle mit 0,3 C und 0,5 C am VSI geladen bzw. entladen. Das Messprogramm für die Parameter wurde von und bei der AVL am Batterieprüfstand durchgeführt. Durch die abgebildeten Entladekurven kann man den Einfluss der Umgebungstemperatur bzw. der C-Rate gut erkennen.

Des Weiteren zeigt Diagramm 6.6 einen Vergleich der Entladekurven von der AVL (0,3 C in Blau und 1 C in Orange) mit jenen der am VSI aufgezeichneten (0,3 C blau strichliert und 0,5 C olivgrün strichliert). Dabei sei erwähnt, dass ein Vergleich nur indirekt erfolgen kann, da einerseits zum Teil unterschiedliche Entladeraten vorliegen und andererseits sich die Umgebungstemperaturen bei den Messungen unterschieden (25 °C bei AVL, 22 °C am VSI). Dies könnte auch die vorliegenden Abweichungen erklären. Weiters handelte es sich nicht um dieselbe getestete Zelle. Auch könnten leichte Abweichungen der Entladekurven von produktionstechnischen Schwankungen der Zellen herrühren.

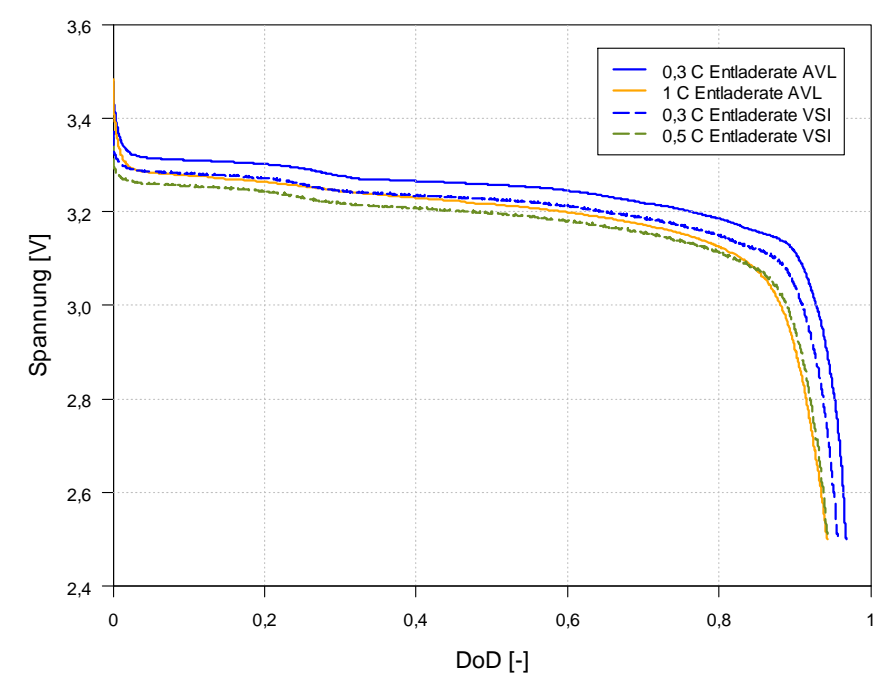

**Diagramm 6.6: Vergleich Entladekurven der AVL mit jenen der am VSI aufgezeichneten (AVL PTE, 2013)**

## **6.2 Entwicklung und Durchführung von Separator-Kurzschluss-Ersatzversuchen**

Wie schon anfangs erwähnt, isoliert der Separator den Elektronenfluss zwischen Anode und Kathode, bei gleichzeitiger Gewährung der Ionenleitfähigkeit. Kommt es aufgrund einer Fehlstelle bzw. eines Materialversagens des Separators zu einem direkten Kontakt zwischen Anode und Kathode, liegt ein Kurzschluss vor. Da dem Separator eine sehr wichtige Rolle in der Batteriezelle bei Kurzschluss zukommt, wurde dieser als Einzelkomponente sehr genau untersucht.

Dabei galt es einen Zusammenhang zwischen Kraft, die zum Materialversagen führt, und dem Fließen von Kurzschlussstrom herauszufinden.

#### **6.2.1 Schematischer Aufbau**

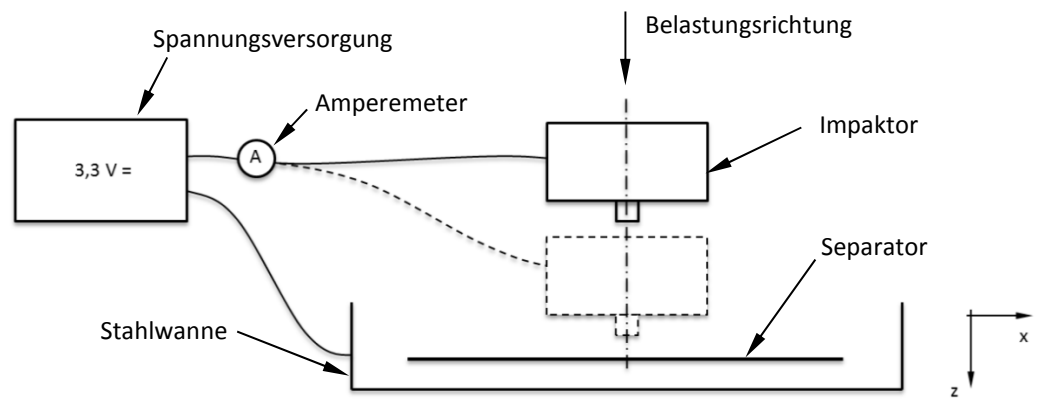

**Abbildung 6.2: Versuchsaufbau Separator-Kurzschluss-Ersatzversuch, schematisch** 

Abbildung 6.2 zeigt den schematischen Aufbau des Kurzschlussversuchs. Dabei wird der Separator in eine Stahlwanne eingelegt. Die Stahlwanne dient verschiedenen Versuchskonfigurationen, u. a. auch dem Testen des Separators in einer Flüssigkeit. Der Impaktor wird mit einer geringen Vorschubgeschwindigkeit auf den Separator gedrückt (in z-Richtung). Sobald der Stromkreis, der vom Netzgerät über den Impaktor durch den Separator über die Stahlwanne wieder zurück zum Netzgerät verläuft, geschlossen ist, fließt ein Strom, der den Kurzschluss repräsentiert.

Die angelegte Spannung mit 3,3 V entspricht dem Potenzial zwischen einer Anoden- und Kathodenschicht der verwendeten Batteriezelle.

# **6.2.2 Versuchsvorbereitung**

#### **Tiefentladen der Zelle**

Die Zelle muss für die Kurzschlussuntersuchung des Separators zerlegt werden. Aus Sicherheitsgründen ist die Zelle vor dem Zerlegen tief zu entladen. Das heißt, die Zelle wird mit ohmschen Widerständen weit unter 0 % SoC entladen, sodass die Batterieleistung gegen null geht (Abbildung 6.3).

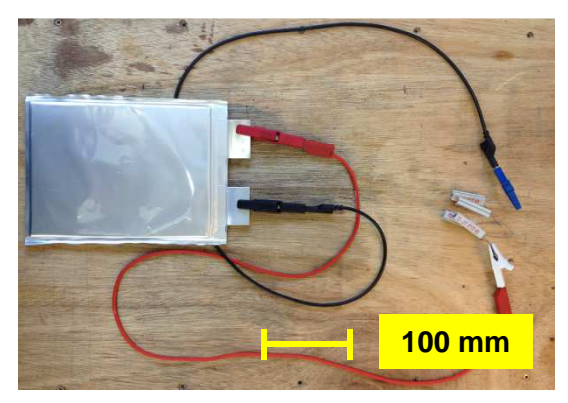

**Abbildung 6.3: Tiefentladen der A123-AMP20-Zelle**

## **Zerlegen der Zelle**

An der tiefentladenen Zelle wurde die Pouch entfernt. Für das Zerlegen sowie für das weitere Hantieren mit den Separatorproben wurde eine entsprechende Schutzausrüstung verwendet (Handschuhe, Gasmaske, Schutzkleidung...). Die einzelnen Separatorproben wurden aus der Separatorfolie herausgeschnitten.

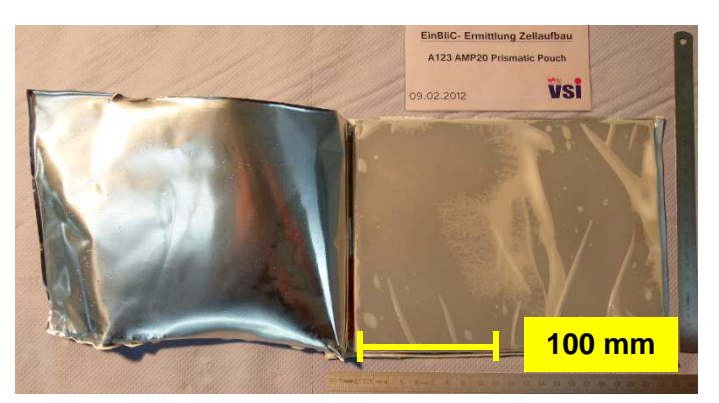

**Abbildung 6.4: A123-AMP20-Zelle unmittelbar nach dem Öffnen der Pouch (PROJEKT INTERN, VSI TU GRAZ)**

# **Ersatzflüssigkeit für Elektrolyt**

Der Separator, verbaut in der Zelle, ist mit Elektrolyt getränkt. Der Elektrolyt enthält zur Erhöhung der gewünschten Ionenleitfähigkeit Leitsalze. Es wurden mehrere Versuchskonfigurationen mit dem entnommenen Separator u. a. auch in einem Elektrolytbad durchgeführt, um festzustellen, ob der Elektrolyt die mechanischen Eigenschaften des Separators beeinflusst. Nach Rücksprache mit dem ICTM (Institute for Chemistry and Technology of Materials) der TU Graz wurde bei diesen Versuchen ein Ersatzelektrolyt ohne Leitsalze verwendet, da diese die Ionenleitfähigkeit fördern und somit bei Erstkontakt zwischen Impaktor und Ersatzelektrolyt den Stromkreis möglicherweise bereits schließen würden. (STERNAD, 2012)

Der Ersatzelektrolyt wurde aus der Flüssigkeit Diethylcarbonat (DEC) und dem Feststoff Ethylencarbonat (EC) bei Raumtemperatur im Massenverhältnis 7:3 zusammengemischt. Diese Mischung dient auch bei der Elektrolytherstellung als Basisflüssigkeit, weshalb der Ersatzelektrolyt nahezu dieselben mechanischen Eigenschaften des in der Zelle verwendeten Fluids widerspiegelt. (MOSSBAUER, 2010)

Ehtylencarbonat (Abbildung 6.5) ist für das Mischen entsprechend zu pulverisieren.

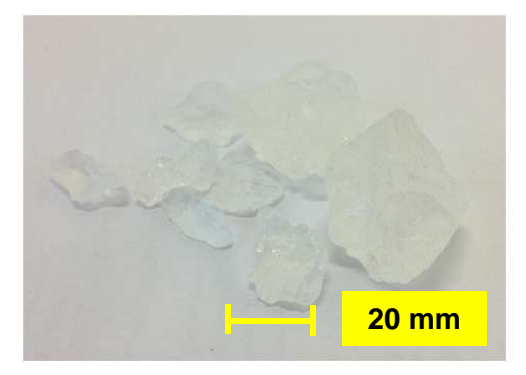

**Abbildung 6.5: Ethylencarbonat** 

Weiters wurden laut Anraten des ICTM Versuchsreihen durchgeführt, bei denen der entnommene Separator aus der Zelle vor den Tests ausgewaschen wurde. Dies hatte die Untersuchung des Einflusses der im und am Separator ein- bzw. angelagerten Leitsalze auf das Messergebnis zum Ziel. In Zusammenhang mit dieser Arbeit wird als Auswaschen das Einlegen des Separators in dem vorher beschriebenen Ersatzelektrolyten mit einer Zeitdauer von über 12 h bezeichnet. (STERNAD, 2012)

#### **Wahl des Impaktors und der Impaktorvorschubgeschwindigkeit**

Als Impaktor wurde eine Kugel gewählt. Mit der definierten Geometrie der Kugel kann in weiteren Arbeiten eine entsprechende Simulation relativ einfach nachgestellt werden. Der Durchmesser wurde experimentell bestimmt, da aufgrund der unbekannten Vorgänge der Verdrängung und/oder Komprimierung des Separatormaterials eine überschlagsmäßige rechnerische Bestimmung nicht möglich war. Daher wurden mehrere Impaktoren mit den Durchmessern 2 mm, 3 mm, 4 mm und 6 mm (Wälzlagerkugeln mit dem Durchmesser von 5 mm waren beim Lieferanten nicht verfügbar) angefertigt. Die einzelnen Wälzlagerkugeln mit einer Härte von 60 HRC wurden an einer Stelle plan geschliffen (Abbildung 6.6) und auf fettfreie Schraubenköpfe von Vierkantschrauben (8.8, DIN 557), mit den Abmessungen M 10 x 25 mm, aufgeklebt.

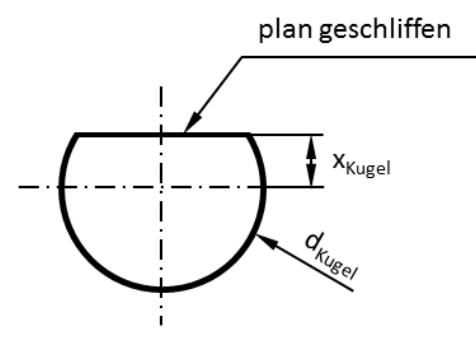

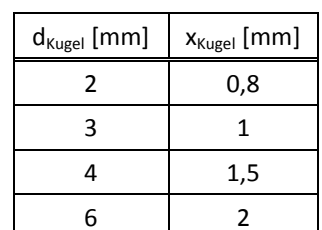

**Abbildung 6.6: Impaktorkugel, schematisch**

**Tabelle 6.2: Mechanische Bearbeitung Impaktorkugel**

Um die elektrische Leitfähigkeit zwischen Schraube und Kugel nicht zu verlieren, ist darauf zu achten, dass der Kleber nach Abbildung 6.7 eingebracht wird. Eine Beilagscheibe schafft mit der Kugel einen für den Loctite-Superkleber nötigen Hohlraum. Während der Klebe- und Klebetrocknungsphase ist die Kugel zur Vierkantschraube entsprechend vorzuspannen, sodass kein Kleber zwischen planer Fläche der Kugel und Schraubenkopf gelangt.

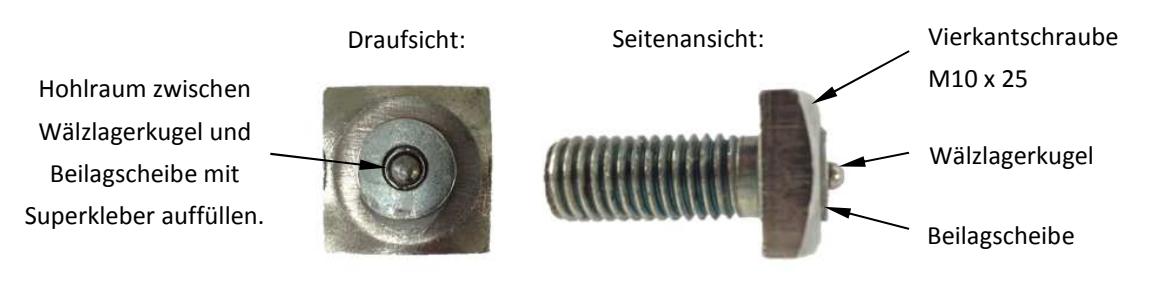

**Abbildung 6.7: Kugelimpaktor für Separator-Kurzschluss-Ersatzversuche**

Mit diesen Impaktoren wurde nun experimentell untersucht, mit welchem, ohne Überschreitung der zulässigen Kraftbegrenzung von 3000 N der verwendeten Kraftmessdose, immer ein Kurzschluss (ist gleichzusetzen mit dem Versagen des Separators als Elektronenisolator) auftritt.

| Durchmesser [mm] | Auftreten von Kurz-<br>schluss bis 3000 N | Eignung für Post-<br>Untersuchung |
|------------------|-------------------------------------------|-----------------------------------|
|                  |                                           |                                   |
|                  |                                           | $\sim$                            |
|                  | $\sim$                                    | $\sim$                            |
|                  |                                           |                                   |

**Tabelle 6.3: Zusammenfassung für die Wahl des Impaktordurchmessers**

Tabelle 6.3 zeigt eine Zusammenfassung der Ergebnisse für die Wahl eines entsprechenden Impaktordurchmessers. Dabei steht + für eine positive, ~ für eine durchschnittliche und - für eine negative Bewertung. Es stellte sich heraus, dass die Impaktoren mit den Kugeldurchmessern 2 mm und 3 mm für die Separator-Kurzschluss-Ersatzversuche am besten geeignet sind, da von zehn getesteten Proben immer ein Kurzschluss auftrat (unter der Bedingung, dass die Druckkraft 3000 N nicht überschreitet). Bei den Versuchen mit Durchmessern von 4 mm konnte bei den wiederum zehn getesteten Proben nicht immer ein Kurzschluss diagnostiziert werden. Mit dem Impaktor mit 6 mm Durchmesser konnte bei den getesteten Proben nur vereinzelt ein Kurzschluss festgestellt werden. Für die Kurzschlussuntersuchungen wurde der Impaktor mit dem Kugeldurchmesser von 3 mm verwendet, da hier die Druckfläche für die Post-Untersuchung (sowohl experimentell als auch zukünftig simulativ) größer ist als jene des mit Durchmesser 2 mm getesteten.

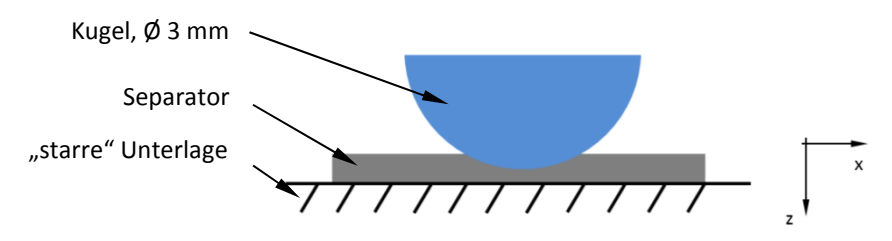

**Abbildung 6.8: Kugelimpaktor-Separator-Unterlage, schematisch** 

Abbildung 6.8 zeigt den schematischen Prüfhergang. Der Kugelimpaktor wird mit einer Vorschubgeschwindigkeit von 1 mm/min auf den Separator gedrückt. Die niedrige Vorschubgeschwindigkeit ist ein Richtwert des VSI, um eine entsprechende Lastaufbringzeit zu realisieren, damit der Separator plastische Verformungsarbeit leisten kann.

#### **Wahl der Separatorunterlage**

Da es sich bei dem Impaktor um eine gehärtete Wälzlagerkugel mit 60 HRC handelt, musste auch die Unterlage (= Stahlwanne) des Versuchs entsprechend gewählt werden. Ansonsten würde die Unterlage plastisch verformt werden und das Messergebnis beeinflussen. Da das Härten der Stahlwanne mit entsprechendem Aufwand und Kosten verbunden ist, verwendete man eine Wendeschneidplatte, die die Funktionen einer gehärteten Unterlage erfüllt. Die nahezu durch den Kugelimpaktor punktförmig eingebrachte Belastung wird durch die gehärtete Oberfläche der Wendeschneidplatte aufgenommen und über eine größere Kontaktfläche mit einhergehender niedrigerer Flächenbelastung an die Stahlwanne weitergeleitet. Abbildung 6.9 zeigt die Wendeschneidplatte in der Stahlwanne. Auf die Wendeschneidplatte wird die Separatorprobe gelegt.

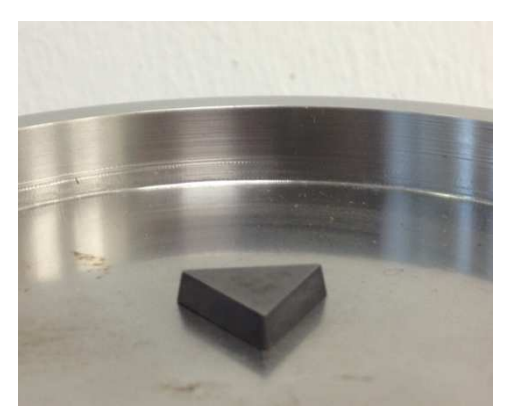

**Abbildung 6.9: Wendeschneidplatte als Unterlage**

#### **Versuchsaufbau**

Die Abbildung 6.10 zeigt den Versuchsaufbau mit der Zug- und Druckprüfmaschine und dem Steuerungscomputer auf der linken Seite. Auf der rechten Seite ist das Messequipment mit der Spannungsversorgung dargestellt. Die Aufzeichnung der Messgrößen erfolgte mit einer Abtastfrequenz von 1000 Hz.

Die Zug- und Druckprüfmaschine ist mit einer eigenen Wegmessung ausgestattet, jedoch ist der zurückgelegte Weg bei diesen Versuchen im 0,1-mm-Bereich. Daher ist eine Aufzeichnung nicht zielführend, da das installierte Wegmesssystem für größere Messbereiche ausgelegt ist. Für diesen Messbereich wären optische sowie kapazitive Messverfahren geeignet. Aufgrund des erforderlichen Aufwandes verbunden mit den hohen Kosten und der geringen Aussagekraft wurde auf eine Wegmessung verzichtet.

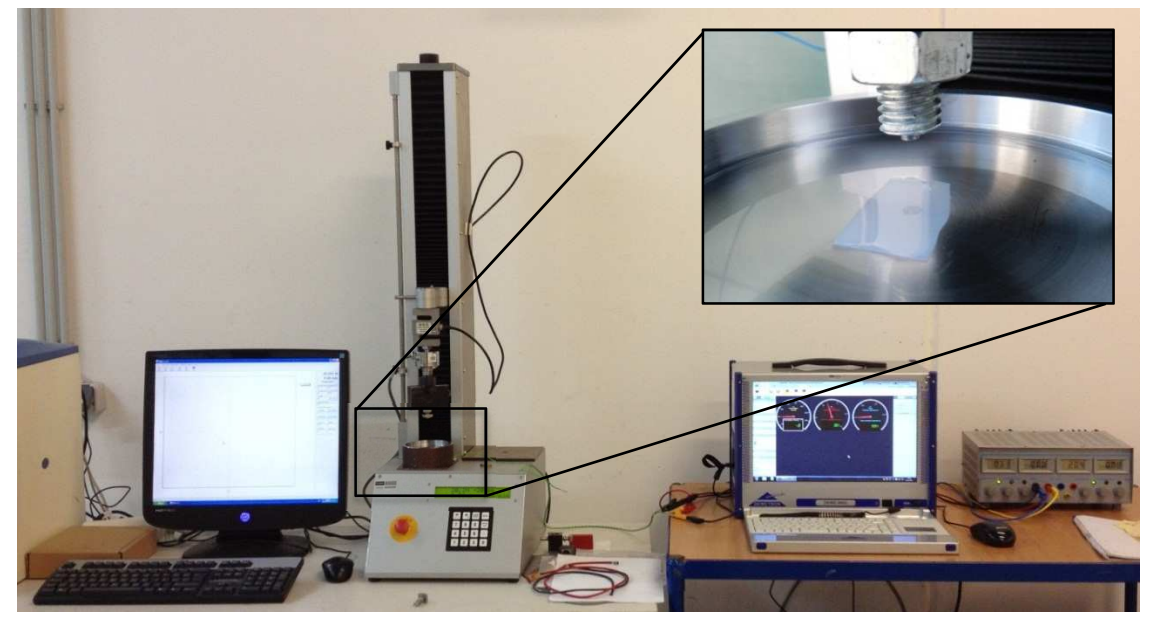

**Abbildung 6.10: Versuchsaufbau für Separator-Kurzschluss-Ersatzversuche** 

In Zusammenhang mit der Wegmessung sei in diesem Kapitel erwähnt, dass es am VSI auch noch eine weitere Zug- und Druckprüfmaschine (Presse Presto 420) gibt, die in 1-µmSchritten wegaufgelöst aufzeichnet. Aufgrund der zu diesem Zeitpunkt noch im Entwicklungsstadium befundenen Steuerungssoftware wurde nicht auf diese zurückgegriffen.

#### **Elektrisches Ersatzschaltbild für Spannungs- und Kurzschlussstrommessung**

Die verwendete Dewetron-DEWE-2602 besitzt zwei Spannungsmesskarten. Der Kurzschlussstrom wurde indirekt über die Spannung gemessen. Das heißt, es wurde ein Widerstand R mit 10 Ω verbaut, an dem der Spannungsabfall bei Kurzschluss gemessen wurde. Mittels des ohmschen Gesetzes kann daraus der Kurzschlussstrom berechnet werden. Für weitere Arbeiten kann man auch den Spannungsabfall am und in weiterer Folge den elektrischen Widerstand von Impaktor, Separator und Stahlwanne (im gedrückten Zustand) ermitteln, da der Spannungsabfall am R<sub>I</sub> bekannt ist.

In Abbildung 6.11 sieht man das entsprechende elektrische Ersatzschaltbild. Zu erkennen sind die Spannungsquelle, zwei Voltmeter, der Widerstand R<sub>I</sub> sowie der Impaktor mit der Stahlwanne.

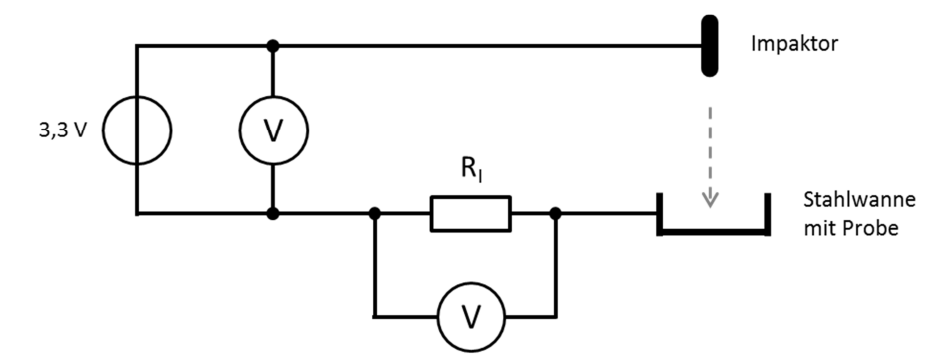

**Abbildung 6.11: Elektrisches Ersatzschaltbild für Spannungs- und Kurzschlussstrommessung**

#### **6.2.3 Versuchsdurchführung**

Da von vorneherein nicht klar war, welchen Einfluss der Elektrolyt auf den Separator-Kurzschluss-Ersatzversuch haben würde, wurden mehrere Versuchskonfigurationen untersucht (Abbildung 6.12).

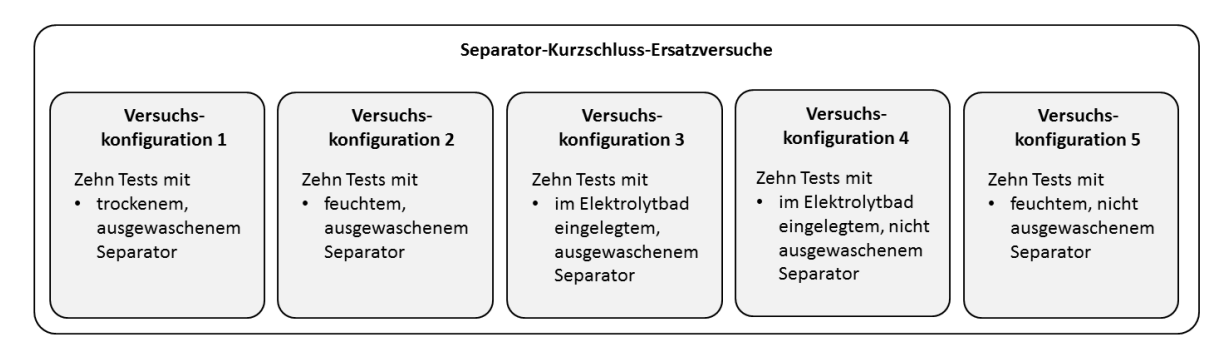

**Abbildung 6.12: Versuchskonfigurationen Separator-Kurzschluss-Ersatzversuche**

Bei jeder Variante wurden jeweils zehn Versuche bei einer Druckkraft von 3000 N durchgeführt. Bei einer Separatorprobengröße von 30 mm x 10 mm sind bis zu fünf Versuche möglich, um noch genügend Abstand zwischen den einzelnen Druckflächen für die Post-Untersuchung einhalten zu können. Weiters ist bei den Versuchskonfigurationen 2, 3, 4 und 5 für die Post-Untersuchung eine entsprechende Trocknungszeit der Proben einzuhalten, damit bei der Untersuchung gleiche Randbedingungen vorherrschen.

## **Versuchskonfiguration 1: Test mit trockenem, ausgewaschenem Separator**

Bei der ersten Versuchskonfiguration wurden Separator-Probenstücke aus der tiefentladenen Zelle entnommen und in ein Ersatzelektrolytbad eingelegt. Nach 12 h im Ersatzelektrolytbad wurde der Separator entnommen und an Luft und bei Raumtemperatur so lange getrocknet, bis optisch keine Verfärbung der Separatoroberfläche mehr erkennbar war (nach rund 10 h). Nach der Trockenphase wurde die Probe mit dem Kugelimpaktor getestet.

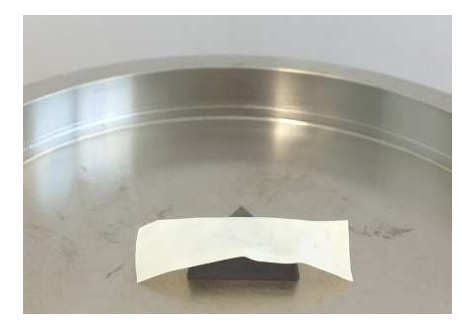

**Abbildung 6.13: Versuchskonfiguration 1**

**Versuchskonfiguration 2: Test mit feuchtem, ausgewaschenem Separator** 

Die Separatorproben wurden aus der tiefentladenen Zelle entnommen und in einem Ersatzelektrolyten 12 h lang ausgewaschen. Unmittelbar nach dem Entnehmen der Probe aus dem Bad wurde diese getestet. Das rasche Verdampfen des Ersatzelektrolyten stellte eine gewisse Schwierigkeit dar. Aufgrund dessen wurden pro Separatorprobe nur drei Kurzschlussversuche durchgeführt.

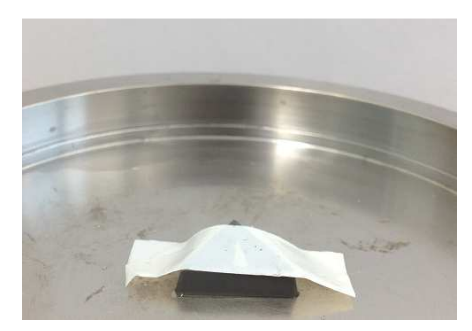

**Abbildung 6.14: Versuchskonfiguration 2**

# **Versuchskonfiguration 3: Test mit im Ersatzelektrolytbad eingelegtem, ausgewaschenem Separator**

Die aus der Zelle entnommene Probe des Separators wurde entsprechend ausgewaschen. Nach dem Entnehmen aus dem Ersatzelektrolytbad wurde diese direkt auf die in der Stahlwanne befindliche Wendeschneidplatte gelegt. Die Stahlwanne war bei dieser Versuchskonfiguration mit dem Ersatzelektrolyten (Mischungsverhältnis des Ersatzelektrolyten gleich wie für das Auswaschen des Separators) vollständig gefüllt, sodass sich die Separatorprobe in der Flüssigkeit befand.

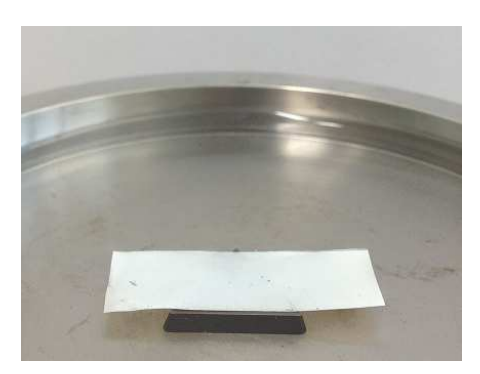

**Abbildung 6.15: Versuchskonfiguration 3**

 **Versuchskonfiguration 4: Test mit im Ersatzelektrolytbad eingelegtem, nicht ausgewaschenem Separator**

Bei der Versuchskonfiguration 4 wurde die Probe direkt nach der Entnahme aus der Zelle auf die in der Stahlwanne befindliche Wendeschneidplatte aufgelegt. Hier erfolgte kein Auswaschen. Wie auch schon bei der Versuchskonfiguration 3 befand sich in der Stahlwanne der Ersatzelektrolyt. Pro Versuchskonfiguration wurde immer ein neuer Ersatzelektrolyt zusammengemischt, um keine Beeinflussung von anderen Versuchskonfigurationen auf die betrachtete zu haben.

#### **Versuchskonfiguration 5: Test mit feuchtem, nicht ausgewaschenem Separator**

Die Probe wurde bei dieser Konfiguration direkt nach dem Entnehmen aus der Zelle getestet. Wie auch unter Konfiguration 2 besteht hier die Gefahr der raschen Verdampfung des in der Probe enthaltenen Elektrolyten. Pro Probe wurden deshalb nur drei Versuche durchgeführt, um die Eigenschaften des Separators durch das Verdampfen des Elektrolyten so wenig wie möglich zu beeinflussen. Um auch hier eine Vorstellung von der Versuchskonfiguration zu erhalten, wird auf Abbildung 6.14 verwiesen.

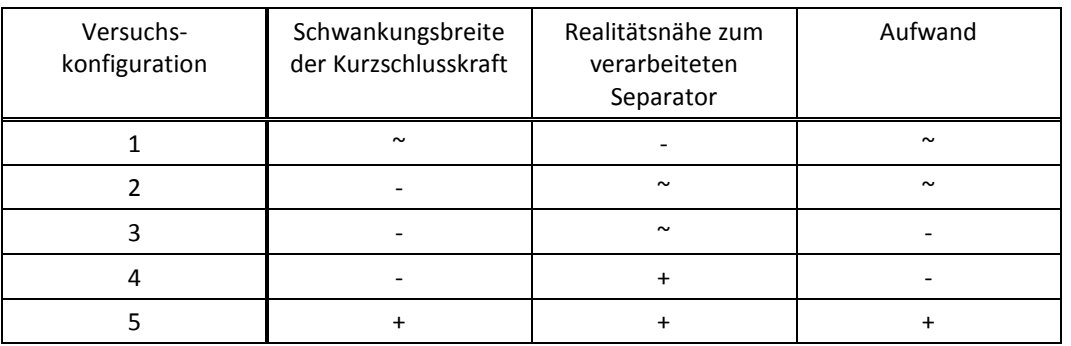

#### **Zusammenfassung der Versuchskonfigurationen**

**Tabelle 6.4: Zusammenfassung der Versuchskonfigurationen**

Tabelle 6.4 zeigt eine Zusammenfassung der Versuchskonfigurationen. Die Bewertung wurde mit + (positiv), ~ (durchschnittlich) und - (negativ) durchgeführt. Wie aus der Tabelle ersichtlich, ist die Schwankungsbreite der Kurzschlusskraft bei den Versuchskonfigurationen 2 bis 4 sehr groß. Aus den Messprotokollen geht hervor, dass sich die Kurzschlusskräfte zwischen 100 N bis 2000 N befinden. Es wird vermutet, dass durch das Einlegen in den Ersatzelektrolyten (sowohl beim Auswaschen als auch beim Testen) ein Aufquellen des Separatormaterials hervorgerufen wird. Dies könnte die große Schwankungsbreite der Kurzschlusskraft erklären. Bei der trockenen getesteten Probe tritt Kurzschluss in einem kleineren Kraftbereich auf, entspricht aber aufgrund der Trocknungszeit vor dem Testen nicht den Bedingungen des Separators in der Zelle. Versuchskonfiguration 5 lieferte die geringste Schwankungsbreite aller Varianten.

Aufgrund dieser Auswertung entschied man sich den Fokus auf den feuchten, nicht ausgewaschenen Separator zu legen und mit einer entsprechenden statistisch aussagekräftigen Probenanzahl zu untersuchen. Dabei wurde die Druckkraft bis zum Kurzschluss erhöht.

Des Weiteren erfolgte unter Versuchskonfiguration 5 eine Untersuchung mit definierten Druckkräften. Diese Proben wurden am FELMI-ZFE Graz untersucht, um eine Vorstellung von der Materialstruktur sowie von der Druckfläche und Restdicke des Separators in Korrelation mit der Druckkraft zu erhalten (Abbildung 6.16).

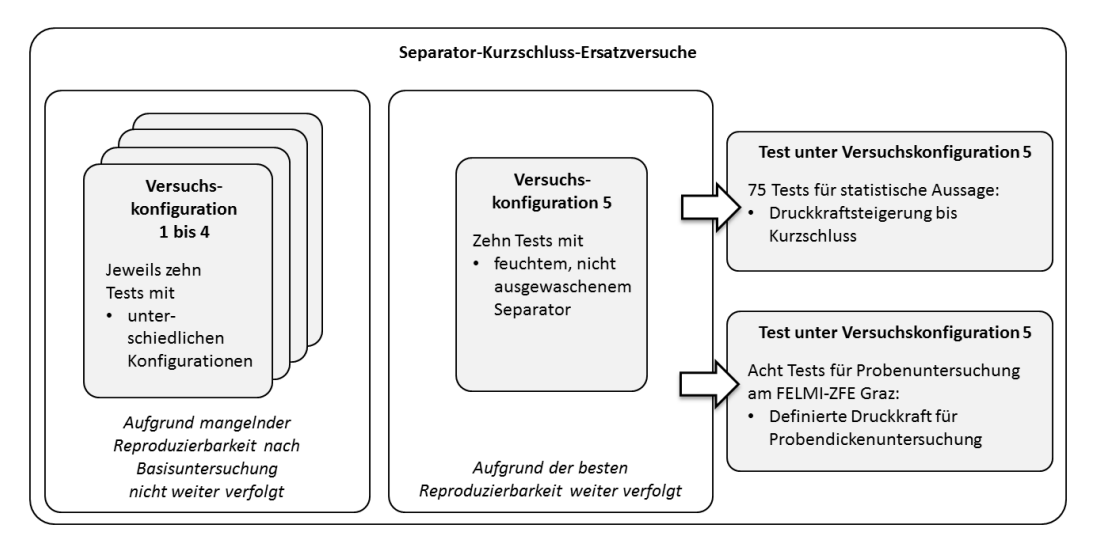

**Abbildung 6.16: Vorgehensweise Separator-Kurzschluss-Ersatzversuche unter Versuchskonfiguration 5**

## **6.2.4 Probenuntersuchung am FELMI-ZFE Graz**

Am FELMI-ZFE Graz wurden folgende Probenuntersuchungen durchgeführt:

- Untersuchung der Oberflächenstruktur des Separators. Diese Probe wurde direkt aus der tiefentladenen Zelle entnommen und ausgewaschen (um etwaige Beeinflussung der Probe durch das Auswaschen herauszufinden). Nach der Trocknungsphase wurde sie dem FELMI-ZFE Graz weitergegeben.
- Untersuchung von acht Proben, die unter Versuchskonfiguration 5 mit definierten Druckkräften (keine Kurzschlussforderung!) getestet wurden.

# **Untersuchung der Oberflächenstruktur**

Um ein Bild der Materialstruktur des Separators zu erhalten, wurde eine REM (Rasterelektronenmikroskopie) des Separators am FELMI-ZFE Graz durchgeführt (Abbildung 6.17). Der Separator ist üblicherweise ein poröser, isolierender Stoff mit hoher Ionenleitfähigkeit. (HENNIGE u. a., 2004)

Die Porosität eines Separators zeigt auch Abbildung 6.17. Erkennbar sind Hohlräume, die für die Durchlässigkeit des Elektrolyten und in weiterer Folge für die Ionenleitfähigkeit wichtig sind. (HENNIGE & GOLLOB, 2012)

Aufgrund dieser Oberflächenstruktur wird vermutet, dass die Kurzschlusskraft wegen der vorliegenden Materialstruktur entsprechend streute. Ein weiterer Grund für die Streubreite der Kurzschlusskraft bei den mit den Ersatzelektrolyten in Berührung gekommenen Proben könnte sein, dass das nicht vollständig aufgelöste Ethylencarbonat die Tests beeinflusste (Pfeil in Abbildung 6.17 deutet auf EC-Partikel hin). Die Vermischung der beiden Chemikalien für den Ersatzelektrolyten erfolgte so lange, bis makroskopisch kein Ethylencarbonat mehr sichtbar war. Eine mikroskopische Untersuchung des Ersatzelektrolyten war zu diesem Zeitpunkt nicht angedacht.

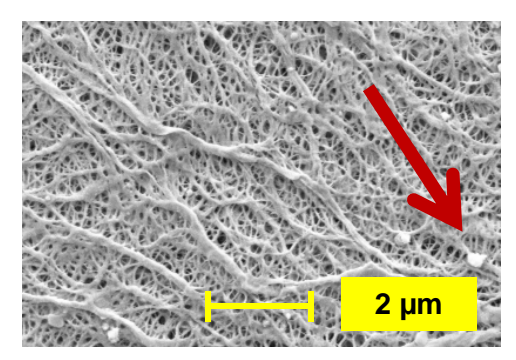

**Abbildung 6.17: REM-Aufnahme Separator der A123-AMP20-Zelle vom FELMI-ZFE Graz** 

#### **Untersuchung der getesteten Separatorproben unter Versuchskonfiguration 5**

Nachfolgende Abbildung zeigt eine auf Kurzschluss getestete Separatorprobe. Die Prüfstellen sind hier mit den Nummern 1 bis 5 gekennzeichnet.

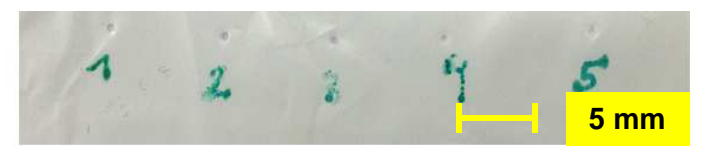

**Abbildung 6.18: Getestete Separatorprobe** 

Um ein genaueres Bild von der Druckfläche des Impaktors zu erhalten, wurde eine LIMI am FELMI-ZFE Graz durchgeführt. Diese Untersuchung erfolgte mit acht Proben. Diese Testreihe wurde zwar auch nach Versuchskonfiguration 5 durchgeführt, unterscheidet sich aber hinsichtlich der aufgebrachten Druckkraft. Hier wurde die jeweilige Druckkraft, die somit zwangläufig auch das Abbruchkriterium darstellte, definiert (zwischen 500 N und 2200 N, siehe Tabelle 6.5). Im Vergleich dazu wurde bei der Testreihe für die statistische Untersuchung die Druckkraft bis zum Kurzschluss gesteigert.

Tabelle 6.5 zeigt die untersuchten Proben mit den jeweiligen Druckkräften. Von jeder Druckfläche wurde eine LIMI-Aufnahme durchgeführt, die die Druckfläche aus Sicht des Kugelimpaktors zeigt. Um einen Verlauf der Dicke des Separators zu erhalten, wurde durch die Druckfläche ein Schnitt gelegt. Dies liefert erste Erkenntnisse über den Querschnittsverlauf. Laut Auskunft des FELMI-ZFE Graz wurde versucht, die Position des Schnitts für alle acht Proben gleich zu legen (leichte Differenzen aufgrund der kleinen Probenform nicht vermeidbar). Der Schnittverlauf A-A wird exemplarisch an Probe Nr. 1 gezeigt (Abbildung 6.19).

Eine vollständige Dickenuntersuchung radial sowie in Umfangsrichtung ist mit dieser Art der Probenvorbereitung nicht möglich.

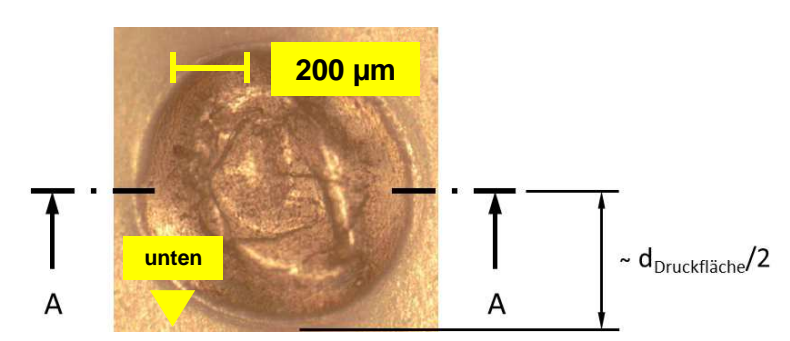

**Abbildung 6.19: Schnittverlauf A-A der Proben (eingezeichnet an Probe Nr. 1)**

Weiters ist in der nachfolgenden Tabelle die kleinste gemessene Restdicke des Separators enthalten. Dies muss aber nicht zwangsläufig die kleinste Dicke der physischen Probe sein, da nur an optisch markanten Stellen vermessen wurde.

Jedoch kann man bei den Restdicken erkennen, dass die Abnahme der angeführten Dicken mit der Steigerung der Druckkraft bis zur Probe Nr. 6 gut korreliert. Weiters ist erkennbar, dass es bis zur Probe Nr. 5 keinen Kurzschluss gab. Auf den Abbildungen der Querschnittsuntersuchungen ist ein gewölbter Verlauf erkennbar, der vom Wegziehen des Impaktors stammen könnte.

Am Querschnittsverlauf der Probe Nr. 5 kann man eine eingeschlossene Luftblase erkennen, die in der Probenaufbereitung oder durch das Wegziehen des Kugelimpaktors nach dem Test entstanden sein könnte.

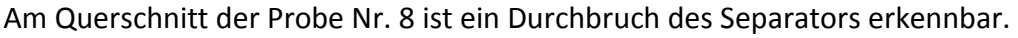

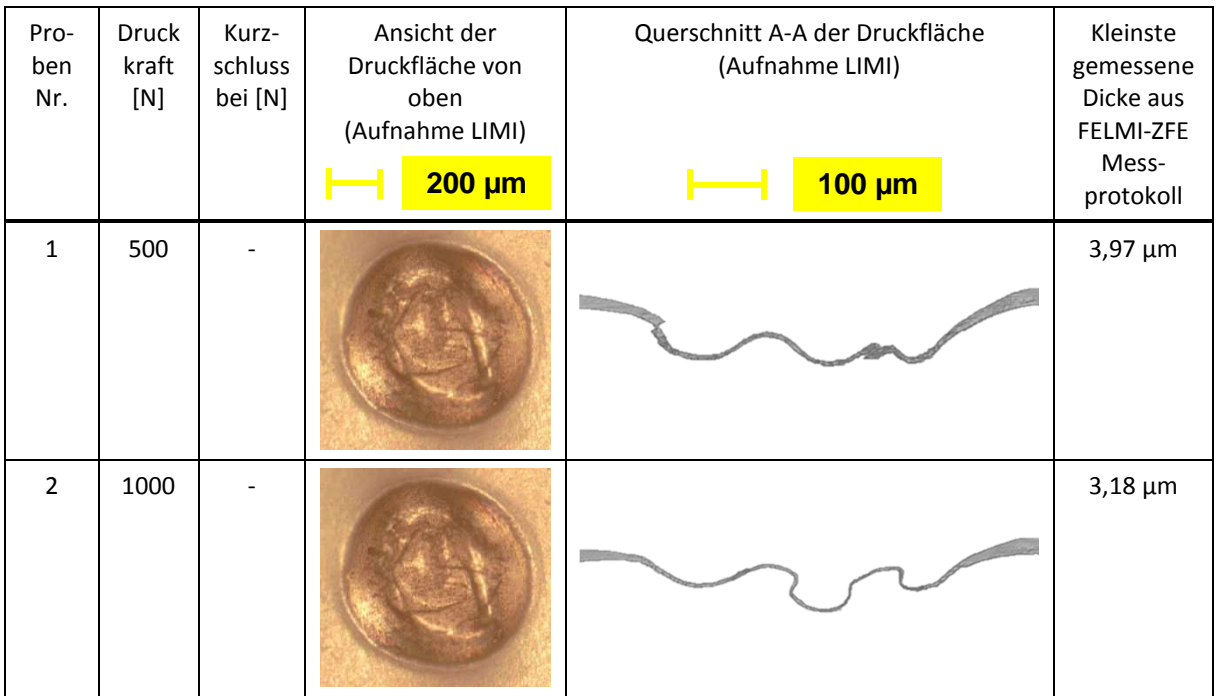

| Pro-<br>ben<br>Nr. | Druck<br>kraft<br>$[N]$ | Kurz-<br>schluss<br>bei [N] | Ansicht der<br>Druckfläche von<br>oben<br>(Aufnahme LIMI)<br>$200 \mu m$ | Querschnitt A-A der Druckfläche<br>(Aufnahme LIMI)<br>$100 \mu m$ | Kleinste<br>gemessene<br>Dicke aus<br>FELMI-ZFE<br>Mess-<br>protokoll |
|--------------------|-------------------------|-----------------------------|--------------------------------------------------------------------------|-------------------------------------------------------------------|-----------------------------------------------------------------------|
| 3                  | 1200                    |                             |                                                                          |                                                                   | $3,03 \mu m$                                                          |
| $\pmb{4}$          | 1400                    |                             |                                                                          |                                                                   | $2,65 \mu m$                                                          |
| 5                  | 1600                    |                             |                                                                          |                                                                   | $2,27 \mu m$                                                          |
| $\boldsymbol{6}$   | 1800                    | 1359                        |                                                                          |                                                                   | $1,32 \mu m$                                                          |
| $\overline{7}$     | 2000                    | 1648                        |                                                                          |                                                                   | $2,27 \mu m$                                                          |
| $\bf 8$            | 2200                    | 2127                        |                                                                          |                                                                   | $1,92 \mu m$                                                          |

**Tabelle 6.5: Untersuchte Separatorproben vom FELMI-ZFE Graz**

#### **6.2.5 Auswertung**

Aufgrund der vorher beschriebenen Porosität des Separatormaterials wurden 75 Versuche mit der Versuchskonfiguration "Test mit Separator feucht, nicht ausgewaschen" durchgeführt. Jeder der 75 Versuche wurde unter gleichen Prüfbedingungen (gleiche Raumtemperatur, gleiche Mess- und Prüfgeräte...) getestet.

Messdaten von Spannung, Strom und Kraft wurden mit einem Tiefpassfilter (Grenzfrequenz 0,5 Hz) gefiltert. Weiters wurde eine entsprechende Nullpunktverschiebung durchgeführt, da mit der Aufzeichnung der Messgrößen bereits vor dem Berührungspunkt zwischen Impaktor und Probe begonnen wurde. In Diagramm 6.7 sind Spannung (in Blau), Strom (in Rot) und Kraft (in Grün) über die Zeit aufgetragen. Dabei sieht man einen linearen Anstieg der Prüfkraft. Bei Kurzschluss liegt ein sprunghafter Anstieg des Stroms vor. Die Spannung wird vom Netzgerät nahezu konstant auf 3,3 V gehalten.

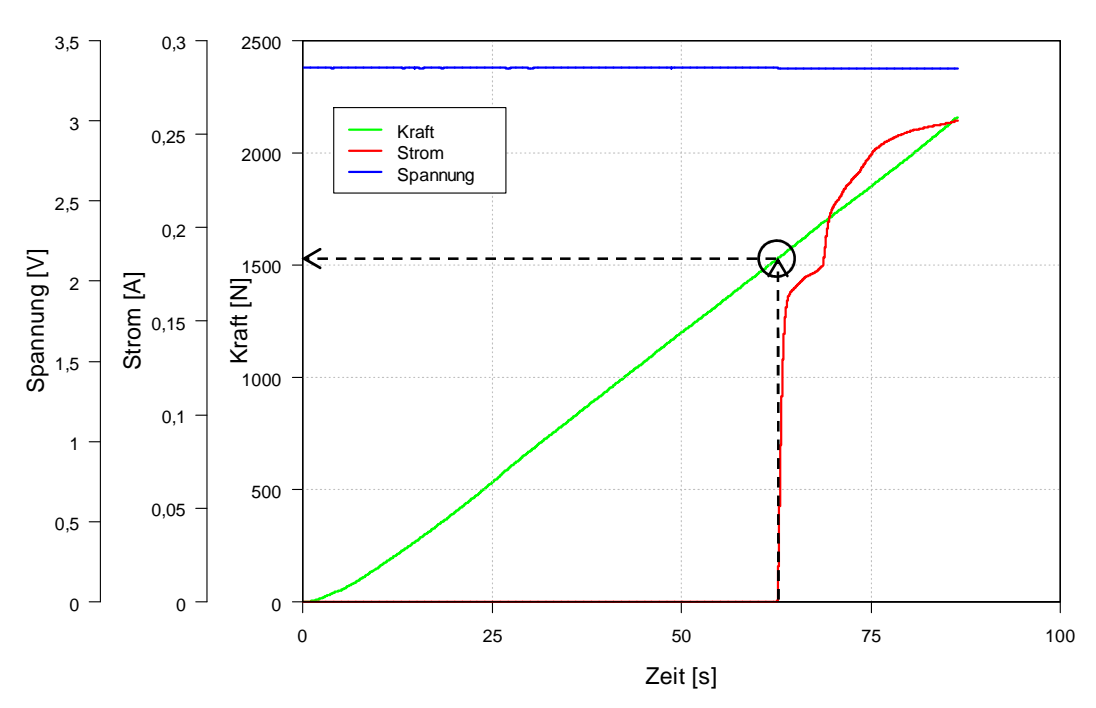

**Diagramm 6.7: Spannung, Strom und Kraft eines Separator-Kurzschluss-Ersatzversuchs über Zeit** 

Die Kurzschlusskraft wurde am Beginn des sprunghaften Anstiegs des Stroms abgelesen (siehe Diagramm 6.7). Somit ergeben sich die jeweiligen Kurzschlusskräfte. Zur Veranschaulichung der Dokumentation ist im Anhang ein Messprotokoll vom Separator-Kurzschluss-Ersatzversuch Nr. 1 enthalten. Weiters ist im Anhang eine Tabelle mit den ermittelten Kurzschlusskräften der jeweiligen Versuche abgebildet.

Um eine Übersicht der 75 Versuche zu bekommen, erfolgte eine Untersuchung mit anschließender statistischer Auswertung auf Normalverteilung. Mittels dieser Auswertung soll die Anzahl zukünftiger Tests gesenkt bzw. Grenzkräfte für ein Versagen des Separators abgeleitet werden können.

## **Untersuchung auf Normalverteilung**

Ob eine Normalverteilung der Messwerte vorliegt, kann grundsätzlich mittels

- grafischer (QQ-Plot, Histogramm und Boxplot) und
- inferenzstatistischer (Shapiro-Wilks-Test, Anderson-Darling-Test…)

Tests überprüft werden. (HAIN, 2013)

Nach Möglichkeit sollten beide Varianten durchgeführt werden, um eine bestmögliche Aussage hinsichtlich einer Normalverteilung treffen zu können. (HAIN, 2013)

Nachfolgende Überprüfungen und Auswertungen wurden alle mit dem Statistikprogramm R erstellt.

# Grafische Überprüfung mittels QQ-Plot

Das Diagramm 6.8 zeigt eine theoretisch ideale Normalverteilung der Messwerte (Gerade in Rot) zu den 75 Messwerten der Separator-Kurzschluss-Ersatzversuche (als Punkte dargestellt). Liegen die Messwerte annähernd auf einer Gerade, kann von einer Normalverteilung ausgegangen werden. (PFEILER, 2013)

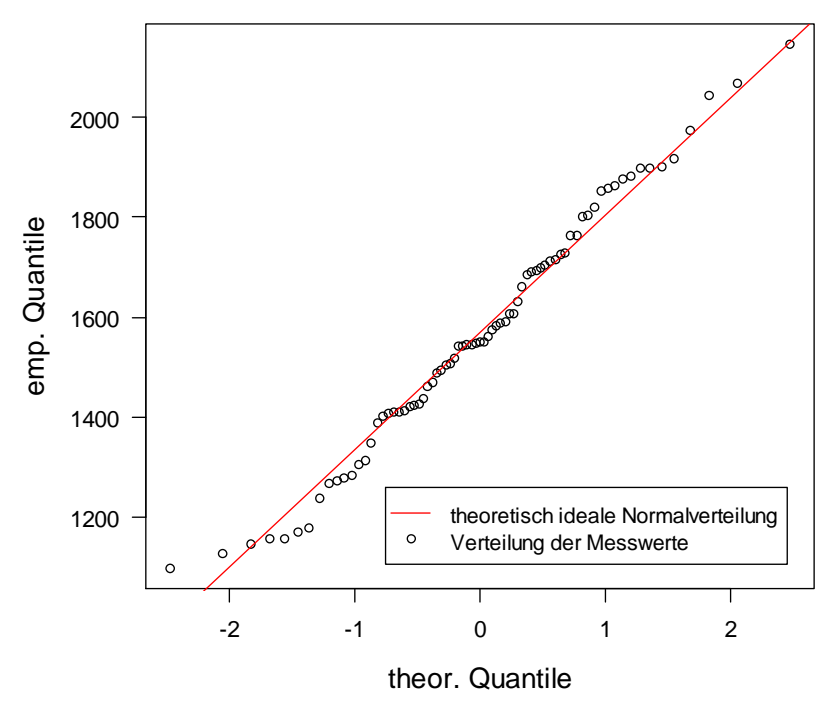

**Diagramm 6.8: QQ-Plot der Separator-Kurzschluss-Ersatzversuche** 

Wie das vorherige Diagramm zeigt, schwingen die Messwerte geringfügig um die Gerade. Nach Rücksprache mit dem Institut für Statistik der TU Graz kann hier von einer Normalverteilung ausgegangen werden. (PFEILER, 2013)

Um weitere Sicherheit hinsichtlich einer vorliegenden Normalverteilung zu bekommen, sind jedoch weitere Tests durchzuführen.

## Grafische Überprüfung mittels Boxplot

Der Boxplot zeigt eine grafische Übersicht der Messergebnisse. Das Rechteck, auch Box genannt, stellt einen Bereich dar, in dem 50 % der Messergebnisse enthalten sind. Man spricht hier vom unteren (25 % der Messwerte) und oberen (75 % der Messwerte) Quantil. Mit einer dickeren Linie ist der Median gekennzeichnet. Das ist jener Wert, der bei der Hälfte der Probenanzahl vorliegt. Im Falle dieser Arbeit liegt eine Probenanzahl von 75 vor. Der Median liegt zwischen dem 37. und 38. Messwert (Kraft ist zu interpolieren), wobei die Messwerte vorher der Größe nach zu reihen sind (= kardinalskalieren). Der obere und untere Whisker (strichlierte Linien, auch Antennen genannt) begrenzen den Boxplot (Abbildung 6.20) und zeigen daher auch Minimal- und Maximalwert an. (PFEILER, 2013)

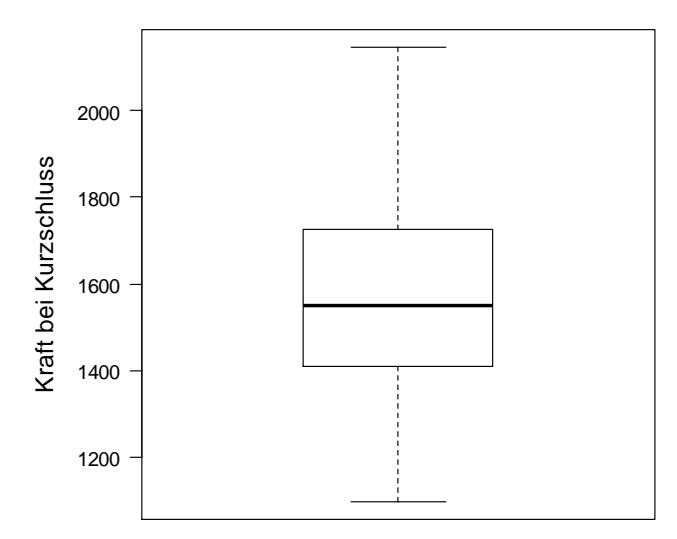

**Abbildung 6.20: Boxplot der Separator-Kurzschluss-Ersatzversuche**

# Grafische Überprüfung mittels Histogramm

Das Histogramm zeigt die Häufigkeit der sogenannten Kräfteklassen. Das heißt, für das Histogramm sind die Messwerte in sogenannte Klassen zusammenzufassen. Für die Auswertung der Kurzschlussversuche wurden Klassen in 100er-Schritten gewählt. Im Diagramm 6.9 ist nun ersichtlich, dass wenn man die Klassen untereinander vergleicht, zwischen 1500 N und 1600 N ein Kurzschluss am häufigsten war. Wie aus dem Kontext schon erkennbar, hat die Klassenbreite wesentlichen Einfluss auf die grafische Darstellung im Histogramm, weshalb hier nur bedingt eine Aussage hinsichtlich Normalverteilung getroffen werden kann. (PFEILER, 2013)

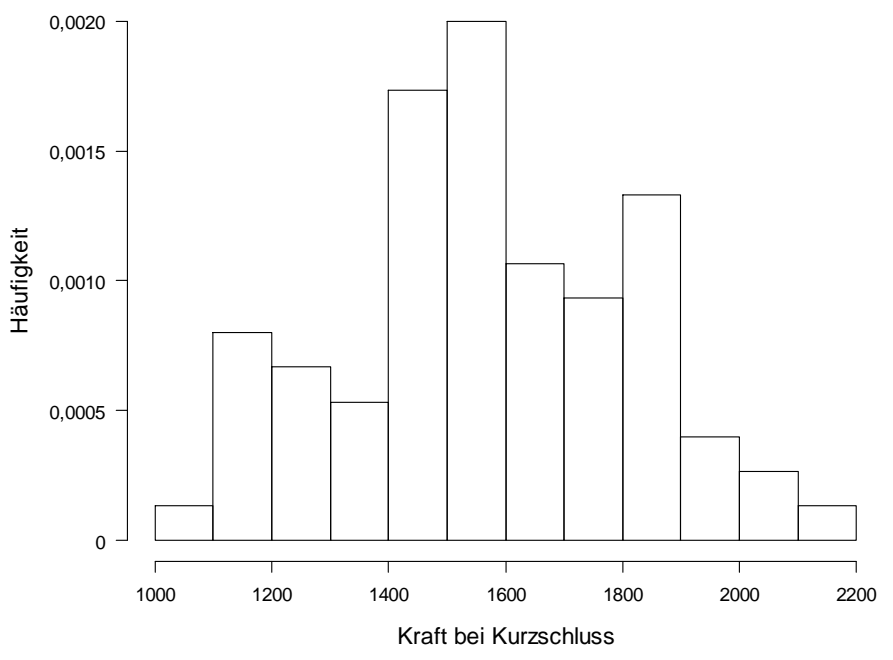

**Diagramm 6.9: Histogramm der Separator-Kurzschluss-Ersatzversuche** 

Um die grafischen Tests in ihrer Aussagekraft zu bekräftigen, wurden auch noch inferenzstatistische Überprüfungen durchgeführt.

# **Inferenzstatistische Überprüfung**

Bei dieser Überprüfung wird ein berechneter Wert, der sogenannte p-Wert, mit einem davor aus der Literatur gewählten Signifikanzniveau α verglichen. (PFEILER, 2013) Ein gängiges Signifikanzniveau α beträgt 0,05. Allgemein gilt, ist z. B. der berechnete p-Wert des entsprechenden Tests kleiner oder gleich 0,05, so wird die angenommene Hypothese verworfen. (HAIN, 2013; PFEILER, 2013)

Ob eine Normalverteilung vorliegt, soll mit folgenden Tests überprüft werden:

- Anderson-Darling-Test und
- Shapiro-Wilks-Test

Es gibt eine Vielzahl an Tests, aber diese beiden liefern die bestmöglichste Aussagekraft hinsichtlich Vorliegens einer Normalverteilung. (SACHS & HEDDERICH, 2007)

Die vorher angeführten Tests überprüfen die Hypothese H<sub>0</sub> bzw. die Gegenhypothese H<sub>1</sub>. Hypothese H0: *Die Daten folgen einer Normalverteilung.* Gegenhypothese H<sub>1</sub>: *Die Daten folgen nicht einer Normalverteilung.* 

## Anderson-Darling-Test

Beim Anderson-Darling-Test wird die Entfernung zwischen der empirischen Verteilungsfunktion (Messwerte) und der angepassten Normalverteilung (idealisierte Messwerte bezüglich Normalverteilung) herangezogen. Wird der Abstand zu groß, wird die Hypothese verworfen. (COTTIN & DÖHLER, 2009)

Der Anderson-Darling-Test in R auf die Messreihe angewandt, ergibt, dass der p-Wert der Messwerte 0,6779 entspricht. Da dieser größer als das Signifikanzniveau von  $\alpha$  = 0,05 ist, wird eine Normalverteilung mit einer Irrtumswahrscheinlichkeit von 5 % nicht abgelehnt.

#### Shapiro-Wilks-Test

Hier wird die Varianz der Normalverteilung mit dem Quadrat einer Linearkombination der Stichprobenwerte verglichen. (COTTIN & DÖHLER, 2009)

Der berechnete Shapiro-Wilks-Test in R ergab einen p-Wert von 0,4895. Da auch dieser über 0,05 liegt, wird auch hier eine Normalverteilung nicht abgelehnt.

#### **Aussage der Tests**

Da die grafischen sowie die rechnerischen Tests die Hypothese H<sub>0</sub> nicht ablehnen, ist eine Auswertung nach der Normalverteilung zulässig und wurde daher durchgeführt.

#### **Auswertung der Messwerte nach Normalverteilung**

Nachfolgendes Diagramm zeigt eine Gauß'sche Normalverteilungsauswertung mit den gemessenen Kurzschlusskräften. Die berechnete Dichte der Messdaten ist über die Kraft bei Kurzschluss aufgetragen. Mit dem Mittelwert  $\mu = 1568.21$  N und der Standardabweichung von σ = 245,97 N kann mit Mittelwert µ ± Standardabweichung σ der Bereich berechnet werden, in dem 68,3 % der Messwerte enthalten sind. In Zahlen ausgedrückt liegt dieser Bereich zwischen 1322 N und 1814 N.

Die Kurve hat zwar einen symmetrischen Verlauf, jedoch läuft sie rechts weiter nach unten, was auf die Versuchsdaten zurückzuführen ist. Dies ist nichts Außergewöhnliches, da es sich hier um keine idealisierten Daten handelt. (PFEILER, 2013)

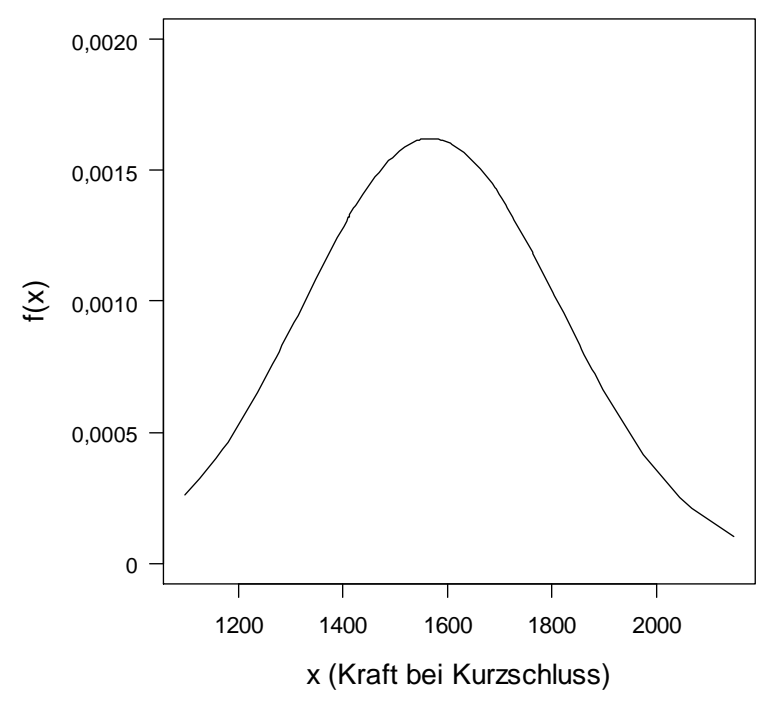

**Diagramm 6.10: Normalverteilung der Separator-Kurzschluss-Ersatzversuche** 

Weiters ist die empirische Verteilungsfunktion abgebildet (Diagramm 6.11). Hier kann die jeweilige Kraft bei Kurzschluss über die kumulierte, relative Häufigkeit abgelesen werden. (SCHLITTGEN, 2003)

Das heißt, dass z. B. bei 60 % der getesteten Probenanzahl die Kurzschlusskraft unter ca. 1600 N lag.

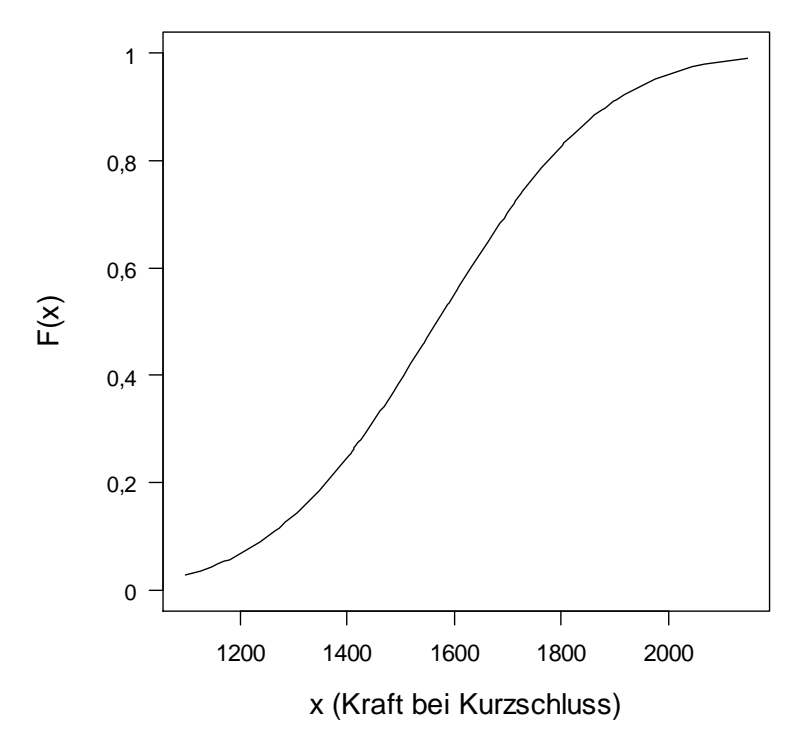

**Diagramm 6.11: Verteilungsfunktion der Separator-Kurzschluss-Ersatzversuche** 

#### **6.2.6 Zusammenfassung der Ergebnisse**

Die Separator-Kurzschluss-Ersatzversuche wurden mit der geometrisch definierten Form einer Kugel mit einem Durchmesser von 3 mm durchgeführt. Unter den fünf zur Verfügung gestandenen Versuchskonfigurationen wurde die technisch am besten reproduzierbare ausgewählt. Mit der Konfiguration "feucht und nicht ausgewaschen" wurden 75 Versuche durchgeführt, die entsprechend statistisch nach einer Normalverteilung ausgewertet wurden. Des Weiteren wurden mit derselben Versuchskonfiguration acht Versuche mit unterschiedlich definierten Druckkräften durchgeführt, die am FELMI-ZFE Graz vermessen wurden. Das Ergebnis dieser Auswertung war u. a. die Information der Restdicke bei der entsprechenden Druckkraft. Erfolgt eine grafische Darstellung der Punkte mit Druckkraft über Ausdünnung (= Ursprungsdicke – Restdicke), so liegt Diagramm 6.12 vor.

In diesem Diagramm ist erkennbar, dass die Datenpunkte der ersten fünf Proben nahezu auf einer Geraden liegen, weswegen hier auch eine Ausgleichsgerade eingezeichnet wurde (in Blau). Jene drei Proben, bei denen Kurzschluss eingetreten ist, streuen entsprechend (rote Datenpunkte). Eine mögliche Aussage wäre: Bis zum Eintreten des Kurzschlusses verhält sich die Druckkraft mit der Ausdünnung nahezu linear. Danach ist keine Aussage mehr möglich.

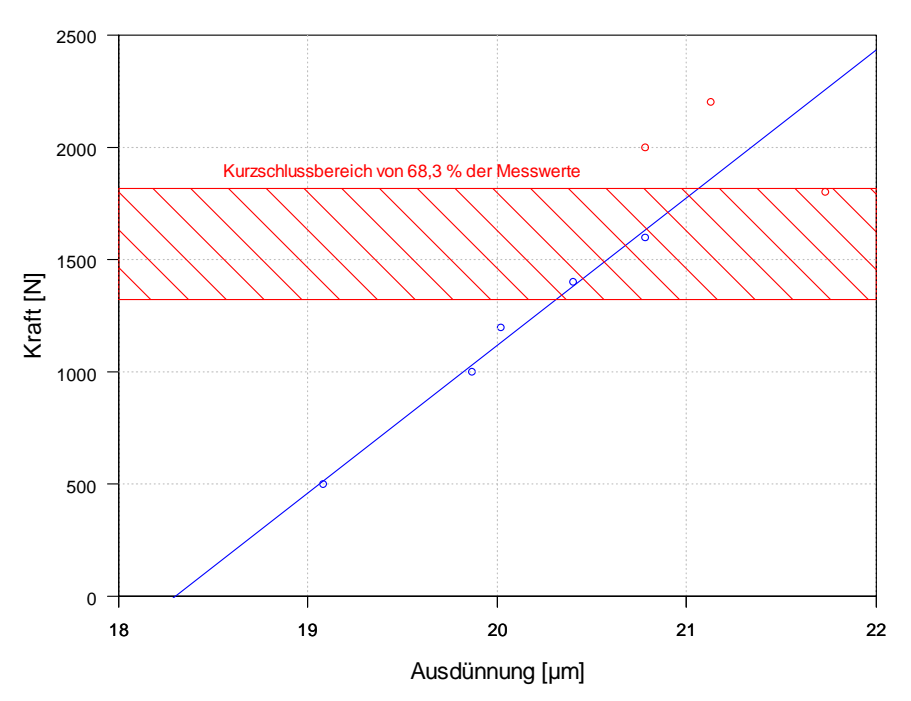

**Diagramm 6.12: Druckkraft über Ausdünnung der Separator-Kurzschluss-Ersatzversuche**

Weiters ist im Diagramm 6.12 der Kurzschlussbereich von 68,3 % der Messwerte eingezeichnet. Dabei ist ersichtlich, dass nur eine von den drei Proben, bei denen Kurzschluss eingetreten ist, in diesen Bereich fällt.

Um für zukünftige Validierungsschritte weitere Versuchsdaten zu erhalten, sollte mit mindestens einer zweiten Impaktorform getestet werden. Hier sei das Ellipsoid als Beispiel angeführt. Es muss aber beim Einsatz von neuen Impaktoren auf die maximal mögliche aufzubringende Druckkraft der Zug- und Druckkraftmaschine geachtet werden.

Beim Kurzschlussversuch des Separators wurde bei den angeführten Versuchen auf eine Wegmessung verzichtet, da das entsprechende Messsystem für geringe Verfahrwege nicht zur Verfügung stand. Für die Zukunft ist abzuklären, inwieweit eine Wegmessung sinnvoll ist, da diese mit hohen Kosten und großem Aufwand verbunden ist. Wird eine Wegmessung angedacht, sollten optische oder kapazitive Systeme für Distanzen << 1 mm eingesetzt werden.

Weiters sollte auf die Durchschlagfeldstärke des Separators bei verschiedenen Restdicken während bzw. nach den Druckversuchen eingegangen werden. Dies wurde in dieser Arbeit aufgrund des Umfangs nicht näher betrachtet.

Die Separator-Kurzschluss-Ersatzversuche wurden alle bei einer Raumtemperatur von etwa 22 °C durchgeführt. Deshalb wird vorgeschlagen, in zukünftigen Arbeiten auch auf die Abhängigkeit des Separators von der Umgebungstemperatur näher einzugehen. Einige Versuchskonfigurationen der Separator-Kurzschluss-Ersatzversuche wurden auch mit in Ersatzelektrolyten eingelegten Proben durchgeführt. Es stellte sich aber heraus, dass das Zusammenmischen der beiden Komponenten des Ersatzelektrolyten gewisse Probleme mit sich brachte. So wurde das EC nicht vollständig im DEC aufgelöst. Dies beeinflusste womöglich die Versuchsergebnisse. Eine entsprechende Untersuchung bzw. Verbesserung sollte hier für die Zukunft angedacht werden (z. B. Magnetrührer).

Mittels der Versuchsdaten des Separator-Kurzschluss-Ersatzversuchs soll ein entsprechendes Simulationsmodell validiert werden. Hier ist auf die besondere Struktur des Separators Rücksicht zu nehmen. Da dieser eine Porosität aufweist, erfolgt nicht nur eine Flächenpressung des Materials im klassischen Sinn, sondern auch eine Materialverdrängung. Hier ist eine entsprechende Ersatzflächenpressung zu finden und mittels Experimenten zu validieren.

## **6.3 Entwicklung und Durchführung von Kurzschluss-Batteriezellenversuchen**

Um auch die Gesamtzelle hinsichtlich Kurzschluss untersuchen zu können, wurden entsprechende Penetrationstests durchgeführt. Die durchgeführten Tests lassen sich nach

- Penetrationstest mit Nagel (nach FreedomCAR Paper) und
- Penetrationstest mit Kegel

## unterscheiden.

Alle Tests wurden mit geladenen Zellen (100 % SoC) ohne Last (kein Ent- bzw. Beladen) durchgeführt. Die Tests wurden mit der Druck- und Zugprüfmaschine Presto 420 des VSI aus Sicherheitsgründen am Gelände des Feuerwehrausbildungszentrums in Lebring durchgeführt.

# **6.3.1 Versuchsvorbereitung**

Um den Einfluss der Stelle der Penetration auf die Zellreaktion zu untersuchen, wurde in der Nähe der Zellableiter sowie gegenüber von diesen getestet. Die Abbildung 6.21 und Abbildung 6.22 zeigen die Penetrationsstellen. Die grünen Kreuze auf den Abbildungen kennzeichnen die Positionen der Temperatursensoren. Insgesamt wurden an der Oberseite der Zelle zehn Sensoren aufgeklebt. Die Anordnung erfolgte ausgehend von der Annahme, dass eine punktförmige Wärmequelle durch den direkten Kontakt von Anode und Kathode vorliegt und sich kreisförmig ausbreitet. Daher sollten laut Annahme die gemessenen Temperaturen einerseits von der Penetrationsstelle weg abnehmen, andererseits erkennt man aus der Abbildung 6.21, dass die Temperaturen entlang einer gedachten Kreislinie (Mittelpunkt = Penetrationsstelle) mit beliebigem Durchmesser gleich sein müssten. Die Sensoren mit den Nummern 4 und 5 sollen der Kontrolle dienen, ob die getroffene Annahme stimmt. Ist sie richtig, so liefert der Sensor 4 ähnliche Ergebnisse wie Sensor 3, Sensor 5 ähnliche Ergebnisse wie Sensor 6.

Bei dieser Annahme wurden Randeffekte sowie Einflüsse von mechanischen (z. B. mögliche Inhomogenitäten) und thermischen (z. B. mögliche unterschiedliche Wärmeleitfähigkeiten) Anomalien der Zellkomponenten vernachlässigt.
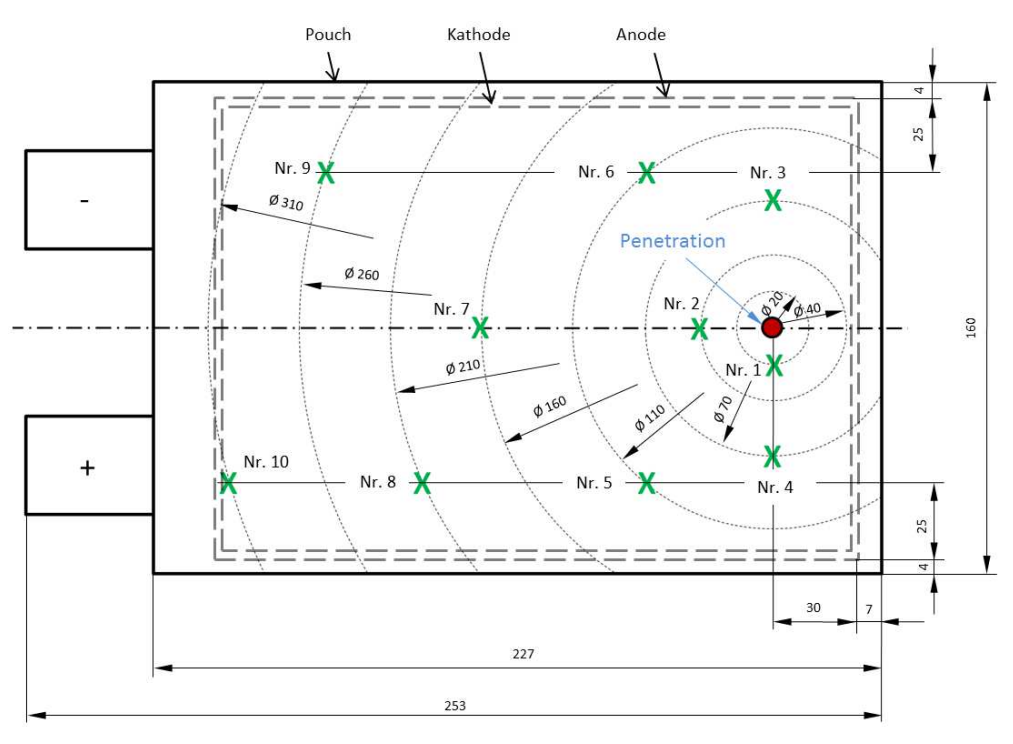

**Abbildung 6.21: Penetrationsstelle 1, schematisch** 

Das Schema der Temperatursensoranordnung bei Penetrationsstelle 2 ist aus Vergleichsgründen ident mit jener der Penetrationsstelle 1.

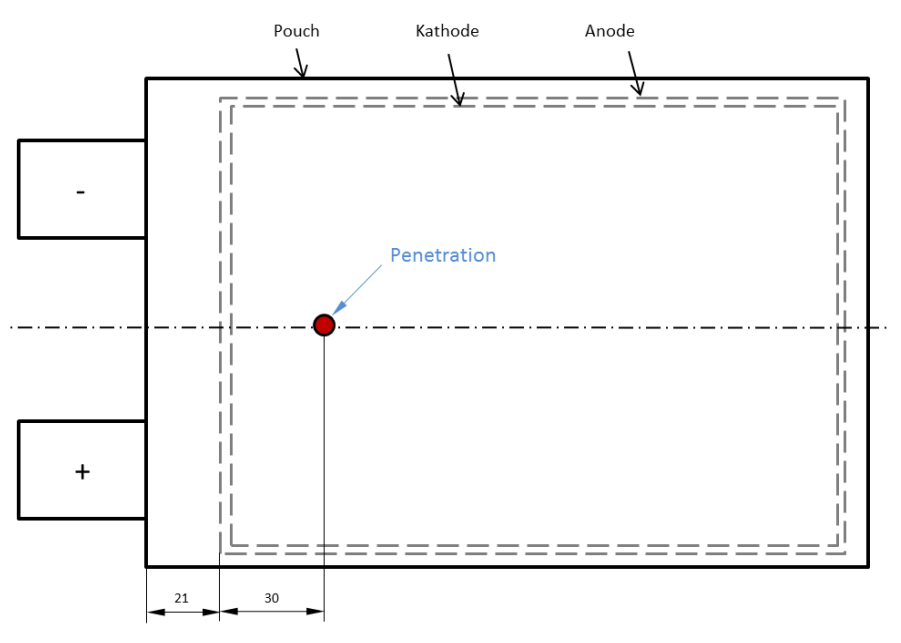

**Abbildung 6.22: Penetrationsstelle 2, schematisch** 

Nach diesem Schema wurden die Sensoren bei den Tests entsprechend mittels eines Aluminium-Klebebands aufgeklebt. Abbildung 6.23 zeigt die aufgelebten NiCr-Ni Sensoren Nr. 1 bis Nr. 7 sowie Nr. 10. Die Positionen der noch nicht aufgeklebten Sensoren sind mit Nr. 8 und Nr. 9 eingezeichnet. Weiters ist die Penetrationsstelle im vorderen Bereich der Zellableiter ersichtlich (mit roten Pfeil markiert).

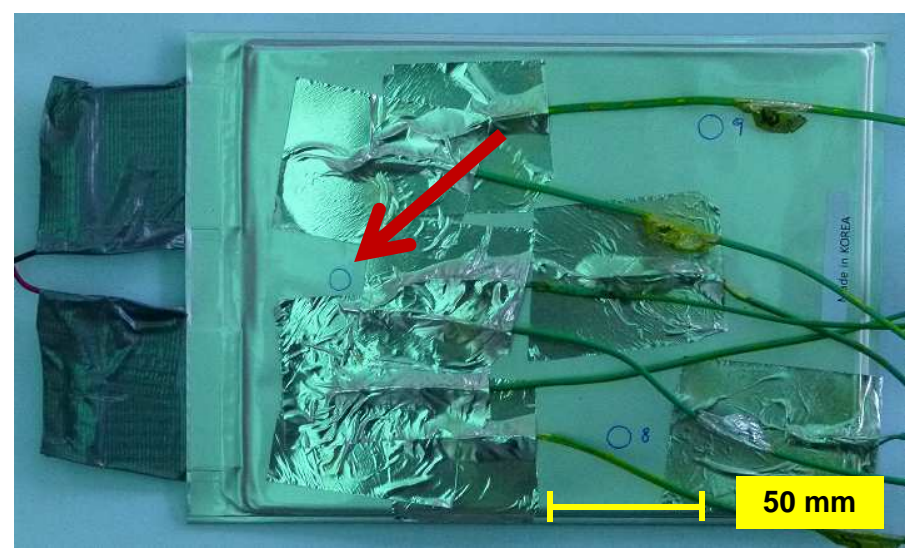

**Abbildung 6.23: Temperatursensoren 1 bis 7 und 10 nach Schema aufgeklebt**

Als Unterlage für die Zelle wurde EPS mit den Abmessungen von ca. 300 mm x 200 mm x 150 mm und einer Dichte von 18 kg/m<sup>3</sup> gewählt, um beim Durchdringen des Impaktors der Zelle auf keinen Fall mechanische Schäden an der Kraftmessdose oder der Presse hervorzurufen.

Für den Versuch wurden die Zelltemperatur an zehn Stellen, die Zellspannung und die Kraft in Abhängigkeit des Schlittenweges in 1-µm-Schritten aufgezeichnet.

Der Versuch wurde mit einer Highspeed-Kamera mit 300 fps und einer Standarddigitalkamera mit 30 fps aufgenommen. Zusätzlich wurde noch eine Wärmebildkamera eingesetzt, die die Temperaturentwicklung in räumlich kleineren Diskretisierungsschritten abbildet.

Die Wärmebildkamera zeichnet im Infrarotbereich auf. Um Reflexionen der Umgebung auf der Zelloberfläche auszuschließen, wurde diese mit einem Kreidespray eingesprüht.

# **6.3.2 Versuchsdurchführung Nagelpenetrationstest**

Der Test ist an jenen aus dem FreedomCAR Abuse Test Manual (Doughty & CRAFTS, 2006) angelehnt. Dabei wird die Zelle mit einem Nagel (Durchmesser 3 mm, Baustahl) mit einer Vorschubgeschwindigkeit von 80 mm/s penetriert. Der Nagel ist dabei senkrecht auf die Zelloberfläche ausgerichtet.

Da die maximale Vorschubgeschwindigkeit der verwendeten Zug- und Druckprüfmaschine 10 mm/s beträgt, kann für die Versuche die geforderte Vorschubgeschwindigkeit nach dem Test Manual nicht eingehalten werden.

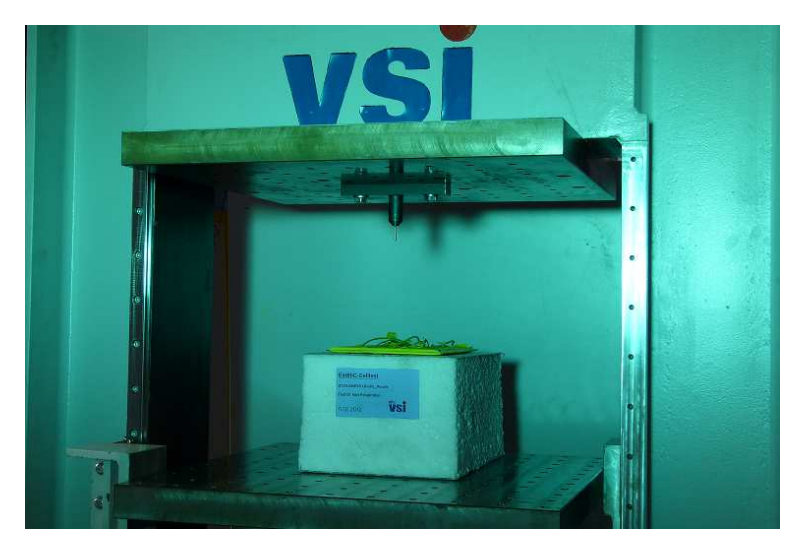

**Abbildung 6.24: Versuchsaufbau Nagelpenetrationstest mit eingelegter Zelle** 

Abbildung 6.24 zeigt den Aufbau mit der Presse, den Impaktor und die mit Kreidespray eingesprühte Zelle auf dem EPS. Der EPS ist auf dem verfahrbaren Tisch der Presse aufgelegt.

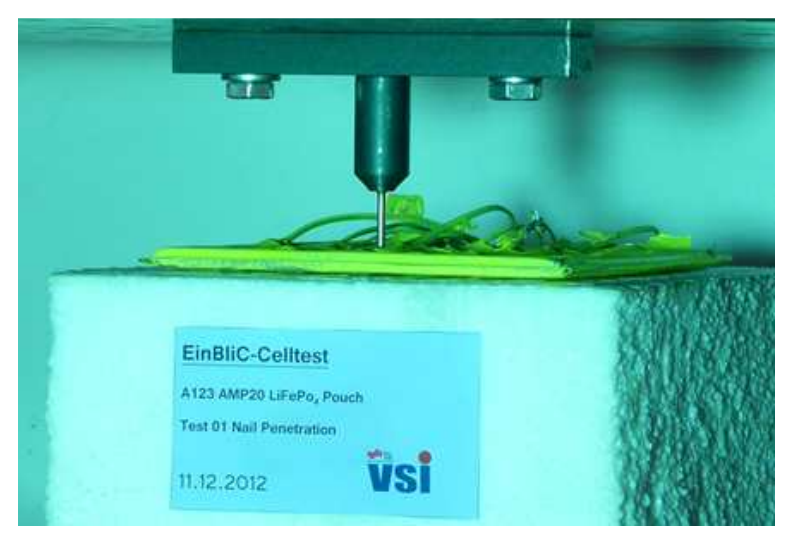

**Abbildung 6.25: Nagelpenetrationstest, Penetrationsstelle 1** 

Die Abbildung 6.25 zeigt den Test an der Penetrationsstelle 1 kurz vor dem Versuchsstart.

### **Versuchsauswertung**

Es wurden insgesamt zwei Zellen getestet (jeweils eine an der Penetrationsstelle 1 und an der Penetrationsstelle 2). Mittels Wärmebildkamera war bei beiden Versuchen keine Temperaturerhöhung erkennbar, was auch die Messdaten bestätigten. Bei diesen Versuchen konnte nicht, wie erwünscht, ein Thermal Runaway provoziert werden.

Eine der beiden auf Kurzschluss getesteten Zellen (Abbildung 6.26) wurde tiefentladen (Vorgangsweise siehe 6.2.2) und anschließend zerlegt.

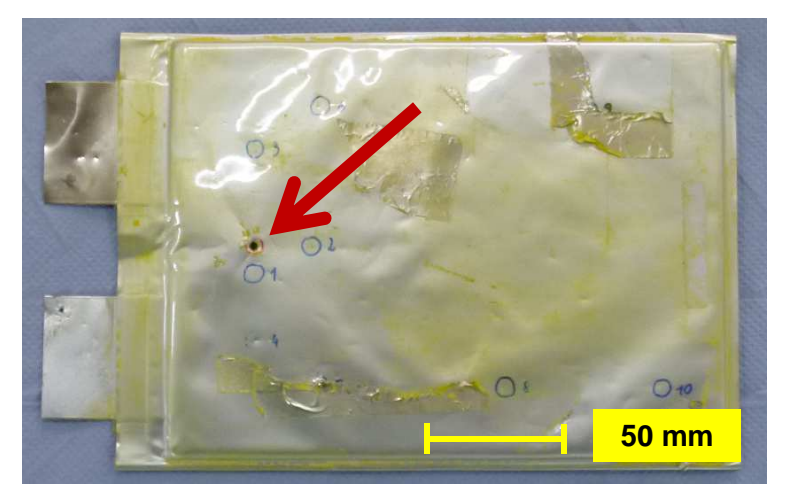

**Abbildung 6.26: Mit Nagelpenetration getestete Zelle** 

Abbildung 6.27 und Abbildung 6.28 zeigen das Zellinnenleben im Bereich der Penetrationsstelle. Hier ist ersichtlich, dass der Separator und die Pouch zwischen den Schichten isolierend wirkten.

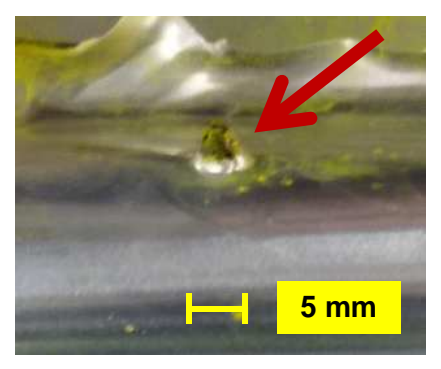

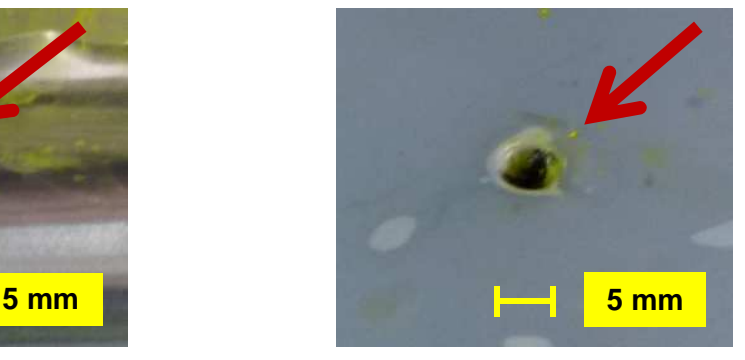

**Abbildung 6.27: Isolierwirkung Pouch Abbildung 6.28: Isolierwirkung Separator**

Es kam zu keinem direkten Kurzschluss. Nachfolgende Abbildung 6.29 zeigt ein Prinzipbild der vorliegenden Problematik anhand eines 1-Layer-Modells mit Anode, Kathode, des isolierenden Separators sowie des Impaktors.

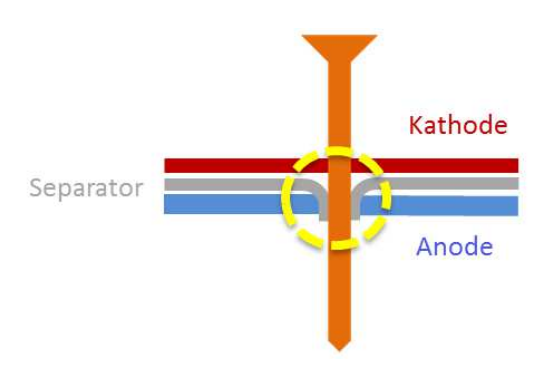

**Abbildung 6.29: Isolierung des Impaktors durch Separator, schematisch** 

# **6.3.3 Versuchsdurchführung Kegelpenetrationstest**

Bei dem Kegelpenetrationstest wurde statt des Nagelimpaktors ein Kegelimpaktor verwendet. Der Kegel hat einen Winkel von 14° auf 100 mm und ist aus Baustahl gefertigt. Die Oberfläche des Kegels wurde geschliffen.

Insgesamt wurden mit dieser Versuchskonfiguration vier Zellen getestet, jeweils zwei Zellen pro Penetrationsstelle (Abbildung 6.21 und Abbildung 6.22). Die Vorschubgeschwindigkeit wurde entsprechend gewählt, sodass bei einem Temperaturanstieg der Impaktor sofort gestoppt werden konnte. Daraus geht hervor, dass es bei diesem Versuch nur einen relativen Verfahrweg gab. Der Kegelpenetrationstest entspricht keiner Norm (Abbildung 6.30).

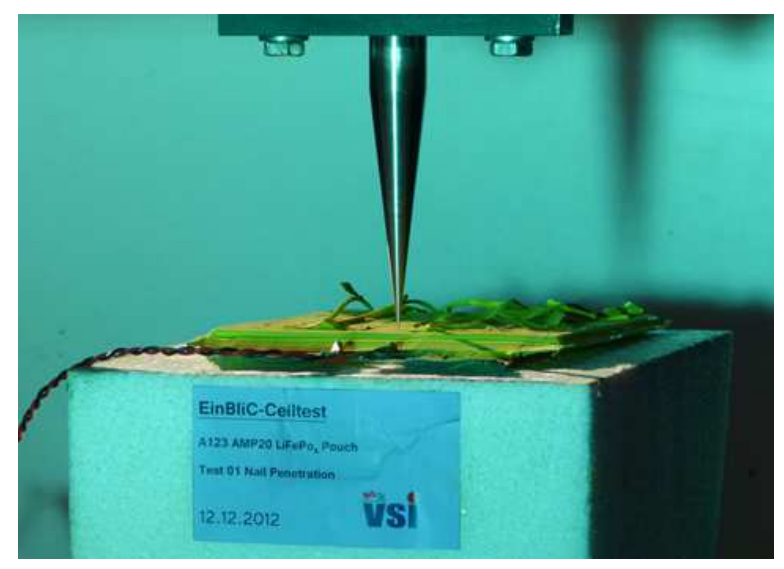

**Abbildung 6.30: Kegelpenetrationstest, Penetrationsstelle 2** 

# **Versuchsauswertung**

Von den insgesamt vier getesteten Zellen trat bei allen ein Thermal Runaway auf. Beispielhaft soll der ausgewertete erste Versuch hier angeführt und erklärt werden. Die Auswertung der restlichen Versuche kann dem Anhang entnommen werden.

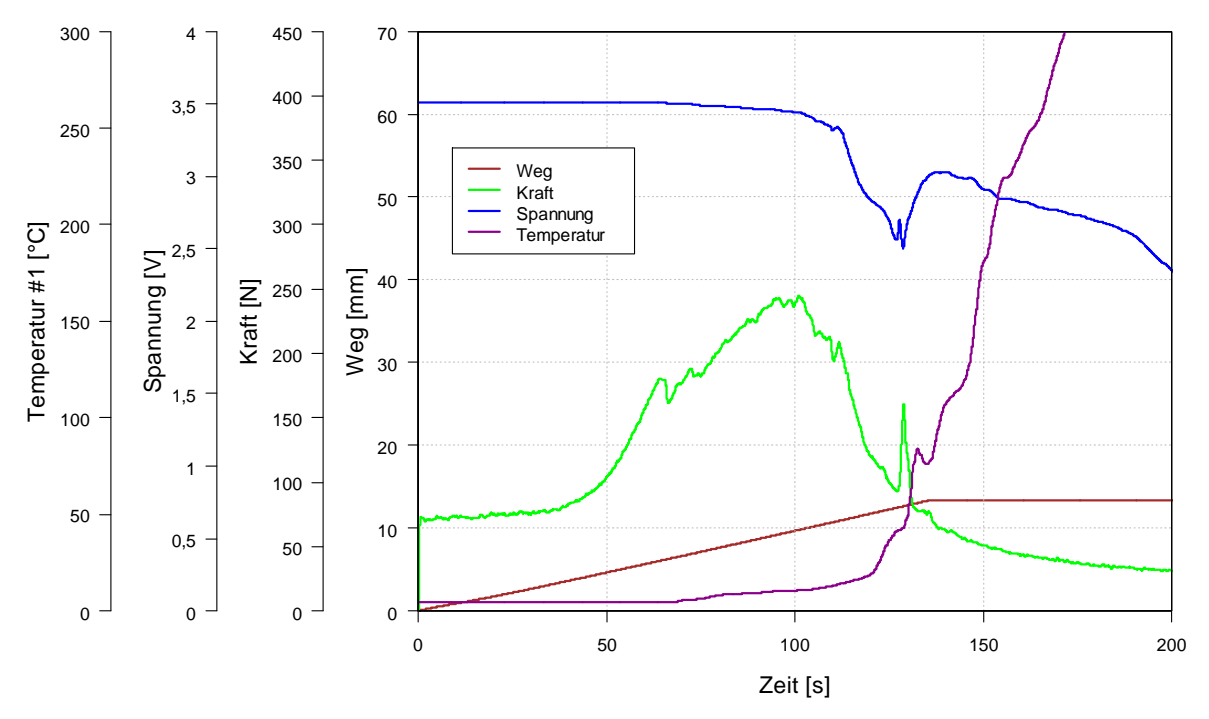

**Diagramm 6.13: Gemessene Größen über Zeit des Kegelpenetrationstests Nr. 1** 

Diagramm 6.13 zeigt die gemessenen Größen Temperatur, Spannung, Kraft und Weg über Zeit aufgetragen. Die Penetrationsstelle liegt im vorderen Bereich der Zellableiter (siehe Abbildung 6.22).

Die Messgrößen wurden aufgrund hochfrequenter Schwingungen (angeregt durch mögliche fehlende bzw. schadhafte Kabelabschirmung, Vibrationen durch Hydraulikaggregat…) mit einem Tiefpassfilter (Grenzfrequenz 0,5 Hz) bearbeitet. Weiters wurde eine Offset-Verschiebung der Messwerte durchgeführt, da bereits vor dem Penetrationsstartpunkt mit der Aufzeichnung begonnen wurde.

Die aufgetragene Temperatur #1 (siehe Abbildung 6.22) in Magenta ist 10 mm von der Penetrationsstelle entfernt (nächster Messpunkt). Zuerst sieht man eine unveränderte Starttemperatur bei etwa 4 °C. Erst ab einer gewissen Penetration (in Braun dargestellt) steigt die Temperatur zuerst langsam, dann rapide. Gut erkennbar ist auch der beim Kraftmaximum beginnende Spannungseinbruch (in Blau). Am Anfang des Kraftverlaufs (in Grün gekennzeichnet) sieht man einen sprunghaften Anstieg auf etwa 70 N, danach einen annähernd konstanten Abschnitt, gefolgt von einem neuerlichen Anstieg. Dieser Verlauf ist wahrscheinlich auf ein kaskadenmäßiges Versagen der einzelnen Schichten und auf eine zwangsläufige Querschnittserhöhung des Kegelimpaktors mit zunehmendem Penetrationsweg zurückzuführen. Kurz vor 10 mm Penetrationsweg hat die Kraft ihr Maximum erreicht, bevor sie wieder absinkt. Dies könnte auf einen teilweisen Widerstandsverlust zurückzuführen sein. Ab diesem Zeitpunkt ist die Zelle bereits durchpenetriert (Zelldicke = 7,25 mm, siehe 4.1). Der Kraftpeak, der bei etwa 130 s zu sehen ist, könnte vom Aufblähen der Zelle kommen, das zu diesem Zeitpunkt stattfand.

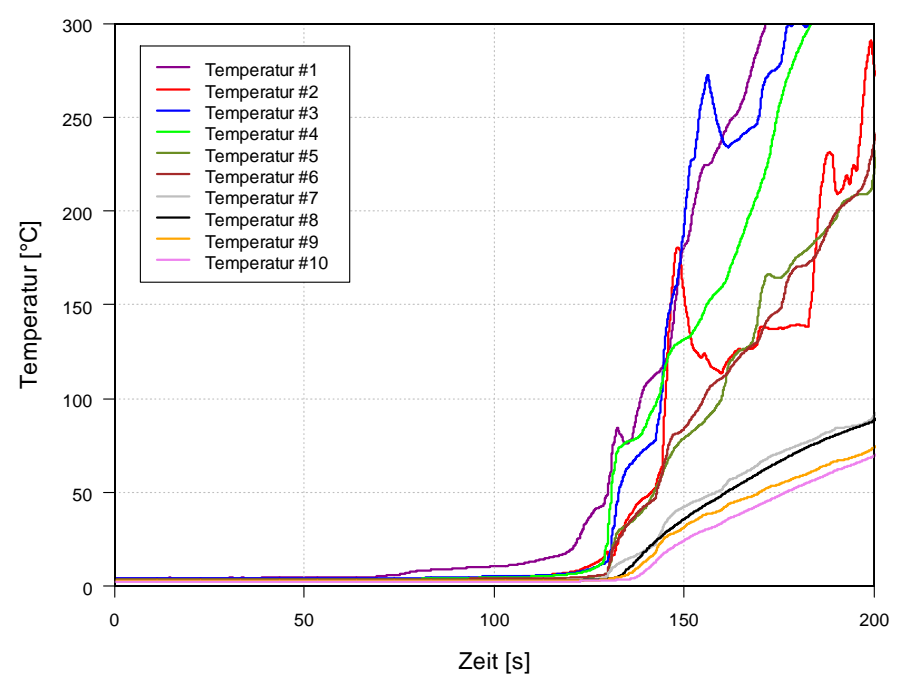

**Diagramm 6.14: Temperaturen aller Sensoren über Zeit des Kegelpenetrationstests Nr. 1**

Im Diagramm 6.14 sind alle Temperaturverläufe der zehn Sensoren über Zeit aufgetragen. Die Positionen der Temperatursensoren sind unter Abbildung 6.21 bzw. Abbildung 6.22 ersichtlich. Aus dem Diagramm ist gut erkennbar, dass bei jenen Sensoren, die näher an der Penetrationsstelle angeordnet waren, die Temperatur schneller gestiegen ist. Sensoren im hinteren Bereich lieferten geringere Temperaturanstiege. Ferner ist erkennbar, dass die Temperatur während der ersten 50 s annähernd konstant blieb.

Weiters sieht man, dass die Temperaturkurve vom Kontrollsensor Nr. 6 nahezu ident mit der Temperaturkurve des Sensors Nr. 5 ist. Der Vergleich der gemessenen Temperaturen des Sensors Nr. 3 mit jenen des Sensors Nr. 4 ergibt, dass sich am Anfang die Temperaturkurven ähneln, dann aber aufgrund möglicher thermischer Randeffekte der Zelle auseinanderdriften.

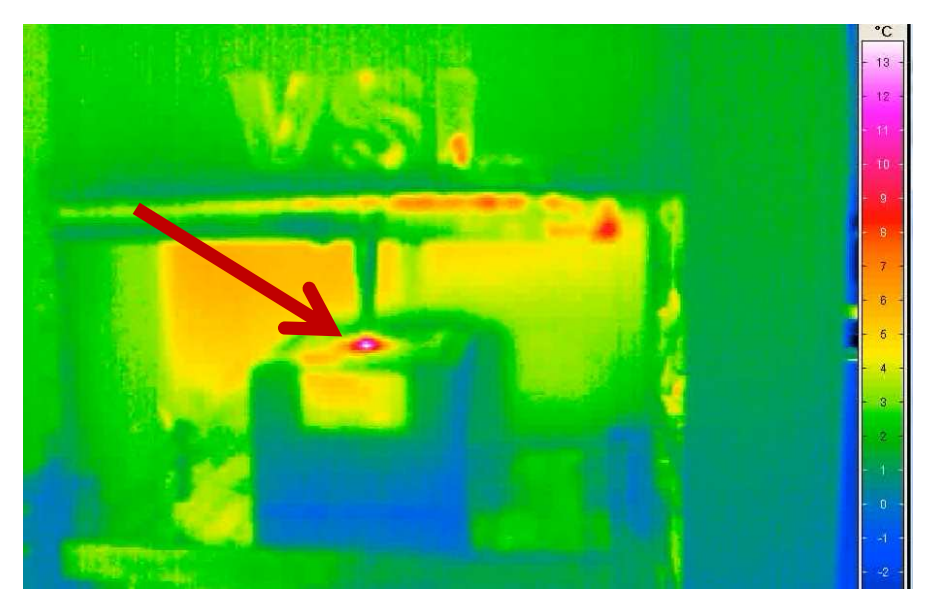

**Abbildung 6.31: Wärmebild während des Kegelpenetrationstests Nr. 1** 

Abbildung 6.31 zeigt den durchgeführten Versuch, aufgenommen mit der Wärmebildkamera 110 s nach Penetrationsstart. Erkennbar ist eine punktförmige Wärmeentwicklung. Vergleicht man das Wärmebild mit dem Temperaturverlauf des Sensors 1 bei 110 s, so kann man eine gute Übereinstimmung feststellen.

### **6.3.4 Zusammenfassung der Ergebnisse**

Der Kurzschluss-Batteriezellenversuch wurde zuerst mit dem Nagelpenetrationstest nach dem FreedomCAR Test Manual durchgeführt. Mit dieser Testkonfiguration trat kein thermisches Durchgehen der getesteten Zellen ein. Der Separator behielt trotz der Penetration zusammen mit der Pouch die Isolierwirkung zwischen den Elektroden.

Aufgrund dieser Sachlage wurde weiters mit einem Kegelimpaktor getestet. Mittels dieser Konfiguration trat bei allen vier getesteten Zellen ein Thermal Runaway auf. Der Penetrationstest wurde an insgesamt zwei Zellpositionen (je Position zwei Zellen getestet) durchgeführt, um auch eine etwaige Beeinflussung der thermischen und elektrischen Entwicklung infolge eines Kurzschlusses zu sehen. Die gemessenen Größen Temperatur, Weg, Kraft und Klemmspannung über Zeit sind für die Validierung des Simulationsmodells wichtig.

Das Problem dieser Versuche war die Reproduzierbarkeit. Denn bei allen vier getesteten Zellen wurde ein unterschiedlicher Penetrationsweg bis zum Kurzschluss zurückgelegt, weswegen die Versuche hinsichtlich Reproduzierbarkeit verbessert werden sollen.

In der Literaturrecherche wurde eine ISC-Device-Variante angeführt. Dabei wird der Separator vor dem Verarbeiten in der Zelle manipuliert. Mit dieser Versuchskonfiguration kann ein technisch reproduzierbarer Kurzschluss hervorgerufen werden. Hier ist zu überprüfen, inwieweit dies umgesetzt werden kann. Es bedarf dafür eventuell auch der Unterstützung eines Separator- bzw. Zellherstellers.

# **7. Batteriemodelle in Fire**

Die Fire-Batteriemodelle sind nur für Simulationen von Batteriezellen für den herkömmlichen Betriebszustand ausgelegt. Hinsichtlich Kurzschlusssimulation liegen bis jetzt noch keine Erfahrungswerte vor. Als Quelle für den Inhalt dieses Kapitels wird, falls nicht anders angegeben, das Fire Manual angeführt. (AVL AST, 2011a)

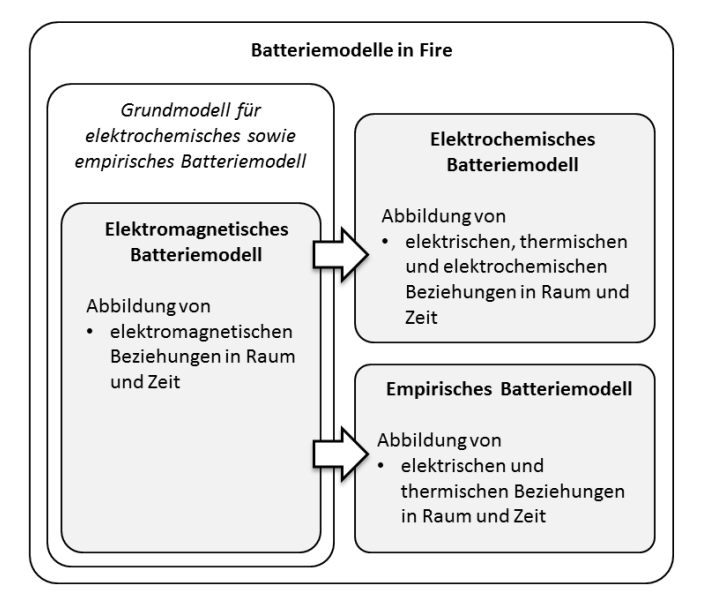

**Abbildung 7.1: Übersicht Batteriesimulationsmodelle**

Abbildung 7.1 zeigt eine Übersicht der zwei Batteriemodelle in Fire. Diese Batteriemodelle bauen beide auf ein elektromagnetisches Grundmodell auf, welches elektromagnetische Beziehungen in Raum und Zeit ausgibt. Das elektromagnetische Grundmodell ist aber kein Batteriemodell, da hier batteriespezifische Beziehungen (wie z. B. Zusammenhang zwischen gespeicherter Kapazität in der Zelle und Klemmspannung) nicht abgebildet werden. Trotzdem kann damit eine thermische Entwicklung von stromdurchflossenen Leitern berechnet werden, weshalb auch dieses Modell bezüglich Kurzschlusssimulation näher untersucht wurde. Es sei aber darauf hingewiesen, dass ein Vergleich der Ergebnisse mit jenen des elektrochemischen und empirischen Modells aufgrund der vorher genannten Gründe nur beschränkt möglich ist.

Das elektrochemische Batteriemodell liefert sehr umfangreiche Ergebnisse hinsichtlich elektrischer, thermischer und elektrochemischer Beziehungen in Raum und Zeit, ist aber, bis auf wenige Ausnahmen, aus mehreren Schichten (= mikroskopisch) – so wie sie in der physischen Zelle vorliegen – aufgebaut.

Das in der Regel vereinfachte makroskopische empirische Modell liefert bei kürzeren Rechenzeiten elektrische und thermische Ergebnisse.

Die Rechenzeit des ebenfalls makroskopischen elektromagnetischen Modells entspricht in etwa der des empirischen Modells.

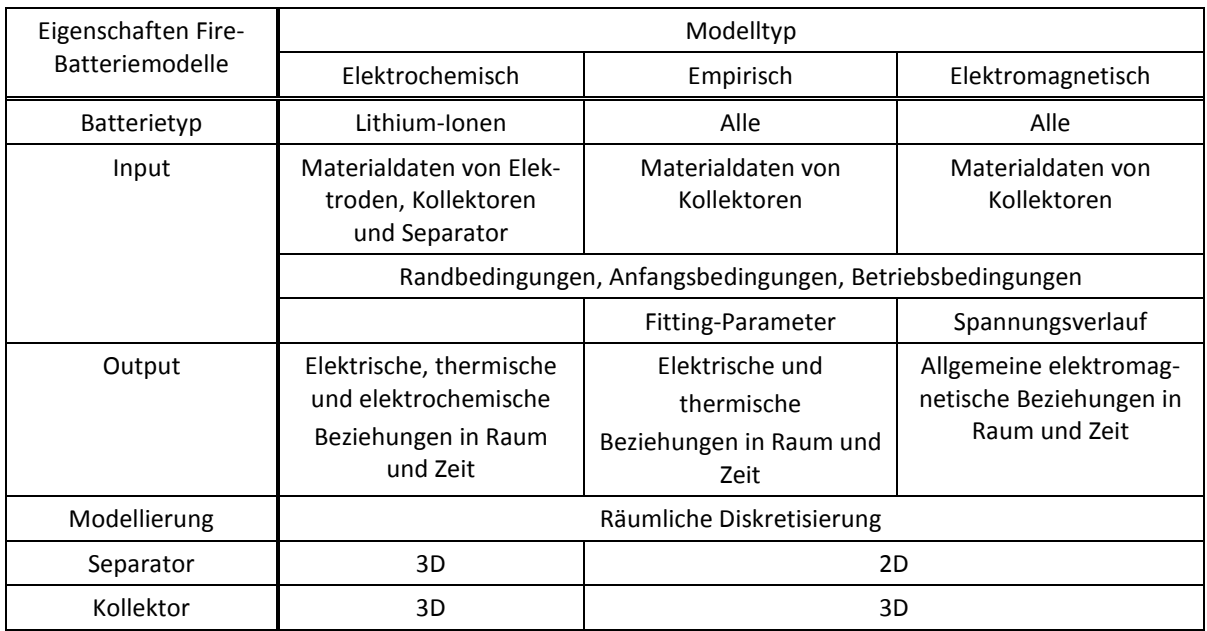

### **7.1 Grundlagen Batteriemodelle**

**Tabelle 7.1: Batteriesimulationsmodelle in Fire (AVL AST, 2011a, 2012a; PAVLOVIC, 2013)** 

Wie vorhin schon beschrieben, sind die einzelnen Modelle unterschiedlich aufgebaut und benötigen daher entsprechend mehr oder weniger Anfangs-, Rand- und Betriebsbedingungen. Tabelle 7.1 zeigt, dass für das elektrochemische Modell Materialdaten von den Elektroden, Kollektoren und vom Separator benötigt werden. (AVL AST, 2012a)

Wird das empirische Modell verwendet, so werden nur die Materialdaten der Kollektoren benötigt. Allerdings sind sogenannte Fitting-Parameter notwendig, die unter 7.1.3 beschrieben werden. Da es sich hier um ein makroskopisches Modell handelt, sind die Rechenzeiten entsprechend kurz und die elektrischen sowie die thermischen Ergebnisse können mit denen des elektrochemischen Modells gut verglichen werden. Differenzen liegen zwar aufgrund anderer Gesetzmäßigkeiten der Modelle vor, sind aber in den meisten Fällen vernachlässigbar. (AVL AST, 2012a)

Für das elektromagnetische Modell benötigt man ebenfalls nur die Materialdaten der Kollektoren. Mit diesem Modell werden nur allgemeine elektromagnetische Beziehungen (siehe 7.1.1) abgebildet, weshalb eine Kurzschlussuntersuchung nur hinsichtlich der thermischen Entwicklung erfolgt. Für die Simulation muss aber ein Spannungsverlauf, im besten Fall der des Versuchs, vorgegeben werden. Diese Forderung ist zugleich der größte Nachteil dieses Modells, da solche Spannungsverläufe experimentell ermittelt werden müssen. (AVL AST, 2011a; PAVLOVIC, 2013)

Die Modellierung des Separators erfolgt bei den vereinfachten makroskopischen Modellen nur als Fläche. Die Kollektoren werden als Solid-Elemente modelliert. Beim elektrochemischen Modell werden sowohl Separator als auch Kollektoren als Solid-Elemente ausgeführt. Das elektrochemische Modell ist in der aktuellen Fire-Version 2013.020 nur für Lithium-Ionen-Batterien verfügbar. Hingegen kann das empirische und das elektromagnetische Modell für unterschiedliche Batterietypen verwendet werden.

### **7.1.1 Elektromagnetisches Modell**

Das elektromagnetische Modell bildet elektromagnetische Beziehungen ab und ist somit das Basismodell, auf das das elektrochemische und empirische Modell aufbauen. Die thermische Entwicklung zufolge des Stromflusses kann mittels dieses Modells unter bestimmten Randbedingungen gut untersucht werden. Der Aufbau des modellierten und vernetzten Grundmodells ist für das elektromagnetische sowie für das empirische Modell ident (siehe 7.1.3). Das elektromagnetische Modell wird in der Regel als makroskopisches Modell ausgeführt. (AVL AST, 2011a; PAVLOVIC, 2013)

### **Grundlagen**

Sind elektrisches Feld und magnetische Flussdichte bekannt, so kann der grundlegende Elektromagnetismus mit den folgenden drei Gesetzen beschrieben werden:

- Gauß'sches Gesetz
- Ladungserhaltungsgleichung
- Ampère'sches Gesetz

Da es sich hier um kein eigenständiges Batteriemodell handelt, werden diese Grundgleichungen aufgrund des Umfangs nicht näher beschrieben. Es wird auf die entsprechende Literatur verwiesen.

### **Vor- und Nachteile**

Der Modellaufbau aus finiten Elementen entspricht dem des empirischen Modells. Der Vorteil dieses Modells ist wiederum die verkürzte Rechenzeit, ähnlich wie bei dem empirischen Modell. Für dieses Modell werden keine Fitting-Parameter benötigt. Es müssen nur die Materialdaten von den Kollektoren bekannt sein.

Der große Nachteil ist, dass nur elektromagnetische Zusammenhänge abgebildet werden können. Daraus folgt, dass, um die thermische Entwicklung einer Zelle mit dem elektromagnetischen Modell zu simulieren, der Spannungsverlauf (am besten der des experimentellen Versuchs) vorgegeben werden muss.

### **7.1.2 Elektrochemisches Modell**

Das elektrochemische Modell ist das umfangreichste Batteriemodell in Fire. Abbildung 7.2 zeigt den Aufbau des elektrochemischen Modells. Dabei sind die einzelnen Schichten so wie sie in der Zelle vorliegen angeordnet. Erkennbar sind dabei die positiven und negativen Elektroden mit entsprechenden Kollektoren, voneinander durch den Separator getrennt. Die einzelnen Schichtdicken entsprechen jenen der physischen Zelle. Die Pouch wird nicht abgebildet und somit für die Simulation vernachlässigt. Das Netz soll so grob wie möglich ausgeführt werden, um die Rechenzeit entsprechend kurz zu halten. Die Bestimmung der optimalen Netzgröße ist oft nur durch mehrere Simulationen unterschiedlicher Vernetzungsvarianten möglich (in Abbildung 7.2 wurde eine Elementgröße von 5 mm x 5 mm gewählt).

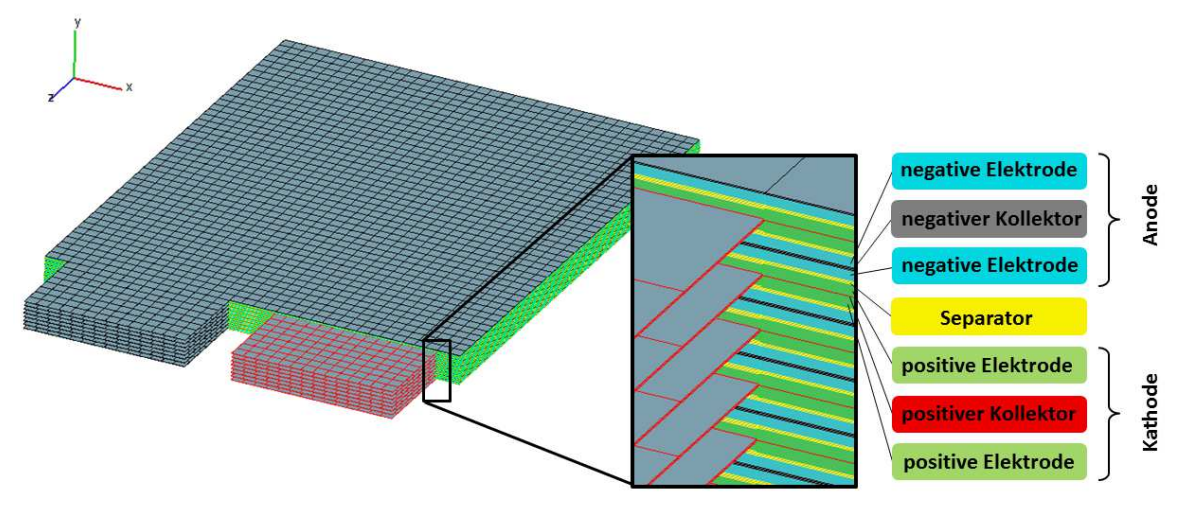

**Abbildung 7.2: Aufbau elektrochemisches Modell (AVL AST, 2012a)** 

Um die Rechenzeit entsprechend zu verkürzen, kann dieses Modell auch auf ein Ersatzmodell, bestehend aus einer positiven Elektrode mit Kollektor, Separator, einer negativen Elektrode mit Kollektor und einer thermischen Ersatzmasse, reduziert werden (= 1-Layer-Modell des elektrochemischen Modells, siehe Abbildung 7.3). Dabei spiegelt die Ersatzmasse die thermischen Eigenschaften der nicht abgebildeten Schichten wider. Die Dichte der Ersatzmasse ist die durchschnittliche Dichte aller einzelnen nicht abgebildeten Schichten.

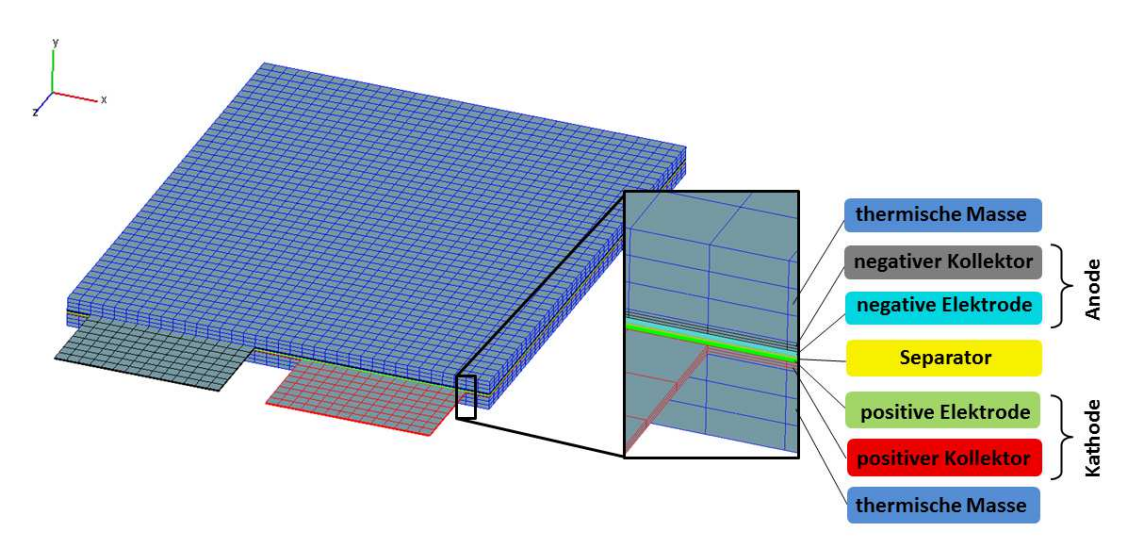

**Abbildung 7.3: Aufbau elektrochemisches Ersatzmodell (AVL AST, 2012a)** 

Wird die Berechnungszeit des makroskopischen elektrochemischen Modells mit der des mikroskopischen elektrochemischen Modells verglichen, kann man bei identen Anfangs-, Rand und Betriebsbedingungen eine Verkürzung der Rechenzeit von ca. 90 % erreichen. Dabei ist zu beachten, dass die Berechnung der elektrischen, thermischen und elektrochemischen Beziehungen in einer Schicht stattfindet. Somit liegen andere thermische Gegebenheiten vor und die Reaktionsfläche zwischen Anode und Kathode aller Schichten wird auf eine reduziert. Damit sind etwaige Abweichungen zwischen der mikroskopischen und makroskopischen Variante zu untersuchen und gegebenenfalls zu berücksichtigen. (AVL AST, 2012a)

### **Grundlagen**

Das elektrochemische Modell beruht auf dem Modell von Doyle und Newman und wird mit den Sätzen von

- Ladungserhaltung,
- Massenerhaltung und
- Energieerhaltung

### beschrieben.

Zusätzlich wird für die Berechnung des Stroms eine elektrochemische Reaktionsgleichung herangezogen. Abbildung 7.4 zeigt den Zusammenhang der einzelnen Grundgleichungen. Mit der Butler-Volmer-Gleichung (liefert den Strom  $i_r$ ) und den einzelnen Erhaltungssätzen werden das elektrische Potenzial, die Temperatur und der SoC berechnet. Da die Gleichungen voneinander abhängen, ist nur eine numerische Berechnung für die Problemlösung möglich.

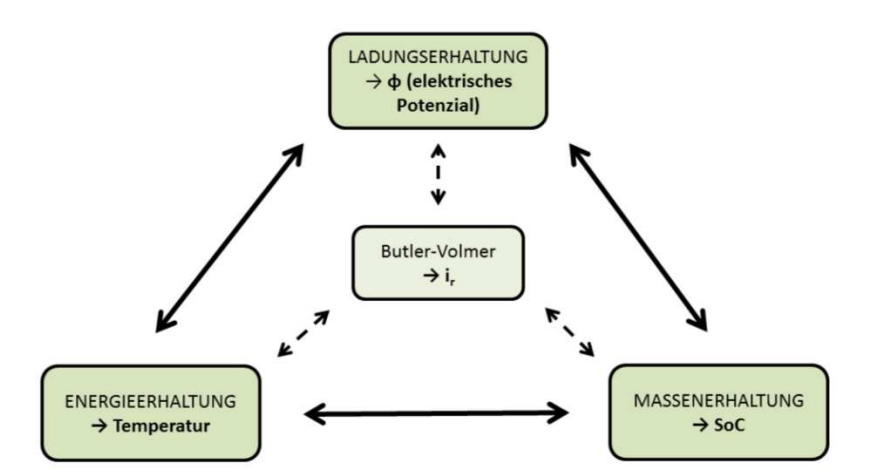

**Abbildung 7.4: Elektrochemische Grundgleichungen mit abgebildetem Zusammenhang**

### *Ladungserhaltung*

Die Ladungserhaltung in den beiden Phasen fest (s für solid) und flüssig ( $l$  für liquid) kann mit

$$
-\nabla * (\sigma_k \nabla \phi_k) = R_k \text{ mit } k = s, l
$$
 [ Gl. 7.1 ]  
beschrieben werden.

Hierbei beschreibt  $\phi_k$  das elektrische Potenzial zwischen den jeweiligen Schichten und  $\sigma_k$ 

die elektrische Leitfähigkeit in x-, y- und z-Richtung mit  $\begin{bmatrix} \sigma_1 & 0 & 0 \ 0 & \sigma_2 & 0 \end{bmatrix}$ 0  $0 \sigma_3$  $\cdot$ 

Die Stromquelle  $R_s$  in der festen Phase kann berechnet werden mit

$$
R_s = -i_r a_s. \tag{G.7.2}
$$

Wobei  $i_r$  die Reaktionsstromdichte in A/m<sup>2</sup> ist und mit der Butler-Volmer-Gleichung berechnet wird. Das Verhältnis von Oberfläche zu Volumen der Partikel (Beschreibung siehe Abbildung 7.5) wird mit  $a_s$  bezeichnet.

In der flüssigen Phase gilt für die Stromquelle  $R_l$ :

$$
R_l = i_r a_s - \xi \tag{G.7.3}
$$

ξ ist dabei ein berechneter Wert abhängig von einer Funktion der Kationen-Konzentration im Elektrolyten.

Da Gl. 7.1 jeweils in der festen bzw. flüssigen Phase getrennt voneinander gelöst wird, müssen entsprechende Übergangsbedingungen zwischen der festen und flüssigen Phase definiert werden.

#### *Massenerhaltung*

Für die rechnerische Abbildung der Diffusionsprozesse von Lithium-Atomen werden die jeweiligen Aktivmaterialien als poröse Materialien mit kugelförmigen Partikeln vereinfacht. In Abbildung 7.5 sieht man die vereinfachten Aktivmaterialien. Die einzelnen Partikel der Anode/Kathode haben unterschiedliche Durchmesser, weshalb für die weitere Berechnung ein mittlerer Radius der Partikel der Kathoden- bzw. der Anodenbeschichtung gewählt werden muss. Zwischen den Partikeln werden sogenannte Füller und Bindemittel modelliert. Der Diffusionsprozess für den Entladevorgang ist ebenfalls in dieser Abbildung dargestellt. Während die Anode Lithium abgibt (entsprechender Diffusionsprozess durch Partikel und SEI), nimmt die Kathode diese Lithium-Atome wieder auf (wiederum ein Diffusionsprozess). Dies funktioniert allerdings nur bei geschlossenem Kreislauf. Das heißt, dass durch einen vorhandenen externen Verbraucher die Elektronen zur Kathode transportiert werden, während die Li+ (= Kationen) durch den Separator wandern. Für den Ladevorgang gilt ein umgekehrter Ablauf.

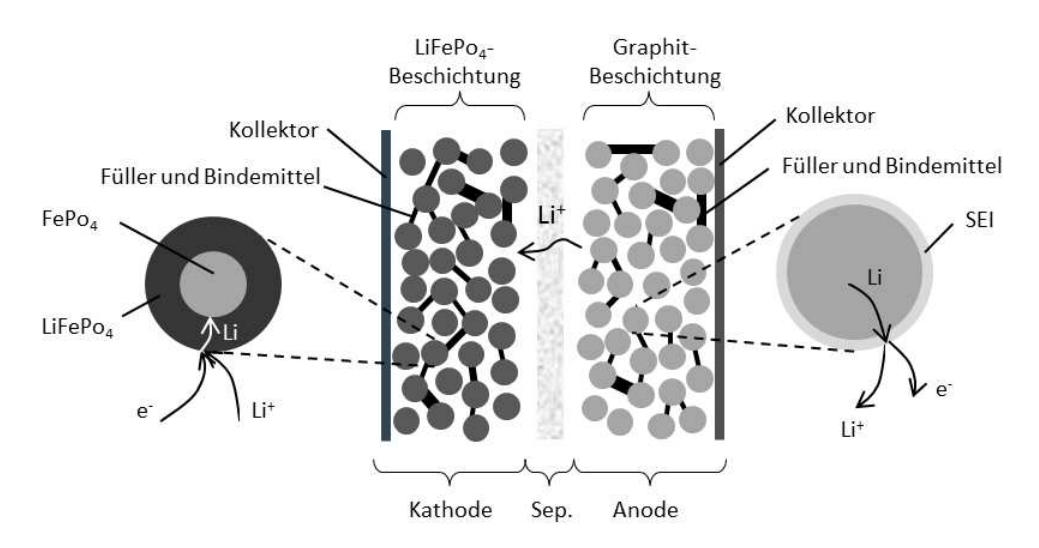

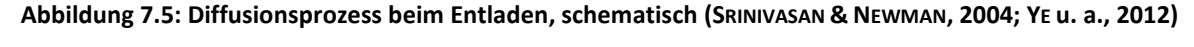

Die allgemeine Diffusionsgleichung für Kationen in festen Partikeln der Kathode sowie in der Anode lautet:

$$
\frac{\partial c_s}{\partial t} = \frac{\partial}{\partial r} \left( D_s \frac{\partial c_s}{\partial r} \right) + \frac{2}{r} D_s \frac{\partial c_s}{\partial r}
$$
 [Gl. 7.4]

Dabei stellt  $c_s$  die Kationen-Konzentration in der jeweiligen Schicht dar. Mit  $D_s$  wird der Kationen-Diffusionskoeffizient bezeichnet, der mittels Messungen zu bestimmen ist. Mit  $r$  ist die radiale Laufvariable im Partikel gegeben. Dieser wird für die Konzentration benötigt, da  $c_{s}$  eine Funktion von  $r$  und  $t$  (Zeit) ist. Die Diffusion in Umfangsrichtung wird nicht berücksichtigt.

Mit der Kationen-Konzentration in den Partikeln der z. B. Anodenschicht kann der SoC bzw. DoD berechnet werden.

Die Randbedingung an der Partikeloberfläche wird mit Gl. 7.5 beschrieben.

$$
-\left(D_s \frac{\partial c_s}{\partial r}\right)_{r=r_s} = \frac{i_r}{F}
$$
 [ Gl. 7.5 ]

beschreibt in dieser Gleichung die Faraday-Konstante mit 96487 As/mol.

#### *Elektrochemische Reaktionsgleichung*

Die elektrochemischen Reaktionen an der Partikeloberfläche werden mit der Butler-Volmer-Gleichung unter Gl. 7.6 beschrieben.

Hier ist der Arrhenius-Ansatz erkennbar. Mit  $k$  wird der Transferkoeffizient mit dem Index  $a$ für die Anode und dem Index  $c$  für die Kathode beschrieben. Mit  $R$  ist die allgemeine Gaskonstante mit 8314 J/molK angegeben. 7 beschreibt die Temperatur in Kelvin. Die Überspannung an der Oberfläche der Partikel kann mit  $\eta$  bezeichnet werden.

Mit  $i_0$  wird die Austauschstromdichte beschrieben, welche ein Maß für die katalytische Aktivität des Elektrodenmaterials darstellt. (GÖTZ, 2000)

$$
i_r = i_0(T) \left[ exp\left(\frac{k_a F}{\mathcal{R}T} \eta\right) - exp\left(-\frac{k_c F}{\mathcal{R}T} \eta\right) \right]
$$
 [Gl. 7.6]

 $i_0$  hängt von der Kationen-Konzentration  $f_1(c)$  sowie von der Temperatur der Zelle mit  $f_2(T)$  ab (Gl. 7.7).

$$
i_0 = i_{0,ini} f_1(c) f_2(T) \tag{G. 7.7}
$$

 $\eta$  kann mittels des Potenzials der festen und flüssigen Phase sowie mittels des OCV-Potenzials berechnet werden. Weiters wird noch das Potenzial zur Überwindung des elektrischen Widerstandes  $r_{c,f}$  der SEI abgezogen (Gl. 7.8).

$$
\eta = \phi_s - \phi_l - \phi_{OC} - i_r r_{c,f}
$$

$$
[GL 7.8]
$$

### *Energiegleichung*

Aus der Energiegleichung (Gl. 7.9) kann die Temperatur für die vorher beschriebenen Gleichungen berechnet werden. Ersichtlich ist hier, dass gemittelte Werte für  $\rho c_p$  und  $\lambda$  der einzelnen Schichten herangezogen werden. Weiters sind zwei Wärmequellen enthalten:  $\dot{q}_{\sigma}$ ist die Erwärmung zufolge ohmscher Widerstände der Zelle und  $\dot{q}_{rl}$  die Erwärmung zufolge elektrochemischer Reaktionen.

$$
\frac{\partial(\overline{\rho c_p}T)}{\partial t} = \nabla \cdot (\overline{\lambda} \nabla T) + \dot{q}_\sigma + \dot{q}_{rl} \tag{G. 7.9}
$$

### **Vor- und Nachteile**

Der Vorteil des elektrochemischen Modells ist die detailgetreue Nachbildung der Zelle sowohl elektrisch, thermisch als auch elektrochemisch. Dies nimmt aber eine entsprechende Rechenzeit sowie eine aufwendige Parametrisierung in Anspruch. Um davon eine Vorstellung zu erhalten, sei die Rechenzeit des mikroskopischen Modells für den herkömmlichen Betriebszustand Entladen angeführt. Für eine Simulationsdauer von 3600 s beträgt die Rechenzeit für das mikroskopische Modell 33 h (mit 8 CPUs). Bei identen Simulationseinstellungen beträgt die Rechenzeit des elektrochemischen 1-Layer-Modells 2,3 h (mit 4 CPUs). (AVL AST, 2012a)

### **7.1.3 Empirisches Modell**

Das empirische Modell ist aus den Kollektoren ohne die Aktivmaterialien aufgebaut. Daraus geht hervor, dass das empirische Modell anderen Modellierungsansätzen folgen muss als das elektrochemische Modell.

Der Separator wird beim empirischen Modell nur als Fläche, als der sogenannte RL (Reaction Layer), der den negativen und den positiven Kollektor voneinander trennt, ausgeführt. Wie auch beim elektrochemischen Modell kann das empirische Modell den Schichtaufbau der physischen Zelle haben oder als Ersatzmodell (Abbildung 7.6) ausgeführt sein.

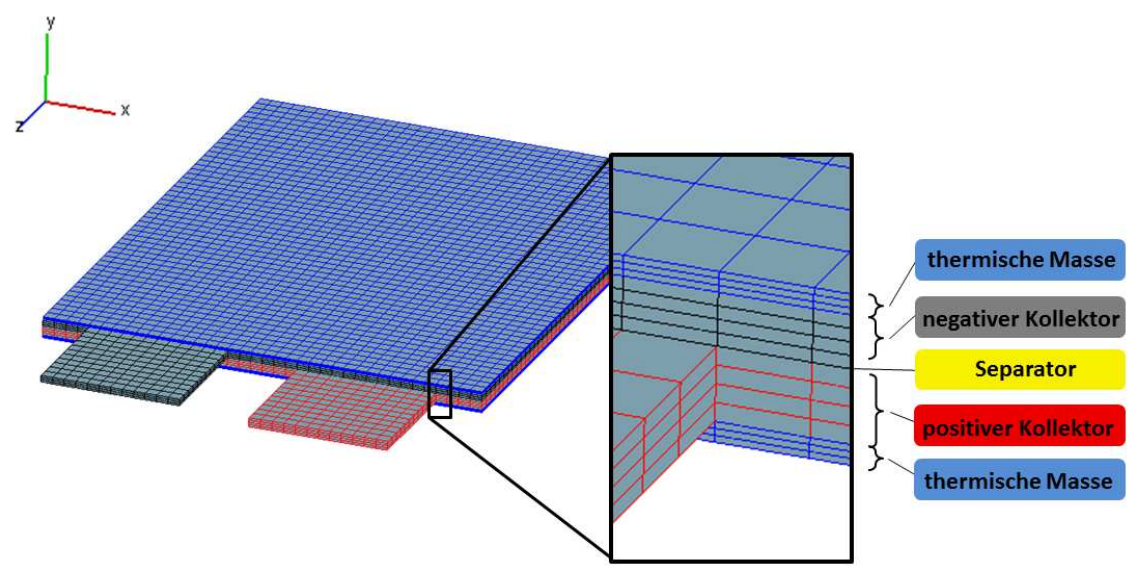

**Abbildung 7.6: Aufbau empirisches Ersatzmodell (AVL AST, 2012a)** 

In der Praxis wird für die Standardanwendung das makroskopische empirische Ersatzmodell verwendet, da die Rechenzeiten bei vergleichbaren Ergebnissen zum mikroskopischen empirischen Modell sowie zum elektrochemischen Ersatzmodell wesentlich kürzer sind.

### **Grundlagen**

Um die elektrischen sowie thermischen Eigenschaften des empirischen Batteriemodells berechnen zu können, wurde von der AVL eine Kombination der Berechnungsmodelle von Shepherd, Unnewehr & Nasar und Nernst verwendet. Durch die Fitting-Parameter (durch experimentelle Messungen bestimmte Parameter, siehe Fitting) kann  $U_{Cell}$  berechnet werden.  $U_{Cell}$  ist die Basis des empirischen Modells, aus welcher der Strom I bestimmt und der somit für die weiteren Berechnungen des elektrischen Potenzials und der Temperatur benötigt wird. Wie beim elektrochemischen Modell hängen die einzelnen Gleichungen auch voneinander ab, weshalb nur numerisch gelöst werden kann.

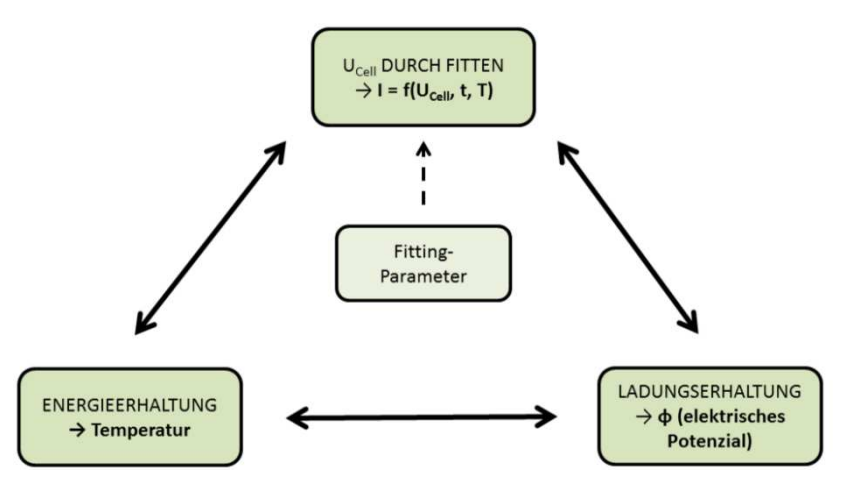

**Abbildung 7.7: Empirische Grundgleichungen mit abgebildetem Zusammenhang**

#### *Bestimmung von UCell mittels Fitting-Parametern*

Die Zellspannung ist eine Funktion von Strom, Zeit und Temperatur der physischen Zelle (Gl. 7.10). Sie wird aus der OCV abzüglich der Spannungsänderung zufolge Temperatur und dynamischer Schwankungen bestimmt (Gl. 7.11).

$$
U_{cell} = f(I, t, T) \tag{G. 7.10}
$$

$$
U_{cell} = U_{OCV}^* - U_{I,T} - U_{dyn}
$$
 [ Gl. 7.11 ]

Die OCV wird aus einer Funktion von mehreren durch Fitting bestimmten Parametern  $(E_0, K_1, K_2, K_3, K_4, K_5, A, C_3$  und  $C_4$ ) berechnet (siehe Gl. 7.12). Weiters ist in der Funktion der mit der Kapazität  $Q$  normierte Strom  $I_r$  ersichtlich, mit dem auch indirekt DoD und somit die nutzbare Kapazität der Batterie enthalten ist.

$$
U_{OCV}^* = f(E_0, K_1, K_2, K_3, K_4, K_5, A, C_3, C_4, I_r, t, \Delta T)
$$
 [Gl. 7.12]

Die Spannungsänderung zufolge der Strom- und Temperaturänderung der Zelle setzt sich ebenso aus Fitting-Parametern von  $F_C$ ,  $R_I$ ,  $A$ ,  $C_1$  und  $C_2$  zusammen wie unter Gl. 7.13 angegeben. Auch hier ist wiederum  $\Delta T$  und der normierte Strom  $I_r$  enthalten.

$$
U_{I,T} = f(F_C, R_I, A, C_1, C_2, I_r, \Delta T)
$$
 [Gl. 7.13]

Die Dynamik der Batterie beschreibt zum Beispiel die Antwort des Spannungssignals auf eine sprunghafte Änderung des Lade-/Entladestroms mit den Parametern  $N_f$ ,  $RC_1$ ,  $RC_2, ..., RC_{Nf}, R_{dyn,1}, R_{dyn,2}, ..., R_{dyn,Nf}$  (Gl. 7.14).

$$
U_{dyn} = f(N_f, RC_1, RC_2, ..., RC_{Nf}, R_{dyn,1}, R_{dyn,2}, ..., R_{dyn,Nf}, I_r, t)
$$
 [Gl. 7.14]

Für die Ladungserhaltungsgleichung sowie für die Energiegleichung ist aus  $U_{Cell}$  der Strom mittels Näherungsverfahren nach Newton zu bestimmen, siehe Gl. 7.15.

$$
U_{cell} = f(I, t, T) \rightarrow I = f(U_{cell}, t, T)
$$
 [Gl. 7.15]

### *Ladungserhaltung*

Für die Ladungserhaltung kann geschrieben werden:

$$
-\nabla * (\boldsymbol{\sigma} \nabla \varphi) = R \tag{G. 7.16}
$$

Dabei beschreibt  $\phi$  das elektrische Potenzial und  $\sigma$  die elektrische Leitfähigkeit mit  $\begin{bmatrix} \sigma_1 & 0 & 0 \\ 0 & \sigma_2 & 0 \end{bmatrix}$ 

0  $0 \sigma_3$  $\vert 0 \vert$ .

Die Stromquelle R kann mit dem Strom  $I_{rl}$  aus Gl. 7.15, mit  $A_{rl}$  (Fläche des RL) und mit  $A_{rl,V}$ (Fläche des RL im aktuellen Zeitschritt bei betrachtetem Kontrollvolumen  $V$ ) berechnet werden (Gl. 7.17).

$$
R = \pm \frac{I_{rl}}{A_{rl}} \frac{A_{rl,V}}{V}
$$
 [ Gl. 7.17 ]

### *Energiegleichung*

Die Temperaturentwicklung der Zelle wird mit der Energiegleichung beschrieben:

$$
\frac{\partial(\rho c_p T)}{\partial t} = \nabla \cdot (\lambda \nabla T) + \dot{q}_\sigma + \dot{q}_{rl}
$$
 [Gl. 7.18]

 $\dot{q}_\sigma$  beschreibt die Erwärmung durch ohmsche Widerstände und  $\dot{q}_{rl}$  spiegelt die Erwärmung zufolge des Stromflusses über den RL wider.

### **Fitting-Parameter**

Das empirische Modell benötigt Fitting-Parameter, die das vereinfachte Rechenmodell an das Verhalten der Batteriezelle im Betrieb anpassen.

Die benötigten Parameter sind in Abbildung B.13 abgebildet und werden mithilfe von Ladeund Entladekurven bei verschiedenen Lade-/Entladeströmen und Umgebungstemperaturen bestimmt. Daraus ist gut ersichtlich, dass das empirische Modell unterschiedliche Lade- /Entladeströme, Umgebungstemperaturen sowie dynamische Spannungsschwankungen (aufgrund einer z. B. sprunghaften Änderung des Stroms) berücksichtigt.

Folgende Messgrößen werden für die Bestimmung der Parameter während des Durchlaufens des Messprogramms aufgezeichnet (KALTENEGGER u. a., 2012):

- OCV
- Lade-/Entladestrom
- Lade-/Entladespannung
- Zelltemperatur (durch vier Sensoren)
- Umgebungstemperatur der Zelle in der Klimakammer

Die Anordnung der vier Temperatursensoren auf der Zelloberfläche erfolgt nach AVL-Messprotokoll. (KALTENEGGER u. a., 2012)

Mittels dieser Rohdaten können die Fitting-Parameter mit einem eigens dafür entwickelten Programm für ein empirisches Batteriemodell mit einer definierten Anzahl von Layern bestimmt werden. Die Anzahl der Reaktionsflächen zwischen Anode und Kathode hat Einfluss auf das Fitten, weshalb die bestimmten Fitting-Parameter auch nur für das definierte Layer-Modell gelten. (PAVLOVIC u. a., 2013)

Der Ablauf des analytischen Fittens erfolgt in der genannten Reihenfolge (AVL AST, 2012a; PAVLOVIC u. a., 2013):

- 1.) Bestimmung von  $E_0$ ,  $K_1$ ,  $K_2$ ,  $K_3$ ,  $K_4$  und  $K_5$  durch OCV-Kurve.
- 2.) Bestimmung der stromabhängigen Parameter  $R_I$  und  $A$  mit Messwerten bei einer bestimmten Referenztemperatur und unterschiedlichen C-Raten.
- 3.) Bestimmung von  $C_1$ ,  $C_2$ ,  $C_3$  und  $C_4$  durch Messdaten bei unterschiedlichen Umgebungstemperaturen, aber gleicher Entladerate.
- 4.) Bestimmung von  $N_f$ ,  $RC_{Nf}$ ,  $R_{dyn,Nf}$  durch dynamische Messdaten (z. B. sprunghafte Änderung des Stroms).

Sind die einzelnen Schritte von 1.) bis 4.) durchlaufen, kann gegebenenfalls noch eine Iteration erfolgen, bei der einzelne Parameter noch optimiert werden.

Weiters muss im Fitting-Programm die Bedingung OCV > Klemmspannung kontrolliert werden. Es kann besonders am Beginn bzw. am Ende zu kleinen Überschneidungen der OCV-Kurve mit den Entladekurven unter Last kommen. Da dies physikalisch aber unmöglich ist, muss entsprechend darauf geachtet werden. Diagramm 7.1 zeigt gemessene Entladekurven (strichliert dargestellt) sowie die dazugehörenden analytisch bestimmten Entladekurven (Volllinie, durch Fitting-Programm bestimmt) am Beginn des Entladens. Die gelbe Kurve ist die analytisch bestimmte OCV-Kurve, die der Leerlaufspannung der Zelle bei verschiedenen DoD-Punkten entspricht. Dabei ist ersichtlich, dass die rechnerisch bestimmten Entladekurven unter Last immer unter der OCV-Kurve liegen.

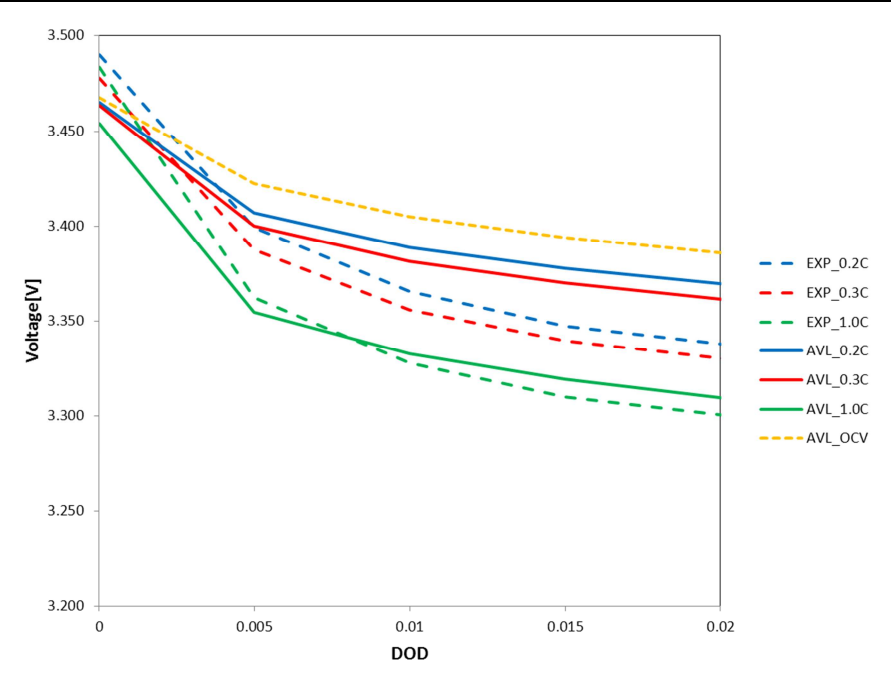

**Diagramm 7.1: Berücksichtigung von OCV > Klemmspannung (AVL PTE, 2013)**

Diese Fitting-Parameter gelten dann in jenen Bereichen, die mit dem Messprogramm hinsichtlich Temperatur und Strom abgedeckt wurden. Die Fitting-Parameter können unter Berücksichtigung eines kohärenten Einheitensystems direkt in das Programm Fire übernommen werden. (PAVLOVIC u. a., 2013)

Diagramm 7.2 zeigt ein gut gefittetes Modell einer Li-Tec-Batteriezelle. Die Klemmspannung ist über DoD der Zelle bei verschiedenen C-Raten aufgetragen. Der Vergleich der Versuche (punktiert dargestellt) mit den simulierten Daten (als Volllinie dargestellt) zeigt ein gut gefittetes Modell. (AVL AST, 2012a)

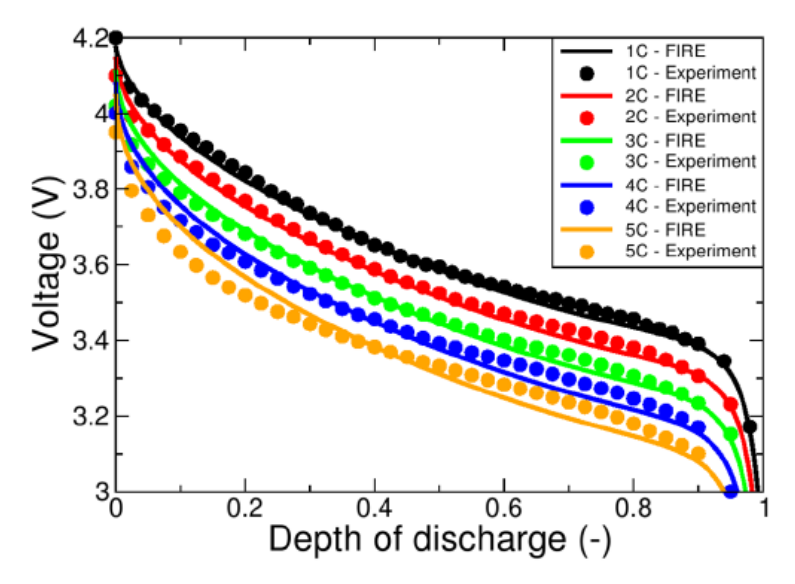

**Diagramm 7.2: Simulierte und analytisch bestimmte Entladekurven bei isothermer Umgebungstemperatur einer Li-Tec-Zelle (AVL AST, 2012a)** 

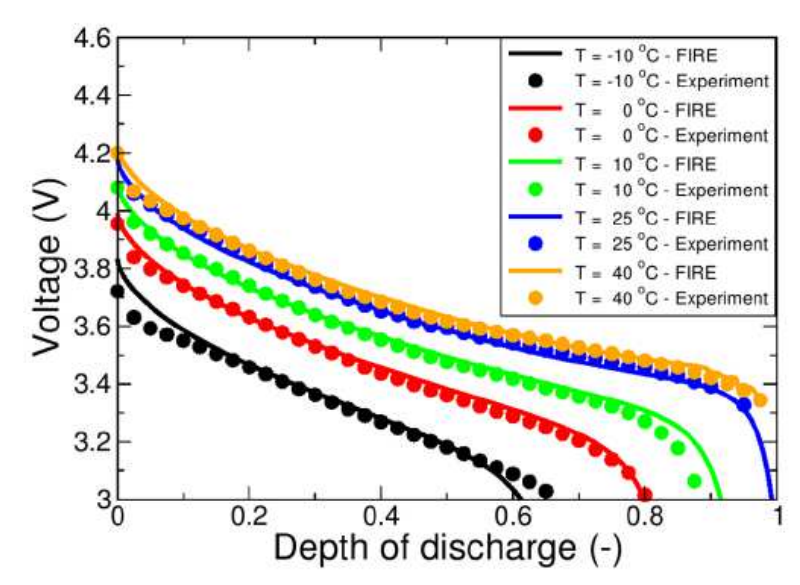

Auch die Entladekurven bei konstantem Entladestrom und verschiedenen Umgebungstemperaturen sind über einen großen Bereich ident (Diagramm 7.3). (AVL AST, 2012a)

**Diagramm 7.3: Gemessene und analytisch bestimme Entladekurven bei gleichem Entladestrom einer Li-Tec-Zelle (AVL AST, 2012a)** 

### **Vor- und Nachteile**

Der große Vorteil des empirischen Rechenmodells ist die kurze Rechenzeit. Werden gleiche Anfangs-, Rand- und Betriebsbedingungen wie beim elektrochemischen Modell vergeben und vergleicht man die Rechenzeit, so schrumpft diese von 33 h (mikroskopisches elektrochemisches Modell) auf 6 min (vier CPUs). Die Ergebnisse können mit denen des elektrochemischen Modells gut verglichen werden. (AVL AST, 2012a)

Das empirische Modell benötigt aber sogenannte Fitting-Parameter, die versuchstechnisch zu bestimmen sind. (PAVLOVIC u. a., 2013)

# **7.2 Vergleich der Modelle**

Für die Kurzschlussuntersuchung wurde eine Bewertung der vorher beschriebenen Vor- und Nachteile der einzelnen Modellvarianten in Tabelle 7.2 durchgeführt. Dabei geht hervor, dass das empirische Modell im direkten Vergleich das geeignetste für weitere Untersuchungen ist. Auch das elektromagnetische Modell wird aufgrund der genannten Vorteile für eine Untersuchung zur Darstellung eines Kurzschlusses herangezogen. Diese beiden Modelle decken die Anforderungen dieser Kurzschlussuntersuchung ab.

Das elektrochemische Modell wurde in dieser Arbeit aufgrund des großen Aufwands zur Bestimmung der nötigen Materialkennwerte im Vergleich zum eigentlichen Nutzen nicht weiter verfolgt.

| Modelltyp         | Umfang an benötig-<br>ten Materialdaten | Qualität der simula-<br>tiven Abbildung der<br>physischen Zelle | Rechenzeit |
|-------------------|-----------------------------------------|-----------------------------------------------------------------|------------|
| Elektrochemisch   |                                         |                                                                 |            |
| Empirisch         | $\sim$                                  |                                                                 |            |
| Elektromagnetisch |                                         |                                                                 |            |

**Tabelle 7.2: Vor- und Nachteile der einzelnen Modelltypen von Fire**

### **7.3 Schematischer Aufbau des multiphysikalischen Berechnungsprogramms**

Der schematische Ablauf einer Simulation in Fire kann vereinfacht mittels Abbildung 7.8 beschrieben werden. Das Modell ist nach den bekannten Abmessungen entsprechend zu modellieren, zu vernetzen und mittels Anfangs-, Rand- und Betriebsbedingungen zu versehen. Dies erfolgt im Pre-Processor von Fire. Mit dem Solver werden die vorliegenden Gleichungen gelöst. Das Simulationsergebnis kann mit dem in Fire implementierten Post-Processor ausgewertet werden.

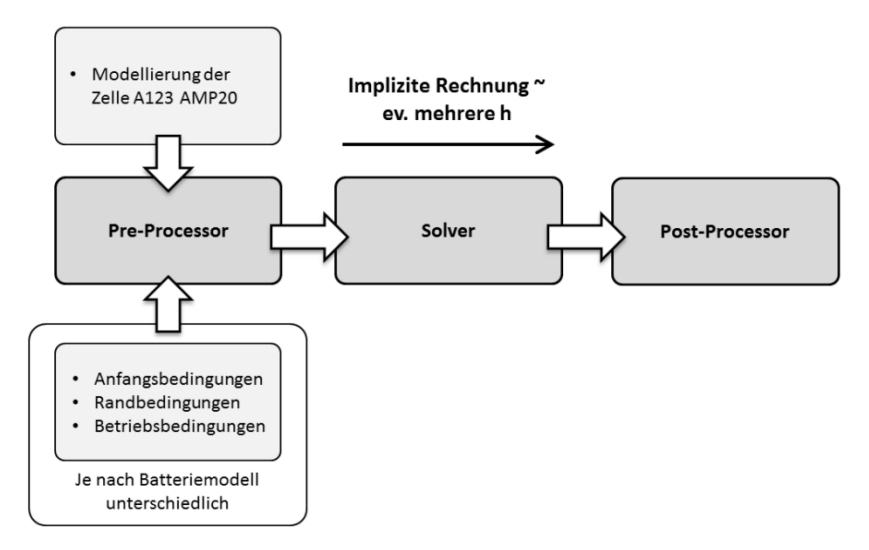

**Abbildung 7.8: Pre-Processor, Solver und Post-Processor von Fire** 

# **8. Erstellen eines validierten Ersatzmodells der A123-AMP20-Zelle**

Das in Fire modellierte Zellmodell der A123-AMP20-Zelle kann für die beiden in Kapitel 7 genannten Batterietypen (empirisch und elektromagnetisch) verwendet werden.

Die Abbildung 8.1 zeigt die Einzelschritte für die Validierung des empirischen Ersatzmodells für die spätere Kurzschlussuntersuchung. Weiters ist das elektromagnetische Ersatzmodell erkennbar, dessen Grundfunktionen aber in dieser Arbeit nicht validiert wurden.

Unter der Validierung des Grundmodells für die empirische Variante versteht man die Anpassung der Lade- und Entladesimulationen mit verschiedenen C-Raten und Umgebungstemperaturen an die zuvor am Batterieprüfstand aufgezeichneten Kurven. Damit werden die Fitting-Parameter, die analytisch aufgrund der Messdaten bestimmt werden und die Eigenschaften des empirischen Modells an die physische Zelle anpassen, auf ihre Gültigkeit hin überprüft.

Nach der Modellierung- und Validierung wird die Zelle für die Kurzschlusssimulation angepasst.

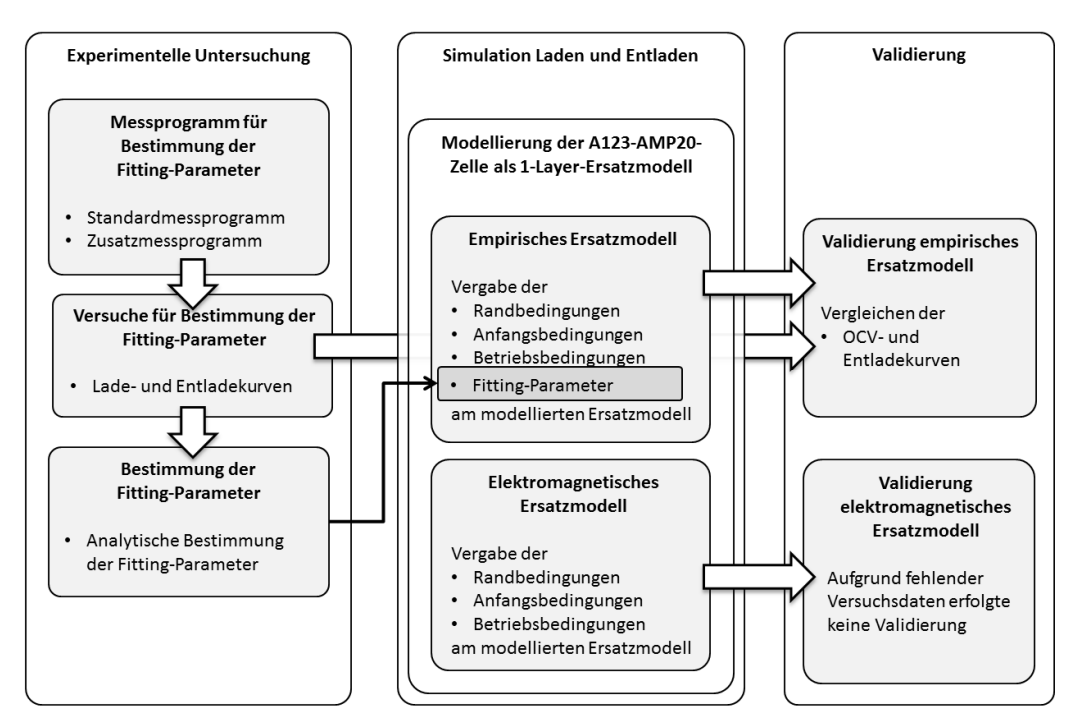

**Abbildung 8.1: Vorgehensweise für Validierung des Ersatzmodells in Fire** 

# **8.1 Modellierung der AMP20-Zelle als Ersatzmodell**

Der für die vorliegende Arbeit benutzte Zelltyp wurde entsprechend im Pre-Processor von Fire nachgebildet. Das FE-Modell kann für das empirische sowie für das elektromagnetische Modell herangezogen werden.

Die Einzelschritte für das Modellieren der Zelle werden hier nicht behandelt, sondern es wird auf das Fire-Manual verwiesen. (AVL AST, 2012b)

Der Aufbau für das makroskopische empirische sowie für das elektromagnetische Modell setzt sich aus den Kollektoren und den thermischen Massen zusammen. Dabei werden bei einem sogenannten 1-Layer-Modell alle Kollektoren der Anode und alle Kollektoren der Kathode zusammengefasst. Die Untersuchung wird in dieser Arbeit nur mit dem 1-Layer-Modell durchgeführt, da dessen Funktionen für erste Kurzschlussuntersuchungen ausreichen. In weiterer Folge ist geplant, auch mikroskopische Modelle hinsichtlich Kurzschluss zu untersuchen.

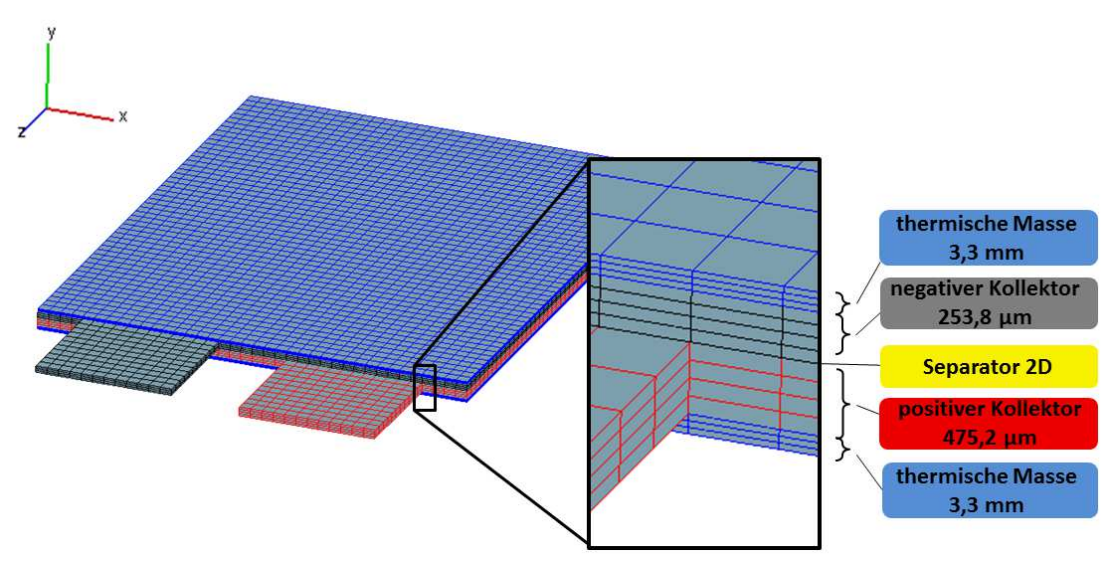

**Abbildung 8.2: Aufbau empirisches 1-Layer-Modell der A123-AMP20-Zelle in Fire, nicht maßstabsgetreu dargestellt** 

Abbildung 8.2 zeigt den Aufbau des 1-Layer-Modells. Dabei ist ersichtlich, dass sogenannte thermische Massen (blau) modelliert wurden, die die fehlenden Komponenten (Elektrolyt, Separator und Elektroden) thermisch abbilden. Zwischen der oberen und unteren thermischen Masse befinden sich die Kollektoren (schwarz und rot), die mittels des RLs (der den Separator darstellt) voneinander getrennt sind. Dieser Layer ist eine Fläche mit einem entsprechend großen elektrischen Widerstand. Zu erwähnen ist hier, dass bei dem 1-Layer-Modell alle thermischen und elektrischen Beziehungen in einer Schicht stattfinden (siehe auch 1-Layer-Modell des elektrochemischen Modells, 7.1.2).

### **8.2 Validierung empirisches Modell**

Mit den bekannten Fitting-Parametern für die A123-AMP20-Zelle wurden die OCV- sowie Entladekurven simuliert und mit den gemessenen Kurven (AVL PTE, 2013) verglichen. Die Validierung der Ladekurven wurde hier nicht betrachtet, da vorerst für die Untersuchung nur die Entladekurven aufgrund des bei Kurzschluss vorliegenden Entladens der Zelle relevant sind. Diagramm 8.1 zeigt die Validierung der OCV-Kurve. Dabei wurde die gemessene Kurve (Volllinie) der Zelle mit der simulierten (strichpunktiert dargestellt) verglichen. Das

Ergebnis zeigt eine gute Übereinstimmung. Die simulierte Kurve wird mit den unter 7.1.3 beschriebenen Faktoren  $E_0$  und  $K_1$  bis  $K_5$  beschrieben. Die Validierung der OCV-Kurve ist bei einer Umgebungstemperatur von 25 °C (Referenztemperatur) durchzuführen.

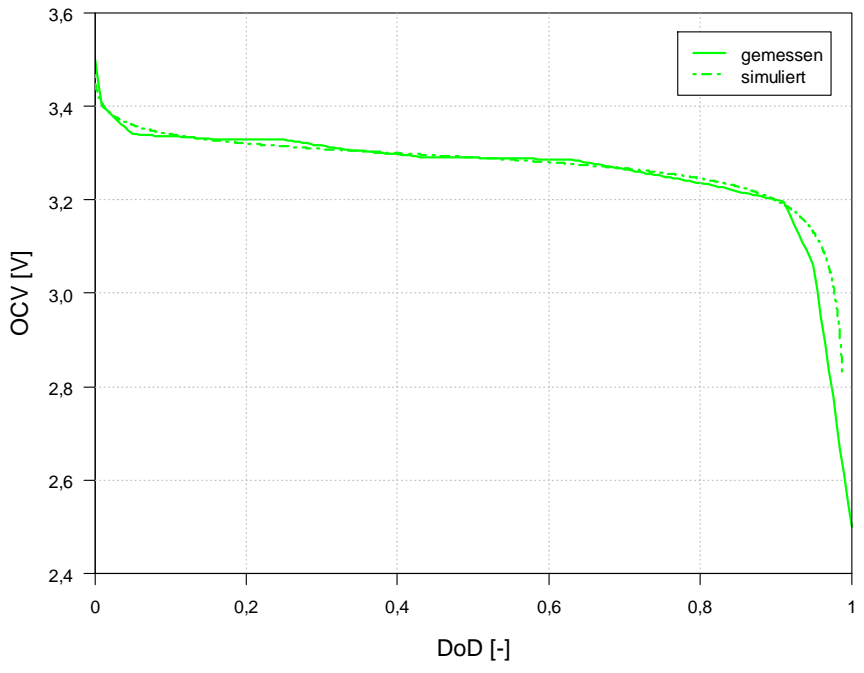

**Diagramm 8.1: Gemessene und simulierte OCV-Kurve der A123-AMP20-Zelle**

Neben der OCV-Kurve wurden auch die Entladekurven mit unterschiedlichen Entladeströmen und Umgebungstemperaturen laut Tabelle 8.1 untersucht. (AVL PTE, 2013)

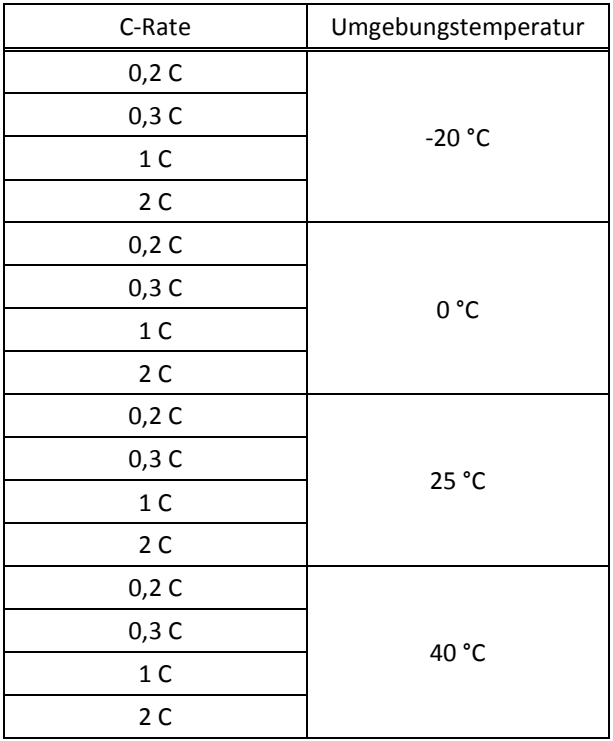

**Tabelle 8.1: Simulationseinstellungen für Entladekurven der A123-AMP20-Zelle (AVL PTE, 2013)**

Auf die Validierung von 0,2 C, 0,3 C, 1 C und 2 C bei einer Umgebungstemperatur von 25 °C wird nachfolgend näher eingegangen. Die anderen Ergebnisse können dem Anhang entnommen werden.

Im Diagramm 8.2 ist die Klemmspannung der Zelle über den DoD aufgetragen. Die Simulationskurven sind strichpunktiert dargestellt. Als Volllinie sind die gemessenen Entladekurven eingezeichnet. Man kann erkennen, dass bei C-Raten von 0,2 (Kurven in Blau) und 0,3 (in Rot dargestellt) eine gute Korrelation vorliegt. Werden der simulierte und gemessene Kurvenverlauf bei 1 C (in Grün) miteinander verglichen, so erkennt man, dass bis zu einem DoD von ca. 0,6 eine gute Übereinstimmung vorliegt. Die Auswertung der Simulationsergebnisse sollte mit Bedacht auf diese Problematik der Abweichung erfolgen. Werden die simulierten und experimentellen Entladekurven bei einem Entladestrom von ca. 40 A (entspricht 2 C) betrachtet, so sind größere Abweichungen ab ca. 0,5 DoD erkennbar. Auch hier sollte bei einer weiteren Auswertung der Ergebnisse darauf geachtet werden.

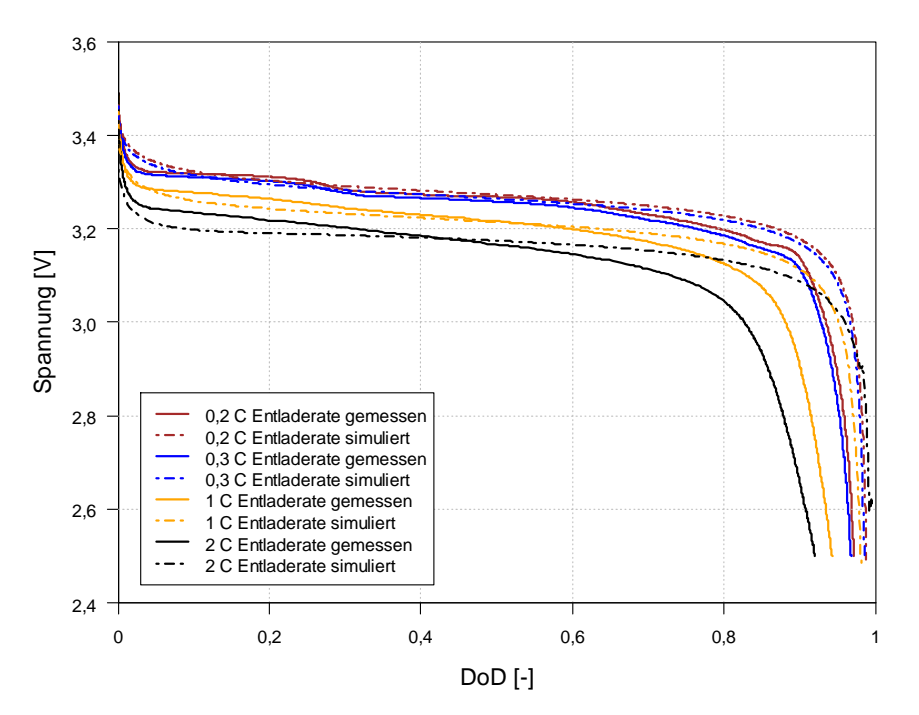

**Diagramm 8.2: Gemessene und simulierte Entladekurven bei 25 °C Umgebungstemperatur der A123-AMP20-Zelle**

#### **8.2.1 Zusammenfassung der Ergebnisse**

Die empirische Variante des Simulationsmodells in Fire benötigt Fitting-Parameter. Mit diesen Parametern wird das Ersatzmodell an die physische Zelle angepasst (= Fitten).

Das Fitten ist für den normalen Fahrzeugbetrieb mit niedrigen C-Raten ausgelegt. Für höhere C-Raten ist das Programm noch nicht entsprechend adaptiert worden, wie auch die Untersuchung zeigte.

Werden die simulierten und gemessenen Entladekurven mit unterschiedlichen Einstellungen miteinander verglichen, so stellt sich heraus, dass die Entladekurven bei 25 °C am besten übereinstimmen. Deshalb wurde die simulative Kurzschlussuntersuchung auch bei dieser Umgebungstemperatur durchgeführt, obwohl die Umgebungstemperatur der Versuche etwa 4 °C betrug.

Für weitere Arbeiten sollten die Fitting-Parameter für einen größeren Temperatur- sowie C-Raten-Bereich optimiert werden. Dies ist auch für zukünftige simulative Kurzschlussuntersuchungen zielführend.

# **8.3 Validierung elektromagnetisches Modell**

Das elektromagnetische Ersatzmodell wurde hinsichtlich der Grundfunktionen nicht validiert, da keine vorhandenen Versuchsdaten vorlagen. Einerseits konnten aus der Literatur keine entsprechenden Daten für dieses Zellmodell gefunden werden, andererseits wurde auf einen experimentellen Versuch aufgrund des Arbeitsumfangs verzichtet.

# **9. Untersuchung zur simulativen Abbildung eines Kurzschlusses**

Das modellierte Zellmodell der A123-AMP20-Zelle wird für die Kurzschlussuntersuchung modifiziert, womit es wiederum für beide Modellvarianten (empirisch und elektromagnetisch) verwendet werden kann. Mittels der Versuchsdaten (Temperatur und Klemmspannung) erfolgt ein Vergleich mit den Simulationsergebnissen. Wie schon erwähnt, wurde Fire nur für den herkömmlichen Betriebszustand Laden und Entladen entwickelt. Eine Kurzschlussuntersuchung wurde vor dieser Arbeit noch nicht durchgeführt.

Die Kurzschlussuntersuchung des validierten empirischen Ersatzmodells erfolgte zum einen mit der Standardeinstellung der Parameter (wie z. B. konstanter Kontaktwiderstand, konstante Kontaktfläche…) in Fire und zum anderen mit einer User Function, die den Widerstand der Kontaktfläche zwischen den Elektroden in Abhängigkeit der Berechnungszeit ändert. Die Untersuchung mit dem elektromagnetischen Modell erfolgte nur mit der Standardeinstellung. Aber für eine Untersuchung des elektromagnetischen Modells muss der Spannungsverlauf des Kurzschlussversuchs vorgegeben werden, mit dem die Erwärmung der Zelle berechnet wird. Die entsprechende Vorgehensweise ist unter Abbildung 9.1 dargestellt.

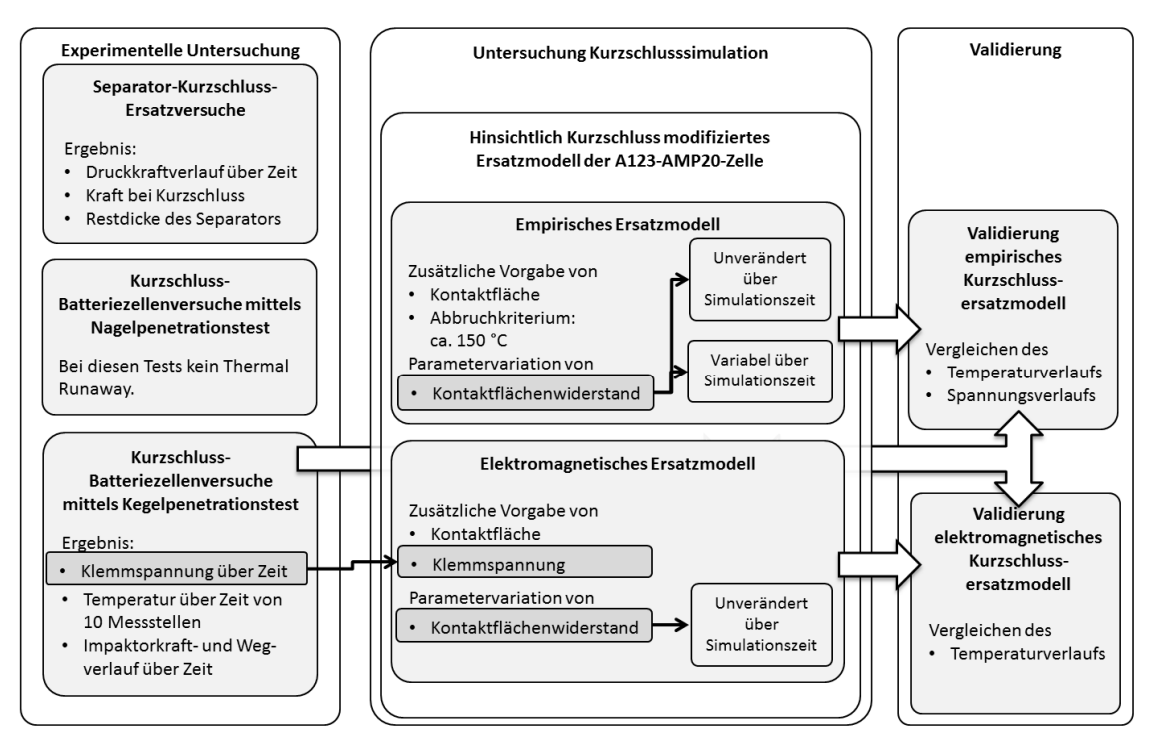

**Abbildung 9.1: Vorgehensweise bei der Kurzschlussuntersuchung in Fire** 

### **9.1 Modifizierung des Ersatzmodells**

Die Abbildung eines internen Kurzschlusses des Ersatzmodells erfolgte dahingehend, dass aus dem RL ein Flächenelement mit großem elektrischem Widerstand durch ein Flächenelement mit definierbarem (kleineren) Widerstand ersetzt wurde. Durch eine entsprechende Wahl des Kontaktwiderstands haben positive und negative Elektrode über die Kontaktfläche eine direkte (niederohmige) Verbindung (Abbildung 9.2).

Im Falle der empirischen Variante ist dieses untersuchte Modell hinsichtlich der Grundfunktionen validiert. Für die elektromagnetische Variante liegt kein validiertes Grundmodell vor. Die Position der Kontaktstelle wurde an die eines Versuchs (Penetrationsstelle 2, siehe Abbildung 6.22) angepasst. Das Netz des Modells wurde in diesem Bereich entsprechend verfeinert. Da hier nur eine prinzipielle Untersuchung erfolgt, wurde die Penetrationsstelle 1 nicht betrachtet.

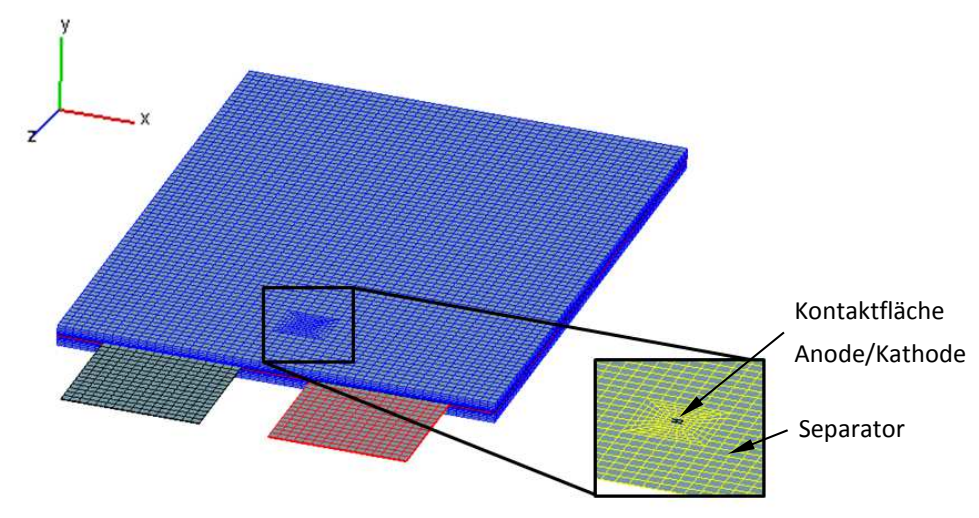

**Abbildung 9.2: Vernetzung des Ersatzmodells für Kurzschlusssimulationsuntersuchung** 

Die Kontaktfläche kann vorerst nur mit fixen Abmessungen und als Rechteck bzw. Quadrat definiert werden, da andere Vernetzungsformen bis jetzt noch nicht unterstützt werden. Im Versuch liegt als Kontakt zwischen Anode und Kathode aufgrund der Geometrie des Kegelimpaktors ein Kegelstumpf vor (Abbildung 9.4). In der Simulation wird der Separator aber durch den zweidimensionalen RL dargestellt, weshalb auch der Kontakt in der Simulation zweidimensional zu gestalten ist. Weiters kommt hinzu, dass der Kegelimpaktor aufgrund der Vorschubgeschwindigkeit die Kontaktfläche mit zunehmender Penetrationstiefe verändert.

Abbildung 9.3 zeigt die Problematik mit der veränderlichen Kontaktfläche am 1-Layer-Modell. Materialverdrängung und Verformung der Einzelkomponenten wurden nicht dargestellt. Die mittlere Kontaktfläche zwischen Anode und Kathode für die Simulation wurde aus dem resultierenden Kegelstumpf, der sich nach Abschalten des Impaktorvorschubs im Zellquerschnitt befindet, berechnet (Abbildung 9.4).

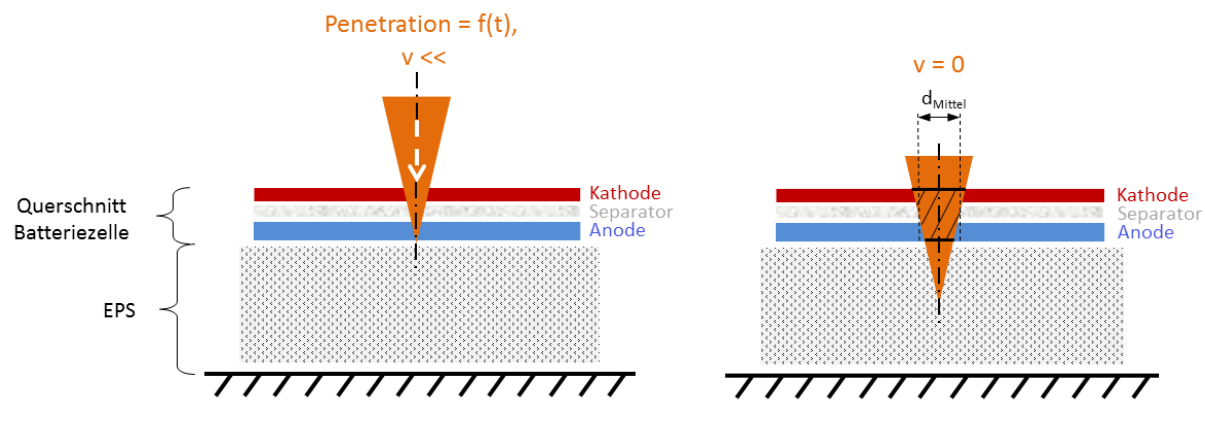

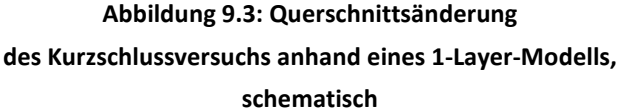

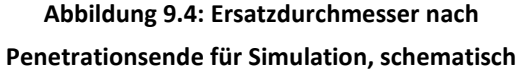

Es erfolgte somit eine flächengleiche Anpassung der Kontaktstelle des Simulationsmodells mit der des Versuchs (Gl. 9.1).

$$
A_{Ersatz\_Fire} = \frac{d_{Mittel}^{2} * \pi}{4}
$$
 [ Gl. 9.1 ]

Die gespeicherte Energie (Simulation mit 100 % SoC) kann sich nun über die im Pre-Processor von Fire definierte Kontaktstelle entladen. Dies stellt eine nahezu punktförmige Wärmequelle dar, die zu einer Temperaturerhöhung der Zelle führt. Die Temperaturmessstellen am Simulationsmodell entsprechen jenen zehn Temperaturmessstellen der physischen Zelle (Abbildung 9.5). Leichte Abweichungen können vorhanden sein, da man aufgrund der Vernetzung an definierte Abstände gebunden ist bzw. auch Positionierungstoleranzen der aufgeklebten Temperatursensoren an den entsprechenden Messstellen vorliegen.

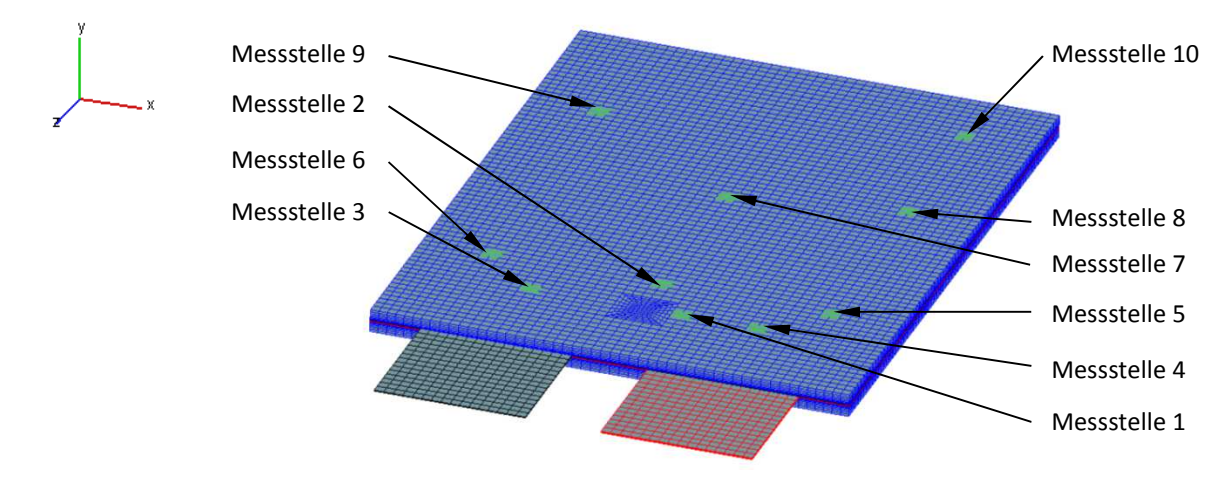

**Abbildung 9.5: Temperaturmessstellen des Ersatzmodells für Penetrationsstelle 2**

Die simulierte Temperatur je Timestep und Messstelle setzt sich aus der gemittelten Temperatur aller drei Schichten des makroskopischen Modells (thermische Massen, positiver und negativer Kollektor) zusammen (siehe Abbildung 9.6).

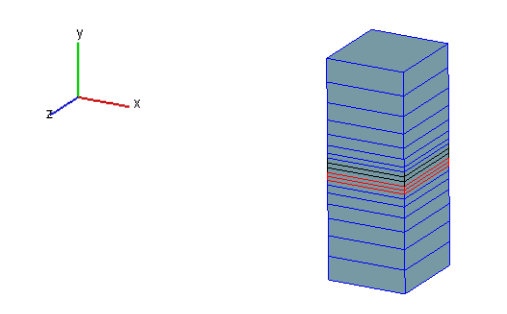

**Abbildung 9.6: Bestimmung der mittleren Temperatur der drei Schichten des Ersatzmodells**

Die Temperaturverläufe werden mit den experimentellen Daten des Kegelpenetrationsversuchs Nr. 1 verglichen (Kapitel 6.3.3). Untersucht wird vorerst nur die Messstelle des Temperatursensors Nr. 1 (siehe Abbildung 9.7), da dies die nächste (bezogen auf die Penetrationsstelle, wo direkter Kontakt zwischen Anode und Kathode vorliegt) und somit aussagekräftigste und wichtigste Messstelle bezüglich eines vorliegenden Thermal Runaways ist.

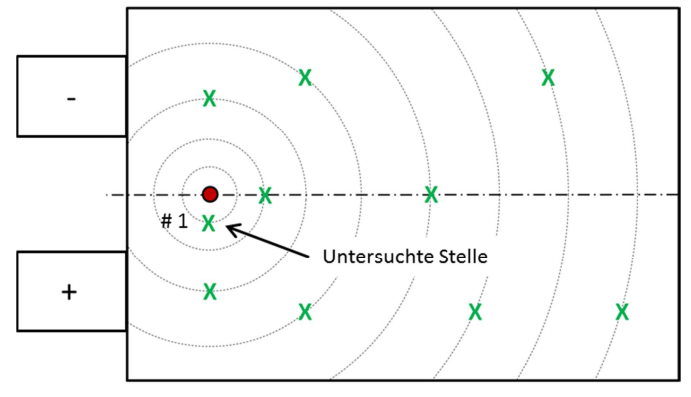

**Abbildung 9.7: Untersuchte Position der Temperaturentwicklung nach Kurzschluss, nicht maßstabsgetreu**

# **9.2 Untersuchung des empirischen Kurzschlussersatzmodells**

Für die Untersuchung wurden die gemessenen Verläufe von Spannung und Temperatur mit entsprechendem Offset verschoben, da diese in den ersten 70 s nahezu konstant sind (siehe Diagramm 9.1). Dieser konstante Abschnitt von Temperatur und Spannung kann vorerst in Fire nicht abgebildet werden. Infolgedessen weichen die nachfolgenden Diagramme in der Länge der Zeitachse sowie in der Skalierung dieser von den bisher gezeigten Diagrammen ab.

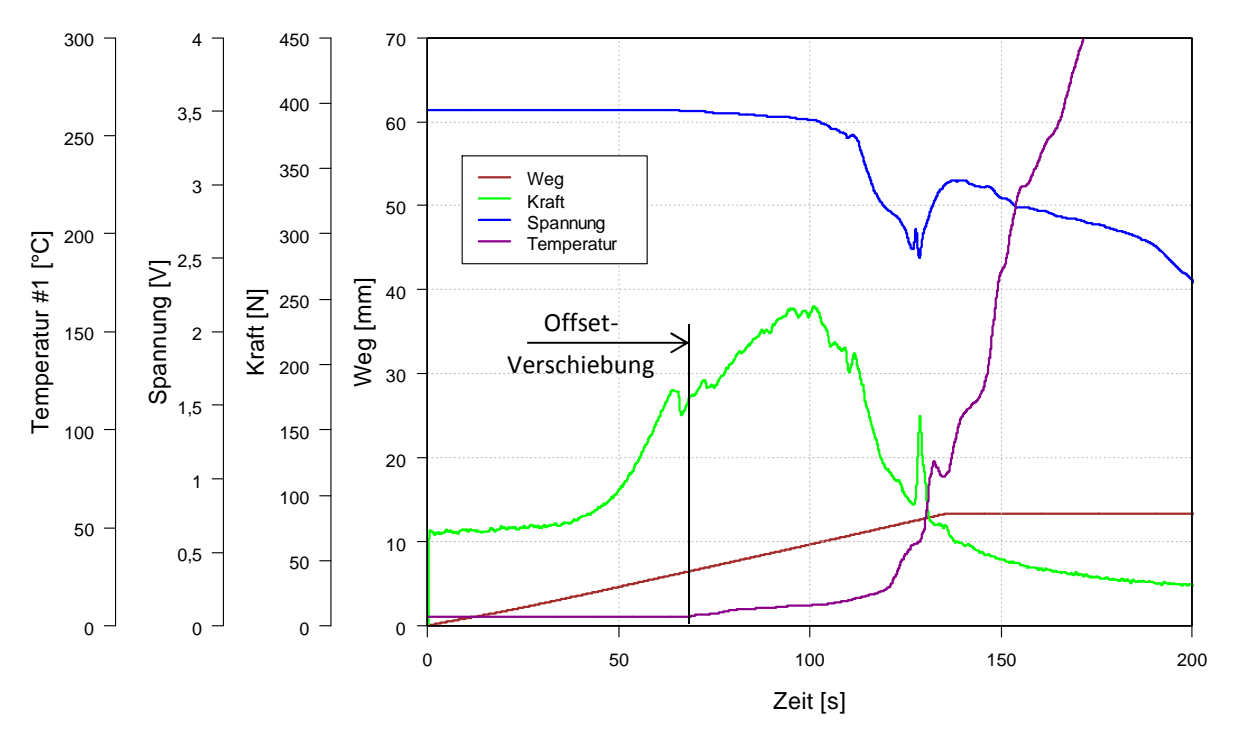

**Diagramm 9.1: Offset-Verschiebung der gemessenen Größen des Kegelpenetrationstests Nr. 1** 

### **9.2.1 Untersuchung des Ersatzmodells mit den Standardeinstellungen**

Diagramm 9.2 zeigt simulierte und experimentelle Temperaturverläufe über die Zeit. In Magenta ist der gemessene Temperaturverlauf der Messstelle Nr. 1 (Abbildung 9.7) eingezeichnet. In Blau ist der gemessene Spannungsverlauf dargestellt, der für den Vergleich mit den simulierten Klemmspannungen herangezogen wird.

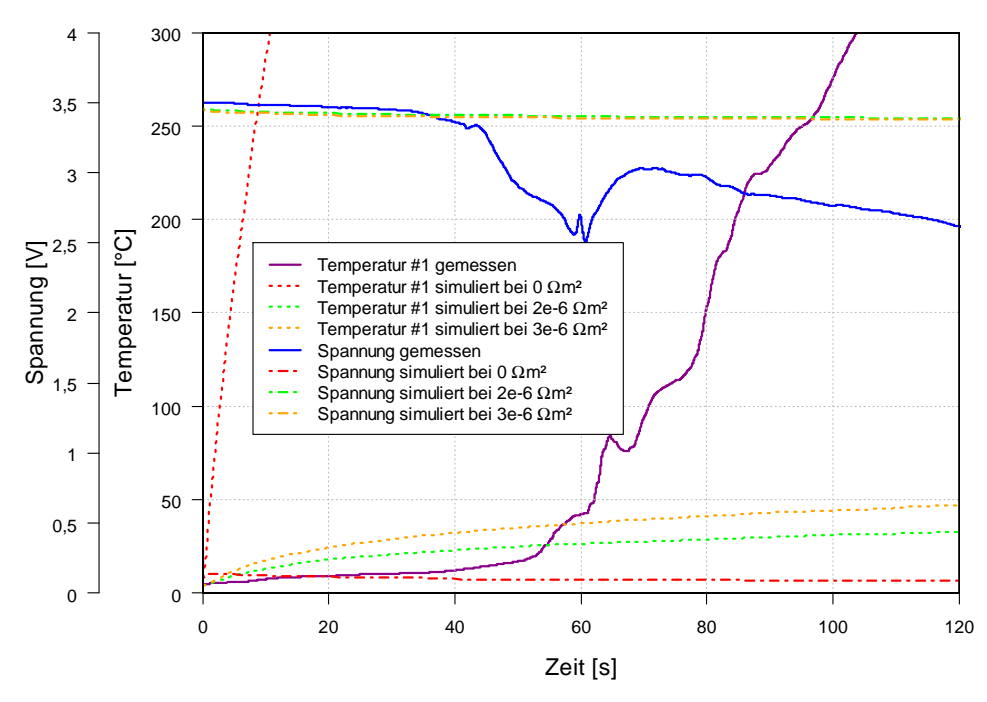

**Diagramm 9.2: Gemessener und simulierter Spannungs- bzw. Temperaturverlauf der A123-AMP20-Zelle** 

Wird der Flächenwiderstand der Kontaktstelle zwischen Anode und Kathode im Simulationsmodell mit 0 Ωm² gewählt, so steigt die Temperatur rasch an und die Klemmspannung liegt weit unter 0,5 V. Mit zunehmendem Flächenwiderstand von 2e-6 Ωm<sup>2</sup> bis 3e-6 Ωm<sup>2</sup> wird die entsprechende simulierte Temperaturkurve immer flacher. Für diese beiden Flächenwiderstände stimmen die simulierten Spannungsverläufe bis etwa 40 s mit dem gemessenen Verlauf gut überein. Ab diesem Zeitpunkt weichen sie weiter voneinander ab.

Die vorliegende Ergebnisgüte ist aber für eine Kurzschlusssimulation nicht ausreichend, da Temperatur- sowie Spannungsentwicklung über Zeit bis zu einem Abbruchkriterium von 135 °C nicht korrekt prognostiziert werden können. Deshalb erfolgte eine Kurzschlussuntersuchung mittels User Function.

#### **9.2.2 Untersuchung des Ersatzmodells mit User Function**

Aus Diagramm 9.2 ist erkennbar, dass der entsprechende Temperaturverlauf über einen über die Berechnungszeit veränderlichen Flächenwiderstand angepasst werden könnte. Dies ist aber mit den Standardeinstellmöglichkeiten von Fire nicht umsetzbar. Pro Simulation kann immer nur ein Widerstandswert vergeben werden. Es gibt aber über die Schnittstelle User Interface die Möglichkeit, das Programm mittels selbst in Fortran geschriebener Funktionen zu erweitern. Unter anderem besteht so auch die Möglichkeit, eine Funktion zu implementieren, die den Flächenwiderstand in Abhängigkeit von der Berechnungszeit ändert. Dabei wird dem gewünschten Kontaktflächenelement eine Variable zugewiesen. Dieser Variable können nun wiederum Flächenwiderstände in Vm²/A zugewiesen werden. Durch mehrere Iterationsschritte wurde eine Funktion gefunden (Gl. 9.2), die den Flächenwiderstand über die Berechnungszeit so ändert, dass der simulative und experimentelle Temperaturverlauf gut übereinstimmen.

$$
Flächemwiderstand = a - b * tc
$$
 [ Gl. 9.2 ]

 $a, b$  und  $c$  sind entsprechende Konstanten.  $t$  steht für die Berechnungszeit in Sekunden. Die Bestimmung der Konstanten erfolgte wie vorher schon beschrieben durch mehrere Iterationsschritte. Diese Funktion wird in der User Function usetim.f (von AVL zur Verfügung gestellt) implementiert, die pro Timestep der Simulation einmal aufgerufen wird. Nähere Informationen zum User Interface sind dem Anhang zu entnehmen.

Diagramm 9.3 zeigt wiederum die gemessene Temperatur bzw. Spannung. Der simulierte Temperaturverlauf unter Verwendung der Funktion nach Gl. 9.2 ist punktiert dargestellt. Die Simulation erfolgte bis zu einer Temperatur von ca. 270 °C. Von entscheidender Bedeutung ist der Kurvenverlauf bis zur Grenztemperatur von 135 °C. Man kann erkennen, dass der gemessene und der simulierte Temperaturverlauf gut korrelieren. Bis etwa 40 s stimmen auch die Spannungsverläufe gut überein. Danach gibt es Abweichungen.

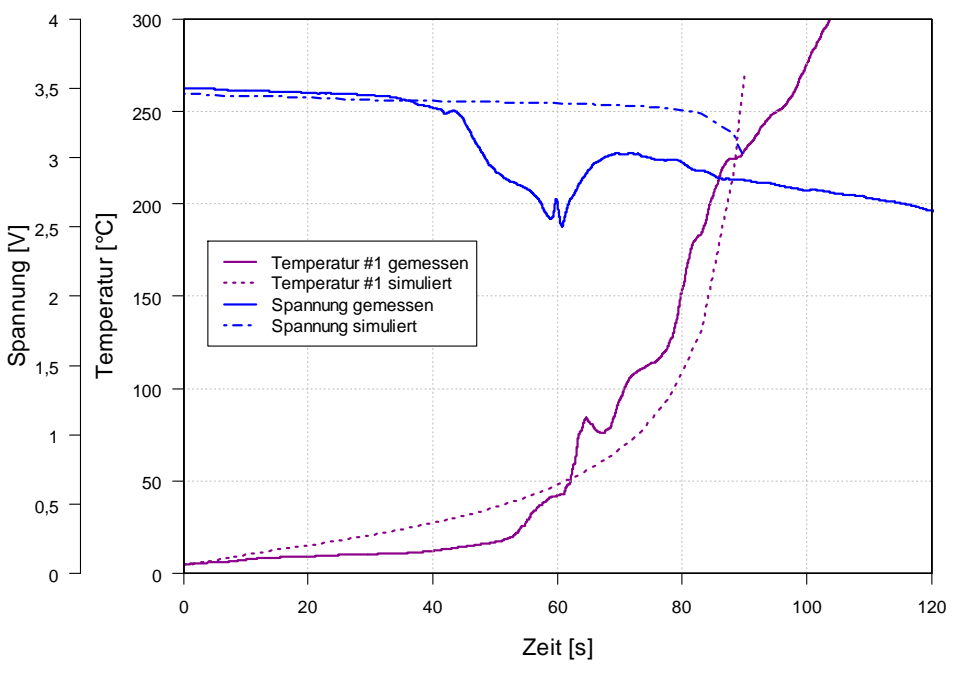

**Diagramm 9.3: Gemessener und simulierter (mit User Function) Spannungs- bzw. Temperaturverlauf der A123-AMP20-Zelle**

Um auch die anderen neun Temperaturverläufe zu überprüfen, wurde Diagramm 9.4 erstellt (Temperatur über Zeit). Die simulierten Temperaturkurven sind punktiert dargestellt.

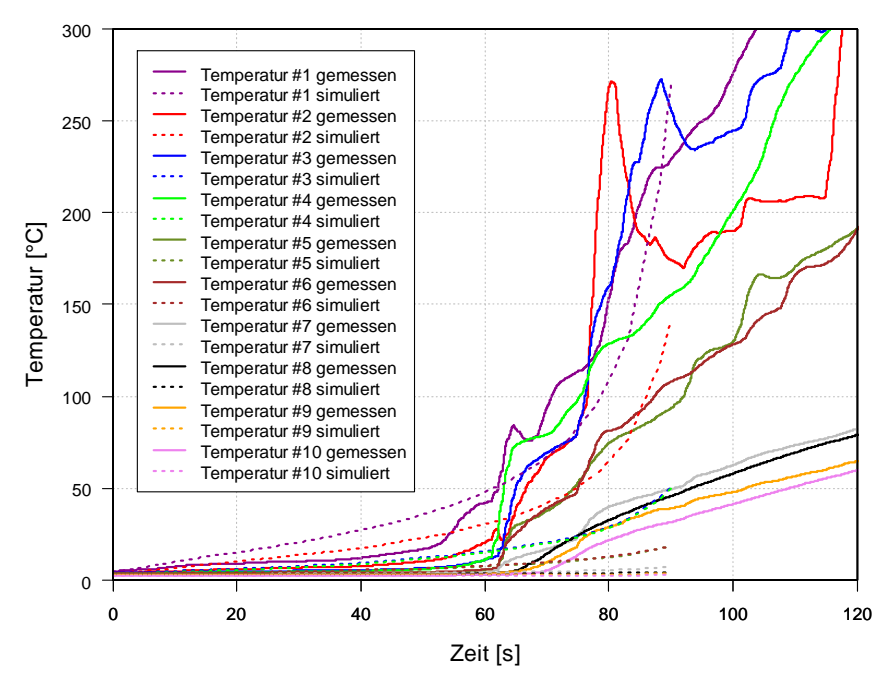

**Diagramm 9.4: Gemessene und simulierte Temperaturverläufe (mit User Function) der A123-AMP20-Zelle**
In diesem Diagramm ist ersichtlich, dass nahezu nur der Temperaturverlauf der untersuchten Messstelle Nr. 1 gut korreliert. Die anderen Verläufe weichen weiter voneinander ab. Die simulativen Verläufe Nr. 3 und Nr. 4 sowie Nr. 5 und Nr. 6 fallen zusammen (Erklärung siehe 6.3.1). Der simulative Temperaturverlauf Nr. 9 ist im Diagramm 9.4 nur schwer zu erkennen, er liegt zwischen dem simulativen Verlauf Nr. 8 und Nr. 10.

Mit einer größeren Anzahl von Iterationsschritten könnte eine verbesserte Validierung des Verlaufs vom Temperatursensor Nr. 1 erfolgen und somit die Abweichungen der restlichen Temperaturverläufe möglicherweise minimiert werden. Weiters muss beachtet werden, dass leichte Abweichungen der physischen Temperaturmessstellen von jenen der simulativ ausgewerteten vorliegen. Auch diese könnten die vorliegenden Abweichungen erklären. Ferner wurde für die Kurzschlusssimulation eine über die Berechnungszeit konstante Ersatzkontaktfläche gewählt. Hier kann möglicherweise durch eine Veränderung der Kontaktfläche in Abhängigkeit von der Simulationszeit (entsprechend dem Versuch nachempfunden) eine bessere Übereinstimmung der experimentellen mit den simulativen Temperaturkurven erreicht werden.

#### **9.2.3 Zusammenfassung der Ergebnisse**

Das empirische Modell wurde hinsichtlich Kurzschlusses mit den Standardeinstellungen von Fire sowie mittels einer Funktion, die den Flächenwiderstand in Abhängigkeit von der Berechnungszeit ändert, untersucht.

Die Untersuchungen zeigten, dass das empirische Modell für die Kurzschlusssimulation mit Standardeinstellung nicht im Speziellen ausgelegt wurde. Es wird eine entsprechende Implementierung von elektrischen Kurzschlussersatzschaltungen empfohlen.

Mit der Implementierung einer Funktion mittels User Function wurde gezeigt, dass über eine Veränderung des Flächenwiderstands eine Validierung erfolgen kann. Untersuchungen ergaben jedoch, dass eine Validierung immer nur für einen Versuch und eine Temperaturmessstelle Gültigkeit besitzt.

Für die Zukunft sollte eine Implementierung einer Kurzschlussersatzschaltung angedacht werden, um auch dynamische Effekte berücksichtigen zu können. Des Weiteren soll überprüft werden, ob die Kontaktfläche während der Simulation verändert werden kann. Für weitere Arbeiten ist auch eine Kopplung eines FE-Programms mit den Batteriemodellen von Fire geplant.

#### **9.3 Untersuchung des elektromagnetischen Kurzschlussersatzmodells**

Für die Untersuchung des elektromagnetischen Modells muss ein entsprechendes Spannungsprofil (im Idealfall aus dem Versuch) vorgegeben werden. Aufgrund des Spannungsprofils wird die Zellerwärmung berechnet. Als Validierungswerte wurden wieder die entsprechend Offset verschobenen Messgrößen aus dem Kegelpenetrationsversuch Nr. 1 (Diagramm 9.1) herangezogen.

Im Diagramm 9.5 ist der gemessene Spannungsverlauf wiederum in Blau zu erkennen, der als Vorgabe für diese Simulation gilt. Die Untersuchung der Temperaturentwicklung wurde wieder auf den nächsten Temperatursensor zur Penetrationsstelle bezogen (siehe Abbildung 9.7), dessen gemessener Verlauf in Magenta dargestellt ist.

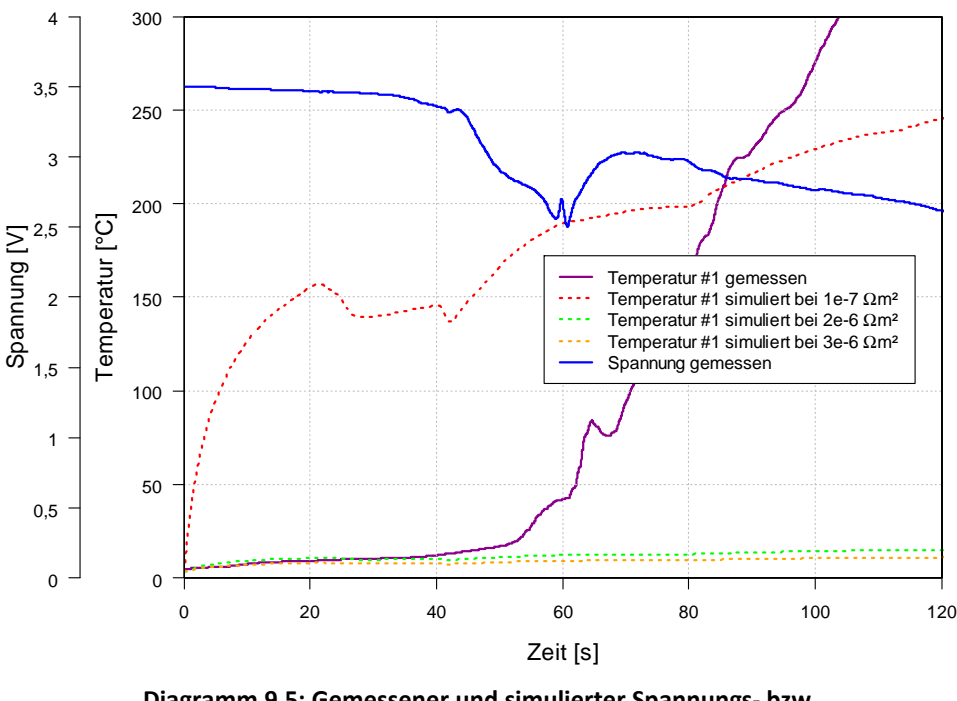

**Diagramm 9.5: Gemessener und simulierter Spannungs- bzw. Temperaturverlauf der A123-AMP20-Zelle** 

Weiters sind in diesem Diagramm drei simulierte Temperaturverläufe über die Zeit erkennbar. Wie schon bei vorherigen Untersuchungen wurden auch hier die Kontaktwiderstände variiert. In Rot ist der Temperaturverlauf mit dem Kontaktwiderstand 1e-7 Ωm² abgebildet. Weitere Kurven mit 2e-6 Ωm² und 3e-6 Ωm² verlaufen wesentlich flacher.

#### **9.3.1 Zusammenfassung der Ergebnisse der Kurzschlussuntersuchung**

Für das elektromagnetische Modell muss für eine Simulation ein Spannungsverlauf vorgegeben werden, mit dem die Zellerwärmung berechnet wird.

Die simulierten Temperaturverläufe verglichen mit dem gemessenen Temperaturverlauf zeigten, dass speziell in den ersten 30 s eine gute Übereinstimmung zwischen der Temperaturkurve mit 2e-6 Ωm² bzw. mit 3e-6 Ωm² Flächenwiderstand und der gemessenen Temperaturkurve vorliegt.

Der große Nachteil dieses Modells ist aber, dass immer Versuchsdaten mit den gewünschten Anfangs- und Betriebsbedingungen zur Verfügung stehen müssen. Deshalb wurden in dieser Arbeit keine weiteren Variationen bzw. Iterationen durchgeführt (auch keine Untersuchung mittels User Function).

#### **10. Fazit**

Diese Arbeit befasst sich mit der Untersuchung zur Abbildung eines elektrischen Kurzschlusses von Batteriezellen sowohl simulativ als auch experimentell. Der Fokus lag auf dem internen Kurzschluss einer Zelle. Als direkter Kurzschluss innerhalb einer Zelle wird in dieser Arbeit der direkte Kontakt zwischen den beiden Elektroden Anode und Kathode definiert. Der Separator unterbindet den Elektronenstrom zwischen Anode und Kathode und gilt daher als zentrales Element hinsichtlich Kurzschlusses. Daher wurde dieser als Einzelkomponente genauer untersucht.

Für die Untersuchung des Separators wurden Penetrationsversuche mit einem Kugelimpaktor mit einem Kugeldurchmesser von 3 mm durchgeführt. Die Druckkraft bei Kurzschluss hat eine relativ große Streuung, vermutlich da der Separator aufgrund der geforderten Ionenleitfähigkeit eine gewisse Porosität aufweist. Um hier eine sinnvolle statistische Aussage treffen zu können, musste eine große Anzahl von Versuchen durchgeführt werden. Die Versuchsergebnisse wurden entsprechend einer Normalverteilung ausgewertet. Des Weiteren wurden acht Separatorproben mit unterschiedlich belasteten Druckkräften mittels LIMI untersucht. Dabei wurde sowohl die Druckfläche als Draufsicht als auch der Querschnitt dieser betrachtet. Weiters wurde eine REM-Aufnahme der Separatorstruktur des vorliegenden Separators durchgeführt, um ein Bild von der Porosität zu erhalten.

Neben dem Separator als Einzelelement wurden auch Kurzschlussversuche mit der Gesamtzelle durchgeführt. Dabei wurde die geladene Zelle unter anderem mit einem Kegelimpaktor penetriert. Die Temperatur- und Spannungsentwicklung wurden während der Versuche aufgezeichnet, da sie für spätere Validierungen mit dem Simulationsprogramm benötigt wurden. Der Penetrationstest wurde an zwei Stellen durchgeführt, um auch eine etwaige Tendenz hinsichtlich Beeinflussung der Penetrationsstelle herauszufinden. Eine Penetrationsstelle wurde im vorderen Bereich der Zellableiter und eine zweite im hinteren Bereich der Zelle gewählt. Aufgrund der geometrischen Form kam es bei allen mit diesem Impaktor getesteten Zellen zu einem Thermal Runaway.

Die simulative Untersuchung erfolgte mit dem multiphysikalischen Berechnungsprogramm Fire. Ein tiefes Hintergrundwissen ist nötig, um ein Verständnis der Simulationsmodelle zu bekommen. Nach erfolgter Recherche wurden das empirische und das elektromagnetische Modell zuerst nach deren Grundfunktionen und darauf aufbauend hinsichtlich Kurzschlusssimulation näher untersucht. Hier sei erwähnt, dass hinsichtlich Kurzschlusssimulation überhaupt keine Erfahrungswerte vorlagen und die Simulationsmodelle nur für den herkömmlichen Betrieb mit Laden/Entladen entwickelt wurden.

Das empirische Batteriemodell arbeitet mit sogenannten Fitting-Parametern, die das Simulationsmodell an die physische Zelle anpassen. Die Fitting-Parameter werden analytisch auf Basis von experimentell bestimmten Daten berechnet. Dafür wurde ein entsprechendes Messprogramm in Zusammenarbeit mit der AVL erarbeitet, um Simulationsuntersuchungen in einem möglichst hohen Temperaturbereich, möglichst nahe einer Kurzschlusstemperatur, so gut als möglich abzudecken. Mittels des gefitteten Modells erfolgte zuerst eine Validierung der Entladekurven. Dabei stellte sich heraus, dass bei einer Umgebungstemperatur von 25 °C und niedrigen C-Raten gute Übereinstimmung der simulierten mit den gemessenen Kurven vorlag. Abweichungen gab es im Bereich niedrigerer und höherer Umgebungstemperaturen sowie bei höheren Entladeströmen. Des Weiteren erfolgte mit dem empirischen Modell eine Kurzschlussuntersuchung. Dafür wurde die modellierte Zelle entsprechend angepasst, indem eine Kontaktfläche mit kleinem Flächenwiderstand zwischen Anode und Kathode definiert wurde. Trotz Variation des Flächenwiderstands zwischen den einzelnen Simulationen konnte aber keine Einstellung mit guter Korrelation gefunden werden. Die Schlussfolgerung war, dass das empirische Modell keine Kurzschlusssimulation zum jetzigen Zeitpunkt unterstützt.

Wie vorher schon erwähnt, wurde auch das elektromagnetische Batteriemodell hinsichtlich Kurzschlusssimulation überprüft. Als Input-Daten wurde hier der Spannungsverlauf der Zelle eines Kegelpenetrationstests herangezogen. Für die Kurzschlussuntersuchung konnte dasselbe bereits modellierte und hinsichtlich Kurzschlusses angepasste Zellmodell wie für die empirische Variante verwendet werden. Auch für das elektromagnetische Modell wurde der Kontaktflächenwiderstand zwischen den einzelnen Simulationen variiert. Die Validierungsergebnisse zeigten, dass auch das elektromagnetische Modell zum Zeitpunkt der Untersuchung nicht für die Kurzschlusssimulation geeignet ist.

Da Untersuchungen, u. a. beim empirischen Modell, zeigten, dass eine Weiterentwicklung für Kurzschlusssimulationen nötig ist, wurde über Kurzschlussersatzschaltungen für eine etwaige Implementierung recherchiert.

Mit dem gewonnenen Wissen aus der Kurzschlussuntersuchung des empirischen Modells und der Möglichkeit der Verwendung einer User Function wurde in dieser Arbeit auch versucht, den Kontaktflächenwiderstand über die Berechnungszeit zu verändern. Dafür musste iterativ eine entsprechende Funktion gefunden werden. Erste Simulationsergebnisse mit dieser Funktion zeigten eine gute Übereinstimmung mit den experimentellen Daten des Versuchs. Diese Validierung gilt aber nur für eine Temperaturmessstelle eines Kegelpenetrationsversuchs.

## **11. Ausblick**

In dieser Arbeit wurde eine Untersuchung der Kurzschlussproblematik von Batteriezellen durchgeführt. Die im Rahmen dieser Untersuchung gewonnenen Erkenntnisse und Verbesserungsvorschläge können für zukünftige Arbeiten herangezogen werden:

#### **Separator-Kurzschluss-Ersatzversuche**

Die Druckversuche wurden mit einer Kugel (Durchmesser = 3 mm) durchgeführt. Um für zukünftige Validierungen weitere Versuchsdaten zu erhalten, sollte mit mindestens einer zweiten Impaktorgeometrie getestet werden.

Bisher wurde auch auf eine Wegmessung verzichtet, da das entsprechende Messsystem für geringe Verfahrenswege nicht zur Verfügung stand. Es ist für die Zukunft abzuklären, inwieweit eine Wegmessung sinnvoll ist. Weiters soll noch näher auf den Ersatzelektrolyten (EC wurde in DEC nicht komplett aufgelöst), unterschiedliche Umgebungstemperaturen der Tests sowie auf die Durchschlagfeldstärke des Separators bei verschiedenen Restdicken eingegangen werden. Für die Validierung eines FE-Modells ist eine entsprechende Vergleichsgröße zu finden (z. B. Flächenpressung).

#### **Kurzschluss-Batteriezellenversuche**

Die Reproduzierbarkeit der durchgeführten Batteriezellenversuche kann noch weiter verbessert werden. Bei den durchgeführten Kurzschlussversuchen variierte die Kontaktfläche zwischen den Elektroden aufgrund unterschiedlicher Penetrationstiefen.

Mit dem in der Literatur erwähnten ISC Device könnte beispielsweise eine Verbesserung geschaffen werden. (DOUGHTY & CRAFTS, 2006)

#### **Multiphysikalisches Berechnungsprogramm**

Die für das empirische Modell benötigten Fitting-Parameter sollen für weitere Untersuchungen wenn möglich auf einen größeren bzw. höheren Temperatur- sowie C-Raten-Bereich ausgelegt werden. Weiters sollen auch Fitting-Parameter für ein Mehrlayer-Modell bestimmt werden. Momentane Kurschlussuntersuchungen wurden alle mit einem 1-Layer-Modell durchgeführt.

Als Ergebnis der Kurzschlusssimulation stellte sich heraus, dass aktuelle Batteriemodelle mit einer elektrischen Kurzschlussersatzschaltung mittels User Function oder durch Ergänzung des Fire-Quellcodes erweitert werden sollen. Es sei aber darauf hingewiesen, dass die unter 5.4 abgebildete Ersatzschaltung möglicherweise für eine Implementierung abhängig vom Fire-Quellcode-Aufbau modifiziert werden muss.

Weiters ist das elektrochemische Modell hinsichtlich Kurzschlusssimulation zu überprüfen und gegebenenfalls auch hinsichtlich einer Kurzschlusssimulation zu erweitern. Hier sei aber auf eine Vielzahl von Materialkennwerten hingewiesen, die im Vorfeld entsprechend zu bestimmen sind. Weiters ist zu untersuchen, ob im (empirischen und auch elektrochemischen) Simulationsmodell die Kurzschlusskontaktfläche zwischen Anode und Kathode variabel in Abhängigkeit von der Berechnungszeit gestaltet werden kann, was durch ein Aufschmelzen des Separators um die Penetrationsstelle auch in der physischen Zelle geschehen kann.

# **12. Abbildungsverzeichnis**

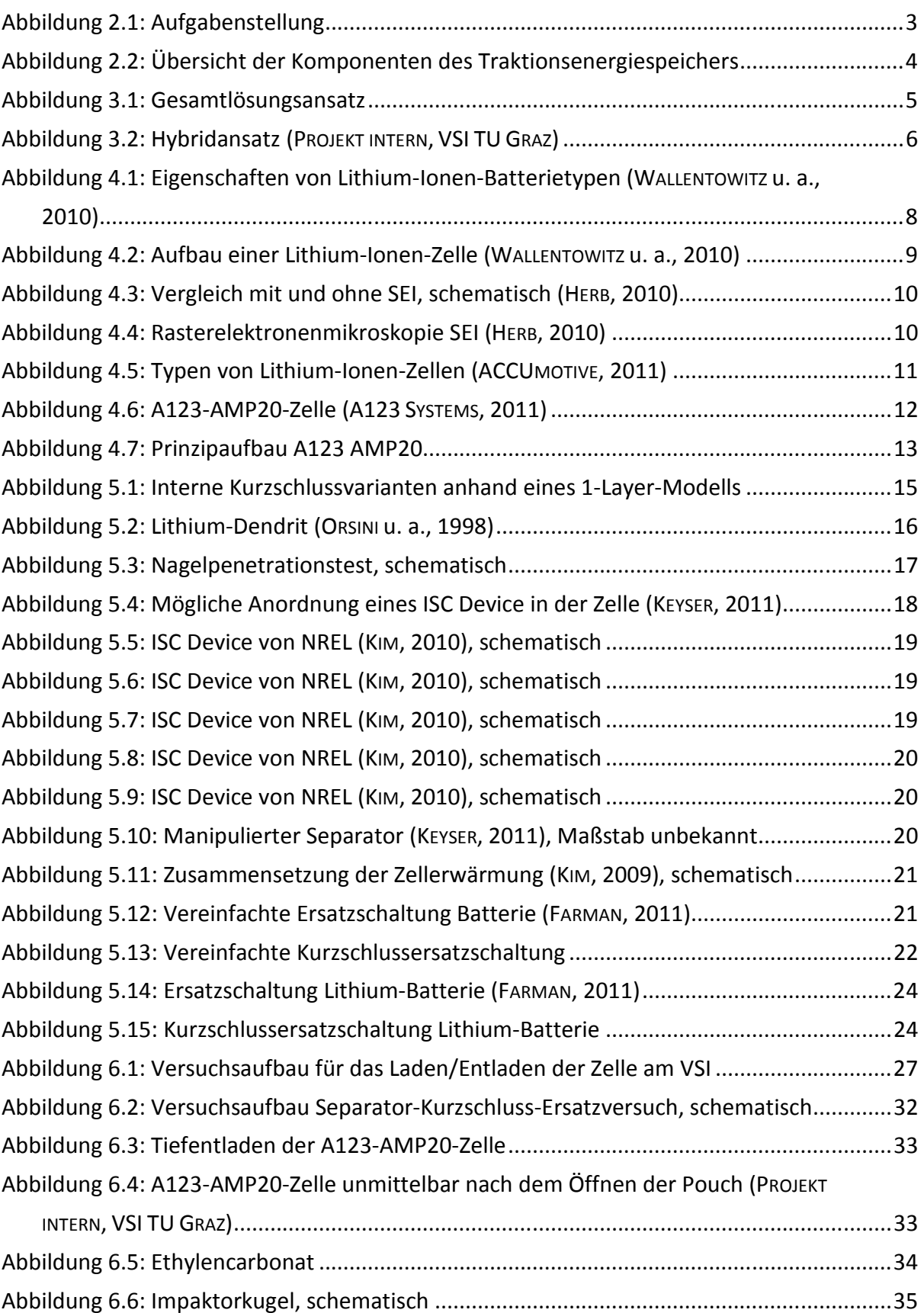

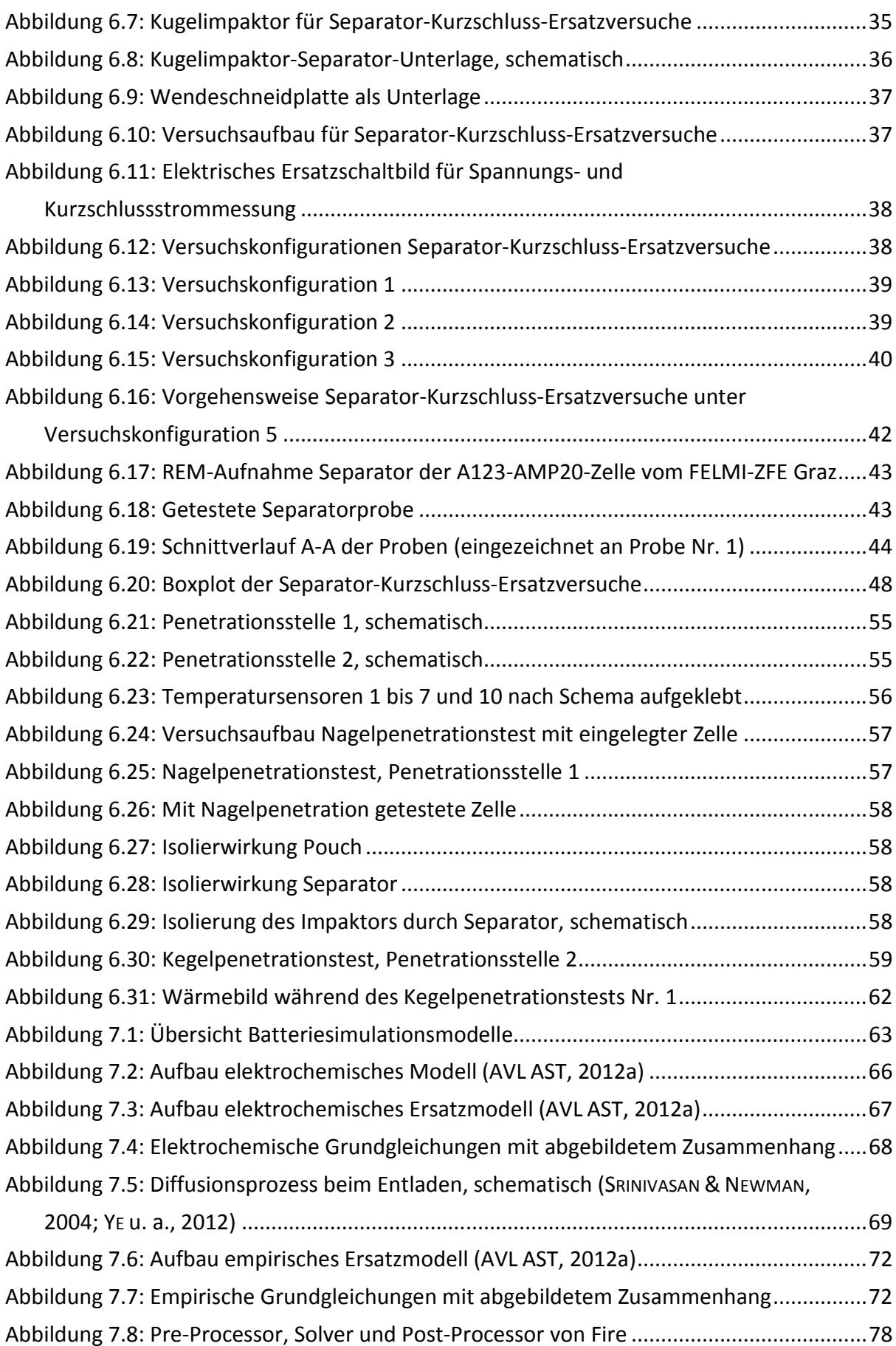

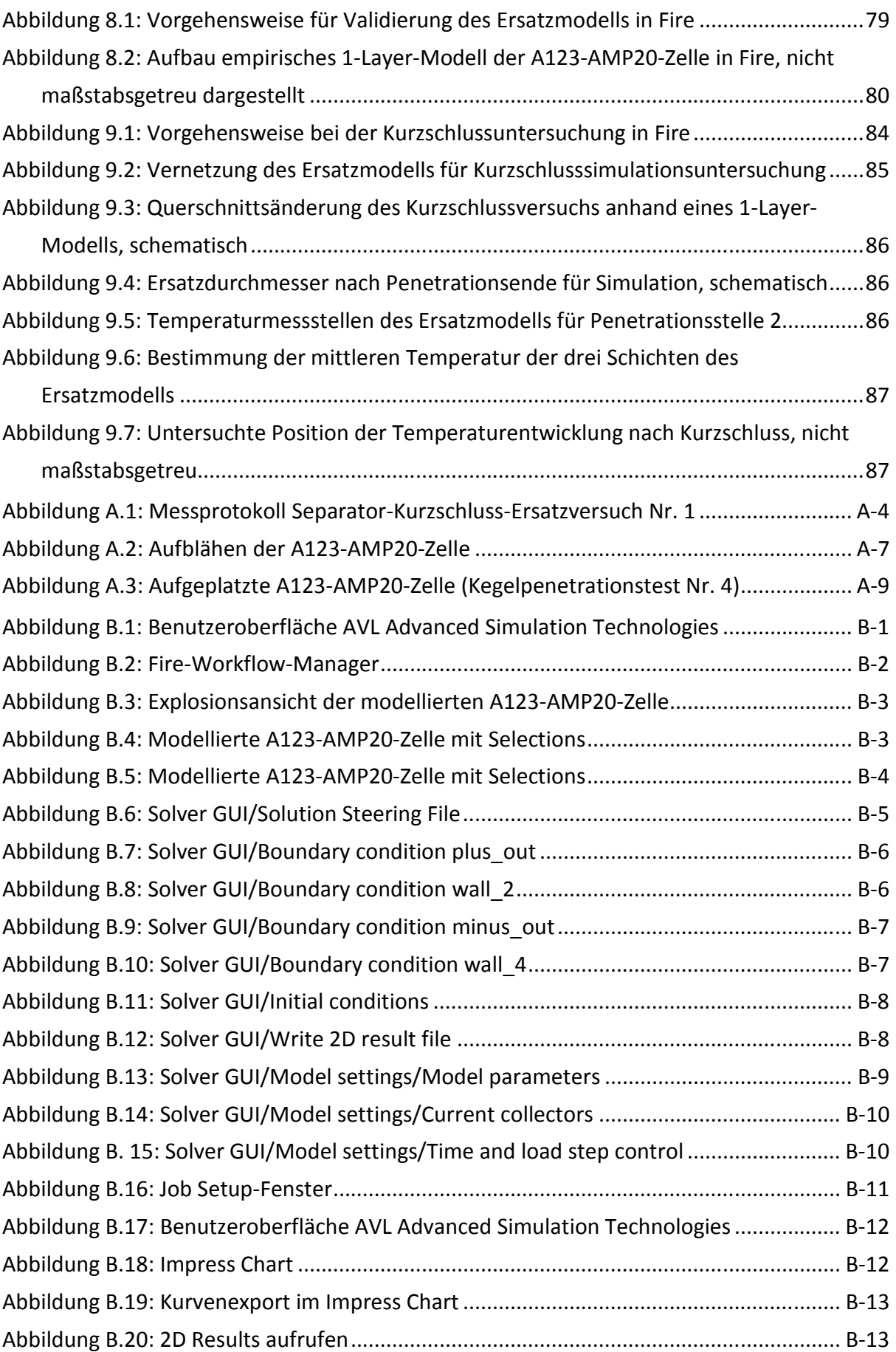

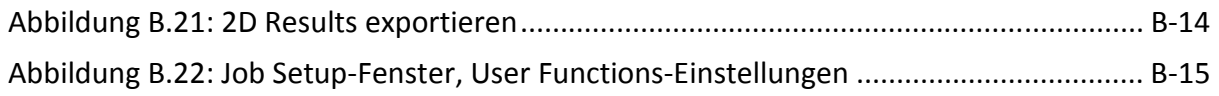

## **13. Tabellen-, Diagramm- und Formelverzeichnis**

#### **13.1 Tabellenverzeichnis**

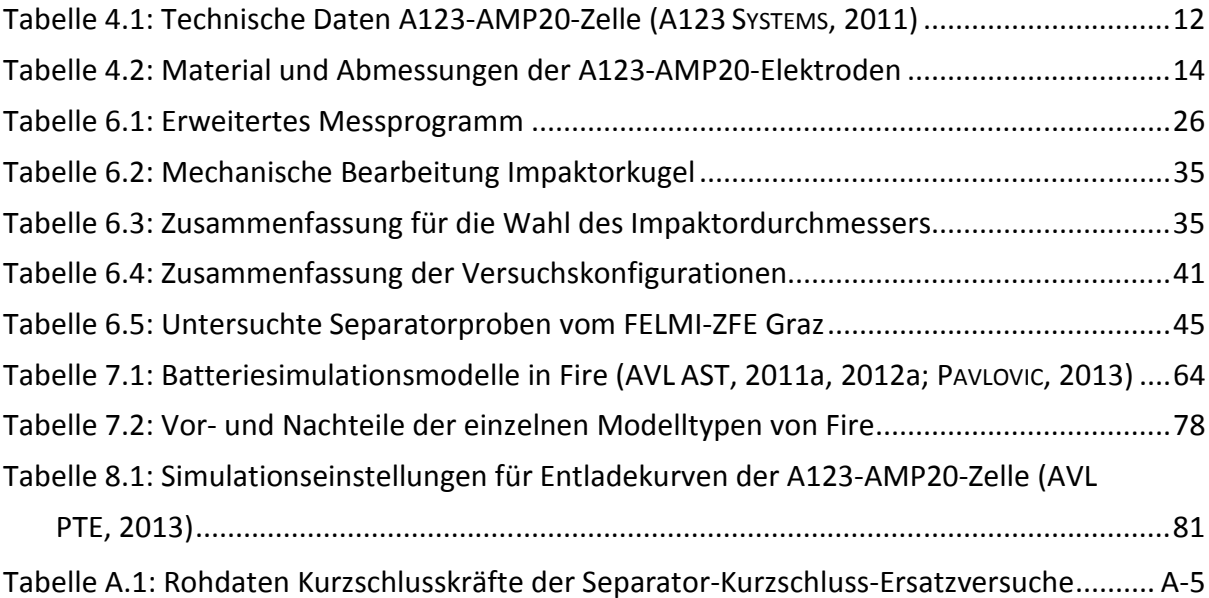

## **13.2 Diagrammverzeichnis**

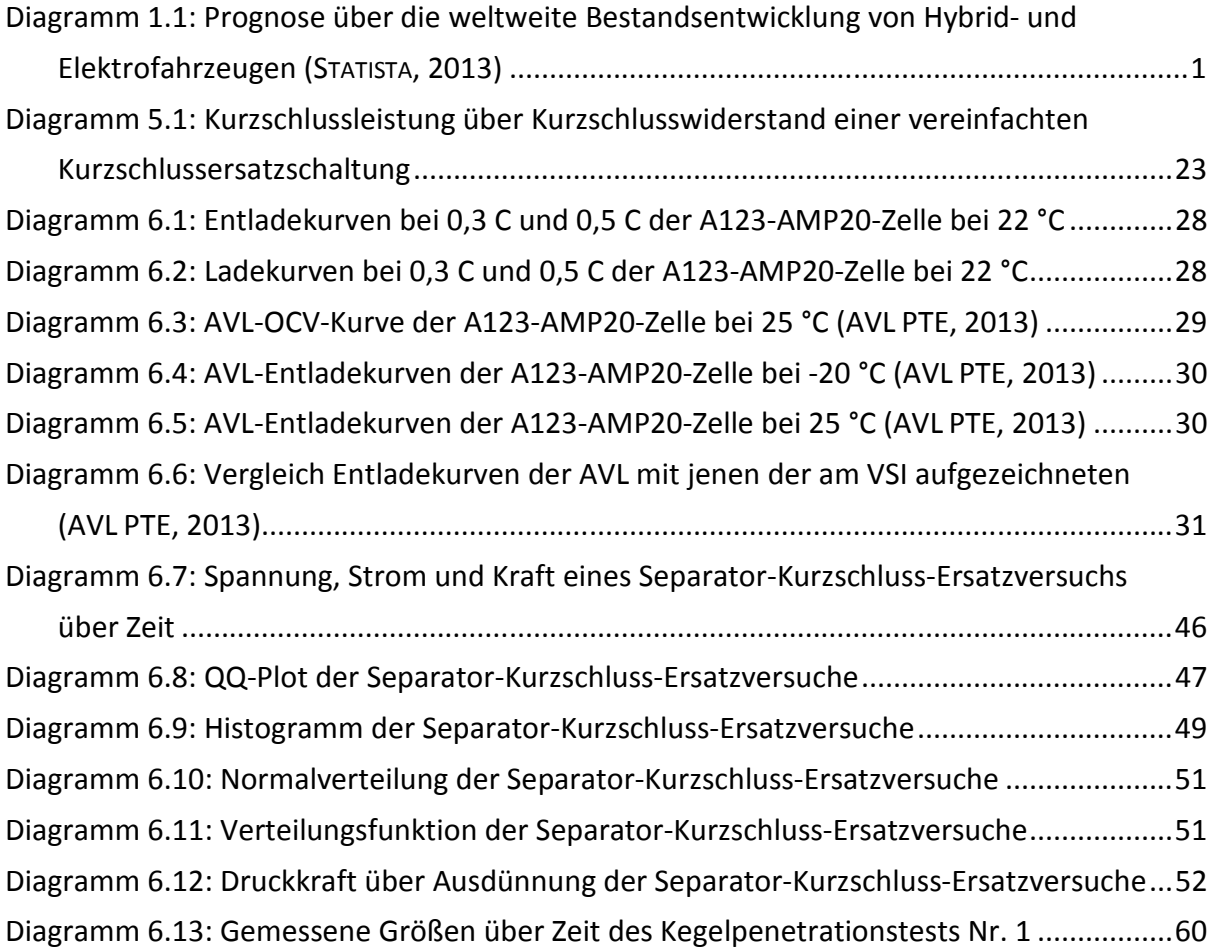

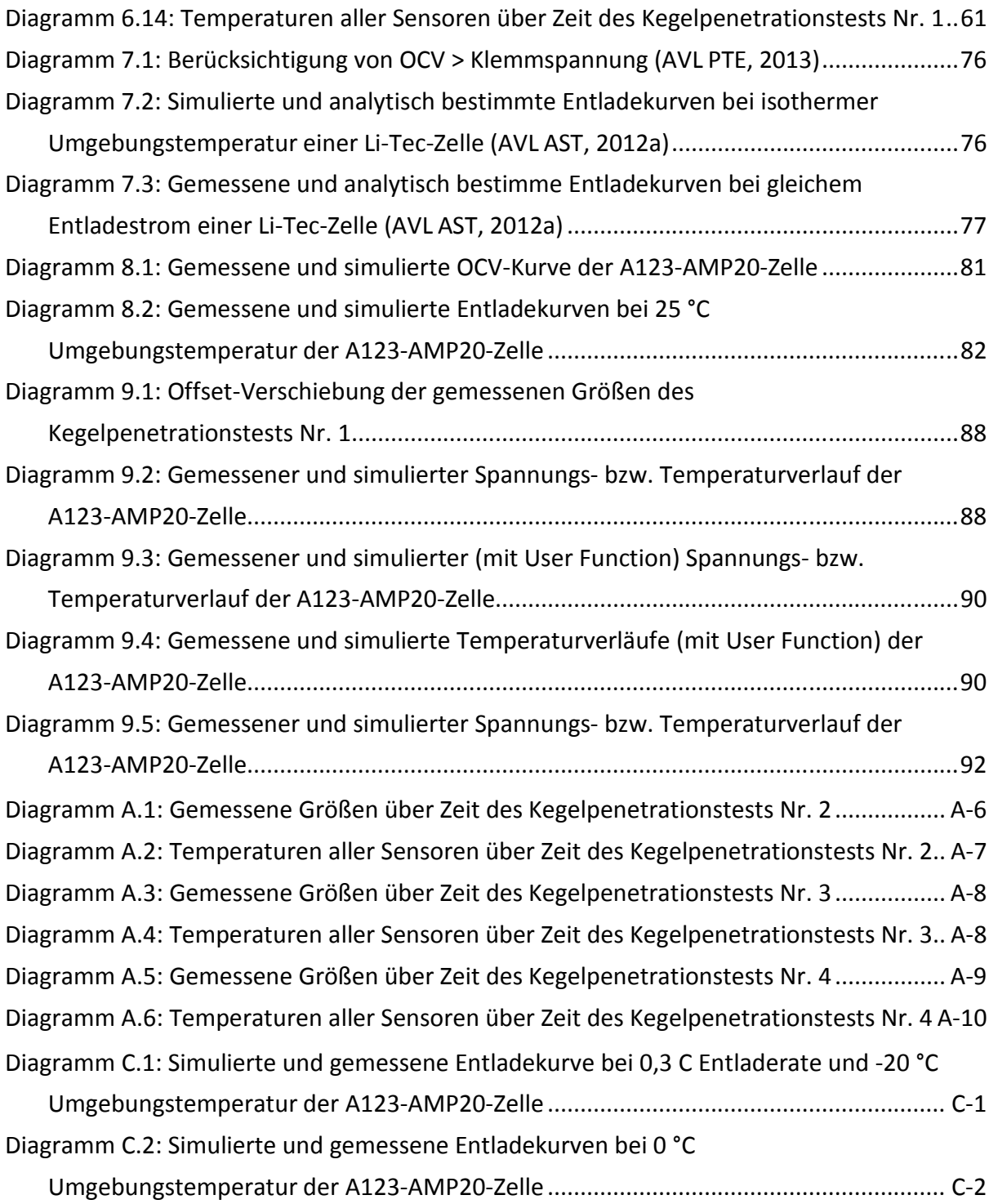

## **13.3 Formelverzeichnis**

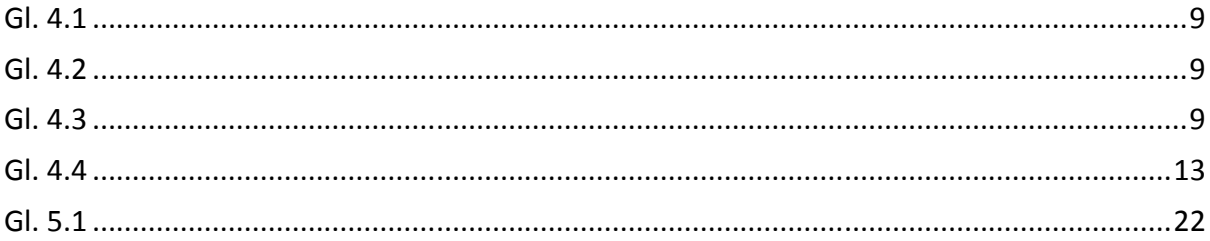

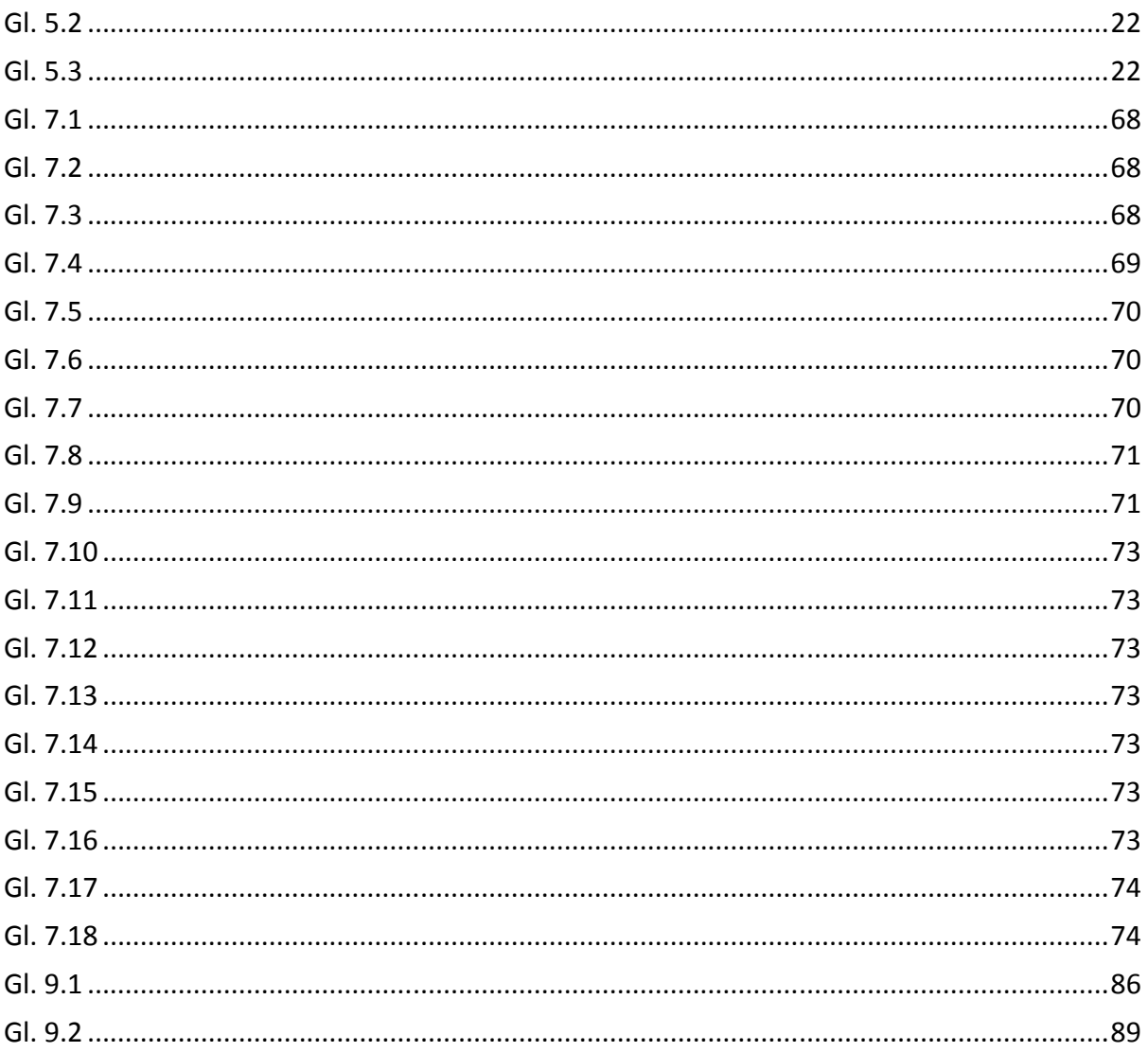

### **14. Literaturverzeichnis**

- A123 SYSTEMS: Datenblatt A123 AMP20 (2011).
- ACCUMOTIVE: *Deutsche ACCUmotive*. URL http://www.accumotive.com/glossar.html. abgerufen 2013-01-24.
- ANDRE, FELIX ; GÜHMANN, CLEMENS ; WINKLER, DIETMAR: Modellierung einer Li-Ionen Batterie für Hybridfahrzeug-Simulationen (2008).
- AVL AST: Fire Manual Elektrification & Hybridization (v2011) (2011a).

AVL AST: Impress Chart v2011 (2011b).

AVL AST: Fire Battery Presentation (2012a).

AVL AST: Fire Module Tutorials (v2011) (2012b).

- AVL AST: Fire-Workflow-Manager (2012c).
- AVL PTE: AVL-Entladekurven der A123-AMP20-Zelle (2013).
- BALAKRISHNAN, P.G. ; RAMESH, RENGAN ; PREM KUMAR, THIRUVIKRAMAN: Safety mechanisms in lithium-ion batteries (2005).
- BATTERY UNIVERSITY: *Wie müssen Batterien gelagert werden?* URL http://batteryuniversity.com/partone-19-german.htm. – abgerufen 2013-01-31.
- BATTERY UNIVERSITY: UN Prüfhandbuch Test und Kriterien Teil III Abschnitt 38.3 Lithium Metall und Lithium Ionen Batterien (2009).
- BATTERY UNIVERSITY: *Charles-Augustin de Coulomb's C-Rate for Batteries*. URL http://batteryuniversity.com/learn/article/what is the c rate. – abgerufen 2013-04-10.
- COTTIN, CLAUDIA ; DÖHLER, SEBASTIAN: Auswahl und Überprüfung von Modellen. In: *Risikoanalyse* : Vieweg+Teubner, 2009 – ISBN 978-3-8348-0594-2, 978-3-8348-9591-2, S. 287– 336.
- DOUGHTY, DANIEL H. ; CRAFTS, CHRIS C.: FreedomCAR Electrical Energy Storage System Abuse Test Manual for Electric and Hybrid Electric Vehicle Applications (2006).

DUDEN: *Definition Kurzschluss*. URL http://www.duden.de/rechtschreibung/Kurzschluss#Bedeutung1. – abgerufen 2013-01- 25.

FARMAN, ALIREZA: *Erstellen eines messtechnisch gestützten Modells zur Berechnung der kalendarischen Alterung von LiFePO4-Batterien* : GRIN Verlag, 2011 – ISBN 9783640929863.

FINK, CLEMENS: User Functions in Fire (2013).

- FRIEDRICH, JÖRG ; KÜHN, GERHARD ; MACH, REINHARD ; MANECK, HEINZ-EBERHARD ; SCHÜTZ, WALTER ; JÖRISSEN, LUDWDIG ; STORR, ULRICH ; WOHLFAHRT-MEHRENS, MARGRET: Verfahren und Plasmatron zur Herstellung eines modifizierten Materials sowie entsprechend modifiziertes Material (2005).
- GÖTZ, MICHAEL: Katalysatorentwicklung für die anodische Oxidation von Methanol und COhaltigem Wasserstoff in Membranbrennstoffzellen (2000).
- GREINER, BENJAMIN P. A.: In-situ-Messungen an Lithium-Ionen-Batterien mit dem adiabatischen Reaktionskalorimeter (2012).
- GROIß, RENÉ ; JOSSEN, ANDREAS: Sicherheitsaspekte beim Testen von Lithium-Ionen Batterien (2010).
- HAIN, JOHANNES: Verteilungsanalyse (2013).
- HENNIGE, VOLKER ; GOLLOB, PETER: Separatoraufbau, Separator-Kurzschlussuntersuchung (2012).
- HENNIGE, VOLKER ; HYING, CHRISTIAN ; HÖRPEL, GERHARD ; AUGUSTIN, SVEN: Separator-Elektroden-Einheit für Lithium-Ionen-Batterien, Verfahren zu deren Herstellung und Verwendung in Lithium-Batterien (2004).
- HERB, FRIEDER: Alterungsmechanismen in Lithium-Ionen-Batterien und PEM-Brennstoffzellen und deren Einfluss auf die Eigenschaften von daraus bestehenden Hybrid-Systemen (2010).
- HUTTNER, GOTTFRIED: Redoxgleichgewichte Elektrochemie (2002).
- KALTENEGGER, BERNHARD ; KUNDER, DANIEL ; HRIBAR, FRANZ: Aufgezeichnete Messgrößen während Lade- und Entladevorgang A123 AMP20 (2012).
- KEYSER, MATT: Development of a Novel Test Method for On-Demand Internal Short Circuit in a Li-Ion Cell (2011).
- KIM, GI-HEON: Lithium-Ion Battery Safety Study Using Mulit-Physics Internal Short-Circuit Model (2009).
- KIM, GI-HEON: Numerical and Experimental Investigation of Internal Short Circuits in a Li-ion Cell (2010).
- LIPP, SILKE M.: Erstellung eines mechanischen Simulationsmodelles einer Batteriezelle mit dem expliziten FE-Code PAM-Crash (2013).
- MOSSBAUER, DOMINIK J.: Elektrochemische Charakterisierung von Elektrolyten und Elektroden für Lithium-Ionen-Batterien (2010).
- NOWAK, WOLFGANG ; MEHNE, JULIAN: *Definition Thermisches Durchgehen von Lithium-Batterien*. URL http://www.hydrosys.unistuttgart.de/forschung/projekt.php?Projekt=245&Abteilung=2. – abgerufen 2013-01-30.

ORSINI, FRANÇOIS ; DU PASQUIER, AURELIEN ; BEAUDOIN, BERNARD ; TARASCON, JEAN M. ; TRENTIN, MICHEL ; LANGENHUIZEN, N. ; DE BEER, ESTHER ; NOTTEN, PETER: *ScienceDirect.com - Journal of Power Sources - In situ Scanning Electron Microscopy (SEM) observation of interfaces within plastic lithium batteries*. URL

http://www.sciencedirect.com/science/article/pii/S0378775398001281. – abgerufen 2013-01-25.

PAVLOVIC, ZORAN: Electromagnetic Model (2013).

PAVLOVIC, ZORAN ; FINK, CLEMENS: Einschulung in Fire (2012).

PAVLOVIC, ZORAN ; KALTENEGGER, BERNHARD ; FINK, CLEMENS: Fitting-Parameter für Fire (2012).

PFEILER, BRIGITTE: Institut für Statistik (2013).

PROJEKT INTERN, VSI TU GRAZ: Internes Projekt der TU Graz (2012).

SACHS, LOTHAR ; HEDDERICH, JÜRGEN: *Angewandte Statistik: Methodensammlung Mit R* : Springer DE, 2007 – ISBN 9783540321613.

SCHLITTGEN, RAINER: *Einführung in die Statistik* : Oldenbourg Verlag, 2003 – ISBN 9783486274462.

- SRINIVASAN, VENKAT ; NEWMAN, JOHN: Design and Optimization of a Natural Graphite/Iron Phosphate Lithium-Ion Cell. In: *Journal of The Electrochemical Society* Bd. 151 (2004), Nr. 10, S. A1530–A1538.
- STATISTA: *Hybrid und Elektrofahrzeuge Bestand/ Prognose*. URL http://de.statista.com/statistik/daten/studie/168350/umfrage/prognose-zurbestandsentwicklung-von-hybrid---und-elektrofahrzeugen/. – abgerufen 2013-02-20.

STERNAD, MICHAEL: Kurzschlusstests mit Ersatzelektrolyten (2012).

WALLENTOWITZ, HENNING ; FREIALDENHOVEN, ARNDT ; OLSCHEWSKI, INGO: *Strategien zur Elektrifizierung des Antriebstranges: Technologien, Märkte und Implikationen* : Springer DE, 2010 – ISBN 9783834897015.

WENZL, HEINZ: Elektrochemie (2012).

YE, YONGHUANG ; SHI, YIXIANG ; TAY, ANDREW A.O.: Electro-thermal cycle life model for lithium iron phosphate battery. In: *Journal of Power Sources* Bd. 217 (2012), S. 509–518.

## **Anhang A: Versuche**

In der Arbeit wurden exemplarisch Auszüge aus den Messdaten der Versuche präsentiert. Im Anhang A sind als Ergänzung die restlichen Messdaten angeführt. Darunter fallen die Rohdaten der Separator-Kurzschluss-Ersatzversuche mit entsprechender Auswertung sowie die Auswertungen der drei Kegelpenetrationsversuche mit den Messgrößen Temperatur, Spannung, Kraft und Weg.

#### **Separator-Kurzschluss-Ersatzversuche**

Von jedem der 75 Separator-Kurzschluss-Ersatzversuche liegt ein entsprechendes Messprotokoll vor. Im Protokoll sind Informationen zur Batteriezelle, zum Prüfhergang und vor allem die bei Kurzschluss vorliegende Druckkraft angeführt. Aus dem Diagramm des Prüfprotokolls sind Spannung (in Blau gehalten), Strom (in Rot dargestellt) und Kraft (in Grün) über Zeit aufgetragen. Die Rohdaten aller Messgrößen wurden mittels des Programms DIAdem über nachfolgende Makrofunktion ausgewertet. Dabei erfolgte aufgrund der hochfrequenten Schwingungsanteile eine Tiefpassfilterung mit einer Grenzfrequenz von 0,5 Hz aller drei Messgrößen. Des Weiteren erfolgte eine Offset-Verschiebung, da bereits vor Erstkontakt zwischen Impaktor und Separator mit der Aufzeichnung der Messgrößen begonnen wurde.

#### Option Explicit

'Pfadangabe: Pfad = "C:\DA Kurzschluss auf C\Messdaten\TU Graz\2013\Versuche\_Kurzschluss\_01022013\Doku\"

'Variablendeklaration:

Dim a,GrenzwertOffsetKraft,Gruppenname,i,Kraft,KraftKorrigiert,KraftOffset,Kurzschlusskraft Dim KurzschlussZellID,SummeMittelwertKraftVorNullpunkt,NullpunktKraft,Pfad Dim Strom,Stromfluss,MittelwertKraftVorNullpunkt

'Startwert zuweisen:  $i = 1$ SummeMittelwertKraftVorNullpunkt = 0  $a = 1$ 

'Gruppenname der eingelesenen Daten auslesen: Gruppenname = Data.Root.ChannelGroups(1).Name

'Kanal expandieren: Call ChnValExpand("[1]/Time")

'Neue Gruppe anlegen: Call GroupCreate(Gruppenname + "\_berarbeitet",2,1)

'Tiefpassfilterung mit Grenzfrequenz von 0,5Hz: Call ChnFiltCalc("[1]/Time","[1]/Force Impaktor","/Kraft\_gefiltert","IIR","Bessel","Low pass",2,0.5,0,0,1.2,25,"Hamming",0,0) Call ChnFiltCalc("[1]/Time","[1]/Spannung","/Spannung\_gefiltert","IIR","Bessel","Low pass",2,0.5,0,0,1.2,25,"Hamming",0,0)

#### Anhang A: Versuche

```
Call ChnFiltCalc("[1]/Time","[1]/Strom","/Strom_gefiltert","IIR","Bessel","Low 
pass",2,0.5,0,0,1.2,25,"Hamming",0,0) 
'Mittleren y-Offset vor Kraftanstieg berechnen:
NullpunktKraft = chnfind("Ch(""Kraft_gefiltert"") > 5") 
set Kraft = data.GetChannel("Kraft_gefiltert")
do until Kraft(NullpunktKraft) < Kraft(NullpunktKraft - 1) 
 NullpunktKraft = NullpunktKraft - 1
loop
do until i = NullpunktKraft 
  SummeMittelwertKraftVorNullpunkt = SummeMittelwertKraftVorNullpunkt + Kraft(i) 
i = i + 1loop
MittelwertKraftVorNullpunkt = SummeMittelwertKraftVorNullpunkt / (i - 1) 
'Mittleren y-Offset von der Kraft subtrahieren:
Call Data.Root.ChannelGroups(2).Channels.Add("Kraft_gefiltert_Offset",DataTypeFloat64)
set KraftOffset = data.GetChannel("Kraft_gefiltert_Offset")
do until a =chnlength(5)
  KraftOffset(a) = Kraft(a) - MittelwertKraftVorNullpunkt 
 a = a + 1loop
'Grenzwert für Offsetverschiebung:
GrenzwertOffsetKraft = chnfind("Ch(""Kraft_gefiltert_Offset"") > 5") 
do until KraftOffset(GrenzwertOffsetKraft) < KraftOffset(GrenzwertOffsetKraft - 1) 
 GrenzwertOffsetKraft = GrenzwertOffsetKraft - 1
loop
'Offsetverschiebung:
Call DataBlDel("'[1]/Time' - '[2]/Kraft_gefiltert_Offset'",1,GrenzwertOffsetKraft - 1,1)
Call ChnOffset("[1]/Time","/Zeit_Offset",0,"first value offset") 
Call ChnOffset("[2]/Kraft_gefiltert_Offset","/Kraft",0,"first value offset")
'Kraft bei Kurzschluss:
set KraftKorrigiert = data.GetChannel("Kraft")
set Strom = data.GetChannel("Strom_gefiltert")
if Strom(chnlength("Strom")) > 0.1 then
 Stromfluss = 1
 KurzschlussZellID = chnfind("Ch(""Strom_gefiltert"") > 0.1")
end if
if Stromfluss = 1 then
 Kurzschlusskraft = str(KraftKorrigiert(KurzschlussZellID),"d") 
else
  Kurzschlusskraft = "-" 
end if
'Einheitliche Kanalumbenennung:
Data.Root.ChannelGroups(1).Channels("Time").Name = "Zeit_roh"
```
Data.Root.ChannelGroups(1).Channels("Force Impaktor").Name = "Kraft\_roh" Data.Root.ChannelGroups(1).Channels("Spannung").Name = "Spannung\_roh" Data.Root.ChannelGroups(1).Channels("Strom").Name = "Strom\_roh"

Call Data.Root.ChannelGroups(2).Channels.Remove("Kraft\_gefiltert") Call Data.Root.ChannelGroups(2).Channels.Remove("Kraft\_gefiltert\_Offset")

Data.Root.ChannelGroups(2).Channels("Zeit\_Offset").Name = "Zeit" Data.Root.ChannelGroups(2).Channels("Spannung\_gefiltert").Name = "Spannung" Data.Root.ChannelGroups(2).Channels("Strom\_gefiltert").Name = "Strom"

Call Data.Move(Data.Root.ChannelGroups(2).Channels("Zeit"),Data.Root.ChannelGroups(2).Channels,1)

'PDF mit den Versuchsdaten unter Angabe der Randbedingungen erstellen: T1 = "A123 AMP20" T2 = inputbox("Bitte Probennummer eingeben:") T3 = "nicht ausgewaschen und feucht getestet"  $T4 = "04.02.2013"$ T5 = "Matzer"  $T7 = "Kugel, D = 3 mm"$  $T8 = "1 mm/min"$  $T9 = "3,3 V"$ T10 = Kurzschlusskraft & " N" Call WndShow("Graph","Show") Call PICLOAD(Pfad + "Kurzschlussdiagramm\_Template") Call PicUpdate

```
PrinterName = "winspool,DIAdem PDF Export,LPT1:"
PDFFilename = "C:\DA Kurzschluss auf C\Messdaten\TU Graz\2013\Versuche_Kurzschluss_01022013\PDF's\" +
"Kurzschlussversuch_Separator_Versuch" + T2 + ".pdf"
PrintRangeType = "PageEnums"
```
Call PrintMaxScale() Call PicPrint("WinPrint")

Wie aus dem Makro erkennbar ist, greift es für die Erstellung eines Protokolls mit Diagramm auf ein Template zu. Mittels dieses Templates und der Messdaten ergibt sich das Prüfprotokoll.

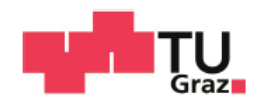

# Kurzschlussversuch Separator

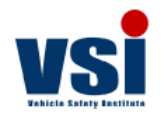

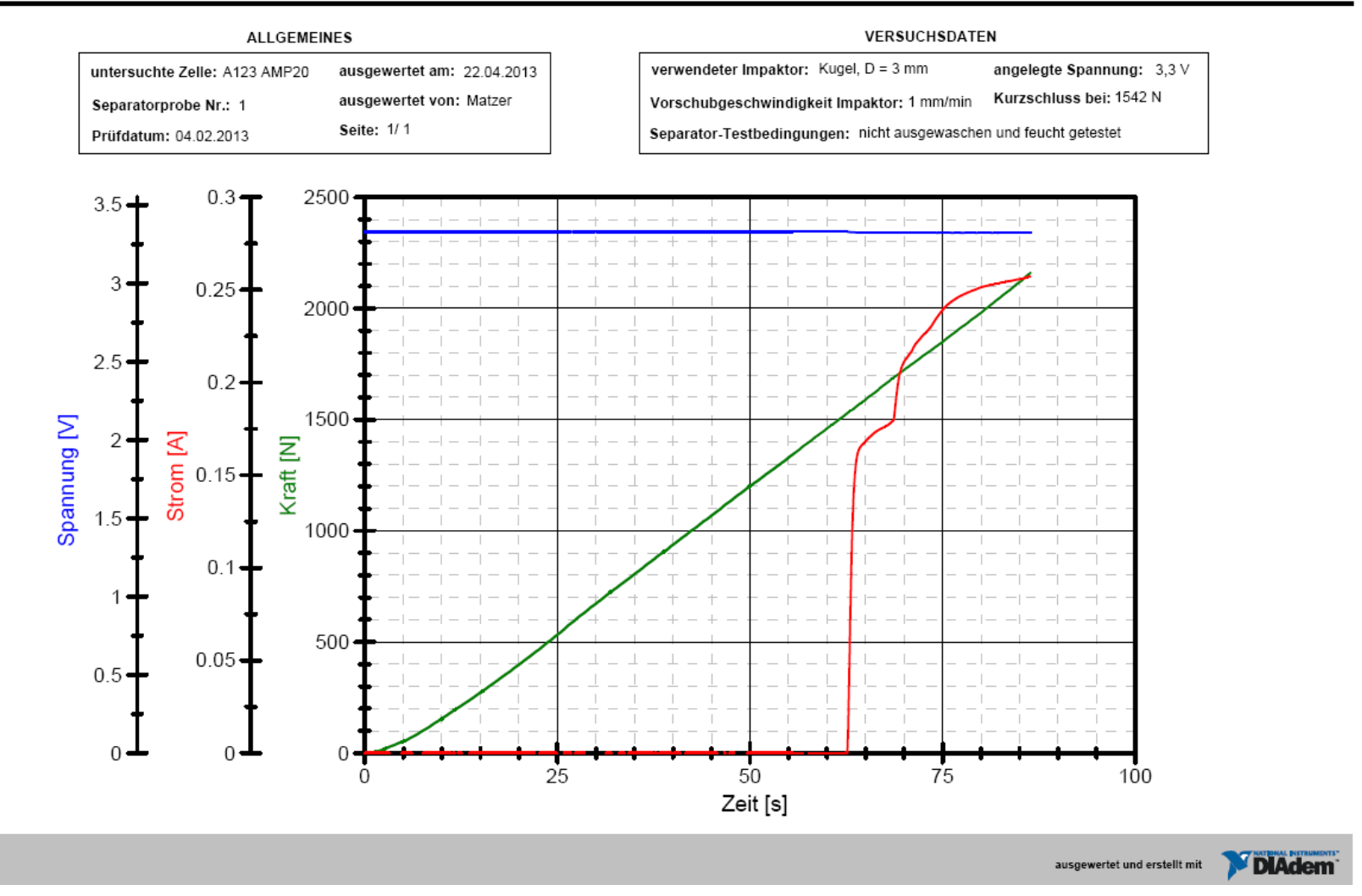

**Abbildung A.1: Messprotokoll Separator-Kurzschluss-Ersatzversuch Nr. 1** 

In der nachfolgenden Tabelle sind die ermittelten Kurzschlusskräfte des jeweiligen Separator-Kurzschluss-Ersatzversuchs angeführt.

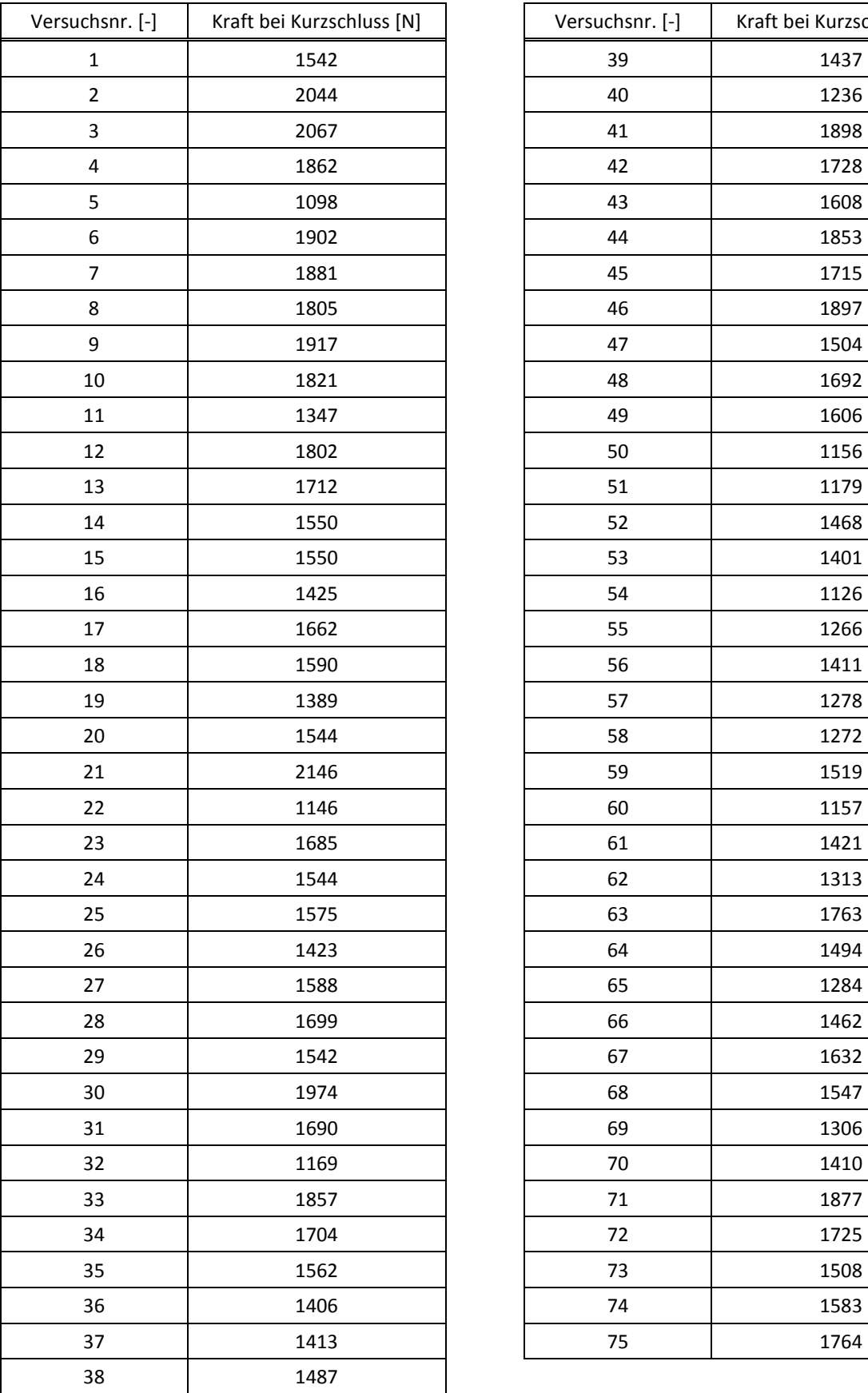

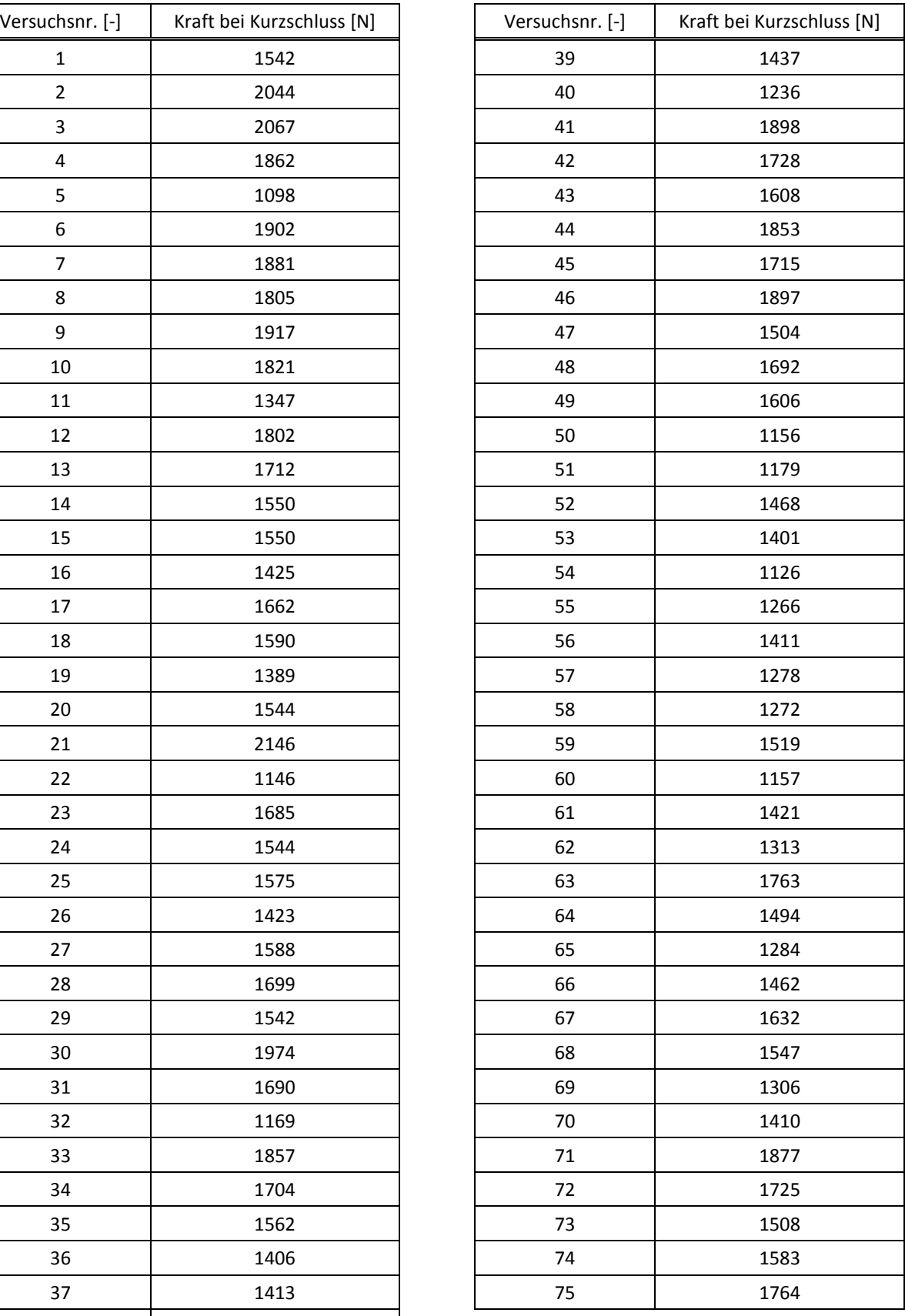

**Tabelle A.1: Rohdaten Kurzschlusskräfte der Separator-Kurzschluss-Ersatzversuche** 

#### **Kurzschluss-Batteriezellenversuche**

Unter 6.3.3 ist die Auswertung des Versuchs Nr. 1 des Kegelpenetrationstests angeführt. Nachfolgende Diagramme zeigen die gemessenen Größen über Zeit der restlichen drei Versuche. Dabei sei erwähnt, dass Versuch Nr. 1 und Nr. 4 sich auf die Penetrationsstelle 1 beziehen (siehe Abbildung 6.21). Bei den Versuchen Nr. 2 sowie Nr. 3 wurde die Penetration in der Nähe der Zellableiter durchgeführt (Abbildung 6.22).

#### Kegelpenetrationstest Nr. 2

Diagramm A.1 zeigt die gemessenen Größen Temperatur des Sensors Nr. 1 (siehe Abbildung 6.21), Spannung, Kraft und Weg.

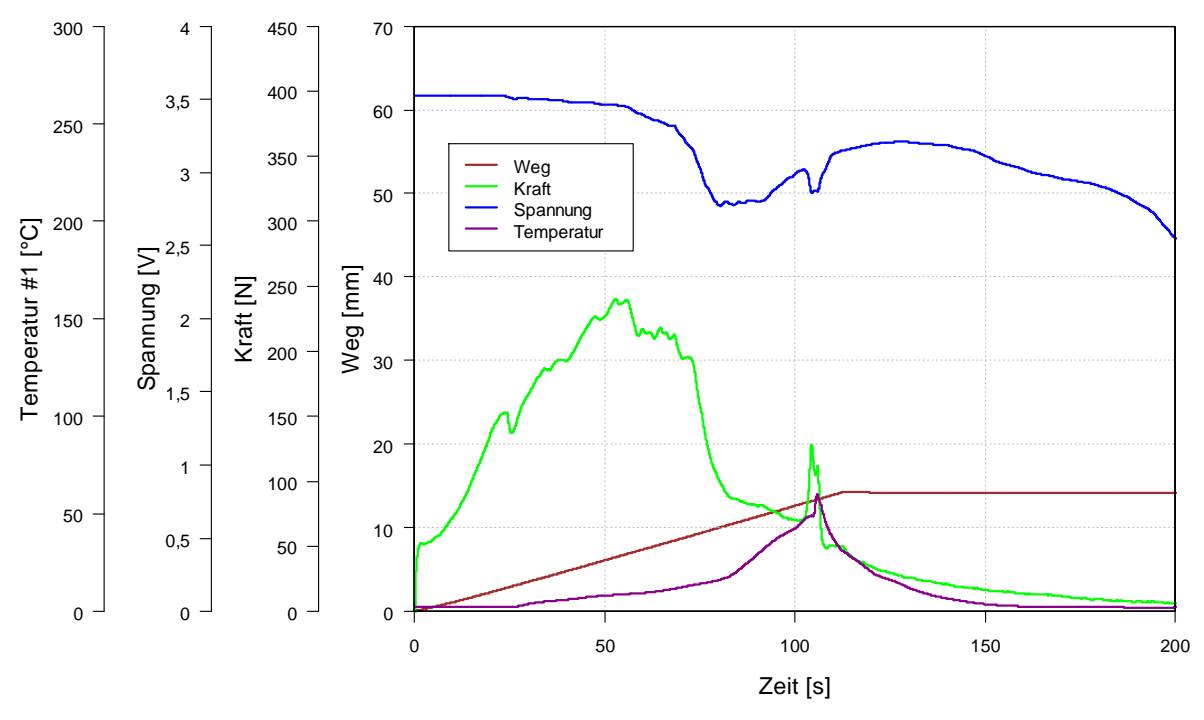

**Diagramm A.1: Gemessene Größen über Zeit des Kegelpenetrationstests Nr. 2**

Erkennbar ist, dass sich der Temperatursensor Nr. 1 aufgrund des Verlaufs gelöst haben muss, da ab ca. 100 s die Temperatur fällt, obwohl die anderen Sensoren einen Temperaturanstieg der Zelle anzeigen. Erfolgt ein Vergleich des Zeitpunktes des plötzlichen Abfalls des gemessenen Verlaufs der Temperatur mit der entsprechenden Videosequenz, so könnte das Aufblähen der Zelle der Grund für das Ablösen des Sensors sein (siehe Abbildung A.2).

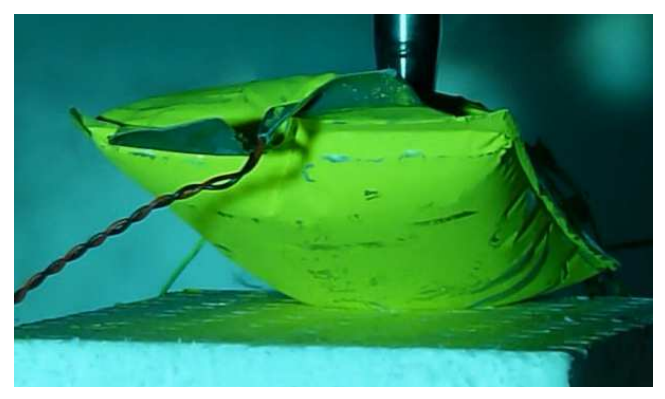

**Abbildung A.2: Aufblähen der A123-AMP20-Zelle**

Im Diagramm A.2 sind die Temperaturverläufe aller Sensoren abgebildet. Wie auch schon mit vorherigem Diagramm erklärt, zeigt der Sensor Nr. 1 einen physikalisch nicht nachvollziehbaren Verlauf an, während die anderen Sensoren die Erwärmung der Zelle korrekt abbilden.

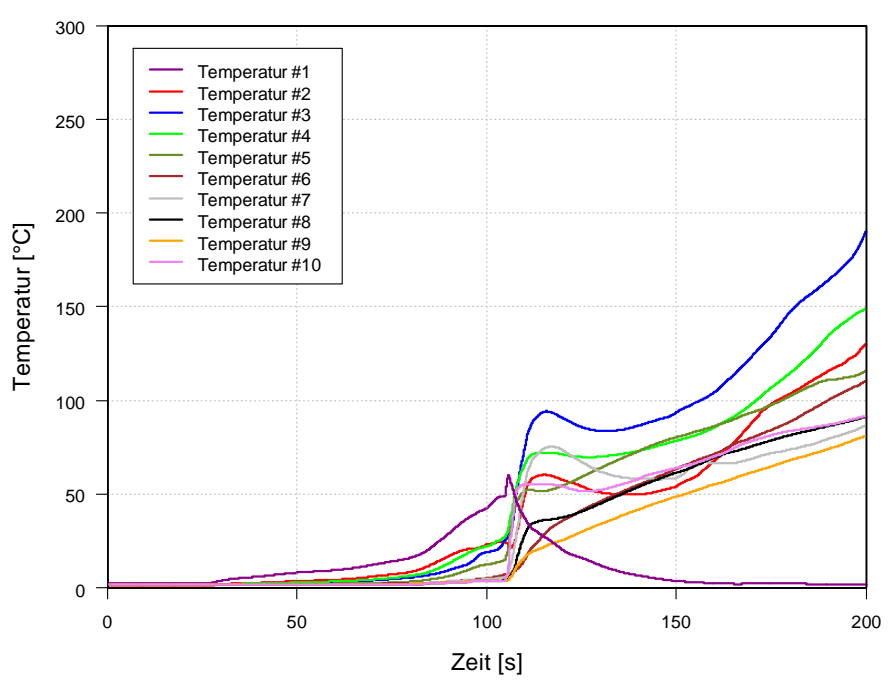

**Diagramm A.2: Temperaturen aller Sensoren über Zeit des Kegelpenetrationstests Nr. 2**

## Kegelpenetrationstest Nr. 3

Beim Kegelpenetrationstest Nr. 3 wurde ein sehr großer Verfahrensweg des Impaktors bis zum Thermal Runaway der Zelle zurückgelegt (ca. 57 mm, Diagramm A.3). Infolgedessen ist das Kraftmaximum auch höher als bei den anderen drei Tests. Gründe für dieses Verhalten der Zelle könnten u. a. eine bessere Isolierwirkung des Separators im Bereich der Penetrationsstelle sein sowie abweichendes chemisches sowie mechanisches Verhalten der Zelle aufgrund produktionstechnischer Schwankungen. Die Abweichung der getesteten Zelle im Vergleich zu den anderen Versuchen kann man auch am Spannungs- sowie Temperaturverlauf erkennen.

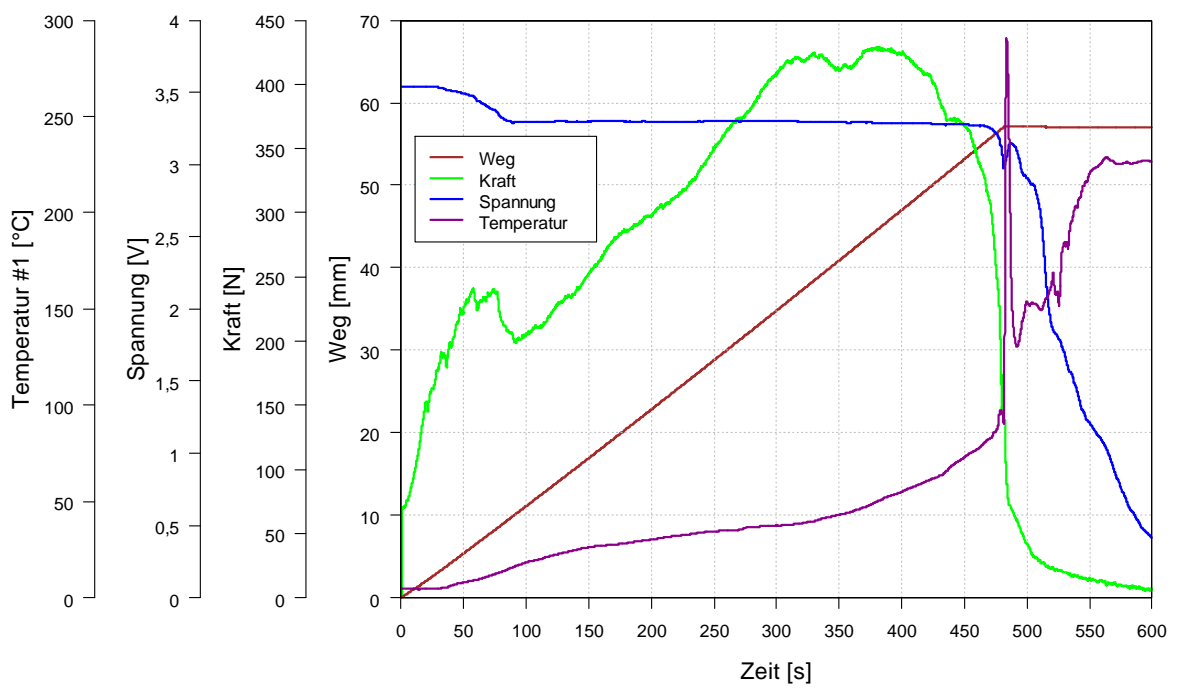

**Diagramm A.3: Gemessene Größen über Zeit des Kegelpenetrationstests Nr. 3**

In der Abbildung der Temperaturverläufe aller Sensoren ist erkennbar, dass der Temperaturverlauf des Sensors Nr. 1 einen Ausschlag bei etwa 480 s hat. Dies könnte auf eine rasch ablaufende chemische Reaktion im Bereich der Penetrationsstelle zurückzuführen sein.

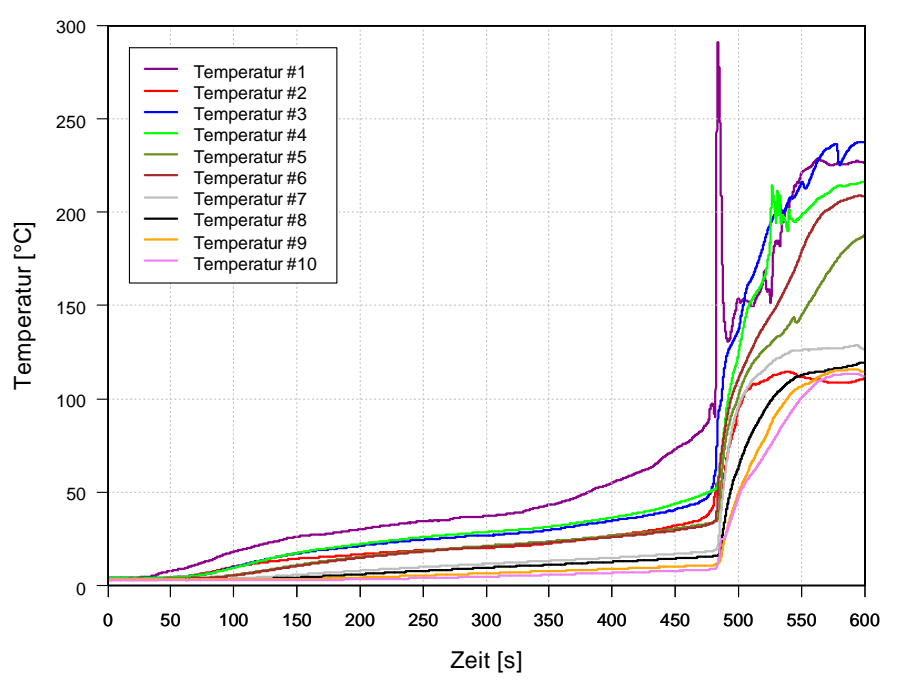

**Diagramm A.4: Temperaturen aller Sensoren über Zeit des Kegelpenetrationstests Nr. 3**

#### Kegelpenetrationstest Nr. 4

Beim Test Nr. 4 wurde die Penetrationsstelle so wie beim Test Nr. 1 im vorderen Bereich der Zellableiter gewählt. Auffällig ist im Diagramm A.5 der Spannungs- und Temperaturverlauf.

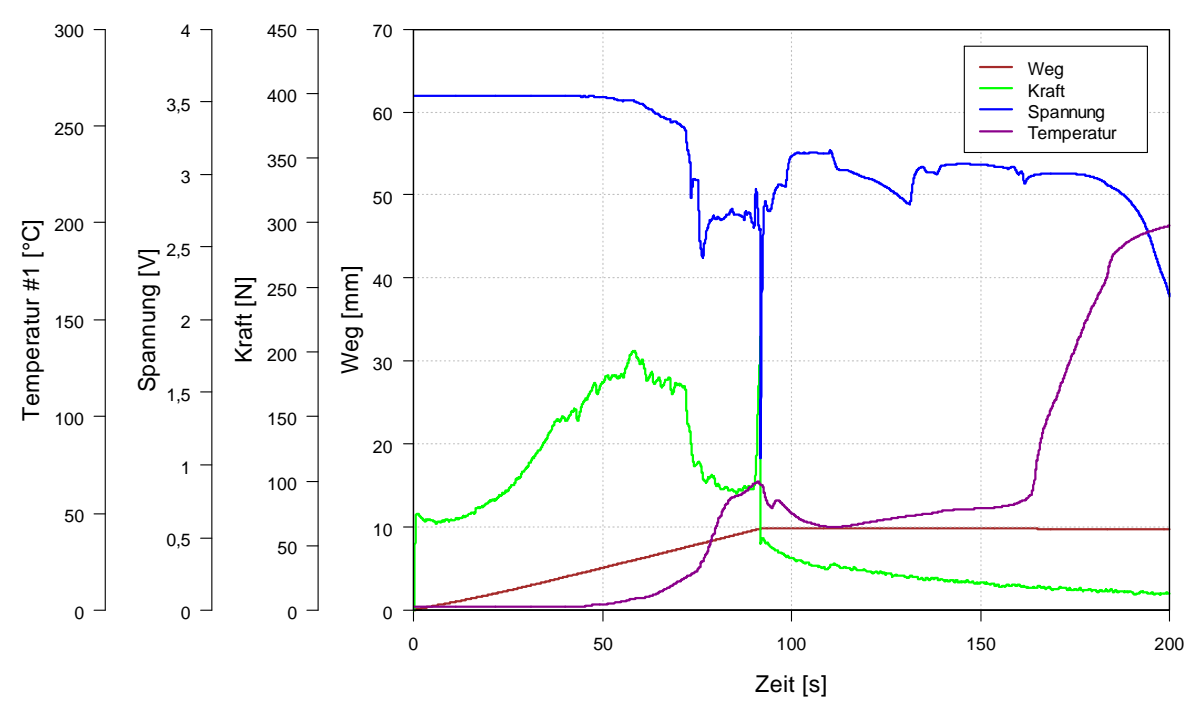

**Diagramm A.5: Gemessene Größen über Zeit des Kegelpenetrationstests Nr. 4**

Beim Spannungsverlauf ist ersichtlich, dass dieser bis auf die Ausnahme des kurzen Einbruchs bei ca. 80 s um 3 V schwankt, bevor er ab etwa 175 s abrupt fällt. Der Temperaturverlauf des Sensors Nr. 1 steigt bis kurz vor 100 s bevor er leicht abfällt, dann zuerst wieder langsam und daraufhin schnell ansteigt. Grund für diese Verläufe könnte das Aufplatzen der Zelle (Abbildung A.3) sein, die laut Videoaufzeichnung um diesen Zeitpunkt stattfand.

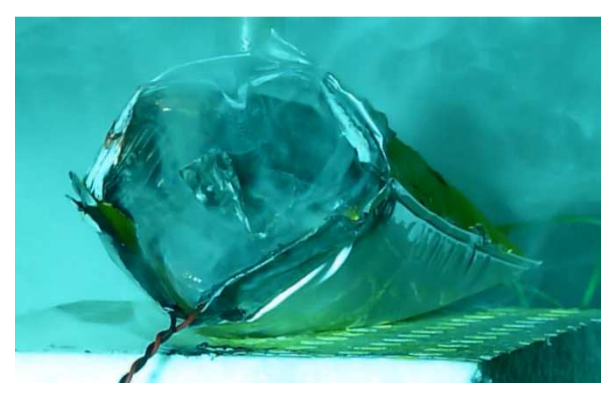

**Abbildung A.3: Aufgeplatzte A123-AMP20-Zelle (Kegelpenetrationstest Nr. 4)**

Die Temperaturverläufe der Sensoren zeigen weitgehend ein identes Verhalten über die Zeit (Diagramm A.6).

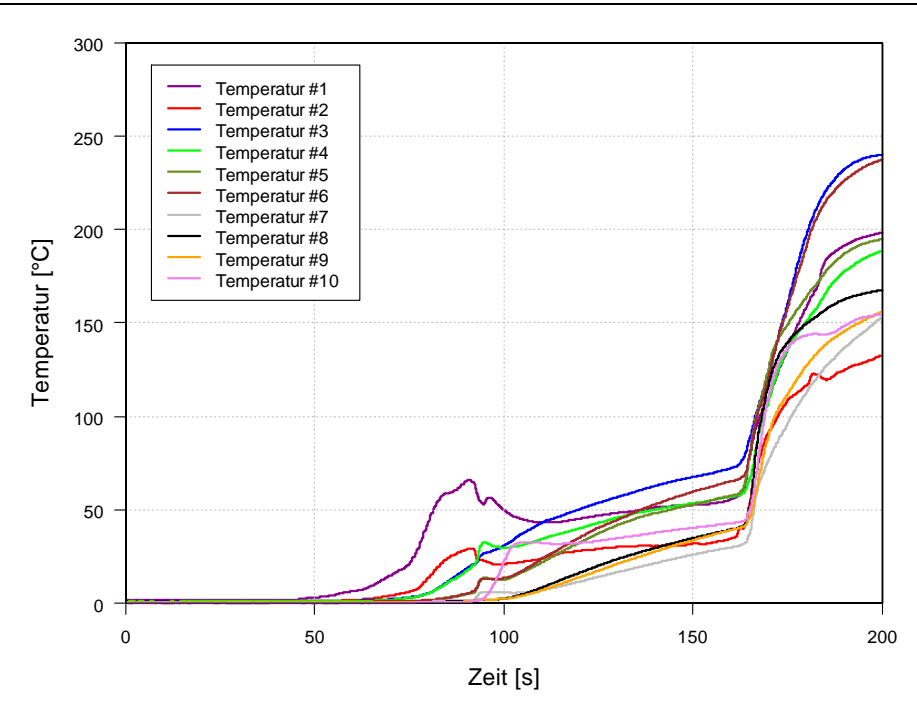

**Diagramm A.6: Temperaturen aller Sensoren über Zeit des Kegelpenetrationstests Nr. 4**

## **Anhang B: Grundfunktionen des multiphysikalischen Berechnungsprogramms**

Benutzeroberfläche, Modellierung sowie die verwendeten Anfangs-, Rand- und Betriebsbedingungen für Batteriemodelle von Fire werden kurz erläutert. (AVL AST, 2012b, 2012c)

### **Benutzeroberfläche des multiphysikalischen Berechnungsprogramms Fire**

Nach erfolgtem Doppelklick auf das AST-Icon erscheint eine entsprechende Benutzeroberfläche (Abbildung B.1).

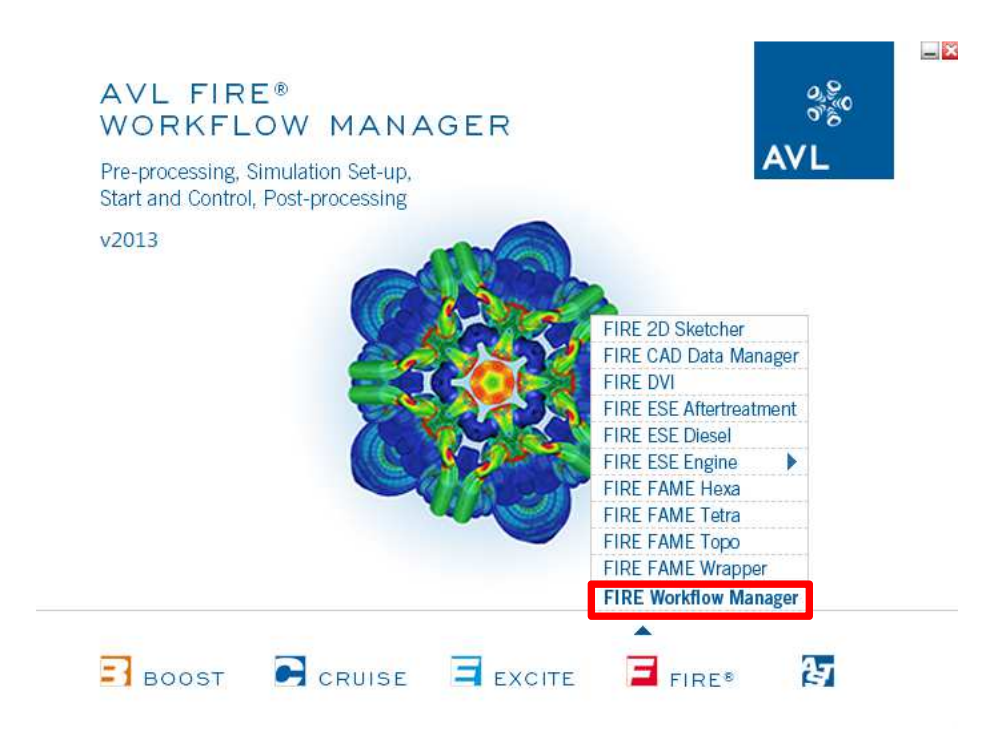

**Abbildung B.1: Benutzeroberfläche AVL Advanced Simulation Technologies** 

Unter Fire ist der Workflow-Manager aufzurufen, der nach erfolgreicher Lizenzüberprüfung öffnet (Abbildung B.2). Hier ist mit Magenta die *Menu Bar* hinterlegt. Darunter befindet sich die *Toolbar*. Im linken Fenster (mit Rot hinterlegt), ist der *Project Tree* angeordnet. Hier werden die Modellierungen angezeigt. Anfangs-, Rand- und Betriebsbedingungen können unter *Calculation* vergeben werden. Unter *Viewer Objects* kann u. a. das globale und lokale Koordinatensystem aus- und eingeblendet werden. In der Mitte befindet sich der Arbeitsbereich (mit Gelb gekennzeichnet), der mit *Viewer* bezeichnet wird. Rechts daneben kann man die *Application Bar* erkennen. Unterhalb des *Viewers* ist das *Info Panel* mit der *Status Bar* (in Grün) angelegt.

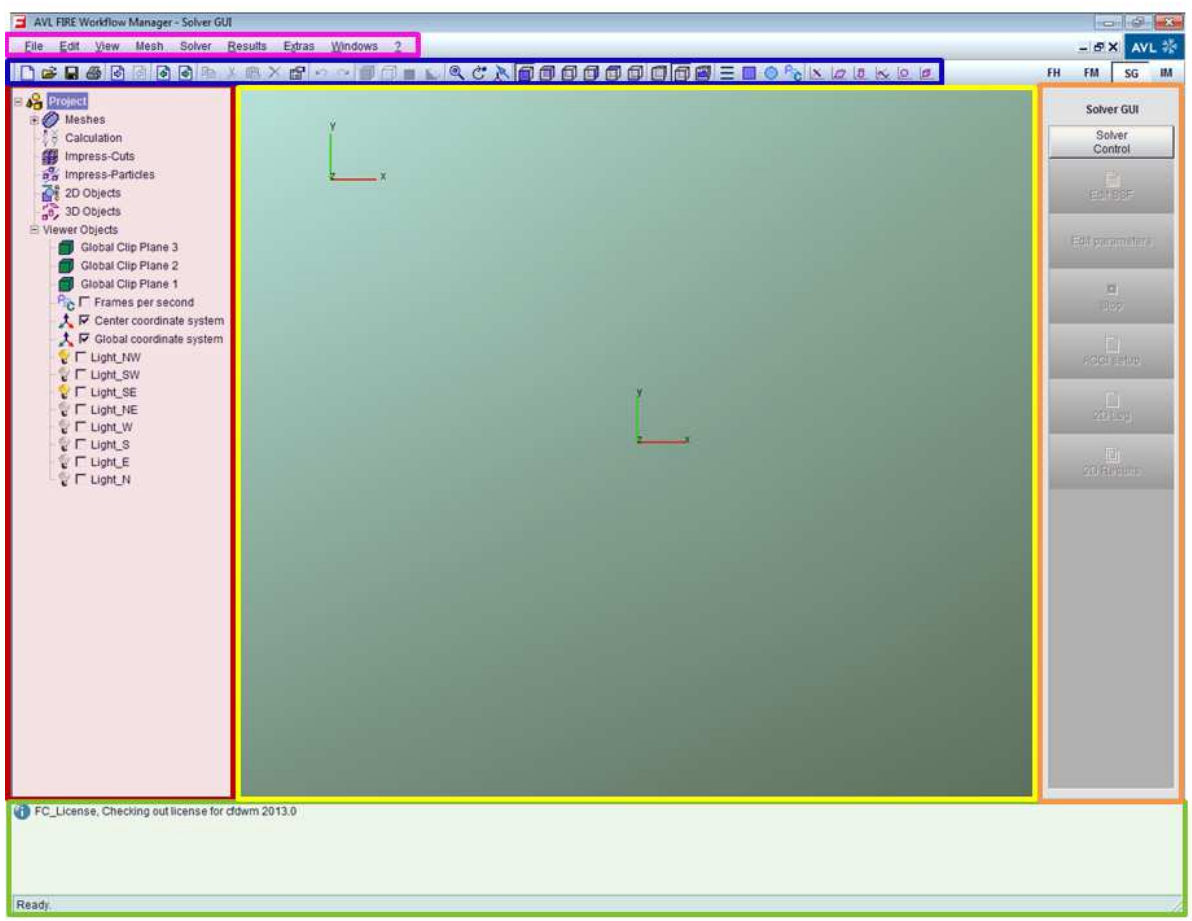

**Abbildung B.2: Fire-Workflow-Manager** 

#### **Modellierung in Fire**

Für die Erstellung einer makroskopischen Zelle für das empirische sowie für das elektromagnetische Modell wird auf das Manual von Fire verwiesen.

Abbildung B.3 zeigt eine modellierte Batteriezelle in Explosionsansicht. Dabei sind farbige Bereiche, sogenannte Selections, erkennbar. Diese sind für die Definition eines empirischen Batteriemodells nötig. Dabei werden die einzelnen Schichten, mit *thermal\_mass*, *pos\_col*, *neg\_col* und *active\_layer* sowie unter 7.1.3 beschrieben, definiert. Zusätzlich ist hier ein *interface* erkennbar, dass wie der *active\_layer* eine Fläche ist. Das *interface* trennt die thermischen Massen von den Kollektoren.

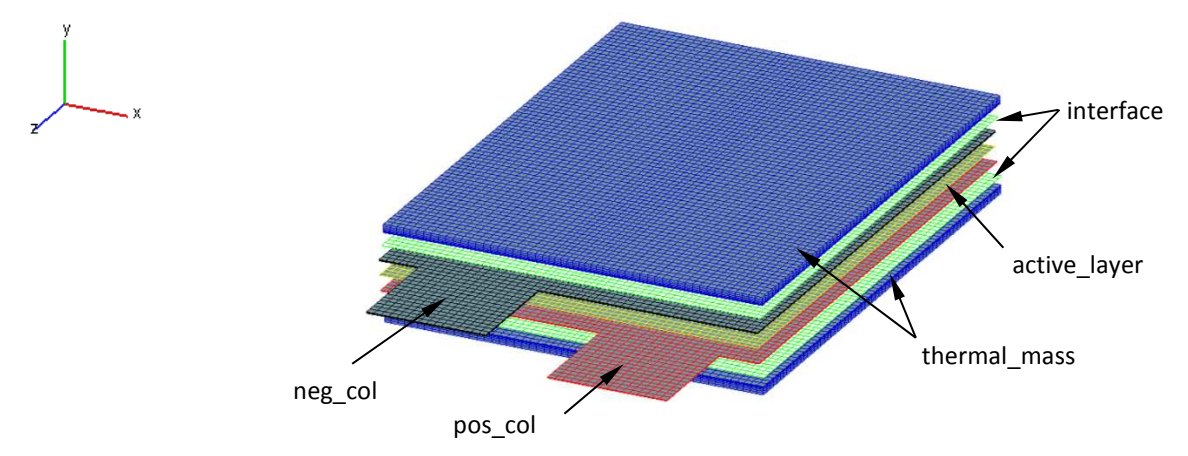

**Abbildung B.3: Explosionsansicht der modellierten A123-AMP20-Zelle** 

In Abbildung B.4 sind Selections als Flächen erkennbar, die für die Definition der Anfangs-, Rand- und Betriebsbedingungen nötig sind. Bei den Zellableitern kann man die *plus\_out-* und *minus\_out*-Flächen stirnseitig der Kollektoren ausmachen. Diese sind entsprechend der Anode bzw. Kathode zuzuordnen. Die Hülle der Zellableiter wird als *wall\_2* bezeichnet. Grundund Deckfläche des Batteriemodells werden als *wall\_5* benannt. Der Mantel der Zelle wird mit *wall\_4* bezeichnet. Man kann erkennen, dass *wall\_1* und *wall\_3* nicht eingezeichnet wurden, da sie für die Standardsimulation nicht benötigt werden. Der Vollständigkeit halber werden sie hier trotzdem beschrieben. *Wall\_1* setzt sich aus *wall\_2*, *wall\_4* und *wall\_5* zusammen. *Wall\_3* ist eine Kombination aus *wall\_4* und *wall\_5*. Grundsätzlich kann die Definition der Selections nach eigener Bezeichnung erfolgen. Hält man sich aber an das Exempel der AVL, so liegt die beschriebene Bezeichnung vor. Damit können die entsprechenden Randbedingungen vergeben werden.

Es sei hier noch angemerkt, dass theoretisch auch alle *walls* zu einer zusammengefasst werden könnten. Darunter leidet aber die Flexibilität hinsichtlich Vergabe der Randbedingungen.

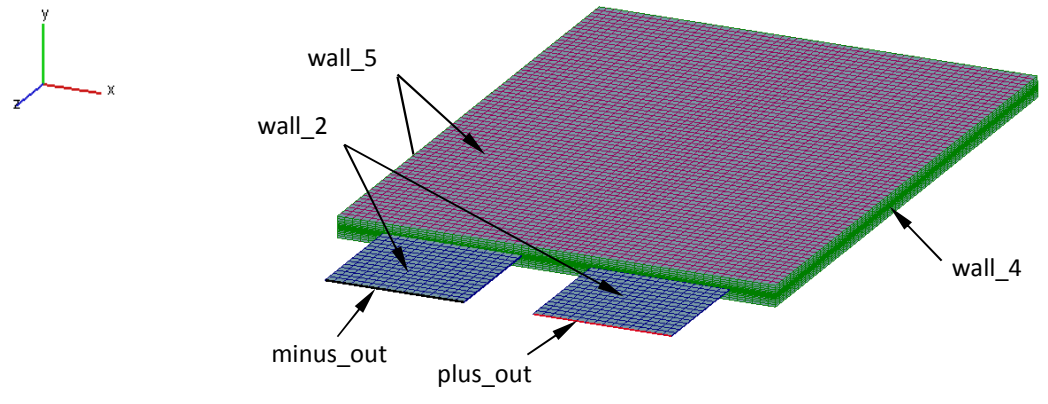

**Abbildung B.4: Modellierte A123-AMP20-Zelle mit Selections** 

Um die Berechnungszeit der Simulation zu verkürzen, kann man mit der sogenannten MPI-Einstellung rechnen. Dabei werden für die Berechnung mehrere Prozessoren herangezogen. Jedem Prozessor wird für die Berechnung ein Bereich des Modells zugewiesen. Dafür müssen aber auch entsprechende Selections definiert werden. Diese sind so zu wählen, dass die Aufteilung im rechten Winkel zum RL erfolgt. Der Name der zu vergebenden Selection ist hier im Gegensatz zu vorher beschriebenen festgelegt. Dabei wird mit mpi\_domain\_0 begonnen (Abbildung B.5). Weitere Selections werden einfach fortlaufend nummeriert (mpi domain 1, mpi domain 2...). Erfolgt eine Berechnung nur mit einem Prozessor, so muss dafür keine eigene Selection definiert werden.

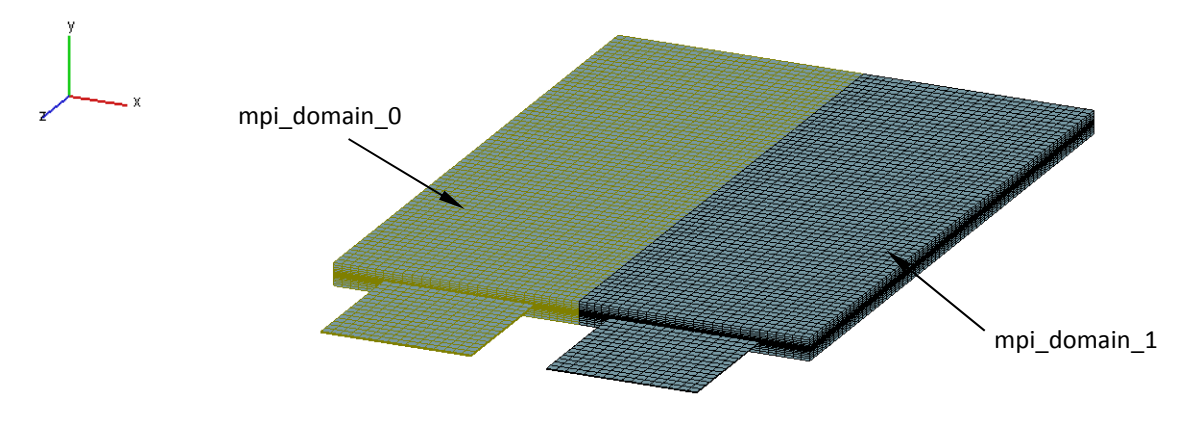

**Abbildung B.5: Modellierte A123-AMP20-Zelle mit Selections** 

## **Anfangs-, Rand- und Betriebsbedingungen in Fire**

Hier sollen nur die wichtigsten Anfangs-, Rand- und Betriebsbedingungen der v2013.020 mit den Werten der Standardeinstellung beschrieben werden. Die nicht erwähnten Parameter können im Fire-Manual nachgeschlagen werden. Voraussetzung für die Vergabe der genannten Bedingungen ist ein fertig modelliertes und abgespeichertes Modell.

Um Bedingungen vergeben zu können, muss ein Berechnungsfile mit rechter Maustaste auf *Calculation/New Case* angelegt werden. Unter dem *Solver GUI/Solution Steering File* können die entsprechenden Simulationseinstellungen getätigt werden.

#### Basics

Wird als Solution Type *Battery\_Empirical* ausgewählt (Abbildung B.6), so wird eine Standardeinstellung von Werten für die Simulation vorgeschlagen.

| AVL FIRE Workflow Manager - Solver GUI       |                                                              |                    |                                  |  |  |
|----------------------------------------------|--------------------------------------------------------------|--------------------|----------------------------------|--|--|
| Edit<br>View<br>Mesh<br>Solver<br>File       | Results<br>Extras<br>Windows<br>$^{2}$                       |                    |                                  |  |  |
|                                              | DGBSLOGBBL&XAOOILQCAOOOOOOEE                                 |                    |                                  |  |  |
| <b>Dattery</b>                               | FIRE 2013 - litec_emp                                        |                    |                                  |  |  |
| <b>BO</b> Meshes<br><b>El</b> Mesh Files     | Solution type   Battery_Empirical                            |                    |                                  |  |  |
| $\mathbb{E}$ $\mathbb{E}$ Iitec_8(1)         | 日 <sup>마</sup> Solver                                        |                    |                                  |  |  |
| <b>DEE</b> Calculation<br>白骨 litec_emp(Fire) | <b>Et-</b> Run mode                                          | Run mode           |                                  |  |  |
| $\delta$ litec 8                             | <b>FLE</b> Module activation<br><b>E</b> Boundary conditions |                    |                                  |  |  |
| Solver Steering File                         | "L" BC[1]: plus_out                                          | Run mode           | Timestep                         |  |  |
| W 2D Log<br>n<br>2D Results                  | " <sup>t"</sup> BC[2]: wall 2<br>"L" BC[3]: minus_out        | Delta <sub>t</sub> | 0.001<br>s                       |  |  |
| $\theta$ 3D Results<br>F.                    | $P_{\text{L}_2}$ BC[4]: wall 3                               | End time           | 3600<br>s                        |  |  |
| 1D Aftertreatment<br>Impress-Cuts            | $E$ BC[5]: wall 4<br><b>F</b> Second order                   |                    |                                  |  |  |
| 中曲<br><b>Po</b> Impress-Particles            | E Fluid properties<br>FP[1]: NoName                          |                    |                                  |  |  |
| 2D Objects                                   | "L" Initial conditions                                       |                    | Restart without time information |  |  |
| $\frac{7}{10}$ , 3D Objects                  | <b>□ Additional terms</b>                                    |                    |                                  |  |  |
| E Viewer Objects                             | Gravitational body force                                     | 회                  |                                  |  |  |

**Abbildung B.6: Solver GUI/Solution Steering File** 

### Run mode

Für die Batteriesimulation wird ein *Timestep* mit einem von der AVL empfohlenen Δt von 0,1 bis 0,001 s verwendet. Als *End Time* ist die entsprechende Simulationszeit in Sekunden einzustellen (Abbildung B.6).

#### Module activation

Hier sind standardmäßig (durch den gewählten Solution Type *Battery\_Empirical*) *Electromagnetics* und *Porosities* aktiviert.

#### Boundary conditions

Unter *Boundary conditions* werden Randbedingungen vergeben. In diesem Fall sind es die Selections des Batteriemodells, die vorher definiert wurden. Für jede Fläche muss eine eigene *Boundary condition* vergeben werden.

#### *Boundary condition: plus\_out*

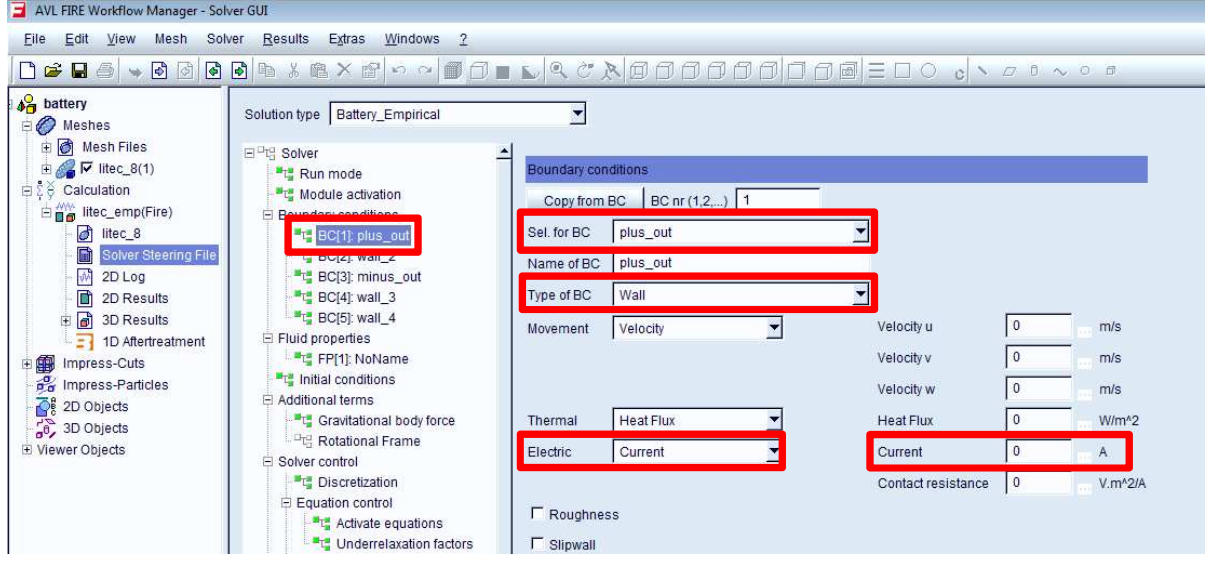

**Abbildung B.7: Solver GUI/Boundary condition plus\_out** 

Abbildung B.7 beschreibt die Einstellungen der *Boundary condition plus\_out*.

Bei der *plus\_out*-Fläche wird als Typ *Wall* ausgewählt. Unter *Electric* wird der Strom in Ampere vorgegeben. Der jeweilige Strom kann konstant sein oder mittels Tabelleneintrag in Abhängigkeit von der Zeit variabel vorgegeben werden. Dabei ist zu beachten, dass der Entladestrom negativ, der Ladestrom positiv einzutragen ist.

*Boundary condition: wall\_2* 

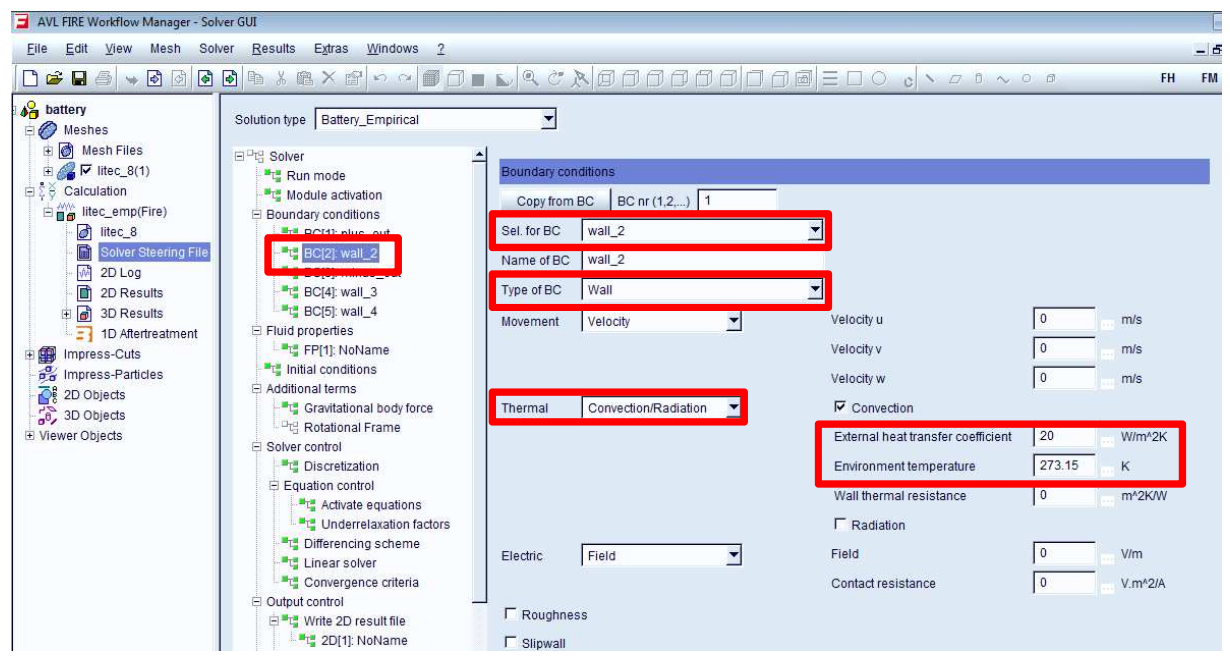

**Abbildung B.8: Solver GUI/Boundary condition wall\_2**

Als *wall\_2* wird die Mantelfläche der Zellableiter bezeichnet. Unter *Thermal* ist *Convection/Radiation* auszuwählen, um die entsprechende thermische Übergangsbedingung definieren zu können. Alle anderen Einstellungen können bei deren Standardwerten belassen werden (Abbildung B.8). Gleiche Einstellungen gelten auch für *wall\_3*.

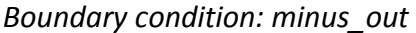

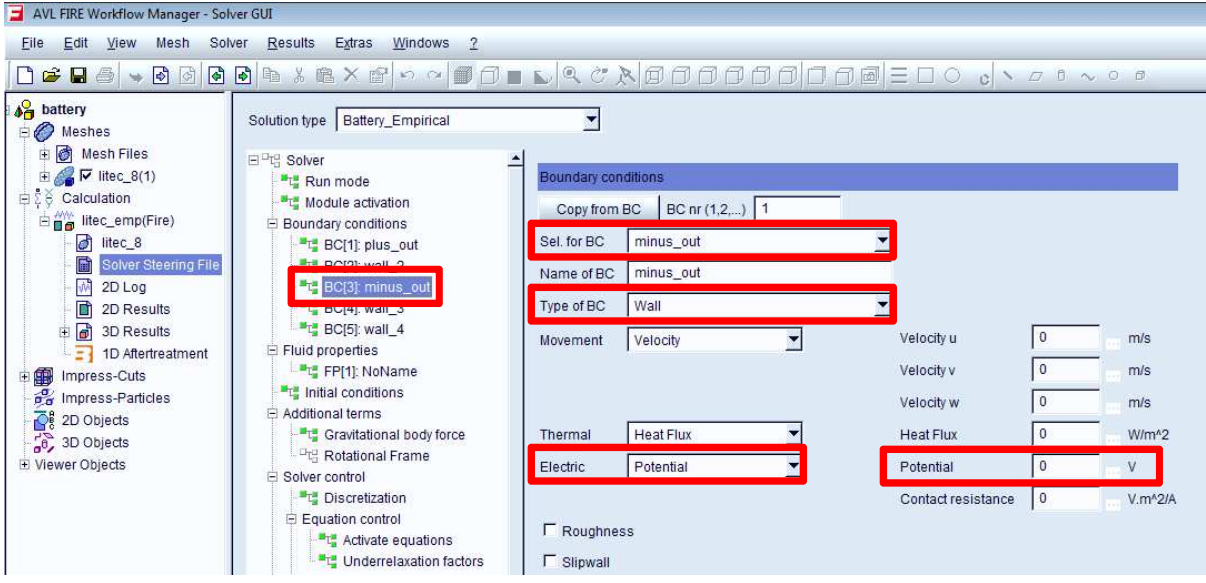

**Abbildung B.9: Solver GUI/Boundary condition minus\_out** 

Als Bezugspotenzial zum Pluspol wird die Fläche *minus\_out* definiert. Unter *Electric* wird *Potenzial* eingestellt. Unter der *Boundary condition plus\_out* wurde ein absoluter Spannungswert gewählt, weshalb hier das Potenzial entsprechend auf 0 V zu setzen ist (Abbildung B.9).

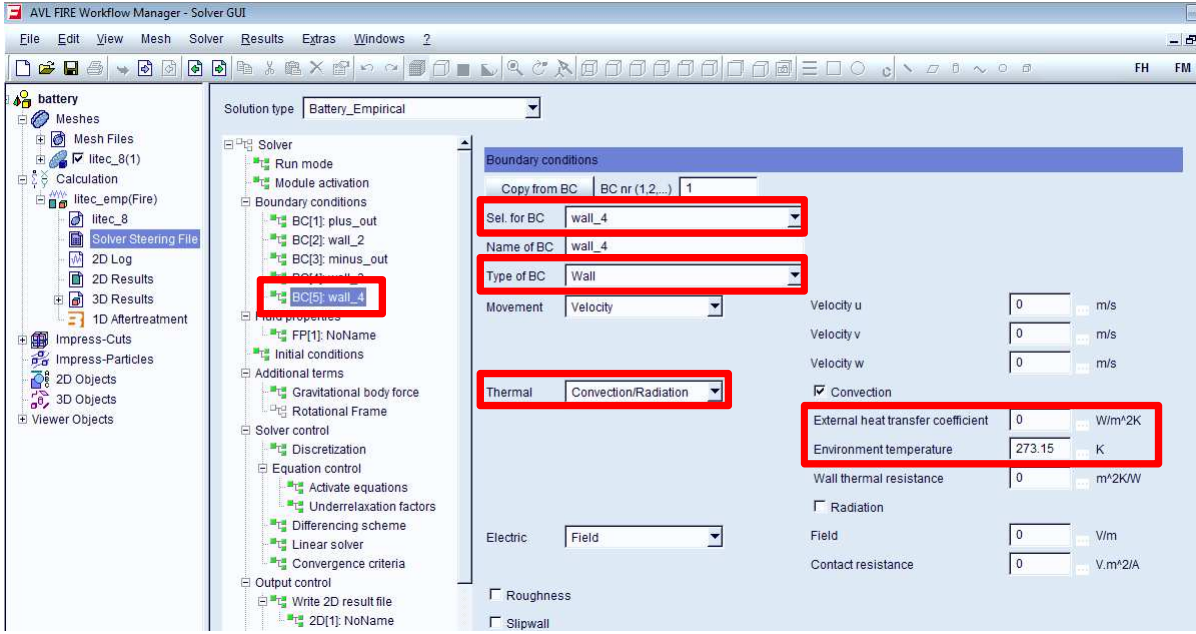

#### *Boundary condition: wall\_4*

**Abbildung B.10: Solver GUI/Boundary condition wall\_4** 

Hier kann wiederum eine thermische Übergangsbedingung für *wall\_4* (hier ist der Wärmeübergangskoeffizient unter der Standardeinstellung auf 0 W/m<sup>2</sup>K gesetzt) definiert werden.

#### Initial conditions

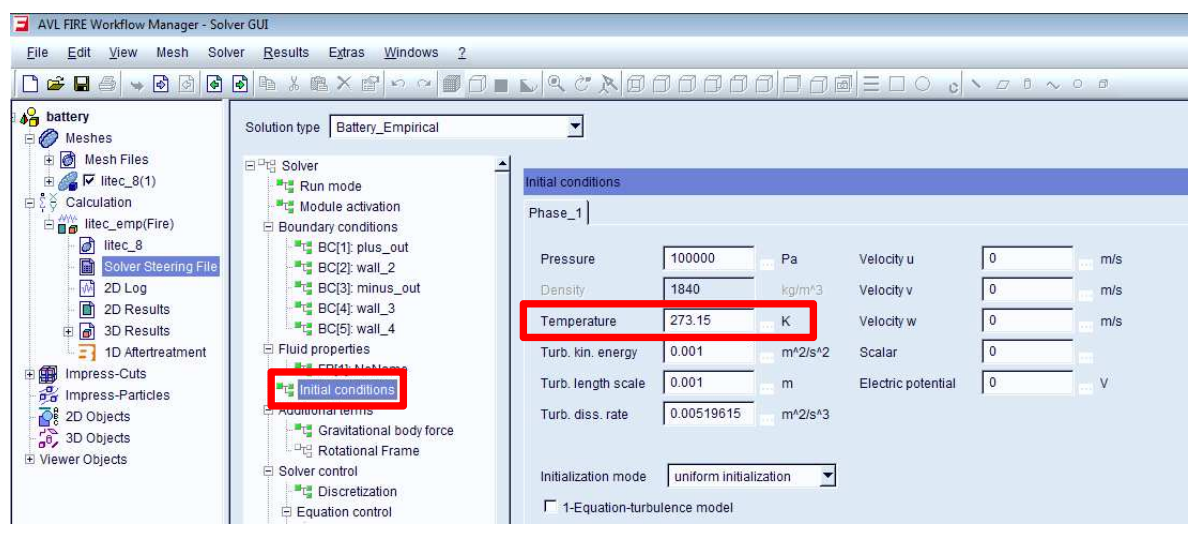

**Abbildung B.11: Solver GUI/Initial conditions** 

*Initial conditions* beschreiben den Zustand der Zelle bei Simulationsstart. Hier ist u. a. die Zelltemperatur am Simulationsbeginn festzulegen.

#### Write 2D result file

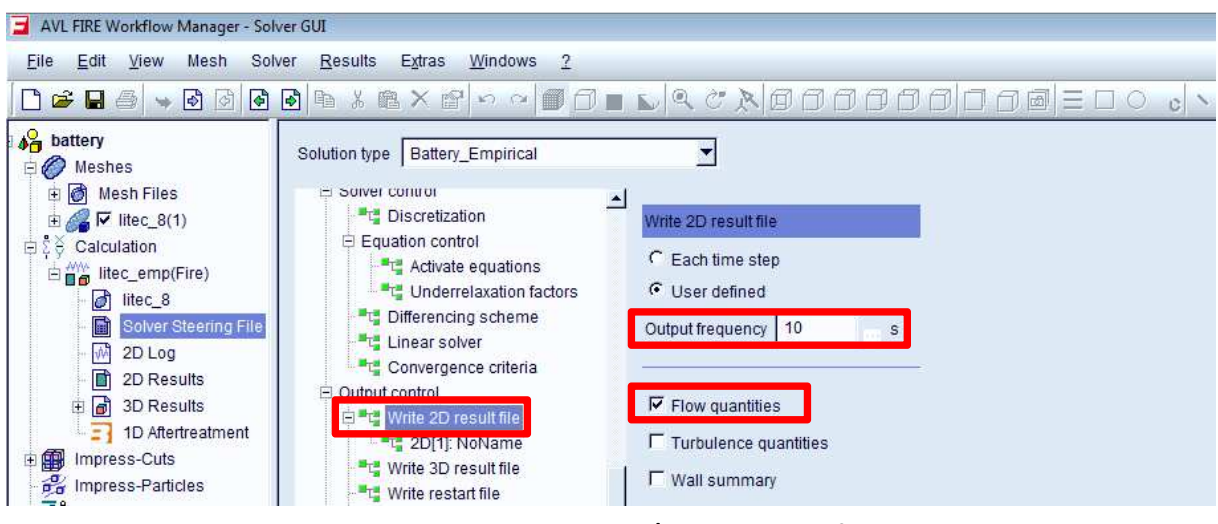

**Abbildung B.12: Solver GUI/Write 2D result file**

Unter *Write 2D result file* können die 2D-Ausgabeparameter der Simulation mit der gewünschten Frequenz eingestellt werden (Abbildung B.12). Für diese Arbeit waren die elektrischen sowie die thermischen Ergebnisse von Interesse. Deswegen ist *Flow quantities* entsprechend zu aktivieren. *Output frequency* wurde mit 10 s gewählt. Dies ist für die Untersuchungen völlig ausreichend.
## Model settings

#### *Model parameters*

| AVL FIRE Workflow Manager - Solver GUI                                                    |                                                                         |                                                                                       |                                  |                            |           |  |
|-------------------------------------------------------------------------------------------|-------------------------------------------------------------------------|---------------------------------------------------------------------------------------|----------------------------------|----------------------------|-----------|--|
| Results Extras<br>$W$ indows 2<br>File<br>Edit View Mesh Solver                           |                                                                         |                                                                                       |                                  |                            |           |  |
| ◘ <del>●</del> ■ ● ● ● ● ● ● ↓ ● × ■ ○ ○ ● ○ ■ ● ● ◇ <u>● ○ ○ ○ ○ ○ ○ ○ ○ ○ ●</u> = □ ○ 。 |                                                                         |                                                                                       |                                  |                            |           |  |
| <b>A</b> battery<br><b>BO</b> Meshes                                                      | Solution type Battery_Empirical                                         | $\overline{\mathbf{r}}$                                                               |                                  |                            |           |  |
| Mesh Files                                                                                | 日 <sup>中</sup> 唱 Solver                                                 |                                                                                       |                                  |                            |           |  |
| 由 V litec_8(1)                                                                            | Run mode                                                                | Model settings                                                                        |                                  |                            |           |  |
| 白 2 Calculation                                                                           | <b>Htm</b> Module activation<br><b>6</b> Empirical<br>← Electrochemical |                                                                                       |                                  |                            |           |  |
| □ diec_emp(Fire)                                                                          | El Boundary conditions                                                  |                                                                                       |                                  |                            |           |  |
| d litec_8                                                                                 | "L" BC[1]: plus_out                                                     | Definition of regions                                                                 |                                  |                            |           |  |
| Solver Steering File                                                                      | "t" BC[2]: wall_2                                                       | Positive current collector   plus_col                                                 | 회                                | Negative current collector | minus_col |  |
| W 2D Log                                                                                  | "L" BC[3]: minus_out                                                    |                                                                                       |                                  |                            |           |  |
| 2D Results                                                                                | " <sup>"</sup> " BC[4]: wall_3                                          | Positive inlet / outlet                                                               | $\blacktriangledown$<br>plus_out | Negative inlet / outlet    | minus_out |  |
| 田 3D Results                                                                              | <b>FLE</b> BC[5]: wall_4                                                | Reaction layer                                                                        | $\blacksquare$<br>active_layer   |                            |           |  |
| $\frac{1}{2}$ 1D Aftertreatment                                                           | El Fluid properties                                                     |                                                                                       |                                  |                            |           |  |
| 田 Impress-Cuts                                                                            |                                                                         | Model parameters   Current collectors   Time and load step control  <br>FP[1]: NoName |                                  |                            |           |  |
| <b>Pa</b> Impress-Particles                                                               | <sup>t</sup> u Initial conditions                                       | Number of battery cells                                                               | $\vert$ 1                        |                            |           |  |
| 쟊<br>2D Objects                                                                           | Additional terms<br>Gravitational body force                            |                                                                                       |                                  |                            |           |  |
| $6, 3D$ Objects                                                                           | L <sup>D</sup> <sub>L</sub> <sup>U</sup> <sub>U</sub> Rotational Frame  | Nominal capacity                                                                      | 144000<br>As                     |                            |           |  |
| E Viewer Objects                                                                          | <b>El Solver control</b>                                                | Initial state of charge                                                               | $\overline{1}$                   |                            |           |  |
|                                                                                           | Discretization                                                          |                                                                                       |                                  |                            |           |  |
|                                                                                           | E Equation control                                                      | Reference temperature                                                                 | 298.15<br>K                      |                            |           |  |
|                                                                                           | Activate equations                                                      | Voltage constant                                                                      | 3.89<br>V                        |                            |           |  |
|                                                                                           | <b>Fig.</b> Underrelaxation factors                                     | Charge factor                                                                         | 1.2                              |                            |           |  |
|                                                                                           | "L" Differencing scheme<br>Linear solver                                | Number of dynamic filters                                                             | 4                                | Edit filter parameters     |           |  |
|                                                                                           | "L" Convergence criteria                                                | OCV fitting parameters                                                                |                                  |                            |           |  |
|                                                                                           | D Output control                                                        |                                                                                       |                                  |                            |           |  |
|                                                                                           | E "L" Write 2D result file<br>"L" 2D[1]: NoName                         | K1                                                                                    | $-0.02959$<br>V                  |                            |           |  |
|                                                                                           | "L" Write 3D result file                                                | K <sub>2</sub>                                                                        | $-0.8174$<br>V                   |                            |           |  |
|                                                                                           | "L" Write restart file                                                  | K <sub>3</sub>                                                                        | $-0.2552$<br>V                   |                            |           |  |
|                                                                                           | " <sup>"</sup> " Write backup file<br><b>Fra</b> Log file               | K4                                                                                    | $-0.1012$<br>v                   |                            |           |  |
|                                                                                           | El Modules                                                              | K <sub>5</sub>                                                                        | 1.03                             |                            |           |  |
|                                                                                           | Electromagnetics                                                        | Current fitting parameters                                                            |                                  |                            |           |  |
|                                                                                           | <sup>"</sup> L" Control<br>中唱 2D Results                                |                                                                                       | 259.452                          |                            |           |  |
|                                                                                           | "L" 2D[1]: active_layer                                                 | Ri                                                                                    | V.s                              |                            |           |  |
|                                                                                           | " <sup>t"</sup> 2D[2]: minus_out<br>"L" 2D[3]: plus_out                 | A                                                                                     | 50.868<br>s                      |                            |           |  |
|                                                                                           | <sup>"</sup> <sup>"</sup> 3D Results                                    | Temperature fitting parameters                                                        |                                  |                            |           |  |
|                                                                                           |                                                                         | C <sub>1</sub>                                                                        | 20.4762<br>Vs^0.65               |                            |           |  |
|                                                                                           |                                                                         | C <sub>2</sub>                                                                        | 0.04452<br>1/K                   |                            |           |  |
|                                                                                           | └-"대 2D[1]: active_layer                                                | C <sub>3</sub>                                                                        | 3.56776<br>s <sup>4</sup> 0.65   |                            |           |  |
|                                                                                           | <sup>"T"</sup> 3D Results<br><b>Materials</b>                           | C <sub>4</sub>                                                                        | 0.08706<br>1/K                   |                            |           |  |
|                                                                                           | <b>Meshes</b>                                                           | Finite thermal conductivity of reaction layer                                         |                                  |                            |           |  |
|                                                                                           | Adaptive refinement                                                     |                                                                                       |                                  |                            |           |  |
|                                                                                           | Mesh deformation by formula                                             |                                                                                       |                                  |                            |           |  |
|                                                                                           | Global formula definitions                                              |                                                                                       |                                  |                            |           |  |
|                                                                                           | User defined parameters                                                 | $\mathbf{r}$ +                                                                        |                                  |                            |           |  |
|                                                                                           |                                                                         |                                                                                       |                                  |                            |           |  |
| $\bullet$<br>Īы<br>◂                                                                      |                                                                         |                                                                                       |                                  |                            |           |  |
| FC_License, Checking out license for cfdwm 2013.0                                         |                                                                         |                                                                                       |                                  |                            |           |  |
| FC_License, Checking out license for cfdwm_solver_gui 2013.0                              |                                                                         |                                                                                       |                                  |                            |           |  |
|                                                                                           |                                                                         |                                                                                       |                                  |                            |           |  |
|                                                                                           |                                                                         |                                                                                       |                                  |                            |           |  |
| Ready.                                                                                    |                                                                         |                                                                                       |                                  |                            |           |  |

**Abbildung B.13: Solver GUI/Model settings/Model parameters**

Die *Model parameters* sind das Herzstück des empirischen Batteriemodells (Abbildung B.13). Hier werden die wichtigsten Parameter vergeben, u. a. die unter 7.1.3 beschriebenen Fitting-Parameter. Weiters werden hier die Anzahl der Batteriezellen, Kapazität, der Ladezustand, die Referenztemperatur der Fitting-Parameter, die Leerlaufspannung der Zelle und der Ladefaktor (beschreibt die Hysterese) angegeben.

#### *Current collectors*

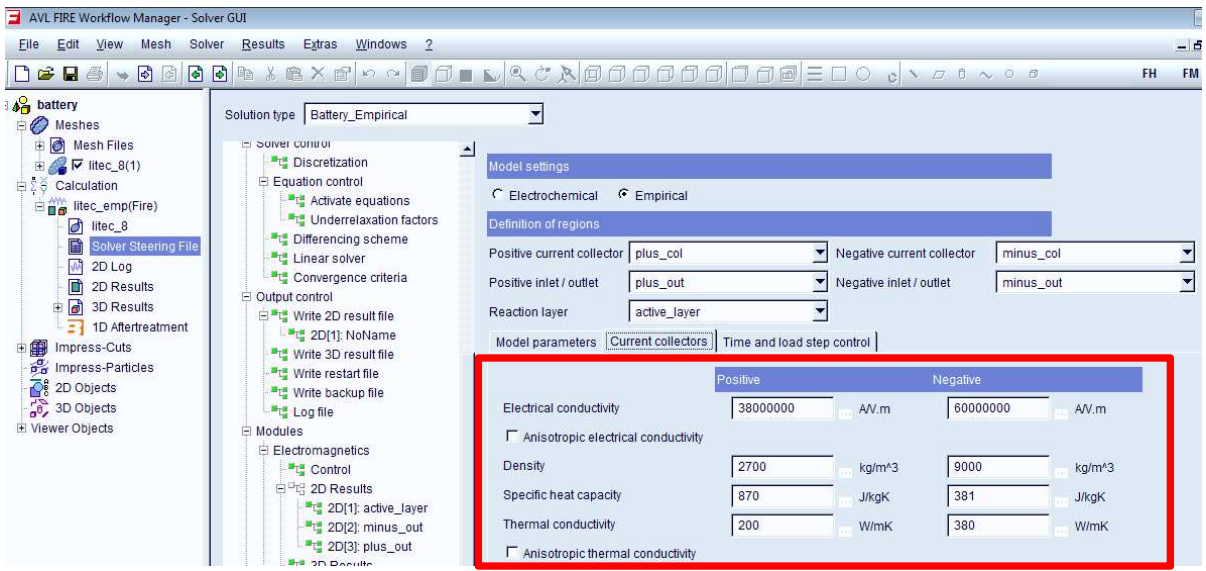

**Abbildung B.14: Solver GUI/Model settings/Current collectors**

Abbildung B.14 zeigt die Einstellparameter für die elektrische Leitfähigkeit der negativen und positiven Elektrode. Weiters können hier die Dichte, spezifische Wärmekapazität und die Wärmeleitfähigkeit eingestellt werden.

#### *Time and load step control*

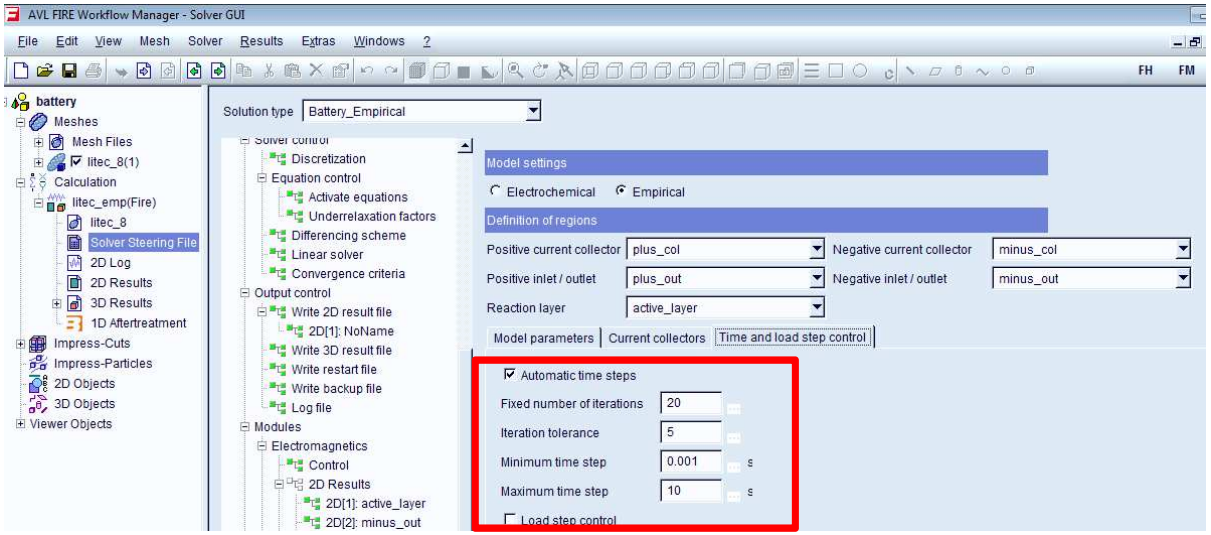

**Abbildung B. 15: Solver GUI/Model settings/Time and load step control**

Unter *Time and load step control* können die minimalen und maximalen Zeitschritte sowie Einstellungen zur Iteration zusätzlich zum *Run mode* festgelegt werden.

## **Simulationsstart in Fire**

Um die Simulation zu starten, ist unter dem *Solver GUI* der Button *Start* zu wählen. Daraufhin erscheint das *Job Setup*-Fenster. Hier kann unter anderem eingestellt werden, ob mit einem oder mit mehreren Prozessoren mittels MPI (Message Passing Interface) gerechnet wird. Simulationsstart sowie Ende werden über eine Infobox gemeldet.

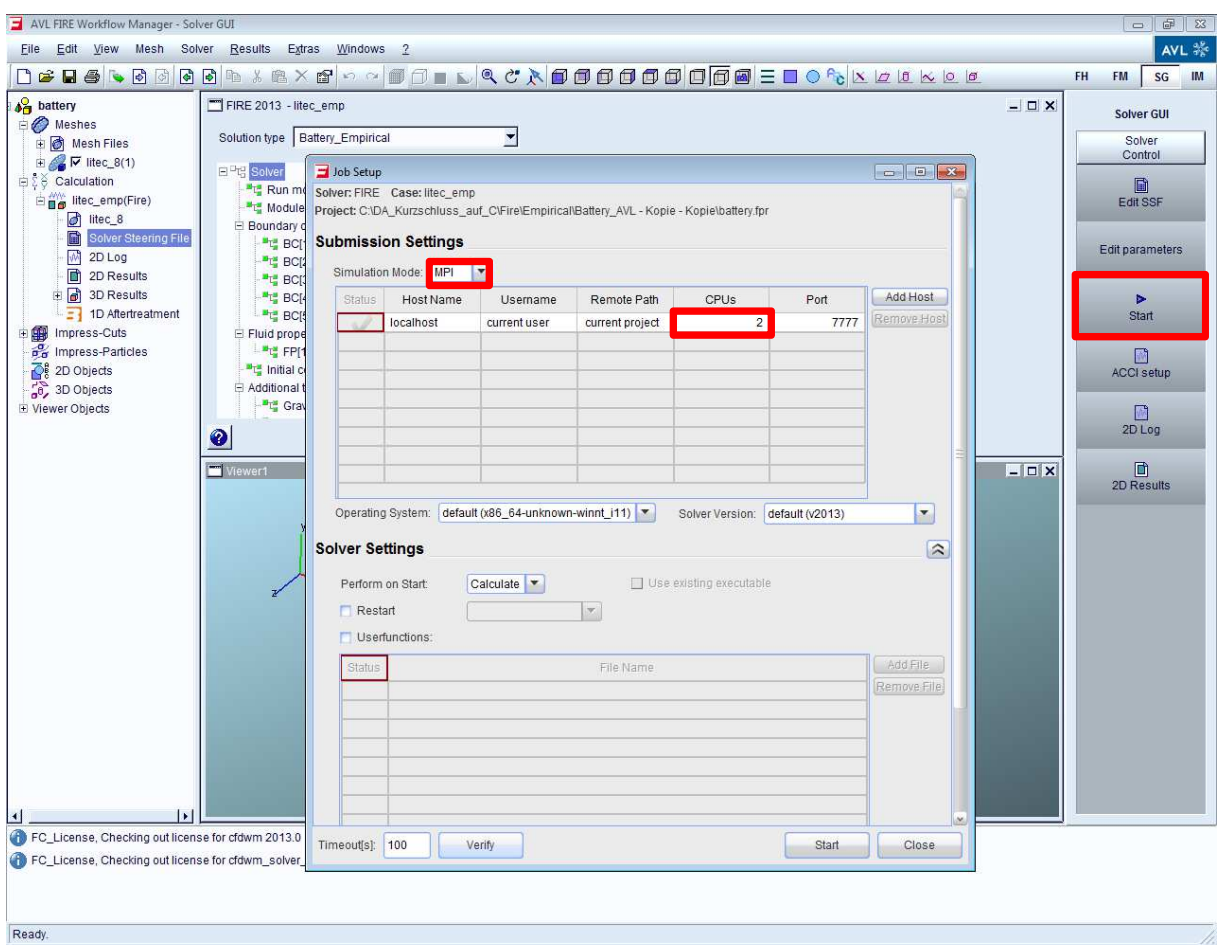

**Abbildung B.16: Job Setup-Fenster**

## **Post-Processing mit Impress Chart**

Um die Simulationsergebnisse auszuwerten, gibt es für Fire das Post-Processing-Programm *Impress Chart*. (AVL AST, 2011b)

Dies sei nur kurz beschrieben. Weitere Details sind in dem dazugehörenden Manuel nachzulesen. Gestartet wird *Impress Chart* über die *Advanced Simulation Technologies*-Schaltfläche (Abbildung B.17).

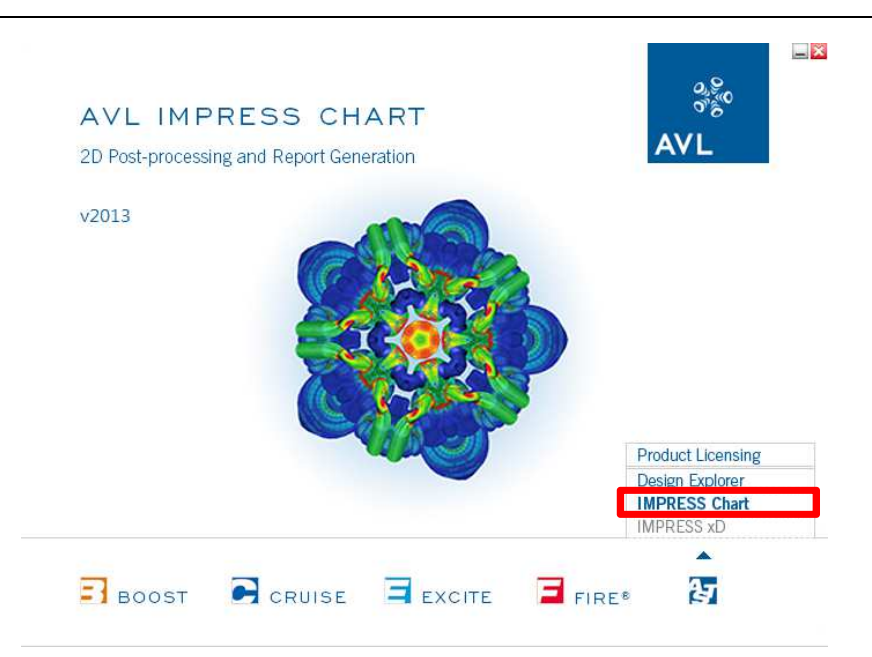

**Abbildung B.17: Benutzeroberfläche AVL Advanced Simulation Technologies**

Abbildung B.18 zeigt die Programmoberfläche. In Magenta ist die *Menu Bar* erkennbar. Darunter befindet sich die *Icon Toolbar* (mit Blau hinterlegt). Für das Erstellen von Diagrammen und deren Bearbeitung steht die *Plot Object Toolbar* zur Verfügung (mit Grün markiert). In Rot ist die *Windows Area* erkennbar, in die die Ergebnis-Files hineingeladen werden. Im Hauptfenster, gelb gekennzeichnet, ist der Arbeitsbereich zu erkennen.

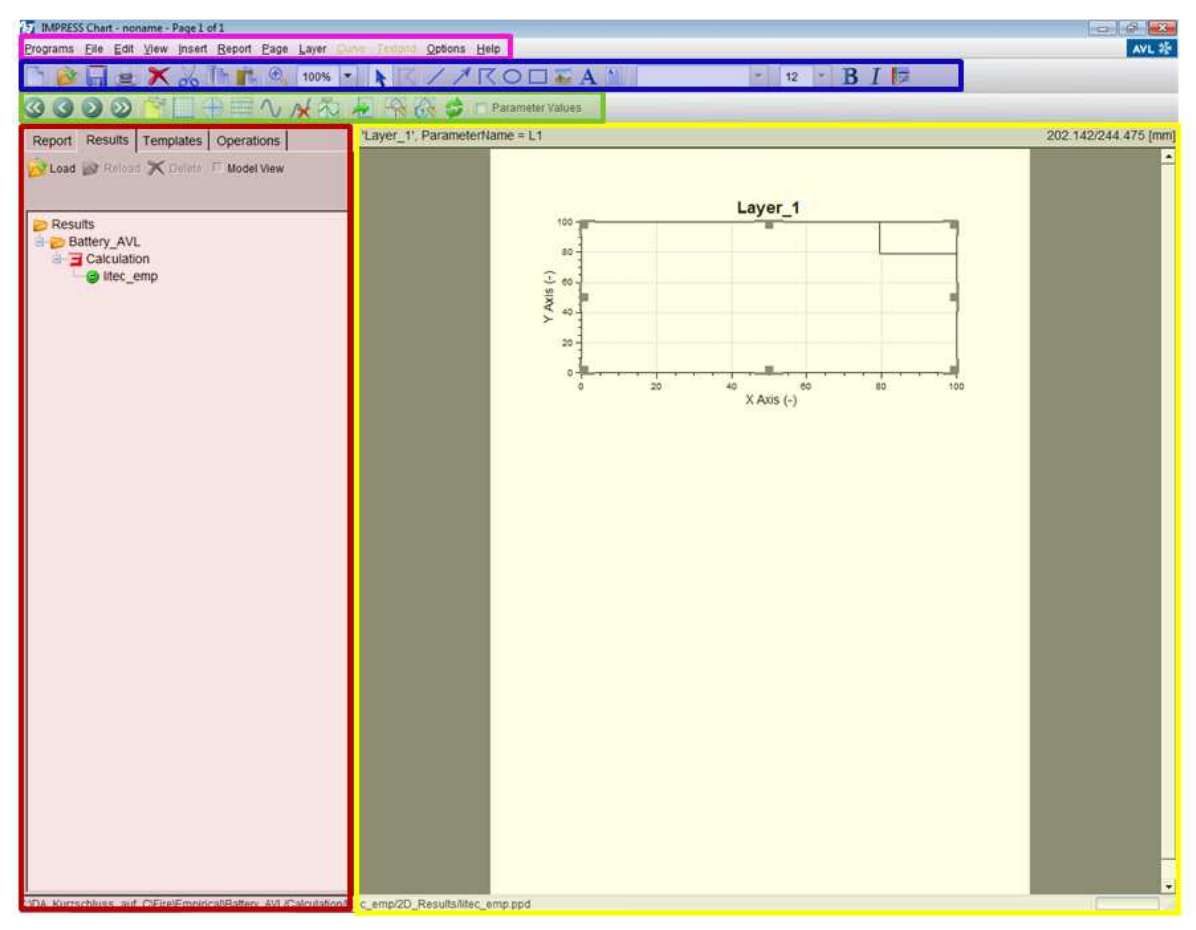

**Abbildung B.18: Impress Chart**

Wird das GID-Ergebnisfile von der Fire-Berechnung, das sich in dem Ordner *Results* des Fire-Arbeitspfads befindet, ins *Impress Chart* geladen, so erscheinen die einzelnen Kanäle in der *Windows Area*. Zum Erstellen eines Diagramms muss eine x-Achse definiert werden. Dies ist mit dem Klicken der rechten Maustaste auf den jeweiligen Kanal, Auswahl *Use as X-Axis*, möglich. Danach kann die y-Achse durch Doppelklick auf den gewünschten Kanal ausgewählt werden.

Die erstellten Diagramme können unter *Layer/Export* exportiert werden (Abbildung B.19).

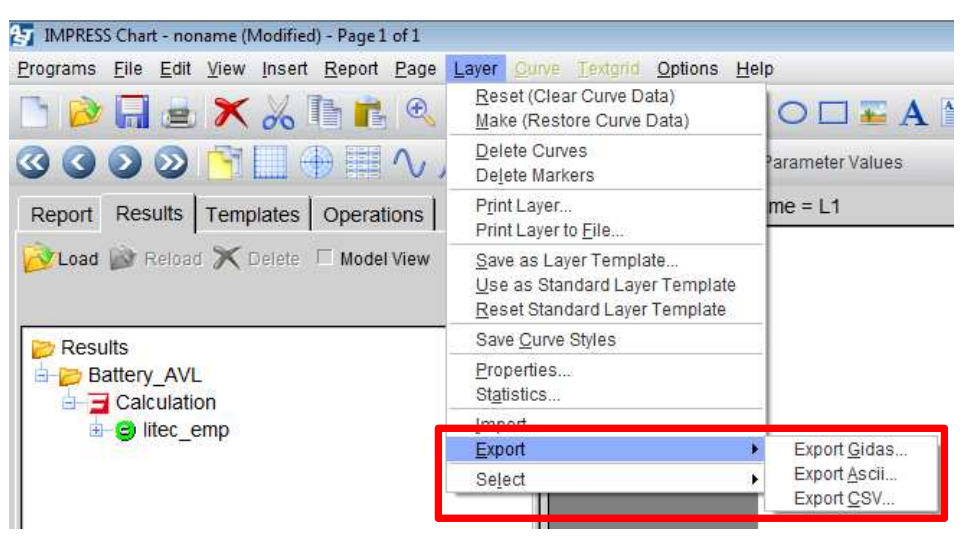

**Abbildung B.19: Kurvenexport im Impress Chart**

Unabhängig vom *Impress Chart* können die Ergebnisse auch aus Fire unter *2D Results/View* (Abbildung B.20) exportiert werden.

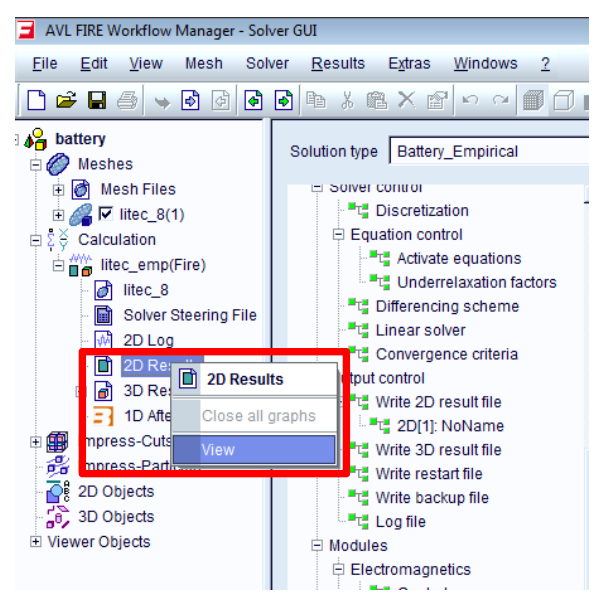

**Abbildung B.20: 2D Results aufrufen**

Im *2D Result-*Fenster von Fire können einzelne oder alle Kanäle als z. B. TXT-File abgespeichert werden (Abbildung B.21).

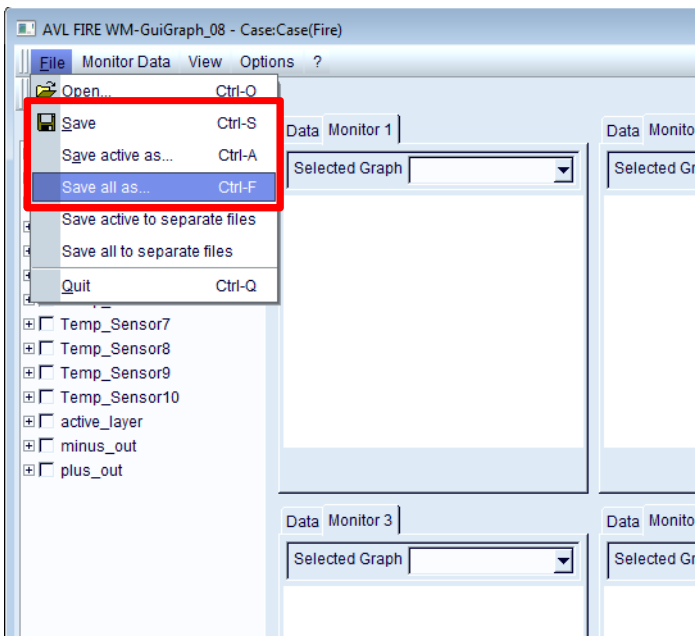

**Abbildung B.21: 2D Results exportieren**

### **Verwendung von User Functions in Fire**

Will man in Fire eigene Funktionen implementieren, so kann dies über die Schnittstelle User Interface durchgeführt werden. Dafür sind für die vorliegende Fire v2013.020, aber zusätzlich die Programme

- Microsoft Visual Studio 2008 bzw. V9 ohne SP1 und
- Fortran Compiler v11.1

nötig. (FINK, 2013)

Die beiden Programme sind nach erfolgreicher Installation bei Verwendung einer User Function pro Fire-Aufruf einmal mittels einer Batch-Datei mit den Inhalt folgender Programmzeilen (Pfade entsprechend anpassen) aufzurufen (FINK, 2013):

*@echo off* 

```
call "C:\Program Files (x86)\Microsoft Visual Studio 9.0\VC\vcvarsall.bat" x64 
call "C:\Program Files (x86)\Intel\Compiler\11.1\072\bin\intel64\ifortvars_intel64.bat" 
"C:\Program Files (x86)\AVL\bin\astlauncher.exe" 
REM PAUSE
```
Für die User Function ist im *Solver GUI* unter *Module activation "User-functions"* zu aktivieren. Wird *Job Setup* aufgerufen, so ist ebenfalls unter *Solver Settings/Userfunctions* zu aktivieren, um die entsprechende Datei hinzufügen zu können (Abbildung B.22). Mit dem *Start-*Button wird das File automatisch kompiliert und im Solver verwendet. (FINK, 2013)

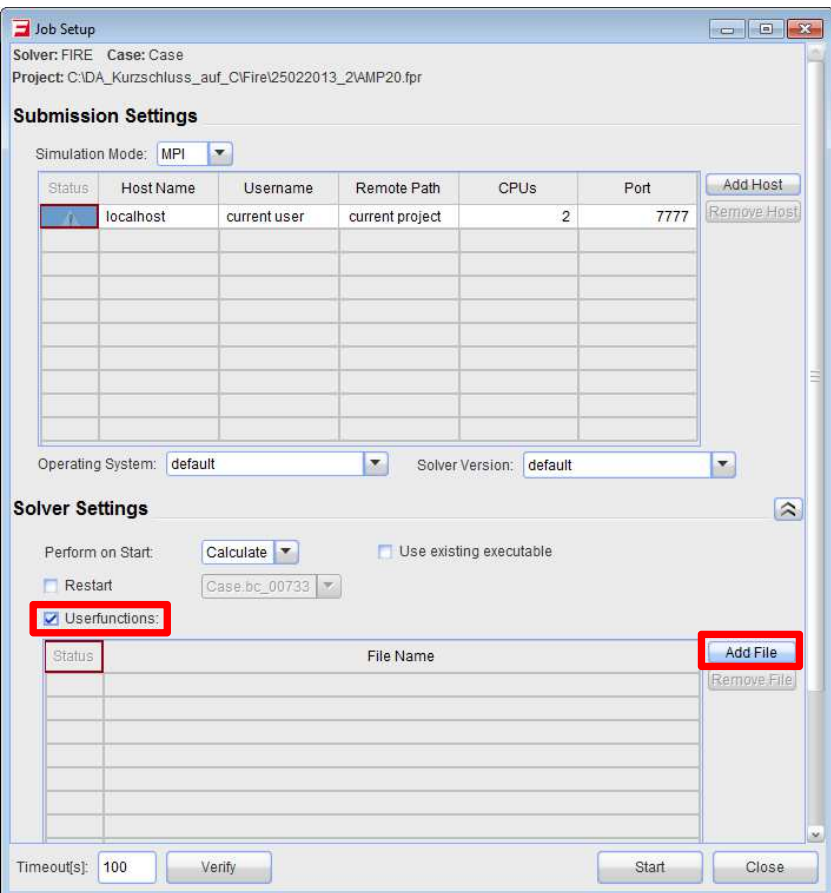

**Abbildung B.22: Job Setup-Fenster, User Functions-Einstellungen**

# **Anhang C: Validierung**

In Kapitel 8.2 ist die Validierung der Grundfunktionen des empirischen Modells für 0,2 C, 0,3 C, 1 C und 2 C bei einer Umgebungstemperatur von 25 °C angeführt. Weitere Untersuchungen sieht man u. a. im Diagramm C.1. Hier ist der Vergleich der simulierten (punktiert dargestellt) mit der gemessenen Entladekurve (Volllinie) bei 0,3 C und -20 °C Umgebungstemperatur (AVL PTE, 2013) abgebildet. Dabei ist ersichtlich, dass am Anfang sowie gegen Ende ein Spannungspeak der simulierten Entladekurve vorliegt. Die simulierte Entladekurve bei 1 C enthält ebenfalls Spannungspeaks. Für 0,2 C und 2 C konnte aufgrund von Stabilitätsgründen keine Simulation durchgeführt werden. Für Entladesimulationen in diesem Temperaturbereich sollte eine Anpassung der Fitting-Parameter erfolgen.

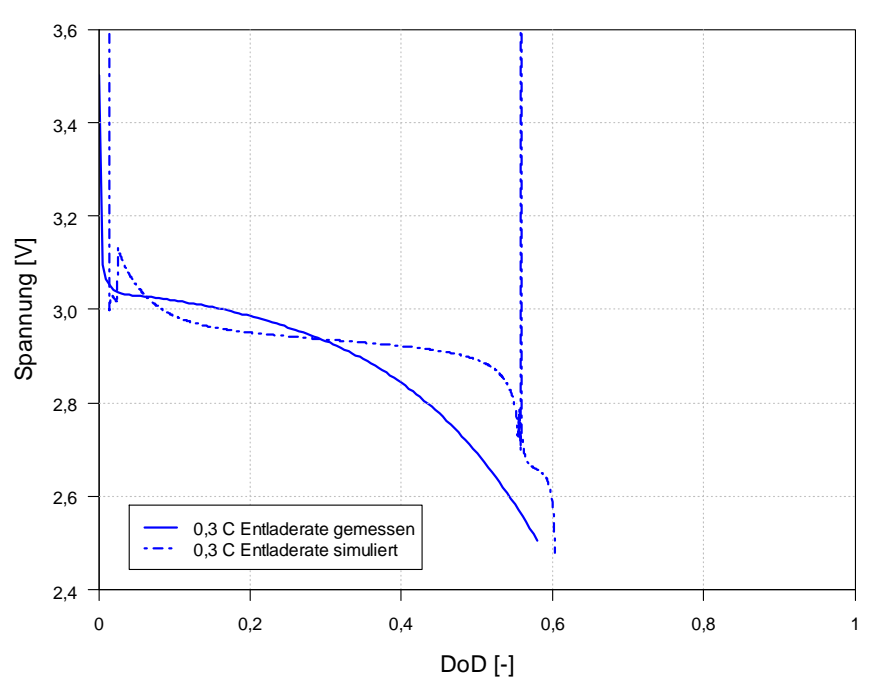

**Diagramm C.1: Simulierte und gemessene Entladekurve bei 0,3 C Entladerate und -20 °C Umgebungstemperatur der A123-AMP20-Zelle**

Im Diagramm C.2 sind Entladekurven bei 0 °C ersichtlich. Punktiert dargestellt sind die Simulationskurven. Die gemessenen Entladekurven (AVL PTE, 2013) sind wiederum als Volllinie ausgeführt. Dabei ist erkennbar, dass für 0,2 C (in Blau) und 0,3 C (rot dargestellt) bis ca. 0,3 DoD eine gute Übereinstimmung der Simulation mit den gemessenen Kurven vorliegt. Ab diesem Punkt weichen die Kurven ab. Bei beiden Simulationskurven ist am Ende ein Spannungspeak erkennbar.

Bei den mit 1 C und 2 C simulierten Entladekurven gibt es größere Abweichungen von den gemessenen Kurven. Für Simulationen mit verschiedenen C-Raten in diesem Temperaturbereich sollte ebenfalls eine Anpassung der Fitting-Parameter durchgeführt werden.

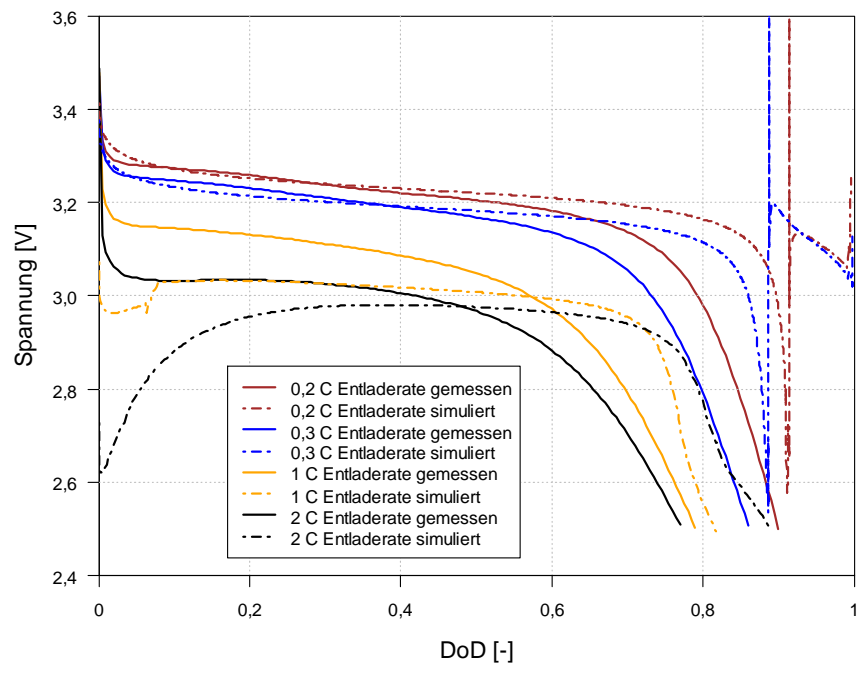

**Diagramm C.2: Simulierte und gemessene Entladekurven bei 0 °C Umgebungstemperatur der A123-AMP20-Zelle**

Die Entladekurven bei 40 °C Umgebungstemperatur konnten aufgrund von Stabilitätsgründen nicht simuliert werden. Auch hier sollte eine entsprechende Anpassung der Fitting-Parameter erfolgen.

# **Anhang D: Verwendete Soft- und Hardware**

Angeführte Soft- und Hardware wurden für diese Arbeit verwendet.

## **Verwendete Software**

- Diadem 2012 (v12.0.0f4911)
- AVL Fire 2011 (bis Dezember 2012 v2011.1)
- AVL Fire 2013 (ab Dezember 2012 v2013.020)
- Statistikprogramm R (v2.15.2)
- GUI Statistikprogramm Tinn-R (v2.4.1.5)
- Microsoft Visual Studio V9 ohne SP1
- Fortran Compiler v11.1
- Microsoft Office 2010
- Steuerungssoftware für Zugkraftmaschine ZPM 251 (v4.5)

Bis auf ZPM 251 wurden alle Programme unter dem 64-Bit-Betriebssystem Windows 7 Enterprise ausgeführt. Die Steuerungssoftware für die Zugkraftmaschine wurde unter dem 32 Bit-Betriebssystem XP Professional mit Service Pack 3 verwendet.

## **Verwendete Hardware**

- Graupner Ultra Duo Plus 60 Ladegerät (TU Graz Inventar-Nr. 0105401, Stand April 2013)
- Zug- und Druckprüfmaschine mit Nordic Transducer Kraftmessdose 3 kN (TU Graz Inventar-Nr. 0099569, Stand April 2013)
- Presse Presto 420 (TU Graz Inventar-Nr. 0105394, Stand April 2013)
- Messgerät Dewetron DEWE-2602 (TU Graz Inventar-Nr. 0105487, Stand April 2013)
- U2B Kraftmessdose 5 kN (TU Graz Inventar-Nr. 0105459, Stand April 2013)
- Shuttle-PC für Fire Simulation (Computername: stud19pc.vsi.tugraz.at; TU Graz Inventar-Nr. 0127317, Stand April 2013)
- Dell-PC als Arbeitscomputer (Computername: stud05pc.vsi.tugraz.at; TU Graz Inventar-Nr. 0101944, Stand April 2013)
- Steuerungscomputer für die Zugkraftmaschine (Computername: stud02pc.vsi.tugraz.at; TU Graz Inventar-Nr. 0093505, Stand April 2013)

Aufgelistete Hardware ist Eigentum des VSI der TU Graz.